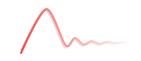

# Dynare Working Papers Series

https://www.dynare.org/wp/

# **Dynare: Reference Manual Version 5**

Stéphane Adjemian
Houtan Bastani
Michel Juillard
Fréderic Karamé
Ferhat Mihoubi
Willi Mutschler
Johannes Pfeifer
Marco Ratto
Normann Rion
Sébastien Villemot

Working Paper no. 72

Initial revision: January 2022 This revision: October 2023

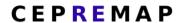

# **Dynare Reference Manual**

Release 5.5

**Dynare team** 

# **CONTENTS**

| 1 | Intro   | duction 3                                          |
|---|---------|----------------------------------------------------|
|   | 1.1     | What is Dynare?                                    |
|   | 1.2     | Documentation sources                              |
|   | 1.3     | Citing Dynare in your research                     |
| 2 | Inete   | llation and configuration                          |
| 4 |         | Illation and configuration 5 Software requirements |
|   | 2.1 2.2 |                                                    |
|   | 2.2     |                                                    |
|   |         |                                                    |
|   |         |                                                    |
|   |         | 2.2.3 On macOS                                     |
|   |         | 2.2.3.1 With MATLAB                                |
|   |         | 2.2.3.2 With Octave                                |
|   |         | 2.2.4 On FreeBSD                                   |
|   |         | 2.2.5 For other systems                            |
|   | 2.3     | Compiler installation                              |
|   |         | 2.3.1 Prerequisites on Windows                     |
|   |         | 2.3.2 Prerequisites on GNU/Linux                   |
|   |         | 2.3.3 Prerequisites on macOS                       |
|   |         | 2.3.3.1 With MATLAB                                |
|   |         | 2.3.3.2 With Octave                                |
|   | 2.4     | Configuration                                      |
|   |         | 2.4.1 For MATLAB                                   |
|   |         | 2.4.2 For Octave                                   |
|   |         | 2.4.3 Some words of warning                        |
| 3 | Runi    | ning Dynare                                        |
| J | 3.1     | Dynare invocation                                  |
|   | 3.2     | Dynare hooks                                       |
|   | 3.3     | Understanding Preprocessor Error Messages          |
|   | 3.3     | Oliderstanding Preprocessor Error Messages         |
| 4 | The     | model file 19                                      |
|   | 4.1     | Conventions                                        |
|   | 4.2     | Variable declarations                              |
|   |         | 4.2.1 On-the-fly Model Variable Declaration        |
|   | 4.3     | Expressions                                        |
|   |         | 4.3.1 Parameters and variables                     |
|   |         | 4.3.1.1 Inside the model                           |
|   |         | 4.3.1.2 Outside the model                          |
|   |         | 4.3.2 Operators                                    |
|   |         | 4.3.3 Functions                                    |
|   |         | 4.3.3.1 Built-in functions                         |
|   |         | 4.3.3.2 External functions                         |
|   |         | 4.3.4 A few words of warning in stochastic context |
|   |         | <u> </u>                                           |

| 4.4  | Parameter initialization                                       | 9 |  |  |  |  |
|------|----------------------------------------------------------------|---|--|--|--|--|
| 4.5  | Model declaration                                              |   |  |  |  |  |
| 4.6  | Auxiliary variables                                            |   |  |  |  |  |
| 4.7  | Initial and terminal conditions                                | 5 |  |  |  |  |
| 4.8  | Shocks on exogenous variables                                  |   |  |  |  |  |
| 4.9  | Other general declarations                                     |   |  |  |  |  |
| 4.10 | Steady state                                                   |   |  |  |  |  |
|      | 4.10.1 Finding the steady state with Dynare nonlinear solver   |   |  |  |  |  |
|      | 4.10.2 Providing the steady state to Dynare                    |   |  |  |  |  |
|      | 4.10.3 Replace some equations during steady state computations |   |  |  |  |  |
| 4.11 | Getting information about the model                            |   |  |  |  |  |
|      | Deterministic simulation                                       |   |  |  |  |  |
| 4.13 | Stochastic solution and simulation                             |   |  |  |  |  |
|      | 4.13.1 Computing the stochastic solution                       |   |  |  |  |  |
|      | 4.13.2 Typology and ordering of variables                      |   |  |  |  |  |
|      | 4.13.3 First-order approximation                               |   |  |  |  |  |
|      | 4.13.4 Second-order approximation                              |   |  |  |  |  |
|      | 4.13.5 Third-order approximation                               |   |  |  |  |  |
|      | 4.13.6 Higher-order approximation                              |   |  |  |  |  |
|      | Occasionally binding constraints (OCCBIN)                      |   |  |  |  |  |
|      | Estimation based on likelihood                                 |   |  |  |  |  |
| 4.16 | Estimation based on moments                                    |   |  |  |  |  |
| 4.17 | Model Comparison                                               |   |  |  |  |  |
| 4.18 | Shock Decomposition                                            |   |  |  |  |  |
| 4.19 | Calibrated Smoother                                            |   |  |  |  |  |
| 4.20 | Forecasting                                                    |   |  |  |  |  |
| 4.21 | Optimal policy                                                 |   |  |  |  |  |
|      | 4.21.1 Optimal policy under commitment (Ramsey)                |   |  |  |  |  |
|      | 4.21.2 Optimal policy under discretion                         |   |  |  |  |  |
|      | 4.21.3 Optimal Simple Rules (OSR)                              |   |  |  |  |  |
| 4.22 | Sensitivity and identification analysis                        |   |  |  |  |  |
|      | 4.22.1 Performing sensitivity analysis                         |   |  |  |  |  |
|      | 4.22.2 IRF/Moment calibration                                  |   |  |  |  |  |
|      | 4.22.3 Performing identification analysis                      |   |  |  |  |  |
|      | 4.22.4 Types of analysis and output files                      |   |  |  |  |  |
|      | 4.22.4.1 Sampling                                              |   |  |  |  |  |
|      | 4.22.4.2 Stability Mapping                                     |   |  |  |  |  |
|      | 4.22.4.3 IRF/Moment restrictions                               |   |  |  |  |  |
|      | 4.22.4.4 Reduced Form Mapping                                  |   |  |  |  |  |
|      | 4.22.4.5 RMSE                                                  |   |  |  |  |  |
|      | 4.22.4.6 Screening Analysis                                    |   |  |  |  |  |
| 4.00 | 4.22.4.7 Identification Analysis                               |   |  |  |  |  |
| 4.23 | Markov-switching SBVAR                                         |   |  |  |  |  |
| 4.24 | Epilogue Variables                                             |   |  |  |  |  |
| 4.25 | Semi-structural models                                         |   |  |  |  |  |
|      | 4.25.1 Auxiliary models                                        |   |  |  |  |  |
|      | 4.25.2 VAR expectations                                        |   |  |  |  |  |
|      | 4.25.3 PAC equation                                            |   |  |  |  |  |
| 1.00 | 4.25.4 Estimation of a PAC equation                            |   |  |  |  |  |
| 4.26 | Displaying and saving results                                  |   |  |  |  |  |
| 4.27 | Macro processing language                                      |   |  |  |  |  |
|      | 4.27.1 Macro expressions                                       |   |  |  |  |  |
|      | 4.27.2 Macro directives                                        |   |  |  |  |  |
|      | 4.27.3 Typical usages                                          |   |  |  |  |  |
|      | 4.27.3.1 Modularization                                        |   |  |  |  |  |
|      | 4.27.3.2 Indexed sums of products                              |   |  |  |  |  |
|      | 4.27.3.3 Multi-country models                                  |   |  |  |  |  |
|      | 4.27.3.4 Endogeneizing parameters                              | ŏ |  |  |  |  |

|            |                                        | 4.27.4 MATLAB/Octave loops versus macro processor loops | 189 |  |  |  |  |  |  |  |
|------------|----------------------------------------|---------------------------------------------------------|-----|--|--|--|--|--|--|--|
|            | 4.28                                   | Verbatim inclusion                                      | 190 |  |  |  |  |  |  |  |
|            | 4.29                                   | Misc commands                                           | 190 |  |  |  |  |  |  |  |
| 5          | The o                                  | configuration file                                      | 193 |  |  |  |  |  |  |  |
|            | 5.1                                    | Dynare Configuration                                    | 194 |  |  |  |  |  |  |  |
|            | 5.2                                    | Parallel Configuration                                  | 194 |  |  |  |  |  |  |  |
|            | 5.3                                    | Windows Step-by-Step Guide                              | 197 |  |  |  |  |  |  |  |
| 6          | Time                                   | Series                                                  | 199 |  |  |  |  |  |  |  |
|            | 6.1                                    | Dates                                                   | 199 |  |  |  |  |  |  |  |
|            |                                        | 6.1.1 Dates in a mod file                               | 199 |  |  |  |  |  |  |  |
|            |                                        | 6.1.2 The dates class                                   | 201 |  |  |  |  |  |  |  |
|            | 6.2                                    | The dseries class                                       | 211 |  |  |  |  |  |  |  |
|            | 6.3                                    | X-13 ARIMA-SEATS interface                              | 237 |  |  |  |  |  |  |  |
|            | 6.4                                    | Miscellaneous                                           | 241 |  |  |  |  |  |  |  |
|            |                                        | 6.4.1 Time aggregation                                  | 241 |  |  |  |  |  |  |  |
|            |                                        | 6.4.2 Create time series with a univariate model        | 242 |  |  |  |  |  |  |  |
| 7          | Repo                                   | rting                                                   | 243 |  |  |  |  |  |  |  |
| 8 Examples |                                        | nples                                                   | 255 |  |  |  |  |  |  |  |
| 9          | 9 Dynare misc commands 10 Bibliography |                                                         |     |  |  |  |  |  |  |  |
| 10         |                                        |                                                         |     |  |  |  |  |  |  |  |
| Inc        | Index                                  |                                                         |     |  |  |  |  |  |  |  |

Currently the development team of Dynare is composed of:

- Stéphane Adjemian (Le Mans Université, Gains)
- Houtan Bastani
- Michel Juillard (Banque de France)
- Sumudu Kankanamge (Le Mans Université and CEPREMAP)
- Frédéric Karamé (Le Mans Université, Gains and CEPREMAP)
- Junior Maih (Norges Bank)
- Ferhat Mihoubi (Université Paris-Est Créteil, Érudite)
- Willi Mutschler (University of Tübingen)
- Johannes Pfeifer (University of the Bundeswehr Munich)
- Marco Ratto (European Commission, Joint Research Centre JRC)
- Normann Rion (CY Cergy Paris Université and CEPREMAP)
- Sébastien Villemot (CEPREMAP)

The following people used to be members of the team:

- Abdeljabar Benzougar
- · Alejandro Buesa
- Fabrice Collard
- Assia Ezzeroug
- Dóra Kocsis
- Stéphane Lhuissier
- · George Perendia

Copyright © 1996-2023, Dynare Team.

Permission is granted to copy, distribute and/or modify this document under the terms of the GNU Free Documentation License, Version 1.3 or any later version published by the Free Software Foundation; with no Invariant Sections, no Front-Cover Texts, and no Back-Cover Texts.

A copy of the license can be found at https://www.gnu.org/licenses/fdl.txt.

CONTENTS 1

2 CONTENTS

# ONE

# INTRODUCTION

# 1.1 What is Dynare?

Dynare is a software platform for handling a wide class of economic models, in particular dynamic stochastic general equilibrium (DSGE) and overlapping generations (OLG) models. The models solved by Dynare include those relying on the *rational expectations* hypothesis, wherein agents form their expectations about the future in a way consistent with the model. But Dynare is also able to handle models where expectations are formed differently: on one extreme, models where agents perfectly anticipate the future; on the other extreme, models where agents have limited rationality or imperfect knowledge of the state of the economy and, hence, form their expectations through a learning process. In terms of types of agents, models solved by Dynare can incorporate consumers, productive firms, governments, monetary authorities, investors and financial intermediaries. Some degree of heterogeneity can be achieved by including several distinct classes of agents in each of the aforementioned agent categories.

Dynare offers a user-friendly and intuitive way of describing these models. It is able to perform simulations of the model given a calibration of the model parameters and is also able to estimate these parameters given a dataset. In practice, the user will write a text file containing the list of model variables, the dynamic equations linking these variables together, the computing tasks to be performed and the desired graphical or numerical outputs.

A large panel of applied mathematics and computer science techniques are internally employed by Dynare: multivariate nonlinear solving and optimization, matrix factorizations, local functional approximation, Kalman filters and smoothers, MCMC techniques for Bayesian estimation, graph algorithms, optimal control, ...

Various public bodies (central banks, ministries of economy and finance, international organisations) and some private financial institutions use Dynare for performing policy analysis exercises and as a support tool for forecasting exercises. In the academic world, Dynare is used for research and teaching purposes in postgraduate macroeconomics courses.

Dynare is a free software, which means that it can be downloaded free of charge, that its source code is freely available, and that it can be used for both non-profit and for-profit purposes. Most of the source files are covered by the GNU General Public Licence (GPL) version 3 or later (there are some exceptions to this, see the file license.txt in Dynare distribution). It is available for the Windows, macOS, and Linux platforms and is fully documented through a reference manual. Part of Dynare is programmed in C++, while the rest is written using the MATLAB programming language. The latter implies that commercially-available MATLAB software is required in order to run Dynare. However, as an alternative to MATLAB, Dynare is also able to run on top of GNU Octave (basically a free clone of MATLAB): this possibility is particularly interesting for students or institutions who cannot afford, or do not want to pay for, MATLAB and are willing to bear the concomitant performance loss.

The development of Dynare is mainly done at CEPREMAP by a core team of researchers who devote part of their time to software development. Increasingly, the developer base is expanding, as tools developed by researchers outside of CEPREMAP are integrated into Dynare. Financial support is provided by CEPREMAP, Banque de France and DSGE-net (an international research network for DSGE modeling).

Interaction between developers and users of Dynare is central to the project. A web forum is available for users who have questions about the usage of Dynare or who want to report bugs. Current known and fixed bugs are listed on the Dynare wiki. Issues or whishes can be reported on our Git repository. Training sessions are given through the Dynare Summer School, which is organized every year and is attended by about 40 people. Finally, priorities

in terms of future developments and features to be added are decided in cooperation with the institutions providing financial support.

# 1.2 Documentation sources

The present document is the reference manual for Dynare. It documents all commands and features in a systematic fashion.

Other useful sources of information include the Dynare wiki and the Dynare forums.

# 1.3 Citing Dynare in your research

You should cite Dynare if you use it in your research. The recommended way todo this is to cite the present manual, as:

Stéphane Adjemian, Houtan Bastani, Michel Juillard, Frédéric Karamé, Ferhat Mihoubi, Willi Mutschler, Johannes Pfeifer, Marco Ratto, Normann Rion and Sébastien Villemot (2022), "Dynare: Reference Manual, Version 5," *Dynare Working Papers*, 72, CEPREMAP

For convenience, you can copy and paste the following into your BibTeX file:

```
@TechReport{Adjemianetal2022.
              = {Adjemian, St\'ephane and Bastani, Houtan and
  author
                 Juillard, Michel and Karam\'e, Fr\'ederic and
                 Mihoubi, Ferhat and Mutschler, Willi
                 and Pfeifer, Johannes and Ratto, Marco and
                 Rion, Normann and Villemot, S\'ebastien},
              = {Dynare: Reference Manual Version 5},
  title
             = \{2022\},
  year
  institution = {CEPREMAP},
          = {Dynare Working Papers},
  number
             = \{72\},
}
```

If you want to give a URL, use the address of the Dynare website: https://www.dynare.org.

# INSTALLATION AND CONFIGURATION

# 2.1 Software requirements

Packaged versions of Dynare are available for Windows (8.1, 10 and 11), several GNU/Linux distributions (Debian, Ubuntu, Linux Mint, Arch Linux), macOS (14 Sonoma), and FreeBSD. Dynare should work on other systems, but some compilation steps are necessary in that case.

In order to run Dynare, you need one of the following:

- MATLAB, any version ranging from 8.3 (R2014a) to 23.2 (R2023b);
- GNU Octave, any version ranging from 5.2.0 to 8.3.0, with the statistics package from Octave-Forge. Note however that the Dynare installer for Windows requires a more specific version of Octave, as indicated on the download page.

The following optional extensions are also useful to benefit from extra features, but are in no way required:

- If under MATLAB: the Optimization Toolbox, the Statistics Toolbox, the Control System Toolbox;
- If under Octave, the following Octave-Forge packages: optim, io, control.

# 2.2 Installation of Dynare

After installation, Dynare can be used in any directory on your computer. It is best practice to keep your model files in directories different from the one containing the Dynare toolbox. That way you can upgrade Dynare and discard the previous version without having to worry about your own files.

# 2.2.1 On Windows

Execute the automated installer called dynare-x.y-win.exe (where x.y is the version number), and follow the instructions. The default installation directory is  $c:\dynare\x.y$ .

After installation, this directory will contain several sub-directories, among which are matlab, mex and doc.

The installer will also add an entry in your Start Menu with a shortcut to the documentation files and uninstaller.

Note that you can have several versions of Dynare coexisting (for example in c:\dynare), as long as you correctly adjust your path settings (see see *Some words of warning*).

Also note that it is possible to do a silent installation, by passing the /S flag to the installer on the command line. This can be useful when doing an unattended installation of Dynare on a computer pool.

#### 2.2.2 On GNU/Linux

On Debian, Ubuntu and Linux Mint, the Dynare package can be installed with: apt install dynare. This will give a fully-functional Dynare installation usable with Octave. If you have MATLAB installed, you should also do: apt install dynare-matlab (under Debian, this package is in the contrib section). Documentation can be installed with apt install dynare-doc. The status of those packages can be checked at those pages:

- · Package status in Debian
- · Package status in Ubuntu
- Package status in Linux Mint

On Arch Linux, the Dynare package is not in the official repositories, but is available in the Arch User Repository. The needed sources can be downloaded from the package status in Arch Linux.

There is also a Dynare package for openSUSE, see the package status in openSUSE.

Dynare will be installed under /usr/lib/dynare (or /usr/lib64/dynare on openSUSE). Documentation will be under /usr/share/doc/dynare (only on Debian, Ubuntu and Linux Mint).

#### **2.2.3 On macOS**

#### 2.2.3.1 With MATLAB

To install Dynare for use with MATLAB, execute the automated installer called dynare-x.y-arch.pkg (where x.y is the version number and arch is either arm64 for Apple Silicon or x86\_64 for Intel architectures), and follow the instructions. This installation does not require administrative privileges. If for some reason admin rights are requested, use Change Install Location and select Install for me only. The default installation directory is /Applications/Dynare/x.y-arch. Installing into /Applications/dynare might fail if you have older versions of Dynare already installed in /Applications/Dynare. To fix this, modify the ownership by executing the following command in Terminal.app:

```
sudo chown -R "$USER":staff /Applications/Dynare
```

Alternatively, you can modify the installation path in the automated installed using *Customize* and *Location*. After installation, the folder will contain several sub-directories, among which are matlab, mex, and doc. Several versions of Dynare can coexist (by default in /Applications/Dynare), as long as you correctly adjust your path settings (see *Some words of warning*).

It is recommended to install the Xcode Command Line Tools (this is an Apple product) and GCC via Homebrew (see *Prerequisites on macOS*).

#### 2.2.3.2 With Octave

We don't provide Dynare packages for macOS with Octave support, but there is a Dynare package with Octave support in Homebrew.

Once Homebrew is installed, run a terminal and install Dynare (and Octave) by typing the following:

```
brew install dynare
```

Then open Octave by running the following in the same terminal:

```
octave --gui
```

Finally, at the Octave prompt, install some add-ons (you only have to do it once):

```
octave:1> pkg install -forge io statistics control struct optim
```

#### 2.2.4 On FreeBSD

A FreeBSD port for Dynare is available. It can be installed with:

```
pkg install dynare
```

# 2.2.5 For other systems

You need to download Dynare source code from the Dynare website and unpack it somewhere.

Then you will need to recompile the pre-processor and the dynamic loadable libraries. Please refer to README.md.

# 2.3 Compiler installation

# 2.3.1 Prerequisites on Windows

There are no prerequisites on Windows. Dynare now ships a compilation environment that can be used with the *use\_dll* option.

# 2.3.2 Prerequisites on GNU/Linux

Users of MATLAB under GNU/Linux need a working compilation environment installed. Under Debian, Ubuntu or Linux Mint, it can be installed via apt install build-essential.

Users of Octave under GNU/Linux should install the package for MEX file compilation (under Debian, Ubuntu or Linux Mint, it can be done via apt install liboctave-dev).

# 2.3.3 Prerequisites on macOS

#### 2.3.3.1 With MATLAB

Dynare now ships a compilation environment that can be used with the  $use\_dll$  option. To install this environment correctly, the Dynare installer ensures that the Xcode Command Line Tools (an Apple product) have been installed on a system folder. To install the Xcode Command Line Tools yourself, simply type  $xcode\_select\_-install$  into the terminal (/Applications/Utilities/Terminal.app) prompt. Additionally, to make MATLAB aware that you agree to the terms of Xcode, run the following two commands in the Terminal prompt:

```
CLT_VERSION=$(pkgutil --pkg-info=com.apple.pkg.CLTools_Executables | grep version | _ _ awk '{print $2}' | cut -d'.' -f1-2) defaults write com.apple.dt.Xcode IDEXcodeVersionForAgreedToGMLicense "${CLT_VERSION}" defaults read com.apple.dt.Xcode IDEXcodeVersionForAgreedToGMLicense
```

Otherwise you will see a warning that Xcode is installed, but its license has not been accepted. You can check this e.g. by running the following command in the MATLAB command window:

```
mex -setup
```

Moreover, we recommend making use of optimized compilation flags when using use\_dll and for this you need to install GCC via Homebrew:

```
brew install gcc
```

If you already have installed GCC, Dynare will automatically prefer it for *use\_dll* if the binaries are either in /opt/homebrew/bin on Apple Silicon (arm64) or in /usr/local/bin on Intel (x86\_64) systems. Otherwise, it will fall back to Clang in /usr/bin/clang, which works both on arm64 and x86\_64 systems.

#### 2.3.3.2 With Octave

The compiler can be installed via Homebrew. In a terminal, run:

brew install gcc

# 2.4 Configuration

#### 2.4.1 For MATLAB

You need to add the matlab subdirectory of your Dynare installation to MATLAB path. You have two options for doing that:

• Using the addpath command in the MATLAB command window:

Under Windows, assuming that you have installed Dynare in the standard location, and replacing x.y with the correct version number, type:

```
>> addpath c:/dynare/x.y/matlab
```

Under GNU/Linux, type:

```
>> addpath /usr/lib/dynare/matlab
```

Under macOS, assuming that you have installed Dynare in the standard location, and replacing  $x \cdot y$  with the correct version number, type:

```
>> addpath /Applications/Dynare/x.y/matlab
```

MATLAB will not remember this setting next time you run it, and you will have to do it again.

• Via the menu entries:

Select the "Set Path" entry in the "File" menu, then click on "Add Folder...", and select the matlab sub-directory of 'your Dynare installation. Note that you *should not* use "Add with Subfolders...". Apply the settings by clicking on "Save". Note that MATLAB will remember this setting next time you run it.

#### 2.4.2 For Octave

You need to add the matlab subdirectory of your Dynare installation to Octave path, using the addpath at the Octave command prompt.

Under Windows, assuming that you have installed Dynare in the standard location, and replacing "x.y" with the correct version number, type:

```
octave:1> addpath c:/dynare/x.y/matlab
```

Under Debian, Ubuntu or Linux Mint, there is no need to use the addpath command; the packaging does it for you. Under Arch Linux, you need to do:

```
octave:1> addpath /usr/lib/dynare/matlab
```

Under macOS, assuming you have installed Dynare via Homebrew:

#### octave:1> addpath /usr/local/lib/dynare/matlab

If you don't want to type this command every time you run Octave, you can put it in a file called .octaverc in your home directory (under Windows this will generally be c:\Users\USERNAME while under macOS it is /Users/USERNAME/). This file is run by Octave at every startup.

# 2.4.3 Some words of warning

You should be very careful about the content of your MATLAB or Octave path. You can display its content by simply typing path in the command window.

The path should normally contain system directories of MATLAB or Octave, and some subdirectories of your Dynare installation. You have to manually add the matlab subdirectory, and Dynare will automatically add a few other subdirectories at runtime (depending on your configuration). You must verify that there is no directory coming from another version of Dynare than the one you are planning to use.

You have to be aware that adding other directories (on top of the dynare folders) to your MATLAB or Octave path can potentially create problems if any of your M-files have the same name as a Dynare file. Your routine would then override the Dynare routine, making Dynare unusable.

**Warning:** Never add all the subdirectories of the matlab folder to the MATLAB or Octave path. You must let Dynare decide which subdirectories have to be added to the MATLAB or Octave path. Otherwise, you may end up with a non optimal or un-usable installation of Dynare.

2.4. Configuration 9

# **RUNNING DYNARE**

In order to give instructions to Dynare, the user has to write a *model file* whose filename extension must be .mod or .dyn. This file contains the description of the model and the computing tasks required by the user. Its contents are described in *The model file*.

# 3.1 Dynare invocation

Once the model file is written, Dynare is invoked using the dynare command at the MATLAB or Octave prompt (with the filename of the .mod given as argument).

In practice, the handling of the model file is done in two steps: in the first one, the model and the processing instructions written by the user in a *model file* are interpreted and the proper MATLAB or Octave instructions are generated; in the second step, the program actually runs the computations. Both steps are triggered automatically by the dynare command.

#### MATLAB/Octave command: dynare FILENAME[.mod] [OPTIONS...]

This command launches Dynare and executes the instructions included in FILENAME.mod. This user-supplied file contains the model and the processing instructions, as described in *The model file*. The options, listed below, can be passed on the command line, following the name of the .mod file or in the first line of the .mod file itself (see below).

dynare begins by launching the preprocessor on the .mod file. By default (unless the use\_dll option has been given to model), the preprocessor creates three intermediary files:

• +FILENAME/driver.m

Contains variable declarations, and computing tasks.

• +FILENAME/dynamic.m

Contains the dynamic model equations. Note that Dynare might introduce auxiliary equations and variables (see *Auxiliary variables*). Outputs are the residuals of the dynamic model equations in the order the equations were declared and the Jacobian of the dynamic model equations. For higher order approximations also the Hessian and the third-order derivatives are provided. When computing the Jacobian of the dynamic model, the order of the endogenous variables in the columns is stored in M\_. lead\_lag\_incidence. The rows of this matrix represent time periods: the first row denotes a lagged (time t-1) variable, the second row a contemporaneous (time t) variable, and the third row a leaded (time t+1) variable. The columns of the matrix represent the endogenous variables in their order of declaration. A zero in the matrix means that this endogenous does not appear in the model in this time period. The value in the M\_.lead\_lag\_incidence matrix corresponds to the column of that variable in the Jacobian of the dynamic model. Example: Let the second declared variable be c and the (3,2) entry of M\_.lead\_lag\_incidence be 15. Then the 15th column of the Jacobian is the derivative with respect to c(+1).

• +FILENAME/static.m

Contains the long run static model equations. Note that Dynare might introduce auxiliary equations and variables (see *Auxiliary variables*). Outputs are the residuals of the static model equations in the order the equations were declared and the Jacobian of the static equations. Entry (i, j) of the Jacobian represents the derivative of the ith static model equation with respect to the jth model variable in declaration order.

These files may be looked at to understand errors reported at the simulation stage.

dynare will then run the computing tasks by executing +FILENAME/driver.m. If a user needs to rerun the computing tasks without calling the preprocessor (or without calling the *dynare* command), for instance because he has modified the script, he just have to type the following on the command line:

#### >> FILENAME.driver

A few words of warning are warranted here: under Octave the filename of the .mod file should be chosen in such a way that the generated .m files described above do not conflict with .m files provided by Octave or by Dynare. Not respecting this rule could cause crashes or unexpected behaviour. In particular, it means that the .mod file cannot be given the name of an Octave or Dynare command. For instance, under Octave, it also means that the .mod file cannot be named test.mod or example.mod.

Note: Note on Quotes

When passing command line options that contains a space (or, under Octave, a double quote), you must surround the entire option (keyword and argument) with single quotes, as in the following example.

Example

Call Dynare with options containing spaces

```
>> dynare <<modfile.mod>> '-DA=[ i in [1,2,3] when i > 1 ]' 'conffile=C:\
→User\My Documents\config.txt'
```

**Options** 

#### noclearall

By default, dynare will issue a clear all command to MATLAB (<R2015b) or Octave, thereby deleting all workspace variables and functions; this option instructs dynare not to clear the workspace. Note that starting with MATLAB 2015b dynare only deletes the global variables and the functions using persistent variables, in order to benefit from the JIT (Just In Time) compilation. In this case the option instructs dynare not to clear the globals and functions.

#### onlyclearglobals

By default, dynare will issue a clear all command to MATLAB versions before 2015b and to Octave, thereby deleting all workspace variables; this option instructs dynare to clear only the global variables (i.e. M\_, options\_, oo\_, estim\_params\_, bayestopt\_, and dataset\_), leaving the other variables in the workspace.

### debug

Instructs the preprocessor to write some debugging information about the scanning and parsing of the .mod file.

#### notmpterms

Instructs the preprocessor to omit temporary terms in the static and dynamic files; this generally decreases performance, but is used for debugging purposes since it makes the static and dynamic files more readable.

### savemacro[=FILENAME]

Instructs dynare to save the intermediary file which is obtained after macro processing (see *Macro processing language*); the saved output will go in the file specified, or if no file is specified

in FILENAME-macroexp.mod. See the *note on quotes* for info on passing a FILENAME argument containing spaces.

#### onlymacro

Instructs the preprocessor to only perform the macro processing step, and stop just after. Useful for debugging purposes or for using the macro processor independently of the rest of Dynare toolbox.

#### linemacro

Instructs the macro preprocessor include <code>@#line</code> directives specifying the line on which macro directives were encountered and expanded from. Only useful in conjunction with <code>savemacro</code>.

#### onlymodel

Instructs the preprocessor to print only information about the model in the driver file; no Dynare commands (other than the shocks statement and parameter initializations) are printed and hence no computational tasks performed. The same ancillary files are created as would otherwise be created (dynamic, static files, etc.).

#### nolog

Instructs Dynare to no create a logfile of this run in FILENAME.log. The default is to create the logfile.

#### output=second|third

Instructs the preprocessor to output derivatives of the dynamic model at least up to the given order.

#### language=matlab|julia

Instructs the preprocessor to write output for MATLAB or Julia. Default: MATLAB

#### params\_derivs\_order=0|1|2

When *identification*, *dynare\_sensitivity* (with identification), or *estimation* are present, this option is used to limit the order of the derivatives with respect to the parameters that are calculated by the preprocessor. 0 means no derivatives, 1 means first derivatives, and 2 means second derivatives. Default: 2

#### nowarn

Suppresses all warnings.

#### notime

Do not print the total computing time at the end of the driver, and do not save that total computing time to  $oo_{\cdot}$  time.

### transform\_unary\_ops

Transform the following operators in the model block into auxiliary variables: exp, log, log10, cos, sin, tan, acos, asin, atan, cosh, sinh, tanh, acosh, asinh, atanh, sqrt, cbrt, abs, sign, erf. Default: no obligatory transformation

#### json = parse|check|transform|compute

Causes the preprocessor to output a version of the .mod file in JSON format to  $<<M_.fname>>/model/json/$ . When the JSON output is created depends on the value passed. These values represent various steps of processing in the preprocessor.

If parse is passed, the output will be written after the parsing of the .mod file to a file called FILENAME.json but before file has been checked (e.g. if there are unused exogenous in the model block, the JSON output will be created before the preprocessor exits).

If check is passed, the output will be written to a file called FILENAME.json after the model has been checked.

If transform is passed, the JSON output of the transformed model (maximum lead of 1, minimum lag of -1, expectation operators substituted, etc.) will be written to a file called FILENAME. json and the original, untransformed model will be written in FILENAME\_original.json.

And if compute is passed, the output is written after the computing pass. In this case, the transformed model is written to FILENAME.json, the original model is written to FILENAME\_original.json, and the dynamic and static files are written to FILENAME\_dynamic.json and FILENAME\_static.json.

#### jsonstdout

Instead of writing output requested by json to files, write to standard out, i.e. to the MAT-LAB/Octave command window (and the log-file).

#### onlyison

Quit processing once the output requested by json has been written.

### jsonderivsimple

Print a simplified version (excluding variable name(s) and lag information) of the static and dynamic files in FILENAME\_static.json and FILENAME\_dynamic..

#### warn\_uninit

Display a warning for each variable or parameter which is not initialized. See *Parameter initialization*, or *load\_params\_and\_steady\_state* for initialization of parameters. See *Initial and terminal conditions*, or *load\_params\_and\_steady\_state* for initialization of endogenous and exogenous variables.

### console

Activate console mode. In addition to the behavior of nodisplay, Dynare will not use graphical waitbars for long computations.

#### nograph

Activate the **nograph** option (see *nograph*), so that Dynare will not produce any graph.

#### nointeractive

Instructs Dynare to not request user input.

#### nopathchange

By default Dynare will change MATLAB/Octave's path if dynare/matlab directory is not on top and if Dynare's routines are overriden by routines provided in other toolboxes. If one wishes to override Dynare's routines, the nopathchange options can be used. Alternatively, the path can be temporarly modified by the user at the top of the .mod file (using MATLAB/Octave's addpath command).

#### nopreprocessoroutput

Prevent Dynare from printing the output of the steps leading up to the preprocessor as well as the preprocessor output itself.

#### mexext=mex|mexw64|mexmaci64|mexa64

The mex extension associated with your platform to be used when compiling output associated with use\_dll. Dynare is able to set this automatically, so you should not need to set it yourself.

#### matlabroot=<<path>>

The path to the MATLAB installation for use with *use\_dl1*. Dynare is able to set this automatically, so you should not need to set it yourself. See the *note on quotes* for info on passing a <<path>>> argument containing spaces.

#### parallel[=CLUSTER\_NAME]

Tells Dynare to perform computations in parallel. If CLUSTER\_NAME is passed, Dynare will use the specified cluster to perform parallel computations. Otherwise, Dynare will use the first cluster specified in the configuration file. See *The configuration file*, for more information about the configuration file.

#### conffile=FILENAME

Specifies the location of the configuration file if it differs from the default. See *The configuration file*, for more information about the configuration file and its default location. See the *note on quotes* for info on passing a FILENAME argument containing spaces.

#### parallel\_slave\_open\_mode

Instructs Dynare to leave the connection to the slave node open after computation is complete, closing this connection only when Dynare finishes processing.

#### parallel\_test

Tests the parallel setup specified in the configuration file without executing the .mod file. See *The configuration file*, for more information about the configuration file.

#### parallel\_use\_psexec=true|false

For local execution under Windows operating system, set parallel\_use\_psexec=false to use start instead of psexec, to properly allocate affinity when there are more than 32 cores in the local machine. This option is also helpful if psexec cannot be executed due to missing administrator privileges. [default=true]

#### -DMACRO\_VARIABLE=MACRO\_EXPRESSION

Defines a macro-variable from the command line (the same effect as using the Macro directive @#define in a model file, see *Macro processing language*). See the *note on quotes* for info on passing a MACRO\_EXPRESSION argument containing spaces. Note that an expression passed on the command line can reference variables Strings assigned to a macro variable need to be enclosed in double quoted strings. This also allows for passing single quotes within the strings.

Example

Call dynare with command line defines

```
>> dynare <<modfile.mod>> -DA=true '-DB="A string with space"' -

DC=[1,2,3] '-DD=[ i in C when i > 1 ]' -Ddatafile_name="'my_

data_file.mat'"
```

#### -I<<path>>

Defines a path to search for files to be included by the macro processor (using the <code>@#include</code> command). Multiple <code>-I</code> flags can be passed on the command line. The paths will be searched in the order that the <code>-I</code> flags are passed and the first matching file will be used. The flags passed here take priority over those passed to <code>@#includepath</code>. See the *note on quotes* for info on passing a <code><<path>>></code> argument containing spaces.

#### nostrict

Allows Dynare to issue a warning and continue processing when

- 1. there are more endogenous variables than equations.
- 2. an undeclared symbol is assigned in initval or endval.
- an undeclared symbol is found in the model block in this case, it is automatically declared exogenous.
- 4. exogenous variables were declared but not used in the model block.

#### fast

Don't rewrite the output files otherwise written to the disk by the preprocessor when re-running the same model file while the lists of variables and the equations haven't changed. Note that the whole model still needs to be preprocessed. This option is most useful with model option use\_dll, because the time-consuming compilation of the MEX files will be skipped. We use a 32 bit checksum, stored in <model filename>/checksum. There is a very small probability that the preprocessor misses a change in the model. In case of doubt, re-run without the fast option.

#### minimal\_workspace

Instructs Dynare not to write parameter assignments to parameter names in the .m file produced by the preprocessor. This is potentially useful when running dynare on a large .mod file that runs into workspace size limitations imposed by MATLAB.

#### compute\_xrefs

Tells Dynare to compute the equation cross references, writing them to the output .m file.

#### stochastic

Tells Dynare that the model to be solved is stochastic. If no Dynare commands related to stochastic models (stoch\_simul, estimation, ...) are present in the .mod file, Dynare understands by default that the model to be solved is deterministic.

#### exclude\_eqs=<<equation\_tags\_to\_exclude>>

Tells Dynare to exclude all equations specified by the argument. As a .mod file must have the same number of endogenous variables as equations, when <code>exclude\_eqs</code> is passed, certain rules are followed for excluding endogenous variables. If the <code>endogenous</code> tag has been set for the excluded equation, the variable it specifies is excluded. Otherwise, if the left hand side of the excluded equation is an expression that contains only one endogenous variable, that variable is excluded. If neither of these conditions hold, processing stops with an error. If an endogenous variable has been excluded by the <code>exclude\_eqs</code> option and it exists in an equation that has not been excluded, it is transformed into an exogenous variable.

To specify which equations to exclude, you must pass the argument <<equation\_tags\_to\_exclude>>. This argument takes either a list of equation tags specifying the equations to be excluded or a filename that contains those tags.

If <<equation\_tags\_to\_exclude>> is a list of equation tags, it can take one of the following forms:

- 1. Given a single argument, e.g. exclude\_eqs=eq1, the equation with the tag [name='eq1'] will be excluded. Note that if there is a file called eq1 in the current directory, Dynare will instead try to open this and read equations to exclude from it (see info on filename argument to exclude\_eqs below). Further note that if the tag value contains a space, you must use the variant specified in 2 below, i.e. exclude\_eqs=[eq 1].
- 2. Given two or more arguments, e.g. exclude\_eqs=[eq1, eq 2], the equations with the tags [name='eq1'] and [name='eq 2'] will be excluded.
- 3. If you'd like to exclude equations based on another tag name (as opposed to the default name), you can pass the argument as either e.g. exclude\_eqs=[tagname=a tag] if a single equation with tag [tagname='a tag'] is to be excluded or as e.g. exclude\_eqs=[tagname=(a tag, 'a tag with a, comma')] if more than one equation with tags [tagname='a tag'] and [tagname='a tag with a, comma'] will be excluded (note the parenthesis, which are required when more than one equation is specified). Note that if the value of a tag contains a comma, it must be included inside single quotes.

 $If << \verb|equation_tags_to_exclude| >> is a filename, the file can take one of the following forms:$ 

1. One equation per line of the file, where every line represents the value passed to the name tag. e.g., a file such as:

```
eq1
eq 2
```

would exclude equations with tags [name='eq1'] and [name='eq 2'].

2. One equation per line of the file, where every line after the first line represents the value passed to the tag specified by the first line. e.g., a file such as:

```
tagname=
a tag
a tag with a, comma
```

would exclude equations with tags [tagname='a tag'] and [tagname='a tag with a, comma']. Here note that the first line must end in an equal sign.

#### include\_eqs=<<equation\_tags\_to\_include>>

Tells Dynare to run with only those equations specified by the argument; in other words, Dynare will exclude all equations not specified by the argument. The argument <<equation\_tags\_to\_include>> is specified in the same way as the argument to *exclude\_eqs*. The functionality of include\_eqs is to find which equations to exclude then take actions in accord with *exclude\_eqs*.

#### use\_dll

Instructs the preprocessor to create dynamic loadable libraries (DLL) containing the model equations and derivatives, instead of writing those in M-files. This is equivalent to the *use\_dll* option of the model block.

#### nocommutativity

This option tells the preprocessor not to use the commutativity of addition and multiplication when looking for common subexpressions. As a consequence, when using this option, equations in various outputs (LaTeX, JSON...) will appear as the user entered them (without terms or factors swapped). Note that using this option may have a performance impact on the preprocessing stage, though it is likely to be small.

These options can be passed to the preprocessor by listing them after the name of the .mod file. They can alternatively be defined in the first line of the .mod file, this avoids typing them on the command line each time a .mod file is to be run. This line must be a Dynare one-line comment (i.e. must begin with //) and the options must be whitespace separated between --+ options: and +--. Note that any text after the +-- will be discarded. As in the command line, if an option admits a value the equal symbol must not be surrounded by spaces. For instance json = compute is not correct, and should be written json=compute. The nopathchange option cannot be specified in this way, it must be passed on the command-line.

#### Output

Depending on the computing tasks requested in the .mod file, executing the dynare command will leave variables containing results in the workspace available for further processing. More details are given under the relevant computing tasks. The M\_,``oo\_``, and options\_ structures are saved in a file called FILENAME\_results.mat located in the MODFILENAME/Output folder. If they exist, estim\_params\_, bayestopt\_, dataset\_, oo\_recursive\_ and estimation\_info are saved in the same file. Note that MATLAB by default only allows .mat files up to 2GB. You can lift this restriction by enabling the save -v7.3 option in Preferences -> General -> MAT-Files.

#### MATLAB/Octave variable: M\_

Structure containing various information about the model.

#### MATLAB/Octave variable: options\_

Structure contains the values of the various options used by Dynare during the computation.

#### MATLAB/Octave variable: oo\_

Structure containing the various results of the computations.

#### MATLAB/Octave variable: dataset\_

A dseries object containing the data used for estimation.

#### MATLAB/Octave variable: oo\_recursive\_

Cell array containing the oo\_ structures obtained when estimating the model for the different samples when performing recursive estimation and forecasting. The oo\_ structure obtained for the sample ranging to the i-th observation is saved in the i-th field. The fields for non-estimated endpoints are empty.

#### MATLAB/Octave variable: oo\_.time

Total computing time of the Dynare run, in seconds. This field is not set if the *notime* option has been used.

### Example

Call dynare from the MATLAB or Octave prompt, without or with options:

```
>> dynare ramst
>> dynare ramst.mod savemacro
```

Alternatively the options can be passed in the first line of ramst.mod:

```
// --+ options: savemacro, json=compute +--
```

and then dynare called without passing options on the command line:

```
>> dynare ramst
```

# 3.2 Dynare hooks

It is possible to call pre and post Dynare preprocessor hooks written as MATLAB scripts. The script MODFILENAME/hooks/priorprocessing.m is executed before the call to Dynare's preprocessor, and can be used to programmatically transform the mod file that will be read by the preprocessor. The script MODFILENAME/hooks/postprocessing.m is gexecuted just after the call to Dynare's preprocessor, and can be used to programmatically transform the files generated by Dynare's preprocessor before actual computations start. The pre and/or post dynare preprocessor hooks are executed if and only if the aforementioned scripts are detected in the same folder as the the model file, FILENAME.mod.

# 3.3 Understanding Preprocessor Error Messages

If the preprocessor runs into an error while processing your .mod file, it will issue an error. Due to the way that a parser works, sometimes these errors can be misleading. Here, we aim to demystify these error messages.

The preprocessor issues error messages of the form:

```
1. ERROR: <<file.mod>>: line A, col B: <<error message>>
2. ERROR: <<file.mod>>: line A, cols B-C: <<error message>>
3. ERROR: <<file.mod>>: line A, col B - line C, col D: <<error message>>
```

The first two errors occur on a single line, with error two spanning multiple columns. Error three spans multiple rows.

Often, the line and column numbers are precise, leading you directly to the offending syntax. Infrequently however, because of the way the parser works, this is not the case. The most common example of misleading line and column numbers (and error message for that matter) is the case of a missing semicolon, as seen in the following example:

```
varexo a, b
parameters c, ...;
```

In this case, the parser doesn't know a semicolon is missing at the end of the varexo command until it begins parsing the second line and bumps into the parameters command. This is because we allow commands to span multiple lines and, hence, the parser cannot know that the second line will not have a semicolon on it until it gets there. Once the parser begins parsing the second line, it realizes that it has encountered a keyword, parameters, which it did not expect. Hence, it throws an error of the form: ERROR: <<file.mod>>: line 2, cols 0-9: syntax error, unexpected PARAMETERS. In this case, you would simply place a semicolon at the end of line one and the parser would continue processing.

It is also helpful to keep in mind that any piece of code that does not violate Dynare syntax, but at the same time is not recognized by the parser, is interpreted as native MATLAB code. This code will be directly passed to the driver script. Investigating the driver.m file then helps with debugging. Such problems most often occur when defined variable or parameter names have been misspelled so that Dynare's parser is unable to recognize them.

# **FOUR**

# THE MODEL FILE

# 4.1 Conventions

A model file contains a list of commands and of blocks. Each command and each element of a block is terminated by a semicolon (;). Blocks are terminated by end;.

If Dynare encounters an unknown expression at the beginning of a line or after a semicolon, it will parse the rest of that line as native MATLAB code, even if there are more statements separated by semicolons present. To prevent cryptic error messages, it is strongly recommended to always only put one statement/command into each line and start a new line after each semicolon.<sup>1</sup>

Lines of codes can be commented out line by line or as a block. Single-line comments begin with // and stop at the end of the line. Multiline comments are introduced by /\* and terminated by \*/.

Examples

```
// This is a single line comment

var x; // This is a comment about x

/* This is another inline comment about alpha */ alpha = 0.3;

/*
  This comment is spanning
  two lines.
*/
```

Note that these comment marks should not be used in native MATLAB code regions where the % should be preferred instead to introduce a comment. In a verbatim block, see *Verbatim inclusion*, this would result in a crash since // is not a valid MATLAB statement).

Most Dynare commands have arguments and several accept options, indicated in parentheses after the command keyword. Several options are separated by commas.

In the description of Dynare commands, the following conventions are observed:

- Optional arguments or options are indicated between square brackets: '[]';
- Repeated arguments are indicated by ellipses: "...";
- Mutually exclusive arguments are separated by vertical bars: '|';
- INTEGER indicates an integer number;
- INTEGER VECTOR indicates a vector of integer numbers separated by spaces, enclosed by square brackets;

<sup>&</sup>lt;sup>1</sup> A .mod file must have lines that end with a line feed character, which is not commonly visible in text editors. Files created on Windows and Unix-based systems have always conformed to this requirement, as have files created on OS X and macOS. Files created on old, pre-OS X Macs used carriage returns as end of line characters. If you get a Dynare parsing error of the form ERROR: <<mod file>>: line 1, cols 341-347: syntax error,... and there's more than one line in your .mod file, know that it uses the carriage return as an end of line character. To get more helpful error messages, the carriage returns should be changed to line feeds.

- DOUBLE indicates a double precision number. The following syntaxes are valid: 1.1e3, 1.1E3, 1.1d3, 1.1D3. In some places, infinite Values Inf and -Inf are also allowed;
- NUMERICAL\_VECTOR indicates a vector of numbers separated by spaces, enclosed by square brackets;
- EXPRESSION indicates a mathematical expression valid outside the model description (see *Expressions*);
- MODEL\_EXPRESSION (sometimes MODEL\_EXP) indicates a mathematical expression valid in the model description (see *Expressions* and *Model declaration*);
- MACRO\_EXPRESSION designates an expression of the macro processor (see *Macro expressions*);
- VARIABLE\_NAME (sometimes VAR\_NAME) indicates a variable name starting with an alphabetical character and can't contain: '()+-\*/^=!;:@#.' or accentuated characters;
- PARAMETER\_NAME (sometimes PARAM\_NAME) indicates a parameter name starting with an alphabetical character and can't contain: '()+-\*/^=!;:@#.' or accentuated characters;
- LATEX\_NAME (sometimes TEX\_NAME) indicates a valid LaTeX expression in math mode (not including the dollar signs);
- FUNCTION\_NAME indicates a valid MATLAB function name;
- FILENAME indicates a filename valid in the underlying operating system; it is necessary to put it between quotes when specifying the extension or if the filename contains a non-alphanumeric character;
- QUOTED\_STRING indicates an arbitrary string enclosed between (single) quotes.

# 4.2 Variable declarations

While Dynare allows the user to choose their own variable names, there are some restrictions to be kept in mind. First, variables and parameters must not have the same name as Dynare commands or built-in functions. In this respect, Dynare is not case-sensitive. For example, do not use Ln or Sigma\_e to name your variable. Not conforming to this rule might yield hard-to-debug error messages or crashes. Second, when employing user-defined steady state files it is recommended to avoid using the name of MATLAB functions as this may cause conflicts. In particular, when working with user-defined steady state files, do not use correctly-spelled greek names like alpha, because there are MATLAB functions of the same name. Rather go for alpha or alph. Lastly, please do not name a variable or parameter i. This may interfere with the imaginary number i and the index in many loops. Rather, name investment invest. Using inv is also not recommended as it already denotes the inverse operator. Commands for declaring variables and parameters are described below.

```
Command: var VAR_NAME [$TEX_NAME$] [(long_name=QUOTED_STRING|NAME=QUOTED_STRING)]...;
Command: var(deflator=MODEL_EXPR) VAR_NAME (... same options apply)
Command: var(log_deflator=MODEL_EXPR) VAR_NAME (... same options apply)
```

This required command declares the endogenous variables in the model. See *Conventions* for the syntax of *VAR\_NAME* and *MODEL\_EXPR*. Optionally it is possible to give a LaTeX name to the variable or, if it is nonstationary, provide information regarding its deflator. The variables in the list can be separated by spaces or by commans. var commands can appear several times in the file and Dynare will concatenate them. Dynare stores the list of declared parameters, in the order of declaration, in a column cell array M\_.endo\_names.

#### **Options**

If the model is nonstationary and is to be written as such in the model block, Dynare will need the trend deflator for the appropriate endogenous variables in order to stationarize the model. The trend deflator must be provided alongside the variables that follow this trend.

### deflator = MODEL\_EXPR

The expression used to detrend an endogenous variable. All trend variables, endogenous variables and parameters referenced in MODEL\_EXPR must already have been declared by the trend\_var, log\_trend\_var, var and parameters commands. The deflator is assumed to be multiplicative; for an additive deflator, use log\_deflator.

#### log\_deflator = MODEL\_EXPR

Same as deflator, except that the deflator is assumed to be additive instead of multiplicative (or, to put it otherwise, the declared variable is equal to the log of a variable with a multiplicative trend).

#### long\_name = QUOTED\_STRING

This is the long version of the variable name. Its value is stored in M\_.endo\_names\_long (a column cell array, in the same order as M\_.endo\_names). In case multiple long\_name options are provided, the last one will be used. Default: VAR\_NAME.

#### NAME = QUOTED\_STRING

This is used to create a partitioning of variables. It results in the direct output in the .m file analogous to: M\_.endo\_partitions.NAME = QUOTED\_STRING;.

Example (variable partitioning)

#### Command:

```
varexo VAR_NAME [$TEX_NAME$] [(long_name=QUOTED_STRING|NAME=QUOTED_STRING)...];
```

This optional command declares the exogenous variables in the model. See *Conventions* for the syntax of VAR\_NAME. Optionally it is possible to give a LaTeX name to the variable. Exogenous variables are required if the user wants to be able to apply shocks to her model. The variables in the list can be separated by spaces or by commas. varexo commands can appear several times in the file and Dynare will concatenate them.

**Options** 

#### long\_name = QUOTED\_STRING

Like *long\_name* but value stored in M\_.exo\_names\_long.

#### NAME = QUOTED\_STRING

Like *partitioning* but QUOTED\_STRING stored in M\_.exo\_partitions.NAME.

Example

```
varexo m gov;
```

Remarks

An exogenous variable is an innovation, in the sense that this variable cannot be predicted from the knowledge of the current state of the economy. For instance, if logged TFP is a first order autoregressive process:

```
a_t = \rho a_{t-1} + \varepsilon_t
```

then logged TFP  $a_t$  is an endogenous variable to be declared with var, its best prediction is  $\rho a_{t-1}$ , while the innovation  $\varepsilon_t$  is to be declared with varexo.

#### Command:

```
varexo_det VAR_NAME [$TEX_NAME$] [(long_name=QUOTED_STRING|NAME=QUOTED_STRING)...];
```

This optional command declares exogenous deterministic variables in a stochastic model. See *Conventions* for the syntax of VARIABLE\_NAME. Optionally it is possible to give a LaTeX name to the variable. The variables in the list can be separated by spaces or by commas. varexo\_det commands can appear several times in the file and Dynare will concatenate them.

It is possible to mix deterministic and stochastic shocks to build models where agents know from the start of the simulation about future exogenous changes. In that case stoch\_simul will compute the rational expectation solution adding future information to the state space (nothing is shown in the output of stoch\_simul) and forecast will compute a simulation conditional on initial conditions and future information.

Note that exogenous deterministic variables cannot appear with a lead or a lag in the model.

**Options** 

```
long_name = QUOTED_STRING
```

Like *long\_name* but value stored in M\_.exo\_det\_names\_long.

#### NAME = QUOTED\_STRING

Like partitioning but QUOTED\_STRING stored in M\_.exo\_det\_partitions.NAME.

Example

```
varexo m gov;
varexo_det tau;
```

#### Command:

```
parameters PARAM_NAME [$TEX_NAME$] [(long_name=QUOTED_STRING|NAME=QUOTED_STRING)...];
```

This command declares parameters used in the model, in variable initialization or in shocks declarations. See *Conventions* for the syntax of PARAM\_NAME. Optionally it is possible to give a LaTeX name to the parameter.

The parameters must subsequently be assigned values (see *Parameter initialization*).

The parameters in the list can be separated by spaces or by commas. parameters commands can appear several times in the file and Dynare will concatenate them.

**Options** 

```
long_name = QUOTED_STRING
```

Like *long\_name* but value stored in M\_.param\_names\_long.

```
NAME = QUOTED_STRING
```

Like *partitioning* but QUOTED\_STRING stored in M\_.param\_partitions.NAME.

Example

```
parameters alpha, bet;
```

#### Command: change\_type(var|varexo|varexo\_det|parameters) VAR\_NAME | PARAM\_NAME...;

Changes the types of the specified variables/parameters to another type: endogenous, exogenous, exogenous deterministic or parameter. It is important to understand that this command has a global effect on the . mod file: the type change is effective after, but also before, the change\_type command. This command is typically used when flipping some variables for steady state calibration: typically a separate model file is used for calibration, which includes the list of variable declarations with the macro processor, and flips some variable.

Example

```
var y, w;
parameters alpha, beta;
...
change_type(var) alpha, beta;
change_type(parameters) y, w;
```

Here, in the whole model file, alpha and beta will be endogenous and y and w will be parameters.

#### Command: predetermined\_variables VAR\_NAME...;

In Dynare, the default convention is that the timing of a variable reflects when this variable is decided. The typical example is for capital stock: since the capital stock used at current period is actually decided at the previous period, then the capital stock entering the production function is k(-1), and the law of motion of capital must be written:

```
k = i + (1-delta)*k(-1)
```

Put another way, for stock variables, the default in Dynare is to use a "stock at the end of the period" concept, instead of a "stock at the beginning of the period" convention.

The predetermined\_variables is used to change that convention. The endogenous variables declared as predetermined variables are supposed to be decided one period ahead of all other endogenous variables. For stock variables, they are supposed to follow a "stock at the beginning of the period" convention.

Note that Dynare internally always uses the "stock at the end of the period" concept, even when the model has been entered using the predetermined\_variables command. Thus, when plotting, computing or simulating variables, Dynare will follow the convention to use variables that are decided in the current period. For example, when generating impulse response functions for capital, Dynare will plot k, which is the capital stock decided upon by investment today (and which will be used in tomorrow's production function). This is the reason that capital is shown to be moving on impact, because it is k and not the predetermined k(-1) that is displayed. It is important to remember that this also affects simulated time series and output from smoother routines for predetermined variables. Compared to non-predetermined variables they might otherwise appear to be falsely shifted to the future by one period.

#### Example

The following two program snippets are strictly equivalent.

Using default Dynare timing convention:

```
var y, k, i;
...
model;
y = k(-1)^alpha;
k = i + (1-delta)*k(-1);
...
end;
```

Using the alternative timing convention:

```
var y, k, i;
predetermined_variables k;
...
model;
y = k^alpha;
k(+1) = i + (1-delta)*k;
...
end;
```

#### Command: trend\_var(growth\_factor = MODEL\_EXPR) VAR\_NAME [\$LATEX\_NAME\$]...;

This optional command declares the trend variables in the model. See *Conventions* for the syntax of MODEL\_EXPR and VAR\_NAME. Optionally it is possible to give a LaTeX name to the variable.

The variable is assumed to have a multiplicative growth trend. For an additive growth trend, use log\_trend\_var instead.

Trend variables are required if the user wants to be able to write a nonstationary model in the model block. The trend\_var command must appear before the var command that references the trend variable.

trend\_var commands can appear several times in the file and Dynare will concatenate them.

If the model is nonstationary and is to be written as such in the model block, Dynare will need the growth factor of every trend variable in order to stationarize the model. The growth factor must be provided within the declaration of the trend variable, using the <code>growth\_factor</code> keyword. All endogenous variables and parameters referenced in MODEL\_EXPR must already have been declared by the var and parameters commands.

Example

```
trend_var (growth_factor=gA) A;
```

```
Command: log_trend_var(log_growth_factor = MODEL_EXPR) VAR_NAME [$LATEX_NAME$]...;
```

Same as trend\_var, except that the variable is supposed to have an additive trend (or, to put it otherwise, to be equal to the log of a variable with a multiplicative trend).

```
Command: model_local_variable VARIABLE_NAME [LATEX_NAME]...;
```

This optional command declares a model local variable. See *Conventions* for the syntax of VARI-ABLE\_NAME. As you can create model local variables on the fly in the model block (see *Model declaration*), the interest of this command is primarily to assign a LATEX\_NAME to the model local variable.

Example

```
model_local_variable GDP_US $GDPUS$;
```

# 4.2.1 On-the-fly Model Variable Declaration

Endogenous variables, exogenous variables, and parameters can also be declared inside the model block. You can do this in two different ways: either via the equation tag (only for endogenous variables) or directly in an equation (for endogenous, exogenous or parameters).

To declare an endogenous variable on-the-fly in an equation tag, simply write endogenous followed by an equal sign and the variable name in single quotes. Hence, to declare a variable c as endogenous in an equation tag, you can type [endogenous='c'].

To perform on-the-fly variable declaration in an equation, simply follow the symbol name with a vertical line (|, pipe character) and either an e (for endogenous), an x (for exogenous), or a p (for parameter). For example, to declare a parameter named alphaa in the model block, you could write alphaa|p directly in an equation where it appears. Similarly, to declare an endogenous variable c in the model block you could write c|e. Note that in-equation on-the-fly variable declarations must be made on contemporaneous variables.

On-the-fly variable declarations do not have to appear in the first place where this variable is encountered.

Example

The following two snippets are equivalent:

```
model;
  [endogenous='k',name='law of motion of capital']
  k(+1) = i|e + (1-delta|p)*k;
  y|e = k^alpha|p;
  ...
end;
delta = 0.025;
alpha = 0.36;
```

```
var k, i, y;
parameters delta, alpha;
delta = 0.025;
alpha = 0.36;
...
model;
   [name='law of motion of capital']
   k(1) = i|e + (1-delta|p)*k;
   y|e = k|e^alpha|p;
   ...
end;
```

# 4.3 Expressions

Dynare distinguishes between two types of mathematical expressions: those that are used to describe the model, and those that are used outside the model block (e.g. for initializing parameters or variables, or as command options). In this manual, those two types of expressions are respectively denoted by MODEL\_EXPRESSION and EXPRESSION.

Unlike MATLAB or Octave expressions, Dynare expressions are necessarily scalar ones: they cannot contain matrices or evaluate to matrices.<sup>2</sup>

Expressions can be constructed using integers (INTEGER), floating point numbers (DOUBLE), parameter names (PARAMETER\_NAME), variable names (VARIABLE\_NAME), operators and functions.

The following special constants are also accepted in some contexts:

Constant: inf

Represents infinity.

Constant: nan

"Not a number": represents an undefined or unrepresentable value.

#### 4.3.1 Parameters and variables

Parameters and variables can be introduced in expressions by simply typing their names. The semantics of parameters and variables is quite different whether they are used inside or outside the model block.

#### 4.3.1.1 Inside the model

Parameters used inside the model refer to the value given through parameter initialization (see *Parameter initialization*) or homotopy\_setup when doing a simulation, or are the estimated variables when doing an estimation.

Variables used in a MODEL\_EXPRESSION denote current period values when neither a lead or a lag is given. A lead or a lag can be given by enclosing an integer between parenthesis just after the variable name: a positive integer means a lead, a negative one means a lag. Leads or lags of more than one period are allowed. For example, if c is an endogenous variable, then c(+1) is the variable one period ahead, and c(-2) is the variable two periods before.

When specifying the leads and lags of endogenous variables, it is important to respect the following convention: in Dynare, the timing of a variable reflects when that variable is decided. A control variable — which by definition is decided in the current period — must have no lead. A predetermined variable — which by definition has been decided in a previous period — must have a lag. A consequence of this is that all stock variables must use the "stock at the end of the period" convention.

Leads and lags are primarily used for endogenous variables, but can be used for exogenous variables. They have no effect on parameters and are forbidden for local model variables (see Model declaration).

4.3. Expressions 25

 $<sup>^2</sup>$  Note that arbitrary MATLAB or Octave expressions can be put in a .mod file, but those expressions have to be on separate lines, generally at the end of the file for post-processing purposes. They are not interpreted by Dynare, and are simply passed on unmodified to MATLAB or Octave. Those constructions are not addresses in this section.

#### 4.3.1.2 Outside the model

When used in an expression outside the model block, a parameter or a variable simply refers to the last value given to that variable. More precisely, for a parameter it refers to the value given in the corresponding parameter initialization (see *Parameter initialization*); for an endogenous or exogenous variable, it refers to the value given in the most recent initval or endval block.

# 4.3.2 Operators

The following operators are allowed in both MODEL\_EXPRESSION and EXPRESSION:

- Binary arithmetic operators: +, -, \*, /, ^
- Unary arithmetic operators: +, -
- Binary comparison operators (which evaluate to either 0 or 1): <, >, <=, >=, ==, !=

Note the binary comparison operators are differentiable everywhere except on a line of the 2-dimensional real plane. However for facilitating convergence of Newton-type methods, Dynare assumes that, at the points of non-differentiability, the partial derivatives of these operators with respect to both arguments is equal to 0 (since this is the value of the partial derivatives everywhere else).

The following special operators are accepted in MODEL\_EXPRESSION (but not in EXPRESSION):

#### Operator: STEADY\_STATE (MODEL\_EXPRESSION)

This operator is used to take the value of the enclosed expression at the steady state. A typical usage is in the Taylor rule, where you may want to use the value of GDP at steady state to compute the output gap.

Exogenous and exogenous deterministic variables may not appear in MODEL\_EXPRESSION.

**Warning:** The concept of a steady state is ambiguous in a perfect foresight context with permament and potentially anticipated shocks occuring. Dynare will use the contents of oo\_.steady\_state as its reference for calls to the STEADY\_STATE() operator. In the presence of endval, this implies that the terminal state provided by the user is used. This may be a steady state computed by Dynare (if endval is followed by steady) or simply the terminal state provided by the user (if endval is not followed by steady). Put differently, Dynare will not automatically compute the steady state conditional on the specificed value of the exogenous variables in the respective periods.

#### Operator: EXPECTATION (INTEGER) (MODEL\_EXPRESSION)

This operator is used to take the expectation of some expression using a different information set than the information available at current period. For example, EXPECTATION(-1)(x(+1)) is equal to the expected value of variable x at next period, using the information set available at the previous period. See *Auxiliary variables* for an explanation of how this operator is handled internally and how this affects the output.

#### 4.3.3 Functions

### 4.3.3.1 Built-in functions

The following standard functions are supported internally for both MODEL\_EXPRESSION and EXPRESSION:

Function: exp(x)

Natural exponential.

Function: log(x)

Function: ln(x)

Natural logarithm.

Function: log10(x)

Base 10 logarithm.

Function: sqrt(x)

Square root.

Function: cbrt(x)

Cube root.

Function: sign(x)

Signum function, defined as:

$$\operatorname{sign}(x) = \begin{cases} -1 & \text{if } x < 0 \\ 0 & \text{if } x = 0 \\ 1 & \text{if } x > 0 \end{cases}$$

Note that this function is not continuous, hence not differentiable, at x=0. However, for facilitating convergence of Newton-type methods, Dynare assumes that the derivative at x=0 is equal to 0. This assumption comes from the observation that both the right- and left-derivatives at this point exist and are equal to 0, so we can remove the singularity by postulating that the derivative at x=0 is 0.

Function: abs(x)

Absolute value.

Note that this continuous function is not differentiable at x=0. However, for facilitating convergence of Newton-type methods, Dynare assumes that the derivative at x=0 is equal to 0 (even if the derivative does not exist). The rational for this mathematically unfounded definition, rely on the observation that the derivative of abs(x) is equal to sign(x) for any  $x \neq 0$  in  $\mathbb R$  and from the convention for the value of sign(x) at x=0).

Function: sin(x)

Function: cos(x)

Function: tan(x)

Function: asin(x)

Function: acos(x)

Function: atan(x)

Trigonometric functions.

Function: max(a, b)

Function: min(a, b)

Maximum and minimum of two reals.

Note that these functions are differentiable everywhere except on a line of the 2-dimensional real plane defined by a=b. However for facilitating convergence of Newton-type methods, Dynare assumes that, at the points of non-differentiability, the partial derivative of these functions with respect to the first (resp. the second) argument is equal to 1 (resp. to 0) (i.e. the derivatives at the kink are equal to the derivatives observed on the half-plane where the function is equal to its first argument).

Function: normcdf(x)

Function: normcdf(x, mu, sigma)

Gaussian cumulative density function, with mean mu and standard deviation sigma. Note that normcdf(x) is equivalent to normcdf(x, 0, 1).

Function: normpdf(x)

4.3. Expressions 27

### Function: normpdf(x, mu, sigma)

Gaussian probability density function, with mean mu and standard deviation sigma. Note that normpdf(x) is equivalent to normpdf(x,0,1).

#### Function: erf(x)

Gauss error function.

#### 4.3.3.2 External functions

Any other user-defined (or built-in) MATLAB or Octave function may be used in both a MODEL\_EXPRESSION and an EXPRESSION, provided that this function has a scalar argument as a return value.

To use an external function in a MODEL\_EXPRESSION, one must declare the function using the external\_function statement. This is not required for external functions used in an EXPRESSION outside of a model block or steady\_state\_model block.

#### Command: external\_function(OPTIONS...);

This command declares the external functions used in the model block. It is required for every unique function used in the model block.

external\_function commands can appear several times in the file and must come before the model block.

**Options** 

#### name = NAME

The name of the function, which must also be the name of the M-/MEX file implementing it. This option is mandatory.

#### nargs = INTEGER

The number of arguments of the function. If this option is not provided, Dynare assumes nargs = 1.

#### first\_deriv\_provided [= NAME]

If NAME is provided, this tells Dynare that the Jacobian is provided as the only output of the M-/MEX file given as the option argument. If NAME is not provided, this tells Dynare that the M-/MEX file specified by the argument passed to NAME returns the Jacobian as its second output argument. When this option is not provided, Dynare will use finite difference approximations for computing the derivatives of the function, whenever needed.

### second\_deriv\_provided [= NAME]

If NAME is provided, this tells Dynare that the Hessian is provided as the only output of the M-/MEX file given as the option argument. If NAME is not provided, this tells Dynare that the M-/MEX file specified by the argument passed to NAME returns the Hessian as its third output argument. NB: This option can only be used if the first\_deriv\_provided option is used in the same external\_function command. When this option is not provided, Dynare will use finite difference approximations for computing the Hessian derivatives of the function, whenever needed.

#### Example

# 4.3.4 A few words of warning in stochastic context

The use of the following functions and operators is strongly discouraged in a stochastic context:  $\max$ ,  $\min$ , abs, sign, <, >, <=, >=, ==, !=.

The reason is that the local approximation used by stoch\_simul or estimation will by nature ignore the non-linearities introduced by these functions if the steady state is away from the kink. And, if the steady state is exactly at the kink, then the approximation will be bogus because the derivative of these functions at the kink is bogus (as explained in the respective documentations of these functions and operators).

Note that extended\_path is not affected by this problem, because it does not rely on a local approximation of the mode.

# 4.4 Parameter initialization

When using Dynare for computing simulations, it is necessary to calibrate the parameters of the model. This is done through parameter initialization.

The syntax is the following:

```
PARAMETER_NAME = EXPRESSION;
```

Here is an example of calibration:

```
parameters alpha, beta;

beta = 0.99;
alpha = 0.36;
A = 1-alpha*beta;
```

Internally, the parameter values are stored in M\_.params:

#### MATLAB/Octave variable: M\_.params

Contains the values of model parameters. The parameters are in the order that was used in the parameters command, hence ordered as in M\_.param\_names.

The parameter names are stored in M\_.param\_names:

#### MATLAB/Octave variable: M\_.param\_names

Cell array containing the names of the model parameters.

```
MATLAB/Octave command: get_param_by_name('PARAMETER_NAME');
```

Given the name of a parameter, returns its calibrated value as it is stored in M\_.params.

```
MATLAB/Octave command: set_param_value('PARAMETER_NAME', MATLAB_EXPRESSION);
```

Sets the calibrated value of a parameter to the provided expression. This does essentially the same as the parameter initialization syntax described above, except that it accepts arbitrary MATLAB/Octave expressions, and that it works from MATLAB/Octave scripts.

## 4.5 Model declaration

The model is declared inside a model block:

```
Block: model ;
Block: model(OPTIONS...);
```

The equations of the model are written in a block delimited by model and end keywords.

There must be as many equations as there are endogenous variables in the model, except when computing the unconstrained optimal policy with ramsey\_model, ramsey\_policy or discretionary\_policy.

The syntax of equations must follow the conventions for MODEL\_EXPRESSION as described in *Expressions*. Each equation must be terminated by a semicolon (';'). A normal equation looks like:

```
MODEL_EXPRESSION = MODEL_EXPRESSION;
```

When the equations are written in homogenous form, it is possible to omit the '=0' part and write only the left hand side of the equation. A homogenous equation looks like:

```
MODEL_EXPRESSION;
```

Inside the model block, Dynare allows the creation of *model-local variables*, which constitute a simple way to share a common expression between several equations. The syntax consists of a pound sign (#) followed by the name of the new model local variable (which must **not** be declared as in *Variable declarations*, but may have been declared by *model\_local\_variable*), an equal sign, and the expression for which this new variable will stand. Later on, every time this variable appears in the model, Dynare will substitute it by the expression assigned to the variable. Note that the scope of this variable is restricted to the model block; it cannot be used outside. To assign a LaTeX name to the model local variable, use the declaration syntax outlined by *model\_local\_variable*. A model local variable declaration looks like:

```
#VARIABLE NAME = MODEL EXPRESSION;
```

It is possible to tag equations written in the model block. A tag can serve different purposes by allowing the user to attach arbitrary informations to each equation and to recover them at runtime. For instance, it is possible to name the equations with a name tag, using a syntax like:

```
model;
[name = 'Budget constraint'];
c + k = k^theta*A;
end;
```

Here, name is the keyword indicating that the tag names the equation. If an equation of the model is tagged with a name, the resid command will display the name of the equations (which may be more informative than the equation numbers) in addition to the equation number. Several tags for one equation can be separated using a comma:

```
model;
[name='Taylor rule',mcp = 'r > -1.94478']
r = rho*r(-1) + (1-rho)*(gpi*Infl+gy*YGap) + e;
end;
```

More information on tags is available at https://git.dynare.org/Dynare/dynare/-/wikis/Equations-Tags.

**Options** 

#### linear

Declares the model as being linear. It spares oneself from having to declare initial values for computing the steady state of a stationary linear model. This option can't be used with non-linear models, it will NOT trigger linearization of the model.

#### use\_dll

Instructs the preprocessor to create dynamic loadable libraries (DLL) containing the model equations and derivatives, instead of writing those in M-files. You need a working compilation environment, i.e. a working mex command (see *Compiler installation* for more details). Using this option can result in faster simulations or estimations, at the expense of some initial compilation time. Alternatively, this option can be given to the dynare command (see *Dynare invocation*).<sup>3</sup>

#### block

Perform the block decomposition of the model, and exploit it in computations (steady-state, deterministic simulation, stochastic simulation with first order approximation and estimation). See <a href="https://archives.dynare.org/DynareWiki/FastDeterministicSimulationAndSteadyStateComputation">https://archives.dynare.org/DynareWiki/FastDeterministicSimulationAndSteadyStateComputation</a> for details on the algorithms used in deterministic simulation and steady-state computation.

## bytecode

Instead of M-files, use a bytecode representation of the model, i.e. a binary file containing a compact representation of all the equations.

#### cutoff = DOUBLE

Threshold under which a jacobian element is considered as null during the model normalization. Only available with option block. Default: 1e-15

#### mfs = INTEGER

Controls the handling of minimum feedback set of endogenous variables. Only available with option block. Possible values:

0

All the endogenous variables are considered as feedback variables (Default).

1

The endogenous variables assigned to equation naturally normalized (i.e. of the form x=f(Y) where x does not appear in Y) are potentially recursive variables. All the other variables are forced to belong to the set of feedback variables.

2

In addition of variables with mfs = 1 the endogenous variables related to linear equations which could be normalized are potential recursive variables. All the other variables are forced to belong to the set of feedback variables.

3

In addition of variables with mfs = 2 the endogenous variables related to non-linear equations which could be normalized are potential recursive variables. All the other variables are forced to belong to the set of feedback variables.

## no\_static

Don't create the static model file. This can be useful for models which don't have a steady state.

## differentiate\_forward\_vars

## differentiate\_forward\_vars = ( VARIABLE\_NAME [VARIABLE\_NAME ...] )

Tells Dynare to create a new auxiliary variable for each endogenous variable that appears with a lead, such that the new variable is the time differentiate of the original one. More precisely, if the model contains x(+1), then a variable AUX\_DIFF\_VAR will be created such that AUX\_DIFF\_VAR=x-x(-1), and x(+1) will be replaced with  $x+AUX_DIFF_VAR(+1)$ .

<sup>&</sup>lt;sup>3</sup> In particular, for big models, the compilation step can be very time-consuming, and use of this option may be counter-productive in those cases.

The transformation is applied to all endogenous variables with a lead if the option is given without a list of variables. If there is a list, the transformation is restricted to endogenous with a lead that also appear in the list.

This option can useful for some deterministic simulations where convergence is hard to obtain. Bad values for terminal conditions in the case of very persistent dynamics or permanent shocks can hinder correct solutions or any convergence. The new differentiated variables have obvious zero terminal conditions (if the terminal condition is a steady state) and this in many cases helps convergence of simulations.

```
parallel_local_files = ( FILENAME [, FILENAME]... )
```

Declares a list of extra files that should be transferred to slave nodes when doing a parallel computation (see *Parallel Configuration*).

## balanced\_growth\_test\_tol = DOUBLE

Tolerance used for determining whether cross-derivatives are zero in the test for balanced growth path (the latter is documented on https://archives.dynare.org/DynareWiki/RemovingTrends). Default: 1e-6

Example (Elementary RBC model)

Example (Use of model local variables)

The following program:

```
model;
# gamma = 1 - 1/sigma;
u1 = c1^gamma/gamma;
u2 = c2^gamma/gamma;
end;
```

... is formally equivalent to:

```
model;
u1 = c1^(1-1/sigma)/(1-1/sigma);
u2 = c2^(1-1/sigma)/(1-1/sigma);
end;
```

Example (A linear model)

```
model(linear);
x = a*x(-1)+b*y(+1)+e_x;
y = d*y(-1)+e_y;
end;
```

Dynare has the ability to output the original list of model equations to a LaTeX file, using the write\_latex\_original\_model command, the list of transformed model equations using the write\_latex\_dynamic\_model command, and the list of static model equations using the write\_latex\_static\_model command.

## Command: write\_latex\_original\_model(OPTIONS);

This command creates two LaTeX files: one containing the model as defined in the model block and one containing the LaTeX document header information.

If your .mod file is FILENAME.mod, then Dynare will create a file called FILENAME/latex/original. tex, which includes a file called FILENAME/latex/original\_content.tex (also created by Dynare) containing the list of all the original model equations.

If LaTeX names were given for variables and parameters (see *Variable declarations*), then those will be used; otherwise, the plain text names will be used.

Time subscripts (t, t+1, t-1, ...) will be appended to the variable names, as LaTeX subscripts.

Compiling the TeX file requires the following LaTeX packages: geometry, fullpage, breqn.

**Options** 

#### write\_equation\_tags

Write the equation tags in the LaTeX output. The equation tags will be interpreted with LaTeX markups.

## Command: write\_latex\_dynamic\_model ;

## Command: write\_latex\_dynamic\_model(OPTIONS);

This command creates two LaTeX files: one containing the dynamic model and one containing the LaTeX document header information.

If your .mod file is FILENAME.mod, then Dynare will create a file called FILENAME/latex/dynamic.tex, which includes a file called FILENAME/latex/dynamic\_content.tex (also created by Dynare) containing the list of all the dynamic model equations.

If LaTeX names were given for variables and parameters (see *Variable declarations*), then those will be used; otherwise, the plain text names will be used.

Time subscripts (t, t+1, t-1, ...) will be appended to the variable names, as LaTeX subscripts.

Note that the model written in the TeX file will differ from the model declared by the user in the following dimensions:

- The timing convention of predetermined variables (see *predetermined\_variables*) will have been changed to the default Dynare timing convention; in other words, variables declared as predetermined will be lagged on period back,
- The EXPECTATION operators will have been removed, replaced by auxiliary variables and new equations (as explained in the documentation of *EXPECTATION*),
- Endogenous variables with leads or lags greater or equal than two will have been removed, replaced by new auxiliary variables and equations,
- Exogenous variables with leads or lags will also have been replaced by new auxiliary variables and equations.

For the required LaTeX packages, see write\_latex\_original\_model.

**Options** 

## write\_equation\_tags

See write\_equation\_tags

## Command: write\_latex\_static\_model(OPTIONS);

This command creates two LaTeX files: one containing the static model and one containing the LaTeX document header information.

If your .mod file is FILENAME.mod, then Dynare will create a file called FILENAME/latex/static.tex, which includes a file called FILENAME/latex/static\_content.tex (also created by Dynare) containing the list of all the steady state model equations.

If LaTeX names were given for variables and parameters (see *Variable declarations*), then those will be used; otherwise, the plain text names will be used.

Note that the model written in the TeX file will differ from the model declared by the user in the some dimensions (see write\_latex\_dynamic\_model for details).

Also note that this command will not output the contents of the optional steady\_state\_model block (see steady\_state\_model); it will rather output a static version (i.e. without leads and lags) of the dynamic model declared in the model block. To write the LaTeX contents of the steady\_state\_model see write\_latex\_steady\_state\_model.

For the required LaTeX packages, see write\_latex\_original\_model.

**Options** 

#### write\_equation\_tags

See write\_equation\_tags.

## Command: write\_latex\_steady\_state\_model()

This command creates two LaTeX files: one containing the steady state model and one containing the LaTeX document header information.

If your .mod file is FILENAME.mod, then Dynare will create a file called FILENAME/latex/steady\_state. tex, which includes a file called FILENAME/latex/steady\_state\_content.tex (also created by Dynare) containing the list of all the steady state model equations.

If LaTeX names were given for variables and parameters (see *Variable declarations*), then those will be used; otherwise, the plain text names will be used.

Note that the model written in the .tex file will differ from the model declared by the user in some dimensions (see <a href="write\_latex\_dynamic\_model">write\_latex\_dynamic\_model</a> for details).

For the required LaTeX packages, see write\_latex\_original\_model.

## 4.6 Auxiliary variables

The model which is solved internally by Dynare is not exactly the model declared by the user. In some cases, Dynare will introduce auxiliary endogenous variables—along with corresponding auxiliary equations—which will appear in the final output.

The main transformation concerns leads and lags. Dynare will perform a transformation of the model so that there is only one lead and one lag on endogenous variables and no leads/lags on exogenous variables.

This transformation is achieved by the creation of auxiliary variables and corresponding equations. For example, if x(+2) exists in the model, Dynare will create one auxiliary variable AUX\_ENDO\_LEAD = x(+1), and replace x(+2) by AUX\_ENDO\_LEAD(+1).

A similar transformation is done for lags greater than 2 on endogenous (auxiliary variables will have a name beginning with AUX\_ENDO\_LAG), and for exogenous with leads and lags (auxiliary variables will have a name beginning with AUX\_EXO\_LEAD or AUX\_EXO\_LAG respectively).

Another transformation is done for the EXPECTATION operator. For each occurrence of this operator, Dynare creates an auxiliary variable defined by a new equation, and replaces the expectation operator by a reference to the new auxiliary variable. For example, the expression EXPECTATION(-1)(x(+1)) is replaced by AUX\_EXPECT\_LAG\_1(-1), and the new auxiliary variable is declared as AUX\_EXPECT\_LAG\_1 = x(+2).

Auxiliary variables are also introduced by the preprocessor for the ramsey\_model and ramsey\_policy commands. In this case, they are used to represent the Lagrange multipliers when first order conditions of the Ramsey problem are computed. The new variables take the form MULT\_i, where *i* represents the constraint with which the multiplier is associated (counted from the order of declaration in the model block).

Auxiliary variables are also introduced by the differentiate\_forward\_vars option of the model block. The new variables take the form  $AUX_DIFF_FWRD_i$ , and are equal to x-x(-1) for some endogenous variable x.

Finally, auxiliary variables will arise in the context of employing the diff operator.

Once created, all auxiliary variables are included in the set of endogenous variables. The output of decision rules (see below) is such that auxiliary variable names are replaced by the original variables they refer to.

The number of endogenous variables before the creation of auxiliary variables is stored in M\_.orig\_endo\_nbr, and the number of endogenous variables after the creation of auxiliary variables is stored in M\_.endo\_nbr.

See https://git.dynare.org/Dynare/dynare/-/wikis/Auxiliary-variables for more technical details on auxiliary variables.

## 4.7 Initial and terminal conditions

For most simulation exercises, it is necessary to provide initial (and possibly terminal) conditions. It is also necessary to provide initial guess values for non-linear solvers. This section describes the statements used for those purposes.

In many contexts (deterministic or stochastic), it is necessary to compute the steady state of a non-linear model: initval then specifies numerical initial values for the non-linear solver. The command resid can be used to compute the equation residuals for the given initial values.

Used in perfect foresight mode, the types of forward-looking models for which Dynare was designed require both initial and terminal conditions. Most often these initial and terminal conditions are static equilibria, but not necessarily.

One typical application is to consider an economy at the equilibrium at time 0, trigger a shock in first period, and study the trajectory of return to the initial equilibrium. To do that, one needs initval and shocks (see *Shocks on exogenous variables*).

Another one is to study how an economy, starting from arbitrary initial conditions at time 0 converges towards equilibrium. In this case models, the command histval permits to specify different historical initial values for variables with lags for the periods before the beginning of the simulation. Due to the design of Dynare, in this case initval is used to specify the terminal conditions.

Block: initval;

Block: initval(OPTIONS...);

The initval block has two main purposes: providing guess values for non-linear solvers in the context of perfect foresight simulations and providing guess values for steady state computations in both perfect foresight and stochastic simulations. Depending on the presence of histval and endval blocks it is also used for declaring the initial and terminal conditions in a perfect foresight simulation exercise. Because of this interaction of the meaning of an initval block with the presence of histval and endval blocks in perfect foresight simulations, it is strongly recommended to check that the constructed oo\_.endo\_simul and oo\_.exo\_simul variables contain the desired values after running perfect\_foresight\_setup and before running perfect\_foresight\_solver. In the presence of leads and lags, these subfields of the results structure will store the historical values for the lags in the first column/row and the terminal values for the leads in the last column/row.

The initval block is terminated by end; and contains lines of the form:

VARIABLE\_NAME = EXPRESSION;

In a deterministic (i.e. perfect foresight) model

First, both the oo\_.endo\_simul and oo\_.exo\_simul variables storing the endogenous and exogenous variables will be filled with the values provided by this block. If there are no other blocks present, it will therefore provide the initial and terminal conditions for all the endogenous and exogenous variables, because it will also fill the last column/row of these matrices. For the intermediate simulation periods it thereby provides the starting values for the solver. In the presence of a histval block (and therefore absence of an endval block), this histval block will provide/overwrite the historical values for the state variables (lags) by setting the first column/row of oo\_.endo\_simul and oo\_.exo\_simul. This implies that the initval block in the presence of histval only sets the terminal values for the variables with leads and provides initial values for the perfect foresight solver.

Because of these various functions of initval it is often necessary to provide values for all the endogenous variables in an initval block. Initial and terminal conditions are strictly necessary for lagged/leaded variables, while feasible starting values are required for the solver. It is important to be aware that if some

variables, endogenous or exogenous, are not mentioned in the initval block, a zero value is assumed. It is particularly important to keep this in mind when specifying exogenous variables using varexo that are not allowed to take on the value of zero, like e.g. TFP.

Note that if the initval block is immediately followed by a steady command, its semantics are slightly changed. The steady command will compute the steady state of the model for all the endogenous variables, assuming that exogenous variables are kept constant at the value declared in the initval block. These steady state values conditional on the declared exogenous variables are then written into oo\_.endo\_simul and take up the potential roles as historical and terminal conditions as well as starting values for the solver. An initval block followed by steady is therefore formally equivalent to an initval block with the specified values for the exogenous variables, and the endogenous variables set to the associated steady state values conditional on the exogenous variables.

In a stochastic model

The main purpose of initval is to provide initial guess values for the non-linear solver in the steady state computation. Note that if the initval block is not followed by steady, the steady state computation will still be triggered by subsequent commands (stoch\_simul, estimation...).

As such, initval allows specifying the initial instrument value for steady state finding when providing an analytical conditional steady state file for ramsey\_model-computations.

It is not necessary to declare 0 as initial value for exogenous stochastic variables, since it is the only possible value.

The subsequently computed steady state (not the initial values, use histval for this) will be used as the initial condition at all the periods preceding the first simulation period for the three possible types of simulations in stochastic mode:

- stoch\_simul, if the periods option is specified.
- forecast as the initial point at which the forecasts are computed.
- conditional\_forecast as the initial point at which the conditional forecasts are computed.

To start simulations at a particular set of starting values that are not a computed steady state, use *histval*.

**Options** 

#### all\_values\_required

Issues an error and stops processing the .mod file if there is at least one endogenous or exogenous variable that has not been set in the initval block.

## Example

```
initval;
c = 1.2;
k = 12;
x = 1;
end;
```

```
Block: endval ;
Block: endval(OPTIONS...);
```

This block is terminated by end; and contains lines of the form:

```
VARIABLE_NAME = EXPRESSION;
```

The endval block makes only sense in a deterministic model and cannot be used together with histval. Similar to the initval command, it will fill both the oo\_.endo\_simul and oo\_.exo\_simul variables storing the endogenous and exogenous variables with the values provided by this block. If no initval block is present, it will fill the whole matrices, therefore providing the initial and terminal conditions for all the endogenous and exogenous variables, because it will also fill the first and last column/row of these

matrices. Due to also filling the intermediate simulation periods it will provide the starting values for the solver as well.

If an initval block is present, initval will provide the historical values for the variables (if there are states/lags), while endval will fill the remainder of the matrices, thereby still providing i) the terminal conditions for variables entering the model with a lead and ii) the initial guess values for all endogenous variables at all the simulation dates for the perfect foresight solver.

Note that if some variables, endogenous or exogenous, are NOT mentioned in the endval block, the value assumed is that of the last initval block or steady command (if present). Therefore, in contrast to initval, omitted variables are not automatically assumed to be 0 in this case. Again, it is strongly recommended to check the constructed oo\_.endo\_simul and oo\_.exo\_simul variables after running perfect\_foresight\_setup and before running perfect\_foresight\_solver to see whether the desired outcome has been achieved.

Like initval, if the endval block is immediately followed by a steady command, its semantics are slightly changed. The steady command will compute the steady state of the model for all the endogenous variables, assuming that exogenous variables are kept constant to the value declared in the endval block. These steady state values conditional on the declared exogenous variables are then written into oo\_.endo\_simul and therefore take up the potential roles as historical and terminal conditions as well as starting values for the solver. An endval block followed by steady is therefore formally equivalent to an endval block with the specified values for the exogenous variables, and the endogenous variables set to the associated steady state values.

**Options** 

## all\_values\_required

See all\_values\_required.

Example

```
var c k;
varexo x;
model:
c + k - aa*x*k(-1)^alph - (1-delt)*k(-1);
c^{-gam} - (1+bet)^{-1}*(aa*alph*x(+1)*k^{alph-1}) + 1 - delt*(+1)^{-1}

gam);
end;
initval;
c = 1.2;
k = 12;
x = 1;
end;
steady;
endval;
c = 2;
k = 20;
x = 2;
end:
steady;
perfect_foresight_setup(periods=200);
perfect_foresight_solver;
```

In this example, the problem is finding the optimal path for consumption and capital for the periods t=1 to T=200, given the path of the exogenous technology level x. c is a forward-looking

variable and the exogenous variable x appears with a lead in the expected return of physical capital, while k is a purely backward-looking (state) variable.

The initial equilibrium is computed by steady conditional on x=1, and the terminal one conditional on x=2. The initval block sets the initial condition for k (since it is the only backward-looking variable), while the endval block sets the terminal condition for c (since it is the only forward-looking endogenous variable). The starting values for the perfect foresight solver are given by the endval block. See below for more details.

## Example

```
var c k;
varexo x;
model:
c + k - aa*x*k(-1)^alph - (1-delt)*k(-1);
c^{-gam} - (1+bet)^{-1}*(aa*alph*x(+1)*k^{alph-1}) + 1 - delt*(+1)^{-1}

gam);
end;
initval;
k = 12;
end:
endval;
c = 2;
x = 1.1;
end:
perfect_foresight_setup(periods=200);
perfect_foresight_solver;
```

In this example, there is no *steady* command, hence the conditions are exactly those specified in the *initval* and *endval* blocks. We need terminal conditions for c and x, since both appear with a lead, and an initial condition for k, since it appears with a lag.

Setting x=1.1 in the endval block without a shocks block implies that technology is at 1.1 in t=1 and stays there forever, because endval is filling all entries of oo\_.endo\_simul and oo\_.exo\_simul except for the very first one, which stores the initial conditions and was set to 0 by the initval block when not explicitly specifying a value for it.

Because the law of motion for capital is backward-looking, we need an initial condition for  ${\bf k}$  at time 0. Due to the presence of endval, this cannot be done via a histval block, but rather must be specified in the initval block. Similarly, because the Euler equation is forward-looking, we need a terminal condition for  ${\bf c}$  at t=201, which is specified in the endval block.

As can be seen, it is not necessary to specify c and x in the initval block and k in the endval block, because they have no impact on the results. Due to the optimization problem in the first period being to choose c,k at t=1 given the predetermined capital stock k inherited from t=0 as well as the current and future values for technology x, the values for c and x at time t=0 play no role. The same applies to the choice of c,k at time t=200, which does not depend on k at t=201. As the Euler equation shows, that choice only depends on current capital as well as future consumption c and technology x, but not on future capital k. The intuitive reason is that those variables are the consequence of optimization problems taking place in at periods t=0 and t=201, respectively, which are not modeled here.

## Example

```
initval;
c = 1.2;
k = 12;
(continues on next page)
```

```
x = 1;
end;

endval;
c = 2;
k = 20;
x = 1.1;
end;
```

In this example, initial conditions for the forward-looking variables  $\mathbf{x}$  and  $\mathbf{c}$  are provided, together with a terminal condition for the backward-looking variable  $\mathbf{k}$ . As shown in the previous example, these values will not affect the simulation results. Dynare simply takes them as given and basically assumes that there were realizations of exogenous variables and states that make those choices equilibrium values (basically initial/terminal conditions at the unspecified time periods t < 0 and t > 201).

The above example suggests another way of looking at the use of steady after initval and endval. Instead of saying that the implicit unspecified conditions before and after the simulation range have to fit the initial/terminal conditions of the endogenous variables in those blocks, steady specifies that those conditions at t<0 and t>201 are equal to being at the steady state given the exogenous variables in the initval and endval blocks. The endogenous variables at t=0 and t=201 are then set to the corresponding steady state equilibrium values.

The fact that c at t=0 and k at t=201 specified in initval and endval are taken as given has an important implication for plotting the simulated vector for the endogenous variables, i.e. the rows of oo\_.endo\_simul: this vector will also contain the initial and terminal conditions and thus is 202 periods long in the example. When you specify arbitrary values for the initial and terminal conditions for forward- and backward-looking variables, respectively, these values can be very far away from the endogenously determined values at t=1 and t=200. While the values at t=0 and t=201 are unrelated to the dynamics for 0 < t < 201, they may result in strange-looking large jumps. In the example above, consumption will display a large jump from t=0 to t=1 and capital will jump from t=200 to t=201 when using t=100 or manually plotting oo\_.endo\_val.

## Block: histval;

Block: histval(OPTIONS...);

In a deterministic perfect foresight context

In models with lags on more than one period, the histval block permits to specify different historical initial values for different periods of the state variables. In this case, the initval block takes over the role of specifying terminal conditions and starting values for the solver. Note that the histval block does not take non-state variables.

This block is terminated by end; and contains lines of the form:

```
VARIABLE_NAME(INTEGER) = EXPRESSION;
```

EXPRESSION is any valid expression returning a numerical value and can contain already initialized variable names.

By convention in Dynare, period 1 is the first period of the simulation. Going backward in time, the first period before the start of the simulation is period 0, then period -1, and so on.

State variables not initialized in the histval block are assumed to have a value of zero at period 0 and before. Note that histval cannot be followed by steady.

Example

```
model;  x=1.5*x(-1)-0.6*x(-2)+epsilon; \\ log(c)=0.5*x+0.5*log(c(+1));  (continues on next page)
```

```
end;
histval;
x(0)=-1;
x(-1)=0.2;
end;
initval;
c=1;
x=1;
end;
```

In this example, histval is used to set the historical conditions for the two lags of the endogenous variable x, stored in the first column of oo\_.endo\_simul. The initval block is used to set the terminal condition for the forward looking variable c, stored in the last column of oo\_.endo\_simul. Moreover, the initval block defines the starting values for the perfect foresight solver for both endogenous variables c and x.

In a stochastic simulation context

In the context of stochastic simulations, histval allows setting the starting point of those simulations in the state space. As for the case of perfect foresight simulations, all not explicitly specified variables are set to 0. Moreover, as only states enter the recursive policy functions, all values specified for control variables will be ignored. This can be used

- In *stoch\_simul*, if the periods option is specified. Note that this only affects the starting point for the simulation, but not for the impulse response functions. When using the *loglinear* option, the histval block nevertheless takes the unlogged starting values.
- In *forecast* as the initial point at which the forecasts are computed. When using the *loglinear* option, the histval block nevertheless takes the unlogged starting values.
- In *conditional\_forecast* for a calibrated model as the initial point at which the conditional forecasts are computed. When using the *loglinear* option, the histval block nevertheless takes the unlogged starting values.
- In *Ramsey policy*, where it also specifies the values of the endogenous states (including lagged exogenous) at which the objective function of the planner is computed. Note that the initial values of the Lagrange multipliers associated with the planner's problem cannot be set (see <a href="mailto:evaluate\_planner\_objective">evaluate\_planner\_objective</a>).

Options

## all\_values\_required

See all\_values\_required.

Example

```
var x y;
varexo e;
model;
x = y(-1)^alpha*y(-2)^(1-alpha)+e;
end;
initval;
x = 1;
y = 1;
e = 0.5;
end;
```

(continues on next page)

```
steady;
histval;
y(0) = 1.1;
y(-1) = 0.9;
end;
stoch_simul(periods=100);
```

## Command: resid;

This command will display the residuals of the static equations of the model, using the values given for the endogenous in the last initval or endval block (or the steady state file if you provided one, see *Steady state*).

## Command: initval\_file(OPTIONS...);

In a deterministic setup, this command is used to specify a path for all endogenous and exogenous variables. The length of these paths must be equal to the number of simulation periods, plus the number of leads and the number of lags of the model (for example, with 50 simulation periods, in a model with 2 lags and 1 lead, the paths must have a length of 53). Note that these paths cover two different things:

- The constraints of the problem, which are given by the path for exogenous and the initial and terminal values for endogenous
- The initial guess for the non-linear solver, which is given by the path for endogenous variables for the simulation periods (excluding initial and terminal conditions)

In perfect foresight and stochastic contexts, steady uses the first observation loaded by initval\_file as guess value to solve for the steady state of the model. This first observation is determined by the first\_obs option when it is used.

Don't mix initval\_file with initval statements. However, after initval\_file, you can modify the historical initial values with histval or histval\_file statement.

There can be several initval\_file statements in a model file. Each statement resets oo\_. initval\_series.

**Options** 

# datafile = FILENAME filename = FILENAME (deprecated)

The name of the file containing the data. It must be included in quotes if the filename contains a path or an extension. The command accepts the following file formats:

- M-file (extension .m): for each endogenous and exogenous variable, the file must contain a row or column vector of the same name.
- MAT-file (extension .mat): same as for M-files.
- Excel file (extension .xls or .xlsx): for each endogenous and exogenous variable, the file must contain a column of the same name. NB: Octave only supports the .xlsx file extension and must have the io package installed (easily done via octave by typing 'pkg install -forge io'). The first column may contain the date of each observation.
- CSV files (extension .csv): for each endogenous and exogenous variable, the file must contain a column of the same name. The first column may contain the date of each observation.

## first\_obs = {INTEGER | DATE}

The observation number or the date (see *The dates class*) of the first observation to be used in the file

## first\_simulation\_period = {INTEGER | DATE}

The observation number in the file or the date (see *dates*) at which the simulation (or the forecast) is starting. This option avoids to have to compute the maximum number of lags in the model. The observation corresponding to the first period of simulation doesn't need to exist in the file as the only dates necessary for initialization are before that date.

## last\_obs = {INTEGER | DATE}

The observation number or the date (see *The dates class*) of the last observation to be used in the file.

#### nobs = INTEGER

The number of observations to be used in the file (starting with first of first\_obs observation).

#### series = DSERIES NAME

The name of a DSERIES containing the data (see *The dseries class*)

Example 1

```
var c x;
varexo e;
parameters a b c d;

a = 1.5;
b = -0,6;
c = 0.5;
d = 0.5;

model;
x = a*x(-1) + b*x(-2) + e;
log(c) = c*x + d*log(c(+1));
end;

initval_file(datafile=mydata.csv);

perfect_foresight_setup(periods=200);
perfect_foresight_solver;
```

The initial and terminal values are taken from file mydata.csv (nothing guarantees that these vales are the steady state of the model). The guess value for the trajectories are also taken from the file. The file must contain at least 203 observations of variables c, x and e. If there are more than 203 observations available in the file, the first 203 are used by  $perfect\_foresight\_setup(periods=200)$ . Note that the values for the auxiliary variable corresponding to x(-2) are automatically computed by initval\_file.

#### Example 2

```
var c x;
varexo e;
parameters a b c d;

a = 1.5;
b = -0.6;
c = 0.5;
d = 0.5;

model;
x = a*x(-1) + b*x(-2) + e;
log(c) = c*x + d*log(c(+1));
end;
```

(continues on next page)

The initial and terminal values are taken from file mydata.csv starting with the 10th observation in the file. There must be at least 212 observations in the file.

## Example 3

```
var c x;
varexo e;
parameters a b c d;
a = 1.5;
b = -0,6;
c = 0.5;
d = 0.5;
model;
x = a*x(-1) + b*x(-2) + e;
\log(c) = c*x + d*\log(c(+1));
end:
ds = dseries(mydata.csv);
lds = log(ds);
initval_file(series=lds,
             first_obs=2010Q1);
perfect_foresight_setup(periods=200);
perfect_foresight_solver;
```

The initial and terminal values are taken from dseries 1ds. All observations are loaded starting with the 1st quarter of 2010 until the end of the file. There must be data available at least until 2050Q3.

## Example 4

(continues on next page)

```
perfect_foresight_setup(periods=200);
perfect_foresight_solver;
```

The initial and terminal values are taken from file mydata.csv. The observations in the file must have dates. All observations are loaded from the 3rd quarter of 2009 until the end of the file. There must be data available in the file at least until 2050Q1.

## Example 5

The initial and terminal values are taken from file mydata.csv. The first 212 observations are loaded and the first 203 observations will be used by perfect\_foresight\_setup(periods=200).

## Example 6

```
var c x;
varexo e;
parameters a b c d;
a = 1.5;
b = -0.6;
c = 0.5;
d = 0.5;
model;
x = a*x(-1) + b*x(-2) + e;
log(c) = c*x + d*log(c(+1));
end;
initval_file(datafile=mydata.csv,
             first_obs = 10,
             nobs = 203);
perfect_foresight_setup(periods=200);
perfect_foresight_solver;
```

The initial and terminal values are taken from file mydata.csv. Observations 10 to 212 are loaded.

## Example 7

The values of the 10th observation of mydata.csv are used as guess value to compute the steady state. The exogenous variables are set to values found in the file or zero if these variables aren't present.

## Command: histval\_file(OPTIONS...);

This command is equivalent to histval, except that it reads its input from a file, and is typically used in conjunction with smoother2histval.

**Options** 

```
datafile = FILENAME
filename = FILENAME (deprecated)
```

The name of the file containing the data. The command accepts the following file formats:

- M-file (extension .m): for each endogenous and exogenous variable, the file must contain a row or column vector of the same name.
- MAT-file (extension .mat): same as for M-files.
- Excel file (extension .xls or .xlsx): for each endogenous and exogenous variable, the file must contain a column of the same name. NB: Octave only supports the .xlsx file extension and must have the io package installed (easily done via octave by typing 'pkg install -forge io'). The first column may contain the date of each observation.
- CSV files (extension .csv): for each endogenous and exogenous variable, the file must contain a column of the same name. The first column may contain the date of each observation.

```
first_obs = {INTEGER | DATE}
```

The observation number or the date (see *The dates class*) of the first observation to be used in the file

```
first_simulation_period = {INTEGER | DATE}
```

The observation number in the file or the date (see *The dates class*) at which the simulation (or the forecast) is starting. This option avoids to have to compute the maximum number of lags in the model. The observation corresponding to the first period of simulation doesn't need to exist in the file as the only dates necessary for initialization are before that date.

```
last_obs = {INTEGER | DATE}
```

The observation number or the date (see *The dates class*) of the last observation to be used in the file.

#### nobs = INTEGER

The number of observations to be used in the file (starting with first of first\_obs observation).

## series = DSERIES NAME

The name of a DSERIES containing the data (see *The dseries class*)

Example 1

```
var c x;
varexo e;
parameters a b c d;
a = 1.5;
b = -0,6;
c = 0.5;
d = 0.5;
model;
x = a*x(-1) + b*x(-2) + e;
log(c) = c*x + d*log(c(+1));
end;
steady_state_model;
x = 0;
c = \exp(c*x/(1 - d));
end;
histval_file(datafile=mydata.csv);
stoch_simul(order=1,periods=100);
```

The initial values for the stochastic simulation are taken from the two first rows of file mydata. csv.

## Example 2

The initial values for the stochastic simulation are taken from rows 10 and 11 of file mydata.csv.

## Example 3

```
var c x;
varexo e;
parameters a b c d;
(continues on next page)
```

The initial values for the stochastic simulation are taken from observations 2010Q1 and 2010Q2 of file mydata.csv.

## Example 4

The initial values for the stochastic simulation are taken from observations 2009Q3 and 2009Q4 of file mydata.csv.

## Example 5

```
var c x;
varexo e;
parameters a b c d;

a = 1.5;
b = -0.6;
c = 0.5;
d = 0.5;

model;
x = a*x(-1) + b*x(-2) + e;
log(c) = c*x + d*log(c(+1));
end;

(continues on next page)
```

The initial values for the stochastic simulation are taken from the two first rows of file mydata. csv.

## Example 6

The initial values for the stochastic simulation are taken from rows 10 and 11 of file mydata.csv.

#### Example 7

```
var c x;
varexo e;
parameters a b c d;
a = 1.5;
b = -0,6;
c = 0.5;
d = 0.5;
model;
x = a*x(-1) + b*x(-2) + e;
log(c) = c*x + d*log(c(+1));
end;
initval_file(datafile=mydata.csv,
             first_obs=10);
histval_file(datafile=myotherdata.csv);
perfect_foresight_setup(periods=200);
perfect_foresight_solver;
```

Historical initial values for the simulation are taken from the two first rows of file myotherdata.

csv.

Terminal values and guess values for the simulation are taken from file mydata.csv starting with the 12th observation in the file. There must be at least 212 observations in the file.

## 4.8 Shocks on exogenous variables

In a deterministic context, when one wants to study the transition of one equilibrium position to another, it is equivalent to analyze the consequences of a permanent shock and this in done in Dynare through the proper use of initval and endval.

Another typical experiment is to study the effects of a temporary shock after which the system goes back to the original equilibrium (if the model is stable...). A temporary shock is a temporary change of value of one or several exogenous variables in the model. Temporary shocks are specified with the command shocks.

In a stochastic framework, the exogenous variables take random values in each period. In Dynare, these random values follow a normal distribution with zero mean, but it belongs to the user to specify the variability of these shocks. The non-zero elements of the matrix of variance-covariance of the shocks can be entered with the shocks command. Or, the entire matrix can be directly entered with Sigma\_e (this use is however deprecated).

If the variance of an exogenous variable is set to zero, this variable will appear in the report on policy and transition functions, but isn't used in the computation of moments and of Impulse Response Functions. Setting a variance to zero is an easy way of removing an exogenous shock.

Note that, by default, if there are several shocks or mshocks blocks in the same .mod file, then they are cumulative: all the shocks declared in all the blocks are considered; however, if a shocks or mshocks block is declared with the overwrite option, then it replaces all the previous shocks and mshocks blocks.

```
Block: shocks;
```

Block: shocks(overwrite);

See above for the meaning of the overwrite option.

In deterministic context

For deterministic simulations, the shocks block specifies temporary changes in the value of exogenous variables. For permanent shocks, use an endval block.

The block should contain one or more occurrences of the following group of three lines:

```
var VARIABLE_NAME;
periods INTEGER[:INTEGER] [[,] INTEGER[:INTEGER]]...;
values DOUBLE | (EXPRESSION) [[,] DOUBLE | (EXPRESSION) ]...;
```

It is possible to specify shocks which last several periods and which can vary over time. The periods keyword accepts a list of several dates or date ranges, which must be matched by as many shock values in the values keyword. Note that a range in the periods keyword can be matched by only one value in the values keyword. If values represents a scalar, the same value applies to the whole range. If values represents a vector, it must have as many elements as there are periods in the range.

Note that shock values are not restricted to numerical constants: arbitrary expressions are also allowed, but you have to enclose them inside parentheses.

The feasible range of periods is from 0 to the number of periods specified in  $perfect\_foresight\_setup$ .

**Warning:** Note that the first endogenous simulation period is period 1. Thus, a shock value specified for the initial period 0 may conflict with (i.e. may overwrite or be overwritten by) values for the initial period specified with initval or endval (depending on the exact context). Users should always verify the correct setting of oo\_.exo\_simul after perfect\_foresight\_setup.

Example (with scalar values)

```
shocks;

var e;
periods 1;
values 0.5;
var u;
periods 4:5;
values 0;
var v;
periods 4:5 6 7:9;
values 1 1.1 0.9;
var w;
periods 1 2;
values (1+p) (exp(z));
```

Example (with vector values)

```
xx = [1.2; 1.3; 1];
shocks;
var e;
periods 1:3;
values (xx);
end;
```

In stochastic context

For stochastic simulations, the shocks block specifies the non zero elements of the covariance matrix of the shocks of exogenous variables.

You can use the following types of entries in the block:

• Specification of the standard error of an exogenous variable.

```
var VARIABLE_NAME; stderr EXPRESSION;
```

• Specification of the variance of an exogenous variable.

```
var VARIABLE_NAME = EXPRESSION;
```

• Specification the covariance of two exogenous variables.

```
var VARIABLE_NAME, VARIABLE_NAME = EXPRESSION;
```

• Specification of the correlation of two exogenous variables.

```
corr VARIABLE_NAME, VARIABLE_NAME = EXPRESSION;
```

In an estimation context, it is also possible to specify variances and covariances on endogenous variables: in that case, these values are interpreted as the calibration of the measurement errors on these variables. This requires the varobs command to be specified before the shocks block.

Example

```
shocks;
var e = 0.000081;
var u; stderr 0.009;
```

(continues on next page)

```
corr e, u = 0.8;
var v, w = 2;
end;
```

In stochastic optimal policy context

When computing conditional welfare in a ramsey\_model or discretionary\_policy context, welfare is conditional on the state values inherited by planner when making choices in the first period. The information set of the first period includes the respective exogenous shock realizations. Thus, their known value can be specified using the perfect foresight syntax. Note that i) all other values specified for periods than period 1 will be ignored and ii) the value of lagged shocks (e.g. in the case of news shocks) is specified with histval.

Example

```
shocks;
var u; stderr 0.008;
var u;
periods 1;
values 1;
end;
```

Mixing deterministic and stochastic shocks

It is possible to mix deterministic and stochastic shocks to build models where agents know from the start of the simulation about future exogenous changes. In that case stoch\_simul will compute the rational expectation solution adding future information to the state space (nothing is shown in the output of stoch\_simul) and forecast will compute a simulation conditional on initial conditions and future information.

Example

```
varexo_det tau;
varexo e;
...
shocks;
var e; stderr 0.01;
var tau;
periods 1:9;
values -0.15;
end;
stoch_simul(irf=0);
```

```
Block: mshocks;
```

Block: mshocks(overwrite);

The purpose of this block is similar to that of the shocks block for deterministic shocks, except that the numeric values given will be interpreted in a multiplicative way. For example, if a value of 1.05 is given as shock value for some exogenous at some date, it means 5% above its steady state value (as given by the last initval or endval block).

The syntax is the same as shocks in a deterministic context.

This command is only meaningful in two situations:

- on exogenous variables with a non-zero steady state, in a deterministic setup,
- on deterministic exogenous variables with a non-zero steady state, in a stochastic setup.

See above for the meaning of the overwrite option.

Block: heteroskedastic\_shocks ;

#### Block: heteroskedastic\_shocks(overwrite);

In *estimation context*, it implements heteroskedastic filters, where the standard error of shocks may unexpectedly change in every period. The standard deviation of shocks may be either provided directly or set/modified in each observed period by a scale factor. If std0 is the usual standard error for shock1, then:

- using a scale factor in period t implies: std(shock1|t)=std0(shock1)\*scale(t)
- using a provided value in period t implies: std(shock1|t)=value(t).

The block has a similar syntax as the **shocks** block in a perfect foresight context. It should contain one or more occurrences of the following group of three lines (for setting values):

```
var VARIABLE_NAME;
periods INTEGER[:INTEGER] [[,] INTEGER[:INTEGER]]...;
values DOUBLE | (EXPRESSION) [[,] DOUBLE | (EXPRESSION) ]...;
```

OR (for setting scale factors):

```
var VARIABLE_NAME;
periods INTEGER[:INTEGER] [[,] INTEGER[:INTEGER]]...;
scales DOUBLE | (EXPRESSION) [[,] DOUBLE | (EXPRESSION) ]...;
```

NOTE: scales and values cannot be simultaneously set for the same shock in the same period, but it is possible to set values for some periods and scales for other periods for the same shock. There can be only one scales and values directive each for a given shock, so all affected periods must be set in one statement.

Example

```
heteroskedastic_shocks;

var e1;
periods 86:87, 89:97;
scales 0.5, 0;

var e1;
periods 88;
values 0.1;

var e2;
periods 86:87 88:97;
values 0.04 0.01;
end;
```

## Special variable: Sigma\_e

This special variable specifies directly the covariance matrix of the stochastic shocks, as an upper (or lower) triangular matrix. Dynare builds the corresponding symmetric matrix. Each row of the triangular matrix, except the last one, must be terminated by a semi-colon; For a given element, an arbitrary *EXPRESSION* is allowed (instead of a simple constant), but in that case you need to enclose the expression in parentheses. The order of the covariances in the matrix is the same as the one used in the varexo declaration.

Example

This sets the variance of u to 0.81, the variance of e to 0.000081, and the correlation between e and u to phi.

Warning: The use of this special variable is deprecated and is strongly discouraged. You should use a shocks block instead.

#### MATLAB/Octave command: get\_shock\_stderr\_by\_name('EXOGENOUS\_NAME');

Given the name of an exogenous variable, returns its standard deviation, as set by a previous shocks block.

## MATLAB/Octave command: set\_shock\_stderr\_value('EXOGENOUS\_NAME', MATLAB\_EXPRESSION);

Sets the standard deviation of an exgonous variable. This does essentially the same as setting the standard error via a shocks block, except that it accepts arbitrary MATLAB/Octave expressions, and that it works from MATLAB/Octave scripts.

## 4.9 Other general declarations

## Command: dsample INTEGER [INTEGER];

Reduces the number of periods considered in subsequent output commands.

#### Command: periods INTEGER

This command is now deprecated (but will still work for older model files). It is not necessary when no simulation is performed and is replaced by an option periods in perfect\_foresight\_setup, simul and stoch\_simul.

This command sets the number of periods in the simulation. The periods are numbered from 1 to INTEGER. In perfect foresight simulations, it is assumed that all future events are perfectly known at the beginning of period 1.

Example

periods 100;

## 4.10 Steady state

There are two ways of computing the steady state (i.e. the static equilibrium) of a model. The first way is to let Dynare compute the steady state using a nonlinear Newton-type solver; this should work for most models, and is relatively simple to use. The second way is to give more guidance to Dynare, using your knowledge of the model, by providing it with a method to compute the steady state, either using a *steady\_state\_model* block or writing matlab routine.

## 4.10.1 Finding the steady state with Dynare nonlinear solver

## Command: steady;

Command: steady(OPTIONS...);

This command computes the steady state of a model using a nonlinear Newton-type solver and displays it. When a steady state file is used steady displays the steady state and checks that it is a solution of the static model.

More precisely, it computes the equilibrium value of the endogenous variables for the value of the exogenous variables specified in the previous initval or endval block.

steady uses an iterative procedure and takes as initial guess the value of the endogenous variables set in the previous initval or endval block.

For complicated models, finding good numerical initial values for the endogenous variables is the trickiest part of finding the equilibrium of that model. Often, it is better to start with a smaller model and add new variables one by one.

**Options** 

#### maxit = INTEGER

Determines the maximum number of iterations used in the non-linear solver. The default value of maxit is 50.

#### tolf = DOUBLE

Convergence criterion for termination based on the function value. Iteration will cease when the residuals are smaller than tolf. Default: eps^(1/3)

#### solve\_algo = INTEGER

Determines the non-linear solver to use. Possible values for the option are:

0

Use fsolve (under MATLAB, only available if you have the Optimization Toolbox; always available under Octave).

1

Use a Newton-like algorithm with line-search.

2

Splits the model into recursive blocks and solves each block in turn using the same solver as value 1.

3

Use Chris Sims' solver.

4

Splits the model into recursive blocks and solves each block in turn using a trustregion solver with autoscaling.

5

Newton algorithm with a sparse Gaussian elimination (SPE) (requires bytecode option, see *Model declaration*).

6

Newton algorithm with a sparse LU solver at each iteration (requires bytecode and/or block option, see *Model declaration*).

7

Newton algorithm with a Generalized Minimal Residual (GMRES) solver at each iteration (requires bytecode and/or block option, see *Model declaration*).

8

Newton algorithm with a Stabilized Bi-Conjugate Gradient (BICGSTAB) solver at each iteration (requires bytecode and/or block option, see *Model declaration*).

9

Trust-region algorithm with autoscaling (same as value 4, but applied to the entire model, without splitting).

10

Levenberg-Marquardt mixed complementarity problem (LMMCP) solver (*Kanzow and Petra* (2004)). The complementarity conditions are specified with an mcp equation tag, see *Immcp*.

11

PATH mixed complementarity problem solver of *Ferris and Munson (1999)*. The complementarity conditions are specified with an mcp equation tag, see *Immcp*. Dynare only provides the interface for using the solver. Due to licence restrictions, you have to download the solver's most current version yourself from http://pages.cs.wisc.edu/~ferris/path.html and place it in MATLAB's search path.

12

Specialized version of 2 for models where all the equations have one endogenous variable on the left hand side and where each equation determines a different endogenous variable. Only expressions allowed on the left hand side are the natural logarithm of an endogenous variable, the first difference of an endogenous variable (with the diff operator), or the first difference of the logarithm of an endogenous variable. Univariate blocks are solved by evaluating the expression on the right hand side.

14

Specialized version of 4 for models where all the equations have one endogenous variable on the left hand side and where each equation determines a different endogenous variable. Only expressions allowed on the left hand side are the natural logarithm of an endogenous variable, the first difference of an endogenous variable (with the diff operator), or the first difference of the logarithm of an endogenous variable. Univariate blocks are solved by evaluating the expression on the right hand side.

Default value is 4.

## homotopy\_mode = INTEGER

Use a homotopy (or divide-and-conquer) technique to solve for the steady state. If you use this option, you must specify a homotopy\_setup block. This option can take three possible values:

1

In this mode, all the parameters are changed simultaneously, and the distance between the boundaries for each parameter is divided in as many intervals as there are steps (as defined by the homotopy\_steps option); the problem is solved as many times as there are steps.

2

Same as mode 1, except that only one parameter is changed at a time; the problem is solved as many times as steps times number of parameters.

3

Dynare tries first the most extreme values. If it fails to compute the steady state, the interval between initial and desired values is divided by two for all parameters. Every time that it is impossible to find a steady state, the previous interval is divided by two. When it succeeds to find a steady state, the previous interval is multiplied by two. In that last case homotopy\_steps contains the maximum number of computations attempted before giving up.

## homotopy\_steps = INTEGER

Defines the number of steps when performing a homotopy. See homotopy\_mode option for more details.

## homotopy\_force\_continue = INTEGER

This option controls what happens when homotopy fails.

0

steady fails with an error message

1

4.10. Steady state 55

steady keeps the values of the last homotopy step that was successful and continues. **BE CAREFUL**: parameters and/or exogenous variables are NOT at the value expected by the user

Default is 0.

#### nocheck

Don't check the steady state values when they are provided explicitly either by a steady state file or a steady\_state\_model block. This is useful for models with unit roots as, in this case, the steady state is not unique or doesn't exist.

## markowitz = DOUBLE

Value of the Markowitz criterion (in the interval  $(0,\infty)$ ) used to select the pivot with sparse Gaussian elimination (solve\_algo = 5). This criterion governs the tradeoff between selecting the pivot resulting in the most accurate solution (low markowitz values) and the one that preserves maximum sparsity (high markowitz values). Default: 0.5.

Example

See Initial and terminal conditions.

After computation, the steady state is available in the following variable:

## MATLAB/Octave variable: oo\_.steady\_state

Contains the computed steady state. Endogenous variables are ordered in the order of declaration used in the var command (which is also the order used in M\_.endo\_names).

## MATLAB/Octave command: get\_mean('ENDOGENOUS\_NAME' [, 'ENDOGENOUS\_NAME']...);

Returns the steady of state of the given endogenous variable(s), as it is stored in oo\_.steady\_state. Note that, if the steady state has not yet been computed with steady, it will first try to compute it.

## Block: homotopy\_setup ;

This block is used to declare initial and final values when using a homotopy method. It is used in conjunction with the option homotopy\_mode of the steady command.

The idea of homotopy (also called divide-and-conquer by some authors) is to subdivide the problem of finding the steady state into smaller problems. It assumes that you know how to compute the steady state for a given set of parameters, and it helps you finding the steady state for another set of parameters, by incrementally moving from one to another set of parameters.

The purpose of the homotopy\_setup block is to declare the final (and possibly also the initial) values for the parameters or exogenous that will be changed during the homotopy. It should contain lines of the form:

## VARIABLE\_NAME, EXPRESSION, EXPRESSION;

This syntax specifies the initial and final values of a given parameter/exogenous.

There is an alternative syntax:

## VARIABLE\_NAME, EXPRESSION;

Here only the final value is specified for a given parameter/exogenous; the initial value is taken from the preceeding initval block.

A necessary condition for a successful homotopy is that Dynare must be able to solve the steady state for the initial parameters/exogenous without additional help (using the guess values given in the initval block).

If the homotopy fails, a possible solution is to increase the number of steps (given in homotopy\_steps option of steady).

#### Example

In the following example, Dynare will first compute the steady state for the initial values (gam=0.5 and x=1), and then subdivide the problem into 50 smaller problems to find the steady state for the final values (gam=2 and x=2):

```
var c k:
varexo x;
parameters alph gam delt bet aa;
alph=0.5;
delt=0.02;
aa = 0.5;
bet=0.05;
model;
c + k - aa*x*k(-1)^alph - (1-delt)*k(-1);
c^{(-gam)} - (1+bet)^{(-1)}*(aa*alph*x(+1)*k^{(alph-1)} + 1 - delt)*c(+1)^{(-gam)};
end:
initval;
x = 1;
k = ((delt+bet)/(aa*x*alph))^(1/(alph-1));
c = aa*x*k^alph-delt*k;
end;
homotopy_setup;
gam, 0.5, 2;
x, 2;
end:
steady(homotopy_mode = 1, homotopy_steps = 50);
```

## 4.10.2 Providing the steady state to Dynare

If you know how to compute the steady state for your model, you can provide a MATLAB/Octave function doing the computation instead of using steady. Again, there are two options for doing that:

- The easiest way is to write a steady\_state\_model block, which is described below in more details. See also fs2000.mod in the examples directory for an example. The steady state file generated by Dynare will be called +FILENAME/steadystate.m.
- You can write the corresponding MATLAB function by hand. If your .mod file is called FILENAME.mod, the steady state file must be called FILENAME\_steadystate.m. See NK\_baseline\_steadystate.m in the examples directory for an example. This option gives a bit more flexibility (loops and conditional structures can be used), at the expense of a heavier programming burden and a lesser efficiency.

Note that both files allow to update parameters in each call of the function. This allows for example to calibrate a model to a labor supply of 0.2 in steady state by setting the labor disutility parameter to a corresponding value (see NK\_baseline\_steadystate.m in the examples directory). They can also be used in estimation where some parameter may be a function of an estimated parameter and needs to be updated for every parameter draw. For example, one might want to set the capital utilization cost parameter as a function of the discount rate to ensure that capacity utilization is 1 in steady state. Treating both parameters as independent or not updating one as a function of the other would lead to wrong results. But this also means that care is required. Do not accidentally overwrite your parameters with new values as it will lead to wrong results.

## Block: steady\_state\_model ;

When the analytical solution of the model is known, this command can be used to help Dynare find the steady state in a more efficient and reliable way, especially during estimation where the steady state has to be recomputed for every point in the parameter space.

Each line of this block consists of a variable (either an endogenous, a temporary variable or a parameter) which is assigned an expression (which can contain parameters, exogenous at the steady state, or any endogenous or temporary variable already declared above). Each line therefore looks like:

4.10. Steady state 57

```
VARIABLE_NAME = EXPRESSION;
```

Note that it is also possible to assign several variables at the same time, if the main function in the right hand side is a MATLAB/Octave function returning several arguments:

```
[ VARIABLE_NAME, VARIABLE_NAME... ] = EXPRESSION;
```

Dynare will automatically generate a steady state file (of the form +FILENAME/steadystate.m) using the information provided in this block.

Steady state file for deterministic models

The steady\_state\_model block also works with deterministic models. An initval block and, when necessary, an endval block, is used to set the value of the exogenous variables. Each initval or endval block must be followed by steady to execute the function created by steady\_state\_model and set the initial, respectively terminal, steady state.

Example

```
var m P c e W R k d n l gy_obs gp_obs y dA;
varexo e_a e_m;
parameters alp bet gam mst rho psi del;
// parameter calibration, (dynamic) model declaration, shock calibration.
\hookrightarrow
steady_state_model;
  dA = exp(gam);
  gst = 1/dA; // A temporary variable
  m = mst;
  // Three other temporary variables
  khst = ((1-gst*bet*(1-del)) / (alp*gst^alp*bet))^(1/(alp-1));
  xist = ((khst*gst)^alp - (1-gst*(1-del))*khst)/mst)^(-1);
 nust = psi*mst^2/( (1-alp)*(1-psi)*bet*gst^alp*khst^alp );
 n = xist/(nust+xist);
  P = xist + nust;
  k = khst*n;
  1 = psi*mst*n/((1-psi)*(1-n));
  c = mst/P;
  d = 1 - mst + 1;
  y = k^alp^*n^(1-alp)^*gst^alp;
  R = mst/bet;
  // You can use MATLAB functions which return several arguments
  [W, e] = my\_function(1, n);
  gp\_obs = m/dA;
  gy_obs = dA;
end;
steady;
```

## 4.10.3 Replace some equations during steady state computations

When there is no steady state file, Dynare computes the steady state by solving the static model, i.e. the model from the .mod file from which leads and lags have been removed.

In some specific cases, one may want to have more control over the way this static model is created. Dynare therefore offers the possibility to explicitly give the form of equations that should be in the static model.

More precisely, if an equation is prepended by a [static] tag, then it will appear in the static model used for steady state computation, but that equation will not be used for other computations. For every equation tagged in this way, you must tag another equation with [dynamic]: that equation will not be used for steady state computation, but will be used for other computations.

This functionality can be useful on models with a unit root, where there is an infinity of steady states. An equation (tagged [dynamic]) would give the law of motion of the nonstationary variable (like a random walk). To pin down one specific steady state, an equation tagged [static] would affect a constant value to the nonstationary variable. Another situation where the [static] tag can be useful is when one has only a partial closed form solution for the steady state.

#### Example

This is a trivial example with two endogenous variables. The second equation takes a different form in the static model:

```
var c k;
varexo x;
...
model;
c + k - aa*x*k(-1)^alph - (1-delt)*k(-1);
[dynamic] c^(-gam) - (1+bet)^(-1)*(aa*alph*x(+1)*k^(alph-1) + 1 - delt)*c(+1)^(-gam);
[static] k = ((delt+bet)/(x*aa*alph))^(1/(alph-1));
end;
```

## 4.11 Getting information about the model

```
Command: check ;
Command: check(OPTIONS...);
```

Computes the eigenvalues of the model linearized around the values specified by the last initval, endval or steady statement. Generally, the eigenvalues are only meaningful if the linearization is done around a steady state of the model. It is a device for local analysis in the neighborhood of this steady state.

A necessary condition for the uniqueness of a stable equilibrium in the neighborhood of the steady state is that there are as many eigenvalues larger than one in modulus as there are forward looking variables in the system. An additional rank condition requires that the square submatrix of the right Schur vectors corresponding to the forward looking variables (jumpers) and to the explosive eigenvalues must have full rank.

Note that the outcome may be different from what would be suggested by sum(abs(oo\_.dr.eigval)) when eigenvalues are very close to *qz\_criterium*.

**Options** 

## solve\_algo = INTEGER

See *solve\_algo*, for the possible values and their meaning.

## qz\_zero\_threshold = DOUBLE

Value used to test if a generalized eigenvalue is 0/0 in the generalized Schur decomposition (in which case the model does not admit a unique solution). Default: 1e-6.

Output

check returns the eigenvalues in the global variable oo\_.dr.eigval.

#### MATLAB/Octave variable: oo\_.dr.eigval

Contains the eigenvalues of the model, as computed by the check command.

## Command: model\_diagnostics ;

This command performs various sanity checks on the model, and prints a message if a problem is detected (missing variables at current period, invalid steady state, singular Jacobian of static model).

## Command: model\_info ;

## Command: model\_info(OPTIONS...);

This command provides information about the model.

When used outside the context of the block option of the model block, it will provide a list of predetermined state variables, forward-looking variables, and purely static variables.

When used in conjunction with the block option of the model block, it displays:

- The normalization of the model: an endogenous variable is attributed to each equation of the model;
- The block structure of the model: for each block model\_info indicates its type, the equations number and endogenous variables belonging to this block.

There are five different types of blocks depending on the simulation method used:

#### EVALUATE FORWARD

In this case the block contains only equations where the endogenous variable attributed to the equation appears at current period on the left hand side and where no forward looking endogenous variables appear. The block has the form:  $y_{j,t} = f_j(y_t, y_{t-1}, \dots, y_{t-k})$ .

## • EVALUATE BACKWARD

The block contains only equations where the endogenous variable attributed to the equation appears at current period on the left hand side and where no backward looking endogenous variables appear. The block has the form:  $y_{j,t} = f_j(y_t, y_{t+1}, \dots, y_{t+k})$ .

#### SOLVE BACKWARD x

The block contains only equations where the endogenous variable attributed to the equation does not appear at current period on the left hand side and where no forward looking endogenous variables appear. The block has the form:  $g_j(y_{j,t},y_t,y_{t-1},\ldots,y_{t-k})=0$ .  $\mathbf{x}$  is equal to SIMPLE if the block has only one equation. If several equations appear in the block,  $\mathbf{x}$  is equal to COMPLETE.

#### • SOLVE FORWARD x

The block contains only equations where the endogenous variable attributed to the equation does not appear at current period on the left hand side and where no backward looking endogenous variables appear. The block has the form:  $g_j(y_{j,t},y_t,y_{t+1},\ldots,y_{t+k})=0$ .  ${\bf x}$  is equal to SIMPLE if the block has only one equation. If several equations appear in the block,  ${\bf x}$  is equal to COMPLETE.

## • SOLVE TWO BOUNDARIES x

The block contains equations depending on both forward and backward variables. The block looks like:  $g_j(y_{j,t},y_t,y_{t-1},\ldots,y_{t-k},y_t,y_{t+1},\ldots,y_{t+k})=0$ . **x** is equal to SIMPLE if the block has only one equation. If several equations appear in the block, **x** is equal to COMPLETE.

## **Options**

## static

Prints out the block decomposition of the static model. Without the static option, model\_info displays the block decomposition of the dynamic model.

## incidence

Displays the gross incidence matrix and the reordered incidence matrix of the block decomposed model.

## Command: print\_bytecode\_dynamic\_model ;

Prints the equations and the Jacobian matrix of the dynamic model stored in the bytecode binary format file. Can only be used in conjunction with the bytecode option of the model block.

## Command: print\_bytecode\_static\_model ;

Prints the equations and the Jacobian matrix of the static model stored in the bytecode binary format file. Can only be used in conjunction with the bytecode option of the model block.

## 4.12 Deterministic simulation

When the framework is deterministic, Dynare can be used for models with the assumption of perfect foresight. Typically, the system is supposed to be in a state of equilibrium before a period '1' when the news of a contemporaneous or of a future shock is learned by the agents in the model. The purpose of the simulation is to describe the reaction in anticipation of, then in reaction to the shock, until the system returns to the old or to a new state of equilibrium. In most models, this return to equilibrium is only an asymptotic phenomenon, which one must approximate by an horizon of simulation far enough in the future. Another exercise for which Dynare is well suited is to study the transition path to a new equilibrium following a permanent shock. For deterministic simulations, the numerical problem consists of solving a nonlinar system of simultaneous equations in n endogenous variables in T periods. Dynare offers several algorithms for solving this problem, which can be chosen via the stack\_solve\_algo option. By default (stack\_solve\_algo=0), Dynare uses a Newton-type method to solve the simultaneous equation system. Because the resulting Jacobian is in the order of n by T and hence will be very large for long simulations with many variables, Dynare makes use of the sparse matrix capacities of MATLAB/Octave. A slower but potentially less memory consuming alternative (stack\_solve\_algo=6) is based on a Newton-type algorithm first proposed by Laffargue (1990) and Boucekkine (1995), which uses relaxation techniques. Thereby, the algorithm avoids ever storing the full Jacobian. The details of the algorithm can be found in Juillard (1996). The third type of algorithms makes use of block decomposition techniques (divide-and-conquer methods) that exploit the structure of the model. The principle is to identify recursive and simultaneous blocks in the model structure and use this information to aid the solution process. These solution algorithms can provide a significant speed-up on large models.

**Warning:** Be careful when employing auxiliary variables in the context of perfect foresight computations. The same model may work for stochastic simulations, but fail for perfect foresight simulations. The issue arises when an equation suddenly only contains variables dated t+1 (or t-1 for that matter). In this case, the derivative in the last (first) period with respect to all variables will be 0, rendering the stacked Jacobian singular.

Example

Consider the following specification of an Euler equation with log utility:

```
Lambda = beta^*C(-1)/C;
Lambda(+1)^*R(+1)=1;
```

Clearly, the derivative of the second equation with respect to all endogenous variables at time t is zero, causing perfect\_foresight\_solver to generally fail. This is due to the use of the Lagrange multiplier Lambda as an auxiliary variable. Instead, employing the identical

```
beta*C/C(+1)*R(+1)= 1;
will work.
```

```
Command: perfect_foresight_setup ;
Command: perfect_foresight_setup(OPTIONS...);
```

Prepares a perfect foresight simulation, by extracting the information in the initval, endval and shocks blocks and converting them into simulation paths for exogenous and endogenous variables.

This command must always be called before running the simulation with perfect\_foresight\_solver.

**Options** 

```
periods = INTEGER
```

Number of periods of the simulation.

#### datafile = FILENAME

Used to specify path for all endogenous and exogenous variables. Strictly equivalent to initval\_file.

Output

The paths for the exogenous variables are stored into oo\_.exo\_simul.

The initial and terminal conditions for the endogenous variables and the initial guess for the path of endogenous variables are stored into oo\_.endo\_simul.

## Command: perfect\_foresight\_solver ;

```
Command: perfect_foresight_solver(OPTIONS...);
```

Computes the perfect foresight (or deterministic) simulation of the model.

Note that perfect\_foresight\_setup must be called before this command, in order to setup the environment for the simulation.

**Options** 

#### maxit = INTEGER

Determines the maximum number of iterations used in the non-linear solver. The default value of maxit is 50.

#### tolf = DOUBLE

Convergence criterion for termination based on the function value. Iteration will cease when it proves impossible to improve the function value by more than tolf. Default: 1e-5

#### tolx = DOUBLE

Convergence criterion for termination based on the change in the function argument. Iteration will cease when the solver attempts to take a step that is smaller than tolx. Default: 1e-5

#### noprint

Don't print anything. Useful for loops.

#### print

Print results (opposite of noprint).

#### stack\_solve\_algo = INTEGER

Algorithm used for computing the solution. Possible values are:

0

Use a Newton algorithm with a direct sparse LU solver at each iteration, applied on the stacked system of all the equations at every period (Default).

1

Use a Newton algorithm with a sparse LU solver at each iteration (requires bytecode and/or block option, see *Model declaration*).

2

Use a Newton algorithm with a Generalized Minimal Residual (GMRES) solver at each iteration (requires bytecode and/or block option, see *Model declaration*)

3

Use a Newton algorithm with a Stabilized Bi-Conjugate Gradient (BICGSTAB) solver at each iteration (requires bytecode and/or block option, see *Model declaration*).

4

Use a Newton algorithm with an optimal path length at each iteration (requires bytecode and/or block option, see *Model declaration*).

5

Use a Newton algorithm with a sparse Gaussian elimination (SPE) solver at each iteration (requires bytecode option, see *Model declaration*).

6

Use the historical algorithm proposed in *Juillard* (1996): it is slower than stack\_solve\_algo=0, but may be less memory consuming on big models (not available with bytecode and/or block options).

7

Allows the user to solve the perfect foresight model with the solvers available through option solve\_algo (See *solve\_algo* for a list of possible values, note that values 5, 6, 7 and 8, which require bytecode and/or block options, are not allowed). For instance, the following commands:

```
perfect_foresight_setup(periods=400);
perfect_foresight_solver(stack_solve_algo=7, solve_algo=9)
```

trigger the computation of the solution with a trust region algorithm.

## robust\_lin\_solve

Triggers the use of a robust linear solver for the default stack\_solve\_algo=0.

#### solve\_algo

See *solve\_algo*. Allows selecting the solver used with stack\_solve\_algo=7.

#### no\_homotopy

By default, the perfect foresight solver uses a homotopy technique if it cannot solve the problem. Concretely, it divides the problem into smaller steps by diminishing the size of shocks and increasing them progressively until the problem converges. This option tells Dynare to disable that behavior. Note that the homotopy is not implemented for purely forward or backward models.

## markowitz = DOUBLE

Value of the Markowitz criterion, used to select the pivot. Only used when stack\_solve\_algo = 5. Default: 0.5.

## minimal\_solving\_periods = INTEGER

Specify the minimal number of periods where the model has to be solved, before using a constant set of operations for the remaining periods. Only used when stack\_solve\_algo = 5. Default: 1.

## 1mmcp

Solves the perfect foresight model with a Levenberg-Marquardt mixed complementarity problem (LMMCP) solver (*Kanzow and Petra* (2004)), which allows to consider inequality constraints on the endogenous variables (such as a ZLB on the nominal interest rate or a model with irreversible investment). This option is equivalent to stack\_solve\_algo=7 and solve\_algo=10. Using the LMMCP solver avoids the need for min/max operators and explicit complementary slackness conditions in the model as they will typically introduce a singularity into the Jacobian. This is done by setting the problem up as a mixed complementarity problem (MCP) of the form:

$$LB = X \Rightarrow F(X) > 0$$
 
$$LB \le X \le UB \Rightarrow F(X) = 0$$
 
$$X = UB \Rightarrow F(X) < 0.$$

where X denotes the vector of endogenous variables, F(X) the equations of the model, LB denotes a lower bound, and UB an upper bound. Such a setup is implemented by attaching an equation tag (see *Model declaration*) with the mcp keyword to the affected equations. This tag states that the equation to which the tag is attached has to hold unless the inequality constraint within the tag is binding.

For instance, a ZLB on the nominal interest rate would be specified as follows in the model block:

```
model;
...
[mcp = 'r > -1.94478']
r = rho*r(-1) + (1-rho)*(gpi*Infl+gy*YGap) + e;
...
end;
```

where 1.94478 is the steady state level of the nominal interest rate and  $\bf r$  is the nominal interest rate in deviation from the steady state. This construct implies that the Taylor rule is operative, unless the implied interest rate  $\bf r<=-1.94478$ , in which case the  $\bf r$  is fixed at -1.94478 (thereby being equivalent to a complementary slackness condition). By restricting the value of  $\bf r$  coming out of this equation, the mcp tag also avoids using  $max(\bf r,-1.94478)$  for other occurrences of  $\bf r$  in the rest of the model. Two things are important to keep in mind. First, because the mcp tag effectively replaces a complementary slackness condition, it cannot be simply attached to any equation. Rather, it must be attached to the correct affected equation as otherwise the solver will solve a different problem than originally intended. Second, the sign of the residual of the dynamic equation must conform to the MCP setup outlined above. In case of the ZLB, we are dealing with a lower bound. Consequently, the dynamic equation needs to return a positive residual. Dynare by default computes the residual of an equation LHS=RHS as  $\bf residual=LHS-RHS$ , while an implicit equation LHS is interpreted as LHS=0. For the above equation this implies

```
residual= r - (rho*r(-1) + (1-rho)*(gpi*Infl+gy*YGap) + e);
```

which is correct, since it will be positive if the implied interest rate rho\*r(-1) + (1-rho)\*(gpi\*Infl+gy\*YGap) + e is below r=-1.94478. In contrast, specifying the equation as

```
rho*r(-1) + (1-rho)*(gpi*Infl+gy*YGap) + e = r;
```

would be wrong.

Note that in the current implementation, the content of the mcp equation tag is not parsed by the preprocessor. The inequalities must therefore be as simple as possible: an endogenous variable, followed by a relational operator, followed by a number (not a variable, parameter or expression).

## endogenous\_terminal\_period

The number of periods is not constant across Newton iterations when solving the perfect foresight model. The size of the nonlinear system of equations is reduced by removing the portion of the paths (and associated equations) for which the solution has already been identified (up to the tolerance parameter). This strategy can be interpreted as a mix of the shooting and relaxation approaches. Note that round off errors are more important with this mixed strategy (user should check the reported value of the maximum absolute error). Only available with option stack\_solve\_algo==0.

## linear\_approximation

Solves the linearized version of the perfect foresight model. The model must be stationary and a steady state needs to be provided. Linearization is conducted about the last defined steady state, which can derive from initval, endval or a subsequent steady. Only available with option stack\_solve\_algo==0 or stack\_solve\_algo==7.

Output

The simulated endogenous variables are available in global matrix oo\_.endo\_simul.

```
Command: simul ;
Command: simul(OPTIONS...);
```

This command is deprecated. It is strictly equivalent to a call to perfect\_foresight\_setup followed by a call to perfect\_foresight\_solver.

**Options** 

Accepts all the options of perfect\_foresight\_setup and perfect\_foresight\_solver.

## MATLAB/Octave variable: oo\_.endo\_simul

This variable stores the result of a deterministic simulation (computed by perfect\_foresight\_solver or simul) or of a stochastic simulation (computed by stoch\_simul with the periods option or by extended\_path). The variables are arranged row by row, in order of declaration (as in M\_.endo\_names). Note that this variable also contains initial and terminal conditions, so it has more columns than the value of the periods option: the first simulation period is in column 1+M\_.maximum\_lag, and the total number of columns is M\_.maximum\_lag+periods+M\_.maximum\_lead.

## MATLAB/Octave variable: oo\_.exo\_simul

This variable stores the path of exogenous variables during a simulation (computed by perfect\_foresight\_solver, simul, stoch\_simul or extended\_path). The variables are arranged in columns, in order of declaration (as in M\_.exo\_names). Periods are in rows. Note that this convention regarding columns and rows is the opposite of the convention for oo\_.endo\_simul! Also note that this variable also contains initial and terminal conditions, so it has more rows than the value of the periods option: the first simulation period is in row 1+M\_.maximum\_lag, and the total number of rows is M\_.maximum\_lag+periods+M\_.maximum\_lead.

## MATLAB/Octave variable: M\_.maximum\_lag

The maximum number of lags in the model. Note that this value is computed on the model *after* the transformations related to auxiliary variables, so in practice it is either 1 or 0 (the latter value corresponds to a purely forward or static model).

## MATLAB/Octave variable: M\_.maximum\_lead

The maximum number of leads in the model. Note that this value is computed on the model *after* the transformations related to auxiliary variables, so in practice it is either 1 or 0 (the latter value corresponds to a purely backward or static model).

## 4.13 Stochastic solution and simulation

In a stochastic context, Dynare computes one or several simulations corresponding to a random draw of the shocks.

The main algorithm for solving stochastic models relies on a Taylor approximation, up to third order, of the expectation functions (see *Judd* (1996), *Collard and Juillard* (2001a, 2001b), and *Schmitt-Grohé and Uríbe* (2004)). The details of the Dynare implementation of the first order solution are given in *Villemot* (2011). Such a solution is computed using the stoch\_simul command.

As an alternative, it is possible to compute a simulation to a stochastic model using the *extended path* method presented by *Fair and Taylor (1983)*. This method is especially useful when there are strong nonlinearities or binding constraints. Such a solution is computed using the extended\_path command.

## 4.13.1 Computing the stochastic solution

```
Command: stoch_simul [VARIABLE_NAME...];
Command: stoch_simul(OPTIONS...) [VARIABLE_NAME...];
```

Solves a stochastic (i.e. rational expectations) model, using perturbation techniques.

More precisely, stoch\_simul computes a Taylor approximation of the model around the deterministic steady state and solves of the the decision and transition functions for the approximated model. Using this, it computes impulse response functions and various descriptive statistics (moments, variance decomposition, correlation and autocorrelation coefficients). For correlated shocks, the variance decomposition is computed as in the VAR literature through a Cholesky decomposition of the covariance matrix of the exogenous variables. When the shocks are correlated, the variance decomposition depends upon the order of the variables in the varexo command.

The Taylor approximation is computed around the steady state (see *Steady state*).

The IRFs are computed as the difference between the trajectory of a variable following a shock at the beginning of period 1 and its steady state value. More details on the computation of IRFs can be found at https://archives.dynare.org/DynareWiki/IrFs.

Variance decomposition, correlation, autocorrelation are only displayed for variables with strictly positive variance. Impulse response functions are only plotted for variables with response larger than  $10^{-10}$ .

Variance decomposition is computed relative to the sum of the contribution of each shock. Normally, this is of course equal to aggregate variance, but if a model generates very large variances, it may happen that, due to numerical error, the two differ by a significant amount. Dynare issues a warning if the maximum relative difference between the sum of the contribution of each shock and aggregate variance is larger than 0.01%.

The covariance matrix of the shocks is specified with the shocks command (see *Shocks on exogenous variables*).

When a list of VARIABLE\_NAME is specified, results are displayed only for these variables.

The stoch\_simul command with a first order approximation can benefit from the block decomposition of the model (see *block*).

**Options** 

#### ar = INTEGER

Order of autocorrelation coefficients to compute and to print. Default: 5.

### drop = INTEGER

Number of points (burnin) dropped at the beginning of simulation before computing the summary statistics. Note that this option does not affect the simulated series stored in oo\_.endo\_simul and the workspace. Here, no periods are dropped. Default: 100.

#### hp\_filter = DOUBLE

Uses HP filter with  $\lambda = \text{DOUBLE}$  before computing moments. If theoretical moments are requested, the spectrum of the model solution is filtered following the approach outlined in Uhlig (2001). Default: no filter.

# one\_sided\_hp\_filter = DOUBLE

Uses the one-sided HP filter with  $\lambda = \text{DOUBLE}$  described in *Stock and Watson (1999)* before computing moments. This option is only available with simulated moments. Default: no filter.

## bandpass\_filter

Uses a bandpass filter with the default passband before computing moments. If theoretical moments are requested, the spectrum of the model solution is filtered using an ideal bandpass filter. If empirical moments are requested, the *Baxter and King* (1999) filter is used. Default: no filter.

# bandpass\_filter = [HIGHEST\_PERIODICITY LOWEST\_PERIODICITY]

Uses a bandpass filter before computing moments. The passband is set to a periodicity of to LOW-EST\_PERIODICITY, e.g. 6 to 32 quarters if the model frequency is quarterly. Default: [6,32].

#### filtered\_theoretical\_moments\_grid = INTEGER

When computing filtered theoretical moments (with either option hp\_filter or option bandpass\_filter), this option governs the number of points in the grid for the discrete Inverse Fast Fourier Transform. It may be necessary to increase it for highly autocorrelated processes. Default: 512.

# irf = INTEGER

Number of periods on which to compute the IRFs. Setting irf=0 suppresses the plotting of IRFs. Default: 40.

# irf\_shocks = ( VARIABLE\_NAME [[,] VARIABLE\_NAME ...] )

The exogenous variables for which to compute IRFs. Default: all.

#### relative\_irf

Requests the computation of normalized IRFs. At first order, the normal shock vector of size one standard deviation is divided by the standard deviation of the current shock and multiplied by 100. The impulse responses are hence the responses to a unit shock of size 1 (as opposed to the regular shock size of one standard deviation), multiplied by 100. Thus, for a loglinearized model where the variables are measured in percent, the IRFs have the interpretation of the percent responses to a 100 percent shock. For example, a response of 400 of output to a TFP shock shows that output increases by 400 percent after a 100 percent TFP shock (you will see that TFP increases by 100 on impact). Given linearity at order=1, it is straightforward to rescale the IRFs stored in oo\_.irfs to any desired size. At higher order, the interpretation is different. The relative\_irf option then triggers the generation of IRFs as the response to a 0.01 unit shock (corresponding to 1 percent for shocks measured in percent) and no multiplication with 100 is performed. That is, the normal shock vector of size one standard deviation is divided by the standard deviation of the current shock and divided by 100. For example, a response of 0.04 of log output (thus measured in percent of the steady state output level) to a TFP shock also measured in percent then shows that output increases by 4 percent after a 1 percent TFP shock (you will see that TFP increases by 0.01 on impact).

# irf\_plot\_threshold = DOUBLE

Threshold size for plotting IRFs. All IRFs for a particular variable with a maximum absolute deviation from the steady state smaller than this value are not displayed. Default: 1e-10.

#### nocorr

Don't print the correlation matrix (printing them is the default).

#### nodecomposition

Don't compute (and don't print) unconditional variance decomposition.

#### nofunctions

Don't print the coefficients of the approximated solution (printing them is the default).

#### nomoments

Don't print moments of the endogenous variables (printing them is the default).

# nograph

Do not create graphs (which implies that they are not saved to the disk nor displayed). If this option is not used, graphs will be saved to disk (to the format specified by graph\_format option, except if graph\_format=none) and displayed to screen (unless nodisplay option is used).

## graph

Re-enables the generation of graphs previously shut off with nograph.

# nodisplay

Do not display the graphs, but still save them to disk (unless nograph is used).

```
graph_format = FORMAT
graph_format = ( FORMAT, FORMAT... )
```

Specify the file format(s) for graphs saved to disk. Possible values are eps (the default), pdf, fig and none (under Octave, fig is unavailable). If the file format is set equal to none, the graphs are displayed but not saved to the disk.

# noprint

See noprint.

# print

See print.

### order = INTEGER

Order of Taylor approximation. Note that for third order and above, the k\_order\_solver option is implied and only empirical moments are available (you must provide a value for periods option). Default: 2 (except after an estimation command, in which case the default is the value used for the estimation).

#### k\_order\_solver

Use a k-order solver (implemented in C++) instead of the default Dynare solver. This option is not yet compatible with the bytecode option (see *Model declaration*). Default: disabled for order 1 and 2, enabled for order 3 and above.

#### periods = INTEGER

If different from zero, empirical moments will be computed instead of theoretical moments. The value of the option specifies the number of periods to use in the simulations. Values of the initival block, possibly recomputed by steady, will be used as starting point for the simulation. The simulated endogenous variables are made available to the user in a vector for each variable and in the global matrix oo\_.endo\_simul (see oo\_.endo\_simul). The simulated exogenous variables are made available in oo\_.exo\_simul (see oo\_.exo\_simul). Default: 0.

#### qz\_criterium = DOUBLE

Value used to split stable from unstable eigenvalues in reordering the Generalized Schur decomposition used for solving first order problems. Default: 1.000001 (except when estimating with lik\_init option equal to 1: the default is 0.999999 in that case; see *Estimation based on likelihood*).

#### qz\_zero\_threshold = DOUBLE

See qz\_zero\_threshold.

### replic = INTEGER

Number of simulated series used to compute the IRFs. Default: 1 if order=1, and 50 otherwise.

#### simul\_replic = INTEGER

Number of series to simulate when empirical moments are requested (i.e. periods > 0). Note that if this option is greater than 1, the additional series will not be used for computing the empirical moments but will simply be saved in binary form to the file FILENAME\_simul in the FILENAME/Output folder. Default: 1.

#### solve\_algo = INTEGER

See *solve* algo, for the possible values and their meaning.

# aim\_solver

Use the Anderson-Moore Algorithm (AIM) to compute the decision rules, instead of using Dynare's default method based on a generalized Schur decomposition. This option is only valid for first order approximation. See AIM website for more details on the algorithm.

```
conditional_variance_decomposition = INTEGER
conditional_variance_decomposition = [INTEGER1:INTEGER2]
conditional_variance_decomposition = [INTEGER1 INTEGER2 ...]
```

Computes a conditional variance decomposition for the specified period(s). The periods must be strictly positive. Conditional variances are given by  $var(y_{t+k}|t)$ . For period 1, the conditional variance decomposition provides the decomposition of the effects of shocks upon impact.

The results are stored in oo\_.conditional\_variance\_decomposition (see oo\_.conditional\_variance\_decomposition). In the presence of measurement error, the oo\_. conditional\_variance\_decomposition field will contain the variance contribution after measurement error has been taken out, i.e. the decomposition will be conducted of the actual as opposed to the measured variables. The variance decomposition of the measured variables will be stored in oo\_.conditional\_variance\_decomposition\_ME (see oo\_.conditional\_variance\_decomposition\_ME). The variance decomposition is only conducted, if theoretical moments are requested, i.e. using the periods=0 option. Only available at order<3 and without pruning. In case of order=2, Dynare provides a second-order accurate approximation to the true second moments based on the linear terms of the second-order solution (see Kim, Kim, Schaumburg and Sims (2008)). Note that the unconditional variance decomposition i.e. at horizon infinity) is automatically conducted if theoretical moments are requested and if nodecomposition is not set (see oo\_.variance\_decomposition).

#### pruning

Discard higher order terms when iteratively computing simulations of the solution. At second order, Dynare uses the algorithm of *Kim, Kim, Schaumburg and Sims* (2008), while at third order its generalization by *Andreasen, Fernández-Villaverde and Rubio-Ramírez* (2018) is used. Not available above third order. When specified, theoretical moments are based on the pruned state space, i.e. the computation of second moments uses all terms as in *Andreasen, Fernández-Villaverde and Rubio-Ramírez* (2018), page 10 as opposed to simply providing a second-order accurate result based on the linear solution as in *Kim, Kim, Schaumburg and Sims* (2008).

# partial\_information

Computes the solution of the model under partial information, along the lines of *Pearlman, Currie and Levine (1986)*. Agents are supposed to observe only some variables of the economy. The set of observed variables is declared using the varobs command. Note that if varobs is not present or contains all endogenous variables, then this is the full information case and this option has no effect. More references can be found here.

# sylvester = OPTION

Determines the algorithm used to solve the Sylvester equation for block decomposed model. Possible values for OPTION are:

#### default

Uses the default solver for Sylvester equations (gensylv) based on Ondra Kamenik's algorithm (see here for more information).

### fixed\_point

Uses a fixed point algorithm to solve the Sylvester equation (gensylv\_fp). This method is faster than the default one for large scale models.

Default value is default.

# sylvester\_fixed\_point\_tol = DOUBLE

The convergence criterion used in the fixed point Sylvester solver. Its default value is 1e-12.

### dr = OPTION

Determines the method used to compute the decision rule. Possible values for OPTION are:

### default

Uses the default method to compute the decision rule based on the generalized Schur decomposition (see *Villemot* (2011) for more information).

#### cycle\_reduction

Uses the cycle reduction algorithm to solve the polynomial equation for retrieving the coefficients associated to the endogenous variables in the decision rule. This method is faster than the default one for large scale models.

#### logarithmic\_reduction

Uses the logarithmic reduction algorithm to solve the polynomial equation for retrieving the coefficients associated to the endogenous variables in the decision rule. This method is in general slower than the cycle\_reduction.

Default value is default.

# dr\_cycle\_reduction\_tol = DOUBLE

The convergence criterion used in the cycle reduction algorithm. Its default value is 1e-7.

# dr\_logarithmic\_reduction\_tol = DOUBLE

The convergence criterion used in the logarithmic reduction algorithm. Its default value is 1e-12.

#### dr\_logarithmic\_reduction\_maxiter = INTEGER

The maximum number of iterations used in the logarithmic reduction algorithm. Its default value is 100.

#### loglinear

See *loglinear*. Note that ALL variables are log-transformed by using the Jacobian transformation, not only selected ones. Thus, you have to make sure that your variables have strictly positive steady states. stoch\_simul will display the moments, decision rules, and impulse responses for the log-linearized variables. The decision rules saved in oo\_.dr and the simulated variables will also be the ones for the log-linear variables.

#### tex

Requests the printing of results and graphs in TeX tables and graphics that can be later directly included in LaTeX files.

#### dr\_display\_tol = DOUBLE

Tolerance for the suppression of small terms in the display of decision rules. Rows where all terms are smaller than dr\_display\_tol are not displayed. Default value: 1e-6.

#### contemporaneous\_correlation

Saves the contemporaneous correlation between the endogenous variables in oo\_. contemporaneous\_correlation. Requires the nocorr option not to be set.

#### spectral\_density

Triggers the computation and display of the theoretical spectral density of the (filtered) model variables. Results are stored in oo\_.SpectralDensity, defined below. Default: do not request spectral density estimates.

#### hp\_ngrid = INTEGER

Deprecated option. It has the same effect as filtered\_theoretical\_moments\_grid.

#### Output

This command sets oo\_.dr, oo\_.mean, oo\_.var, oo\_.var\_list, and oo\_.autocorr, which are described below.

If the periods option is present, sets oo\_.skewness, oo\_.kurtosis, and oo\_.endo\_simul (see oo\_.endo\_simul), and also saves the simulated variables in MATLAB/Octave vectors of the global workspace with the same name as the endogenous variables.

If option irf is different from zero, sets oo\_.irfs (see below) and also saves the IRFs in MATLAB/Octave vectors of the global workspace (this latter way of accessing the IRFs is deprecated and will disappear in a future version).

If the option contemporaneous\_correlation is different from 0, sets oo\_.contemporaneous\_correlation, which is described below.

# Example

```
shocks;
var e;
stderr 0.0348;
end;
stoch_simul;
```

Performs the simulation of the 2nd-order approximation of a model with a single stochastic shock e, with a standard error of 0.0348.

# Example

```
stoch_simul(irf=60) y k;
```

Performs the simulation of a model and displays impulse response functions on 60 periods for variables y and k.

## MATLAB/Octave variable: oo\_.mean

After a run of stoch\_simul, contains the mean of the endogenous variables. Contains theoretical mean if the periods option is not present, and simulated mean otherwise. The variables are arranged in declaration order.

#### MATLAB/Octave variable: oo\_.var

After a run of stoch\_simul, contains the variance-covariance of the endogenous variables. Contains theoretical variance if the periods option is not present and simulated variance otherwise. Only available for order<4. At order=2 it will be a second-order accurate approximation (i.e. ignoring terms of order 3 and 4 that would arise when using the full second-order policy function). At order=3, theoretical moments are only available with pruning. The variables are arranged in declaration order.

#### MATLAB/Octave variable: oo\_.var\_list

The list of variables for which results are displayed.

#### MATLAB/Octave variable: oo\_.skewness

After a run of stoch\_simul contains the skewness (standardized third moment) of the simulated variables if the periods option is present. The variables are arranged in declaration order.

#### MATLAB/Octave variable: oo\_.kurtosis

After a run of stoch\_simul contains the excess kurtosis (standardized fourth moment) of the simulated variables if the periods option is present. The variables are arranged in declaration order.

#### MATLAB/Octave variable: oo\_.autocorr

After a run of stoch\_simul, contains a cell array of the autocorrelation matrices of the endogenous variables. The element number of the matrix in the cell array corresponds to the order of autocorrelation. The option ar specifies the number of autocorrelation matrices available. Contains theoretical autocorrelations if the periods option is not present and simulated autocorrelations otherwise. Only available for order<4. At order=2 it will be be a second-order accurate approximation. At order=3, theoretical moments are only available with pruning. The field is only created if stationary variables are present.

The element oo\_.autocorr{i}(k,1) is equal to the correlation between  $y_t^k$  and  $y_{t-i}^l$ , where  $y^k$  (resp.  $y^l$ ) is the k-th (resp. l-th) endogenous variable in the declaration order.

Note that if theoretical moments have been requested,  $oo_autocorr\{i\}$  is the same than  $oo_autocorr\{i\}$  is the same than  $oo_autocorr\{i\}$  is the same  $oo_autocorr\{i\}$  is the same  $oo_autocorr\{$ 

## MATLAB/Octave variable: oo\_.gamma\_y

After a run of stoch\_simul, if theoretical moments have been requested (i.e. if the periods option is not present), this variable contains a cell array with the following values (where ar is the value of the option of the same name):

```
oo_.gamma{1}
```

Variance/covariance matrix.

```
oo_.gamma{i+1} (for i=1:ar)
```

Autocorrelation function. See *oo\_.autocorr* for more details. **Beware**, this is the autocorrelation function, not the autocovariance function.

```
oo_.gamma{ar+2}
```

Unconditional variance decomposition, see  $oo\_.variance\_decomposition$ .

```
oo_.gamma{ar+3}
```

If a second order approximation has been requested, contains the vector of the mean correction terms.

Only available at order<4. In case order=2, the theoretical second moments are a second order accurate approximation of the true second moments. See conditional\_variance\_decomposition. At order=3, theoretical moments are only available with pruning.

## MATLAB/Octave variable: oo\_.variance\_decomposition

After a run of stoch\_simul when requesting theoretical moments (periods=0), contains a matrix with the result of the unconditional variance decomposition (i.e. at horizon infinity). The first dimension corresponds to the endogenous variables (in the order of declaration after the command or in M\_.endo\_names) and the second dimension corresponds to exogenous variables (in the order of declaration). Numbers are in percent and sum up to 100 across columns. In the presence of measurement error, the field will contain the variance contribution after measurement error has been taken out, *i.e.* the decomposition will be conducted of the actual as opposed to the measured variables.

# MATLAB/Octave variable: oo\_.variance\_decomposition\_ME

Field set after a run of stoch\_simul when requesting theoretical moments (periods=0) if measurement error is present. It is similar to oo\_.variance\_decomposition, but the decomposition will be conducted of the measured variables. The field contains a matrix with the result of the unconditional variance decomposition (i.e. at horizon infinity). The first dimension corresponds to the observed endoogenous variables (in the order of declaration after the command) and the second dimension corresponds to exogenous variables (in the order of declaration), with the last column corresponding to the contribution of measurement error. Numbers are in percent and sum up to 100 across columns.

### MATLAB/Octave variable: oo\_.conditional\_variance\_decomposition

After a run of stoch\_simul with the conditional\_variance\_decomposition option, contains a three-dimensional array with the result of the decomposition. The first dimension corresponds to the endogenous variables (in the order of declaration after the command or in M\_.endo\_names if not specified), the second dimension corresponds to the forecast horizons (as declared with the option), and the third dimension corresponds to the exogenous variables (in the order of declaration). In the presence of measurement error, the field will contain the variance contribution after measurement error has been taken out, *i.e.* the decomposition will be conducted of the actual as opposed to the measured variables.

### MATLAB/Octave variable: oo\_.conditional\_variance\_decomposition\_ME

Field set after a run of stoch\_simul with the conditional\_variance\_decomposition option if measurement error is present. It is similar to oo\_.conditional\_variance\_decomposition, but the decomposition will be conducted of the measured variables. It contains a three-dimensional array with the result of the decomposition. The first dimension corresponds to the endogenous variables (in the order of declaration after the command or in M\_.endo\_names if not specified), the second dimension corresponds to the forecast horizons (as declared with the option), and the third dimension corresponds to the exogenous variables (in the order of declaration), with the last column corresponding to the contribution of the measurement error.

# MATLAB/Octave variable: oo\_.contemporaneous\_correlation

After a run of stoch\_simul with the contemporaneous\_correlation option, contains theoretical contemporaneous correlations if the periods option is not present, and simulated contemporaneous correlations otherwise. Only available for order<4. At order=2 it will be a second-order accurate approximation. At order=3, theoretical moments are only available with pruning. The variables are arranged in declaration order.

# MATLAB/Octave variable: oo\_.SpectralDensity

After a run of stoch\_simul with option spectral\_density, contains the spectral density of the model variables. There will be a nvars by nfrequencies subfield freqs storing the respective frequency grid points ranging from 0 to  $2\pi$  and a same sized subfield density storing the corresponding density.

#### MATLAB/Octave variable: oo\_.irfs

After a run of stoch\_simul with option irf different from zero, contains the impulse responses, with the following naming convention: VARIABLE\_NAME\_SHOCK\_NAME.

For example, oo\_.irfs.gnp\_ea contains the effect on gnp of a one-standard deviation shock on ea.

# MATLAB/Octave command: get\_irf('EXOGENOUS\_NAME' [, 'ENDOGENOUS\_NAME']...);

Given the name of an exogenous variables, returns the IRFs for the requested endogenous variable(s), as they are stored in oo\_.irfs.

The approximated solution of a model takes the form of a set of decision rules or transition equations expressing the current value of the endogenous variables of the model as function of the previous state of the model and shocks

observed at the beginning of the period. The decision rules are stored in the structure oo\_.dr which is described below.

#### MATLAB/Octave variable: oo\_.dr

Structure storing the decision rules. The subfields for different orders of approximation are explained below.

# Command: extended\_path ;

### Command: extended\_path(OPTIONS...);

Simulates a stochastic (i.e. rational expectations) model, using the extended path method presented by *Fair and Taylor (1983)*. Time series for the endogenous variables are generated by assuming that the agents believe that there will no more shocks in the following periods.

This function first computes a random path for the exogenous variables (stored in oo\_.exo\_simul, see oo\_.exo\_simul) and then computes the corresponding path for endogenous variables, taking the steady state as starting point. The result of the simulation is stored in oo\_.endo\_simul (see oo\_.endo\_simul). Note that this simulation approach does not solve for the policy and transition equations but for paths for the endogenous variables.

**Options** 

### periods = INTEGER

The number of periods for which the simulation is to be computed. No default value, mandatory option.

#### solver\_periods = INTEGER

The number of periods used to compute the solution of the perfect foresight at every iteration of the algorithm. Default: 200.

### order = INTEGER

If order is greater than 0 Dynare uses a gaussian quadrature to take into account the effects of future uncertainty. If order = S then the time series for the endogenous variables are generated by assuming that the agents believe that there will no more shocks after period t+S. This is an experimental feature and can be quite slow. A non-zero value is not compatible with either the bytecode or the block option of the model block. Default: 0.

### hybrid

Use the constant of the second order perturbation reduced form to correct the paths generated by the (stochastic) extended path algorithm.

#### 1mmcp

Solves the perfect foresight model with a Levenberg-Marquardt mixed complementarity problem (LMMCP) solver (*Kanzow and Petra* (2004)), which allows to consider inequality constraints on the endogenous variables (such as a ZLB on the nominal interest rate or a model with irreversible investment). For specifying the necessary mcp tag, see <a href="mailto:lmmcp">lmmcp</a>.

# 4.13.2 Typology and ordering of variables

Dynare distinguishes four types of endogenous variables:

Purely backward (or purely predetermined) variables

Those that appear only at current and past period in the model, but not at future period (i.e. at t and t-1 but not t+1). The number of such variables is equal to M\_.npred.

### Purely forward variables

Those that appear only at current and future period in the model, but not at past period (i.e. at t and t+1 but not t-1). The number of such variables is stored in M\_.nfwrd.

# Mixed variables

Those that appear at current, past and future period in the model (i.e. at t, t+1 and t-1). The number of such variables is stored in M\_.nboth.

Static variables

Those that appear only at current, not past and future period in the model (i.e. only at t, not at t+1 or t-1). The number of such variables is stored in M\_.nstatic.

Note that all endogenous variables fall into one of these four categories, since after the creation of auxiliary variables (see *Auxiliary variables*), all endogenous have at most one lead and one lag. We therefore have the following identity:

#### MATLAB/Octave variable: M\_.state\_var

Vector of numerical indices identifying the state variables in the vector of declared variables. M\_. endo\_names(M\_.state\_var) therefore yields the name of all variables that are states in the model declaration, i.e. that show up with a lag.

Internally, Dynare uses two orderings of the endogenous variables: the order of declaration (which is reflected in M\_.endo\_names), and an order based on the four types described above, which we will call the DR-order ("DR" stands for decision rules). Most of the time, the declaration order is used, but for elements of the decision rules, the DR-order is used.

The DR-order is the following: static variables appear first, then purely backward variables, then mixed variables, and finally purely forward variables. Inside each category, variables are arranged according to the declaration order.

### MATLAB/Octave variable: oo\_.dr.order\_var

This variables maps DR-order to declaration order.

## MATLAB/Octave variable: oo\_.dr.inv\_order\_var

This variable contains the inverse map.

In other words, the k-th variable in the DR-order corresponds to the endogenous variable numbered oo\_.dr. order\_var(k) in declaration order. Conversely, k-th declared variable is numbered oo\_.dr.inv\_order\_var(k) in DR-order.

Finally, the state variables of the model are the purely backward variables and the mixed variables. They are ordered in DR-order when they appear in decision rules elements. There are  $M_.nspred = M_.npred + M_.nboth$  such variables. Similarly, one has  $M_.nsfwrd = M_.nfwrd + M_.nboth$ , and  $M_.ndynamic = M_.nfwrd + M_.nboth + M_.npred$ .

# 4.13.3 First-order approximation

The approximation has the stylized form:

$$y_t = y^s + Ay_{t-1}^h + Bu_t$$

where  $y^s$  is the steady state value of y and  $y_t^h = y_t - y^s$ .

## MATLAB/Octave variable: oo.dr.state\_var

Vector of numerical indices identifying the state variables in the vector of declared variables, *given the current parameter values* for which the decision rules have been computed. It may differ from M\_.state\_var in case a state variable drops from the model given the current parameterization, because it only gets 0 coefficients in the decision rules. See M\_.state\_var.

The coefficients of the decision rules are stored as follows:

- $y^s$  is stored in oo\_.dr.ys. The vector rows correspond to all endogenous in the declaration order.
- A is stored in oo\_.dr.ghx. The matrix rows correspond to all endogenous in DR-order. The matrix columns correspond to state variables in DR-order, as given by oo\_.dr.state\_var. (N.B.: if the block option to the model block has been specified, then rows are in declaration order, and columns are ordered according to oo\_.dr.state\_var which may differ from DR-order.)

• B is stored oo\_.dr.ghu. The matrix rows correspond to all endogenous in DR-order. The matrix columns correspond to exogenous variables in declaration order. (N.B.: if the block option to the model block has been specified, then rows are in declaration order.)

Of course, the shown form of the approximation is only stylized, because it neglects the required different ordering in  $y^s$  and  $y_t^h$ . The precise form of the approximation that shows the way Dynare deals with differences between declaration and DR-order, is

$$y_t(\text{oo\_.dr.order\_var}) = y^s(\text{oo\_.dr.order\_var}) + A \cdot y_{t-1}(\text{oo\_.dr.order\_var}(\text{k2})) - y^s(\text{oo\_.dr.order\_var}(\text{k2})) + B \cdot u_t$$

where k2 selects the state variables,  $y_t$  and  $y^s$  are in declaration order and the coefficient matrices are in DR-order. Effectively, all variables on the right hand side are brought into DR order for computations and then assigned to  $y_t$  in declaration order.

# 4.13.4 Second-order approximation

The approximation has the form:

$$y_t = y^s + 0.5\Delta^2 + Ay_{t-1}^h + Bu_t + 0.5C(y_{t-1}^h \otimes y_{t-1}^h) + 0.5D(u_t \otimes u_t) + E(y_{t-1}^h \otimes u_t)$$

where  $y^s$  is the steady state value of y,  $y_t^h = y_t - y^s$ , and  $\Delta^2$  is the shift effect of the variance of future shocks. For the reordering required due to differences in declaration and DR order, see the first order approximation.

The coefficients of the decision rules are stored in the variables described for first order approximation, plus the following variables:

- $\Delta^2$  is stored in oo\_.dr.ghs2. The vector rows correspond to all endogenous in DR-order.
- C is stored in oo\_.dr.ghxx. The matrix rows correspond to all endogenous in DR-order. The matrix columns correspond to the Kronecker product of the vector of state variables in DR-order.
- D is stored in oo\_.dr.ghuu. The matrix rows correspond to all endogenous in DR-order. The matrix columns correspond to the Kronecker product of exogenous variables in declaration order.
- E is stored in oo\_.dr.ghxu. The matrix rows correspond to all endogenous in DR-order. The matrix columns correspond to the Kronecker product of the vector of state variables (in DR-order) by the vector of exogenous variables (in declaration order).

# 4.13.5 Third-order approximation

The approximation has the form:

$$y_t = y^s + G_0 + G_1 z_t + G_2(z_t \otimes z_t) + G_3(z_t \otimes z_t \otimes z_t)$$

where  $y^s$  is the steady state value of y, and  $z_t$  is a vector consisting of the deviation from the steady state of the state variables (in DR-order) at date t-1 followed by the exogenous variables at date t (in declaration order). The vector  $z_t$  is therefore of size  $n_z = \texttt{M}_{.}.\texttt{nspred} + \texttt{M}_{.}.\texttt{exo}_{n}$ .

The coefficients of the decision rules are stored as follows:

- $y^s$  is stored in oo\_.dr.ys. The vector rows correspond to all endogenous in the declaration order.
- $G_0$  is stored in oo\_.dr.g\_0. The vector rows correspond to all endogenous in DR-order.
- $G_1$  is stored in oo\_.dr.g\_1. The matrix rows correspond to all endogenous in DR-order. The matrix columns correspond to state variables in DR-order, followed by exogenous in declaration order.
- $G_2$  is stored in oo\_.dr.g\_2. The matrix rows correspond to all endogenous in DR-order. The matrix columns correspond to the Kronecker product of state variables (in DR-order), followed by exogenous (in declaration order). Note that the Kronecker product is stored in a folded way, i.e. symmetric elements are stored only once, which implies that the matrix has  $n_z(n_z+1)/2$  columns. More precisely, each column of this matrix corresponds to a pair  $(i_1,i_2)$  where each index represents an element of  $z_t$  and is therefore between 1 and  $n_z$ . Only non-decreasing pairs are stored, i.e. those for which  $i_1 \leq i_2$ . The columns are

arranged in the lexicographical order of non-decreasing pairs. Also note that for those pairs where  $i_1 \neq i_2$ , since the element is stored only once but appears two times in the unfolded  $G_2$  matrix, it must be multiplied by 2 when computing the decision rules.

•  $G_3$  is stored in oo\_.dr.g\_3. The matrix rows correspond to all endogenous in DR-order. The matrix columns correspond to the third Kronecker power of state variables (in DR-order), followed by exogenous (in declaration order). Note that the third Kronecker power is stored in a folded way, i.e. symmetric elements are stored only once, which implies that the matrix has  $n_z(n_z+1)(n_z+2)/6$  columns. More precisely, each column of this matrix corresponds to a tuple  $(i_1,i_2,i_3)$  where each index represents an element of  $z_t$  and is therefore between 1 and  $n_z$ . Only non-decreasing tuples are stored, i.e. those for which  $i_1 \leq i_2 \leq i_3$ . The columns are arranged in the lexicographical order of non-decreasing tuples. Also note that for tuples that have three distinct indices (i.e.  $i_1 \neq i_2$  and  $i_1 \neq i_3$  and  $i_2 \neq i_3$ ), since these elements are stored only once but appears six times in the unfolded  $G_3$  matrix, they must be multiplied by 6 when computing the decision rules. Similarly, for those tuples that have two equal indices (i.e. of the form (a,a,b) or (a,b,a) or (b,a,a)), since these elements are stored only once but appears three times in the unfolded  $G_3$  matrix, they must be multiplied by 3 when computing the decision rules.

# 4.13.6 Higher-order approximation

Higher-order approximations are simply a generalization of what is done at order 3.

The steady state is stored in oo\_.dr.ys and the constant correction is stored in oo\_.dr.g\_0. The coefficient for orders 1, 2, 3, 4... are respectively stored in oo\_.dr.g\_0, oo\_.dr.g\_1, oo\_.dr.g\_2, oo\_.dr.g\_3, oo\_.dr.g\_4... The columns of those matrices correspond to multidimensional indices of state variables, in such a way that symmetric elements are never repeated (for more details, see the description of oo\_.dr.g\_3 in the third-order case).

# 4.14 Occasionally binding constraints (OCCBIN)

Dynare allows simulating models with up to two occasionally-binding constraints by relying on a piecewise linear solution as in *Guerrieri and Iacoviello* (2015). It also allows estimating such models employing either the inversion filter of *Cuba-Borda*, *Guerrieri*, *Iacoviello*, *and Zhong* (2019) or the piecewise Kalman filter of *Giovannini*, *Pfeiffer*, and *Ratto* (2021). To trigger computations involving occasionally-binding constraints requires

- 1. defining and naming the occasionally-binding constraints using an occbin\_constraints block
- 2. specifying the model equations for the respective regimes in the model block using appropriate equation tags.
- 3. potentially specifying a sequence of surprise shocks using a shocks(surprise) block
- 4. setting up Occbin simulations or estimation with occbin\_setup
- 5. triggering a simulation with occbin\_solver or running estimation or calib\_smoother.

All of these elements are discussed in the following.

# Block: occbin\_constraints;

The occbin\_constraints block specifies the occasionally-binding constraints. It contains one or two of the following lines:

name 'STRING'; bind EXPRESSION; [relax EXPRESSION;] [error\_bind EXPRESSION;] [error\_relax EXPRESSION;]

STRING is the name of constraint that is used to reference the constraint in relax / bind equation tags to identify the respective regime (see below). The bind expression is mandatory and defines a logical condition that is evaluated in the baseline/steady state regime to check whether the specified constraint becomes binding. In contrast, the relax expression is optional and specifies a logical condition that is evaluated in the binding regime to check whether the regime returns to the baseline/steady state regime. If not specified, Dynare will simply check in the binding regime whether the bind expression evaluates to false. However, there are cases where the bind expression cannot be evaluated in the binding regime(s), because the variables

involved are constant by definition so that e.g. the value of the Lagrange multiplier on the complementary slackness condition needs to be checked. In these cases, it is necessary to provide an explicit condition that can be evaluated in the binding regime that allows to check whether it should be left.

Note that the baseline regime denotes the steady state of the model where the economy will settle in the long-run without shocks. For that matter, it may be one where e.g. a borrowing constraint is binding. In that type of setup, the bind condition is used to specify the condition when this borrowing constraint becomes non-binding so that the alternative regime is entered.

Three things are important to keep in mind when specifying the expressions. First, feasible expressions may only contain contemporaneous endogenous variables. If you want to include leads/lags or exogenous variables, you need to define an auxiliary variable. Second, Dynare will at the current stage not linearly approximate the entered expressions. Because Occbin will work with a linearized model, consistency will often require the user to enter a linearized constraint. Otherwise, the condition employed for checking constraint violations may differ from the one employed within model simulations based on the piecewise-linear model solution. Third, in contrast to the original Occbin replication codes, the variables used in expressions are not automatically demeaned, i.e. they refer to the levels, not deviations from the steady state. To access the steady state level of a variable, the STEADY\_STATE() operator can be used.

Finally, it's worth keeping in mind that for each simulation period, Occbin will check the respective conditions for whether the current regime should be left. Small numerical differences from the cutoff point for a regime can sometimes lead to oscillations between regimes and cause a spurious periodic solution. Such cases may be prevented by introducing a small buffer between the two regimes, e.g.

```
occbin_constraints;
name 'ELB'; bind inom <= iss-1e8; relax inom > iss+1e-8;
end;
```

The error\_bind and error\_relax options are optional and allow specifying numerical criteria for the size of the respective constraint violations employed in numerical routines. By default, Dynare will simply use the absolute value of the bind and relax inequalities. But occasionnally, user-specified expressions perform better.

Example

```
occbin_constraints;
  name 'IRR'; bind log_Invest-log(steady_state(Invest))<log(phi);
  relax Lambda<0;
  name 'INEG'; bind log_Invest-log(steady_state(Invest))<0;
end;</pre>
```

IRR is a constraint for irreversible investment that becomes binding if investment drops below its steady state by more than 0.025 percent in the non-binding regime. The constraint will be relaxed whenever the associated Lagrange multiplier Lambda in the binding regime becomes negative. Note that the constraint here takes on a linear form to be consistent with a piecewise linear model solution

The specification of the model equations belonging to the respective regimes is done in the model block, with equation tags indicating to which regime a particular equation belongs. All equations that differ across regimes must have a name tag attached to them that allows uniquely identifying different versions of the same equation. The name of the constraints specified is then used in conjunction with a bind or relax tag to indicate to which regime a particular equation belongs. In case of more than one occasionally-binding constraint, if an equation belongs to several regimes (e.g. both constraints binding), the constraint name tags must be separated by a comma. If only one name tag is present, the respective equation is assumed to hold for both states of the other constraint.

Example

(continued from previous page)

```
Lambda=0;
[name='investment',bind='IRR',relax='INEG']
(log_Invest - log(phi*steady_state(Invest))) = 0;
```

The three entered equations for the investment condition define the model equation for all four possible combinations of the two constraints. The first equation defines the model equation in the regime where both the IRR and INEG constraint are binding. The second equation defines the model equation for the regimes where the IRR constraint is non-binding, regardless of whether the INEG constraint is binding or not. Finally, the last equation defines the model equation for the final regime where the IRR constraint is binding, but the INEG one is not.

Block: shocks(surprise);
Block: shocks(surprise,overwrite);

The shocks (surprise) block allows specifying a sequence of temporary changes in the value of exogenous variables that in each period come as a surprise to agents, i.e. are not anticipated. Note that to actually use the specified shocks in subsequent commands like occbin\_solver, the block needs to be followed by a call to occbin\_setup.

The block mirrors the perfect foresight syntax in that it should contain one or more occurrences of the following group of three lines:

```
var VARIABLE_NAME;
periods INTEGER[:INTEGER] [[,] INTEGER[:INTEGER]]...;
values DOUBLE | (EXPRESSION) [[,] DOUBLE | (EXPRESSION) ]...;
```

Example (with vector values and overwrite option)

```
shockssequence = randn(100,1)*0.02;
shocks(surprise,overwrite);
var epsilon;
periods 1:100;
values (shockssequence);
end;
```

Command: occbin\_setup ;
Command: occbin\_setup(OPTIONS...);

Prepares a simulation with occasionally binding constraints. This command will also translate the contents of a shocks(surprise) block for use in subsequent commands.

In order to conduct estimation with occasionally binding constraints, it needs to be prefaced by a call to occbin\_setup to trigger the use of either the inversion filter or the piecewise Kalman filter (default). An issue that can arise in the context of estimation is a structural shock dropping out of the model in a particular regime. For example, at the zero lower bound on interest rates, the monetary policy shock in the Taylor rule will not appear anymore. This may create a problem of stochastic singularity if there are then more observables than shocks. To avoid this issue, the data points for the zero interest rate should be set to NaN and the standard deviation of the associated shock set to 0 for the corresponding periods using the heteroskedastic\_shocks block.

Note that models with unit roots will require the user to specify the diffuse\_filter option as otherwise Blanchard-Kahn errors will be triggered. For the piecewise Kalman filter, the initialization steps in the diffuse filter will always rely on the model solved for the baseline regime, without checking whether this is the actual regime in the first period(s).

Example

The above piece of code sets up an estimation employing the inversion filter for both the likelihood evaluation and the smoother, while also accounting for heteroskedastic\_shocks using the heteroskedastic\_filter option.

Be aware that Occbin has largely command-specific options, i.e. there are separate options to control the behavior of Occbin when called by the smoother or when computing the likelihood. These latter commands will not inherit the options potentially previously set for simulations.

**Options** 

# simul\_periods = INTEGER

Number of periods of the simulation. Default: 100.

### simul\_maxit = INTEGER

Maximum number of iterations when trying to find the regimes of the piecewise solution. Default: 30.

### simul\_check\_ahead\_periods = INTEGER

Number of periods for which to check ahead for return to the baseline regime. This number should be chosen large enough, because Occbin requires the simulation to return to the baseline regime at the end of time. Default: 200.

#### simul\_curb\_retrench

Instead of basing the initial regime guess for the current iteration on the last iteration, update the guess only one period at a time. This will slow down the iterations, but may lead to more robust convergence behavior. Default: not enabled.

# simul\_periodic\_solution

Accept a periodic solution where the solution alternates between two sets of results across iterations, i.e. is not found to be unique. This is sometimes caused by spurious numerical errors that lead to oscillations between regiems and may be prevented by allowing for a small buffer in regime transitions. Default: not enabled.

# simul\_debug

Provide additional debugging information during solving. Default: not enabled.

# smoother\_periods = INTEGER

Number of periods employed during the simulation when called by the smoother (equivalent of simul\_periods). Default: 100.

#### smoother\_maxit = INTEGER

Maximum number of iterations employed during the simulation when called by the smoother (equivalent of simul\_maxit). Default: 30.

# smoother\_check\_ahead\_periods = INTEGER

Number of periods for which to check ahead for return to the baseline regime during the simulation when called by the smoother (equivalent of simul\_check\_ahead\_periods). Default: 200.

## smoother\_curb\_retrench

Have the smoother invoke the simul\_curb\_retrench option during simulations. Default: not enabled.

# smoother\_periodic\_solution

Accept periodic solution where solution alternates between two sets of results (equivalent of simul\_periodic\_solution). Default: not enabled.

## likelihood\_periods = INTEGER

Number of periods employed during the simulation when computing the likelihood (equivalent of simul\_periods). Default: 100.

#### likelihood\_maxit = INTEGER

Maximum number of iterations employed during the simulation when computing the likelihood (equivalent of simul\_maxit). Default: 30.

## likelihood\_check\_ahead\_periods = INTEGER

Number of periods for which to check ahead for return to the baseline regime during the simulation when computing the likelihood (equivalent of simul\_check\_ahead\_periods). Default: 200.

#### likelihood\_curb\_retrench

Have the likelihood computation invoke the simul\_curb\_retrench option during simulations. Default: not enabled.

### likelihood\_periodic\_solution

Accept periodic solution where solution alternates between two sets of results (equivalent of simul\_periodic\_solution). Default: not enabled.

## likelihood\_inversion\_filter

Employ the inversion filter of *Cuba-Borda*, *Guerrieri*, *Iacoviello*, *and Zhong* (2019) when estimating the model. Default: not enabled.

### likelihood\_piecewise\_kalman\_filter

Employ the piecewise Kalman filter of *Giovannini*, *Pfeiffer*, and *Ratto* (2021) when estimating the model. Note that this filter is incompatible with univariate Kalman filters, i.e. kalman\_algo=2,4. Default: enabled.

#### likelihood\_max\_kalman\_iterations

Maximum number of iterations of the outer loop for the piecewise Kalman filter. Default: 10.

# smoother\_inversion\_filter

Employ the inversion filter of *Cuba-Borda*, *Guerrieri*, *Iacoviello*, *and Zhong* (2019) when running the smoother. The underlying assumption is that the system starts at the steady state. In this case, the inversion filter will provide the required smoother output. Default: not enabled.

# smoother\_piecewise\_kalman\_filter

Employ the piecewise Kalman filter of *Giovannini*, *Pfeiffer*, and *Ratto* (2021) when running the smoother. Default: enabled.

#### filter\_use\_relaxation

Triggers relaxation within the guess and verify algorithm used in the update step of the piecewise Kalman filter. When old and new guess regime differ to much, use a new guess closer to the previous guess. In case of multiple solutions, tends to provide an occasionally binding regime with a shorter duration (typically preferable). Specifying this option may slow down convergence. Default: not enabled.

# Output

The paths for the exogenous variables are stored into options\_.occbin.simul.SHOCKS.

# Command: occbin\_solver ;

### Command: occbin\_solver(OPTIONS...);

Computes a simulation with occasionally-binding constraints based on a piecewise-linear solution.

Note that occbin\_setup must be called before this command in order for the simulation to take into account previous shocks(surprise) blocks.

**Options** 

```
simul_periods = INTEGER
    See simul_periods.

simul_maxit = INTEGER
    See simul_maxit.

simul_check_ahead_periods = INTEGER
    See simul_check_ahead_periods.

simul_curb_retrench
    See simul_curb_retrench.

simul_debug
    See simul_debug.

Output
```

The command outputs various objects into oo\_.occbin.

# MATLAB/Octave variable: oo\_.occbin.simul.piecewise

Matrix storing the simulations based on the piecewise-linear solution. The variables are arranged by column, in order of declaration (as in M\_.endo\_names), while the rows correspond to the simul\_periods.

### MATLAB/Octave variable: oo\_.occbin.simul.linear

Matrix storing the simulations based on the linear solution, i.e. ignoring the occasionally binding constraint(s). The variables are arranged column by column, in order of declaration (as in M\_.endo\_names), while the the rows correspond to the simul\_periods.

### MATLAB/Octave variable: oo\_.occbin.simul.shocks\_sequence

Matrix storing the shock sequence employed during the simulation. The shocks are arranged column by column, with their order in M\_.exo\_names stored in oo\_.occbin.exo\_pos. The the rows correspond to the number of shock periods specified in a shocks(surprise) block, which may be smaller than simul\_periods.

# MATLAB/Octave variable: oo\_.occbin.simul.regime\_history

Structure storing information on the regime history, conditional on the shock that happened in the respective period (stored along the rows). type is equal to either smoother or simul, depending on whether the output comes from a run of simulations or the smoother. The subfield regime contains a vector storing the regime state, while the the subfield regimestart indicates the expected start of the respective regime state. For example, if row 40 contains [1,0] for regime2 and [1,6] for regimestart2, it indicates that - after the shock in period 40 has occurred - the second constraint became binding (1) and is expected to revert to non-binding (0) after six periods including the current one, i.e. period 45.

# MATLAB/Octave variable: oo\_.occbin.simul.ys

Vector of steady state values

```
Command: occbin_graph [VARIABLE_NAME...];
Command: occbin_graph(OPTIONS...) [VARIABLE_NAME...];
```

Plots a graph comparing the simulation results of the piecewise-linear solution with the occasionally binding contraints to the linear solution ignoring the constraint.

**Options** 

#### noconstant

Omit the steady state in the graphs.

```
Command: occbin_write_regimes ;
```

```
Command: occbin_write_regimes(OPTIONS...);
```

Write the information on the regime history stored in oo\_.occbin.simul.regime\_history or oo\_.occbin.smoother.regime\_history into an Excel file stored in the FILENAME/Output folder.

**Options** 

#### periods = INTEGER

Number of periods for which to write the expected regime durations. Default: write all available periods.

#### filename = FILENAME

Name of the Excel file to write. Default: FILENAME\_occbin\_regimes.

#### simul

Selects the regime history from the last run of simulations. Default: enabled.

#### smoother

Selects the regime history from the last run of the smoother. Default: use simul.

# 4.15 Estimation based on likelihood

Provided that you have observations on some endogenous variables, it is possible to use Dynare to estimate some or all parameters. Both maximum likelihood (as in *Ireland (2004)*) and Bayesian techniques (as in *Fernández-Villaverde and Rubio-Ramírez (2004)*, *Rabanal and Rubio-Ramírez (2003)*, *Schorfheide (2000)* or *Smets and Wouters (2003)*) are available. Using Bayesian methods, it is possible to estimate DSGE models, VAR models, or a combination of the two techniques called DSGE-VAR.

Note that in order to avoid stochastic singularity, you must have at least as many shocks or measurement errors in your model as you have observed variables.

The estimation using a first order approximation can benefit from the block decomposition of the model (see *block*).

# Command: varobs VARIABLE\_NAME...;

This command lists the name of observed endogenous variables for the estimation procedure. These variables must be available in the data file (see *estimation*).

Alternatively, this command is also used in conjunction with the partial\_information option of stoch\_simul, for declaring the set of observed variables when solving the model under partial information.

Only one instance of varobs is allowed in a model file. If one needs to declare observed variables in a loop, the macro processor can be used as shown in the second example below.

Example

```
varobs C y rr;
```

Declares endogenous variables C, y and rr as observed variables.

Example (with a macro processor loop)

```
varobs
@#for co in countries
GDP_@{co}
@#endfor
;
```

### Block: observation\_trends ;

This block specifies linear trends for observed variables as functions of model parameters. In case the loglinear option is used, this corresponds to a linear trend in the logged observables, i.e. an exponential trend in the level of the observables.

Each line inside of the block should be of the form:

```
VARIABLE_NAME(EXPRESSION);
```

In most cases, variables shouldn't be centered when observation\_trends is used.

Example

```
observation_trends;
Y (eta);
P (mu/eta);
end;
```

# Block: estimated\_params ;

This block lists all parameters to be estimated and specifies bounds and priors as necessary.

Each line corresponds to an estimated parameter.

In a maximum likelihood or a method of moments estimation, each line follows this syntax:

```
stderr VARIABLE_NAME | corr VARIABLE_NAME_1, VARIABLE_NAME_2 | PARAMETER_NAME
, INITIAL_VALUE [, LOWER_BOUND, UPPER_BOUND ];
```

In a Bayesian MCMC or a penalized method of moments estimation, each line follows this syntax:

The first part of the line consists of one of the four following alternatives:

• stderr VARIABLE\_NAME

Indicates that the standard error of the exogenous variable VARIABLE\_NAME, or of the observation error/measurement errors associated with endogenous observed variable VARIABLE\_NAME, is to be estimated.

• corr VARIABLE\_NAME1, VARIABLE\_NAME2

Indicates that the correlation between the exogenous variables VARIABLE\_NAME1 and VARIABLE\_NAME2, or the correlation of the observation errors/measurement errors associated with endogenous observed variables VARIABLE\_NAME1 and VARIABLE\_NAME2, is to be estimated. Note that correlations set by previous shocks blocks or estimation commands are kept at their value set prior to estimation if they are not estimated again subsequently. Thus, the treatment is the same as in the case of deep parameters set during model calibration and not estimated.

PARAMETER\_NAME

The name of a model parameter to be estimated

DSGE\_PRIOR\_WEIGHT

Special name for the weigh of the DSGE model in DSGE-VAR model.

The rest of the line consists of the following fields, some of them being optional:

#### INITIAL VALUE

Specifies a starting value for the posterior mode optimizer or the maximum likelihood estimation. If unset, defaults to the prior mean.

#### LOWER\_BOUND

Specifies a lower bound for the parameter value in maximum likelihood estimation. In a Bayesian estimation context, sets a lower bound only effective while maximizing the posterior kernel. This lower bound does not modify the shape of the prior density, and is only aimed at helping the optimizer in identifying the posterior mode (no consequences for the MCMC). For some prior densities (namely inverse gamma, gamma, uniform, beta or Weibull) it is possible to shift the support of the prior distributions to the left or the right using *prior\_3rd\_parameter*. In this case the prior density is effectively modified

(note that the truncated Gaussian density is not implemented in Dynare). If unset, defaults to minus infinity (ML) or the natural lower bound of the prior (Bayesian estimation).

#### UPPER BOUND

Same as lower\_bound, but specifying an upper bound instead.

#### PRIOR\_SHAPE

A keyword specifying the shape of the prior density. The possible values are: beta\_pdf, gamma\_pdf, normal\_pdf, uniform\_pdf, inv\_gamma\_pdf, inv\_gamma1\_pdf, inv\_gamma2\_pdf and weibull\_pdf. Note that inv\_gamma\_pdf is equivalent to inv\_gamma1\_pdf.

#### PRIOR\_MEAN

The mean of the prior distribution.

### PRIOR\_STANDARD\_ERROR

The standard error of the prior distribution.

#### PRIOR\_3RD\_PARAMETER

A third parameter of the prior used for generalized beta distribution, generalized gamma, generalized Weibull and for the uniform distribution. Default: 0.

#### PRIOR\_4TH\_PARAMETER

A fourth parameter of the prior used for generalized beta distribution and for the uniform distribution. Default: 1.

### SCALE\_PARAMETER

A parameter specific scale parameter for the jumping distribution's covariance matrix of the Metropolis-Hasting algorithm.

Note that INITIAL\_VALUE, LOWER\_BOUND, UPPER\_BOUND, PRIOR\_MEAN, PRIOR\_STANDARD\_ERROR, PRIOR\_3RD\_PARAMETER, PRIOR\_4TH\_PARAMETER and SCALE\_PARAMETER can be any valid EXPRESSION. Some of them can be empty, in which Dynare will select a default value depending on the context and the prior shape.

In case of the uniform distribution, it can be specified either by providing an upper and a lower bound using *PRIOR\_3RD\_PARAMETER* and *PRIOR\_4TH\_PARAMETER* or via mean and standard deviation using *PRIOR\_MEAN*, *PRIOR\_STANDARD\_ERROR*. The other two will automatically be filled out. Note that providing both sets of hyperparameters will yield an error message.

As one uses options more towards the end of the list, all previous options must be filled: for example, if you want to specify SCALE\_PARAMETER, you must specify PRIOR\_3RD\_PARAMETER and PRIOR\_4TH\_PARAMETER. Use empty values, if these parameters don't apply.

Example

```
corr eps_1, eps_2, 0.5, , , beta_pdf, 0, 0.3, -1, 1;
```

Sets a generalized beta prior for the correlation between eps\_1 and eps\_2 with mean 0 and variance 0.3. By setting PRIOR\_3RD\_PARAMETER to -1 and PRIOR\_4TH\_PARAMETER to 1 the standard beta distribution with support [0,1] is changed to a generalized beta with support [-1, 1]. Note that LOWER\_BOUND and UPPER\_BOUND are left empty and thus default to -1 and 1, respectively. The initial value is set to 0.5.

Example

```
corr eps_1, eps_2, 0.5, -0.5, 1, beta_pdf, 0, 0.3, -1, 1;
```

Sets the same generalized beta distribution as before, but now truncates this distribution to [-0.5,1] through the use of LOWER\_BOUND and UPPER\_BOUND.

Parameter transformation

Sometimes, it is desirable to estimate a transformation of a parameter appearing in the model, rather than the parameter itself. It is of course possible to replace the original parameter by a function of the estimated parameter everywhere is the model, but it is often unpractical.

In such a case, it is possible to declare the parameter to be estimated in the parameters statement and to define the transformation, using a pound sign (#) expression (see *Model declaration*).

Example

```
parameters bet;

model;
# sig = 1/bet;
c = sig*c(+1)*mpk;
end;

estimated_params;
bet, normal_pdf, 1, 0.05;
end;
```

Block: estimated\_params\_init ;

Block: estimated\_params\_init(OPTIONS...);

This block declares numerical initial values for the optimizer when these ones are different from the prior mean. It should be specified after the estimated\_params block as otherwise the specified starting values are overwritten by the latter.

Each line has the following syntax:

**Options** 

### use\_calibration

For not specifically initialized parameters, use the deep parameters and the elements of the covariance matrix specified in the shocks block from calibration as starting values for estimation. For components of the shocks block that were not explicitly specified during calibration or which violate the prior, the prior mean is used.

See estimated\_params, for the meaning and syntax of the various components.

# Block: estimated\_params\_bounds ;

This block declares lower and upper bounds for parameters in maximum likelihood estimation.

Each line has the following syntax:

See *estimated\_params*, for the meaning and syntax of the various components.

```
Command: estimation [VARIABLE_NAME...];
Command: estimation(OPTIONS...) [VARIABLE_NAME...];
```

This command runs Bayesian or maximum likelihood estimation.

The following information will be displayed by the command:

- Results from posterior optimization (also for maximum likelihood)
- · Marginal log data density
- Posterior mean and highest posterior density interval (shortest credible set) from posterior simulation

- Convergence diagnostic table when only one MCM chain is used or Metropolis-Hastings convergence graphs documented in *Pfeifer* (2014) in case of multiple MCM chains
- Table with numerical inefficiency factors of the MCMC
- · Graphs with prior, posterior, and mode
- Graphs of smoothed shocks, smoothed observation errors, smoothed and historical variables

Note that the posterior moments, smoothed variables, k-step ahead filtered variables and fore-casts (when requested) will only be computed on the variables listed after the estimation command. Alternatively, one can choose to compute these quantities on all endogenous or on all observed variables (see consider\_all\_endogenous, consider\_all\_endogenous\_and\_auxiliary, and consider\_only\_observed options below). If no variable is listed after the estimation command, then Dynare will interactively ask which variable set to use.

Also, during the MCMC (Bayesian estimation with mh\_replic > 0) a (graphical or text) waiting bar is displayed showing the progress of the Monte-Carlo and the current value of the acceptance ratio. Note that if the load\_mh\_file option is used (see below) the reported acceptance ratio does not take into account the draws from the previous MCMC. In the literature there is a general agreement for saying that the acceptance ratio should be close to one third or one quarter. If this not the case, you can stop the MCMC (Ctrl-C) and change the value of option mh\_jscale (see below).

Note that by default Dynare generates random numbers using the algorithm mt199937ar (i.e. Mersenne Twister method) with a seed set equal to 0. Consequently the MCMCs in Dynare are deterministic: one will get exactly the same results across different Dynare runs (*ceteris paribus*). For instance, the posterior moments or posterior densities will be exactly the same. This behaviour allows to easily identify the consequences of a change on the model, the priors or the estimation options. But one may also want to check that across multiple runs, with different sequences of proposals, the returned results are almost identical. This should be true if the number of iterations (i.e. the value of mh\_replic) is important enough to ensure the convergence of the MCMC to its ergodic distribution. In this case the default behaviour of the random number generators in not wanted, and the user should set the seed according to the system clock before the estimation command using the following command:

# set\_dynare\_seed('clock');

so that the sequence of proposals will be different across different runs.

Finally, Dynare does not always properly distinguish between maximum likelihood and Bayesian estimation in its field names. While there is an important conceptual distinction between frequentist confidence intervals and Bayesian highest posterior density intervals (HPDI) as well as between posterior density and likelihood, Dynare sometimes uses the Bayesian terms as a stand-in in its display of maximum likelihood results. An example is the storage of the output of the forecast option of estimation with ML, which will use HPDinf/HPDsup to denote the confidence interval.

#### Algorithms

The Monte Carlo Markov Chain (MCMC) diagnostics are generated by the estimation command if <code>mh\_replic</code> is larger than 2000 and if option <code>nodiagnostic</code> is not used. If <code>mh\_nblocks</code> is equal to one, the convergence diagnostics of <code>Geweke</code> (1992,1999) is computed. It uses a chi-square test to compare the means of the first and last draws specified by <code>geweke\_interval</code> after discarding the burn-in of <code>mh\_drop</code>. The test is computed using variance estimates under the assumption of no serial correlation as well as using tapering windows specified in <code>taper\_steps</code>. If <code>mh\_nblocks</code> is larger than 1, the convergence diagnostics of <code>Brooks</code> and <code>Gelman</code> (1998) are used instead. As described in section 3 of <code>Brooks</code> and <code>Gelman</code> (1998) the univariate convergence diagnostics are based on comparing pooled and within MCMC moments (Dynare displays the second and third order moments, and the length of the Highest Probability Density interval covering 80% of the posterior distribution). Due to computational reasons, the multivariate convergence diagnostic does not follow <code>Brooks</code> and <code>Gelman</code> (1998) strictly, but rather applies their idea for univariate convergence diagnostics to the range of the posterior likelihood function instead of the individual parameters. The posterior kernel is used to aggregate the parameters into a scalar statistic whose convergence is then checked using the <code>Brooks</code> and <code>Gelman</code> (1998) univariate convergence diagnostic.

The inefficiency factors are computed as in *Giordano et al.*(2011) based on Parzen windows as in e.g. *Andrews* (1991).

**Options** 

### datafile = FILENAME

The datafile: a .m file, a .mat file, a .csv file, or a .xls/.xlsx file (under Octave, the io package from Octave-Forge is required for the .csv and .xlsx formats and the .xls file extension is not supported). Note that the base name (i.e. without extension) of the datafile has to be different from the base name of the model file. If there are several files named FILENAME, but with different file endings, the file name must be included in quoted strings and provide the file ending like:

```
estimation(datafile='../fsdat_simul.mat',...);
```

### dirname = FILENAME

Directory in which to store estimation output. To pass a subdirectory of a directory, you must quote the argument. Default: <mod\_file>.

# xls\_sheet = QUOTED\_STRING

The name of the sheet with the data in an Excel file.

#### $xls_range = RANGE$

The range with the data in an Excel file. For example, xls\_range=B2:D200.

#### nobs = INTEGER

The number of observations following first\_obs to be used. Default: all observations in the file after first\_obs.

#### nobs = [INTEGER1:INTEGER2]

Runs a recursive estimation and forecast for samples of size ranging of INTEGER1 to INTEGER2. Option forecast must also be specified. The forecasts are stored in the RecursiveForecast field of the results structure (see *RecursiveForecast*). The respective results structures oo\_ are saved in oo\_recursive\_ (see *oo\_recursive*\_) and are indexed with the respective sample length.

## first\_obs = INTEGER

The number of the first observation to be used. In case of estimating a DSGE-VAR, first\_obs needs to be larger than the number of lags. Default: 1.

### first\_obs = [INTEGER1:INTEGER2]

Runs a rolling window estimation and forecast for samples of fixed size nobs starting with the first observation ranging from INTEGER1 to INTEGER2. Option forecast must also be specified. This option is incompatible with requesting recursive forecasts using an expanding window (see *nobs*). The respective results structures oo\_ are saved in oo\_recursive\_ (see *oo\_recursive\_*) and are indexed with the respective first observation of the rolling window.

# prefilter = INTEGER

A value of 1 means that the estimation procedure will demean each data series by its empirical mean. If the *loglinear* option without the *logdata* option is requested, the data will first be logged and then demeaned. Default: 0, i.e. no prefiltering.

#### presample = INTEGER

The number of observations after first\_obs to be skipped before evaluating the likelihood. These presample observations do not enter the likelihood, but are used as a training sample for starting the Kalman filter iterations. This option is incompatible with estimating a DSGE-VAR. Default: 0.

### loglinear

Computes a log-linear approximation of the model instead of a linear approximation. As always in the context of estimation, the data must correspond to the definition of the variables used in the model (see *Pfeifer (2013)* for more details on how to correctly specify observation equations linking model variables and the data). If you specify the loglinear option, Dynare will take the logarithm of both your model variables and of your data as it assumes the data to correspond to the original non-logged

model variables. The displayed posterior results like impulse responses, smoothed variables, and moments will be for the logged variables, not the original un-logged ones. Default: computes a linear approximation.

# logdata

Dynare applies the *log* transformation to the provided data if a log-linearization of the model is requested (*loglinear*) unless logdata option is used. This option is necessary if the user provides data already in logs, otherwise the *log* transformation will be applied twice (this may result in complex data).

## plot\_priors = INTEGER

Control the plotting of priors.

0

No prior plot.

1

Prior density for each estimated parameter is plotted. It is important to check that the actual shape of prior densities matches what you have in mind. Ill-chosen values for the prior standard density can result in absurd prior densities.

Default value is 1.

#### nograph

See nograph.

## posterior\_nograph

Suppresses the generation of graphs associated with Bayesian IRFs (*bayesian\_irf*), posterior smoothed objects (*smoother*), and posterior forecasts (*forecast*).

#### posterior\_graph

Re-enables the generation of graphs previously shut off with *posterior\_nograph*.

# nodisplay

```
See nodisplay.
```

```
graph_format = FORMAT
graph_format = ( FORMAT, FORMAT... )
    See graph_format.
```

### no\_init\_estimation\_check\_first\_obs

Do not check for stochastic singularity in first period. If used, *ESTIMATION CHECKS* does not return an error if the check fails only in first observation. This should only be used when observing stock variables (e.g. capital) in first period, on top of their associated flow (e.g. investment). Using this option may lead to a crash or provide undesired/wrong results for badly specified problems (e.g. the additional variable observed in first period is not predetermined).

For advanced use only.

#### lik\_init = INTEGER

Type of initialization of Kalman filter:

1

For stationary models, the initial matrix of variance of the error of forecast is set equal to the unconditional variance of the state variables.

2

For nonstationary models: a wide prior is used with an initial matrix of variance of the error of forecast diagonal with 10 on the diagonal (follows the suggestion of *Harvey and Phillips*(1979)).

3

For nonstationary models: use a diffuse filter (use rather the diffuse\_filter option).

4

The filter is initialized with the fixed point of the Riccati equation.

5

Use i) option 2 for the non-stationary elements by setting their initial variance in the forecast error matrix to 10 on the diagonal and all covariances to 0 and ii) option 1 for the stationary elements.

Default value is 1. For advanced use only.

# lik\_algo = INTEGER

For internal use and testing only.

#### conf\_sig = DOUBLE

Level of significance of the confidence interval used for classical forecasting after estimation. Default: 0.9.

# mh\_conf\_sig = DOUBLE

Confidence/HPD interval used for the computation of prior and posterior statistics like: parameter distributions, prior/posterior moments, conditional variance decomposition, impulse response functions, Bayesian forecasting. Default: 0.9.

# mh\_replic = INTEGER

Number of replications for each chain of the Metropolis-Hastings algorithm. The number of draws should be sufficient to achieve convergence of the MCMC and to meaningfully compute posterior objects. Default: 20000.

### sub\_draws = INTEGER

Number of draws from the MCMC that are used to compute posterior distribution of various objects (smoothed variable, smoothed shocks, forecast, moments, IRF). The draws used to compute these posterior moments are sampled uniformly in the estimated empirical posterior distribution (i.e. draws of the MCMC). sub\_draws should be smaller than the total number of MCMC draws available. Default: min(posterior\_max\_subsample\_draws, (Total number of draws)\*(number of chains) ).

# posterior\_max\_subsample\_draws = INTEGER

Maximum number of draws from the MCMC used to compute posterior distribution of various objects (smoothed variable, smoothed shocks, forecast, moments, IRF), if not overriden by option sub\_draws. Default: 1200.

### mh\_nblocks = INTEGER

Number of parallel chains for Metropolis-Hastings algorithm. Default: 2.

### mh\_drop = DOUBLE

The fraction of initially generated parameter vectors to be dropped as a burn-in before using posterior simulations. Default: **0.5**.

# mh\_jscale = DOUBLE

The scale parameter of the jumping distribution's covariance matrix (Metropolis-Hastings or TaRB-algorithm). The default value is rarely satisfactory. This option must be tuned to obtain, ideally, an acceptance ratio of 25%-33%. Basically, the idea is to increase the variance of the jumping distribution if the acceptance ratio is too high, and decrease the same variance if the acceptance ratio is too low. In some situations it may help to consider parameter-specific values for this scale parameter. This can be done in the <code>estimated\_params</code> block.

Note that mode\_compute=6 will tune the scale parameter to achieve an acceptance rate of *AcceptanceRateTarget*. The resulting scale parameter will be saved into a file named MODEL\_FILENAME\_mh\_scale. mat in the FILENAME/Output folder. This file can be loaded in subsequent runs via the

posterior\_sampler\_options option *scale\_file*. Both mode\_compute=6 and scale\_file will overwrite any value specified in estimated\_params with the tuned value. Default: 0.2.

Note also that for the Random Walk Metropolis Hastings algorithm, it is possible to use option <code>mh\_tune\_jscale</code>, to automatically tune the value of <code>mh\_jscale</code>. In this case, the <code>mh\_jscale</code> option must not be used.

#### mh\_init\_scale = DOUBLE

The scale to be used for drawing the initial value of the Metropolis-Hastings chain. Generally, the starting points should be overdispersed for the *Brooks and Gelman* (1998) convergence diagnostics to be meaningful. Default: 2\*mh\_jscale.

It is important to keep in mind that mh\_init\_scale is set at the beginning of Dynare execution, i.e. the default will not take into account potential changes in mh\_jscale introduced by either mode\_compute=6 or the posterior\_sampler\_options option <code>scale\_file</code>. If mh\_init\_scale is too wide during initalization of the posterior sampler so that 100 tested draws are inadmissible (e.g. Blanchard-Kahn conditions are always violated), Dynare will request user input of a new mh\_init\_scale value with which the next 100 draws will be drawn and tested. If the <code>nointeractive</code> option has been invoked, the program will instead automatically decrease mh\_init\_scale by 10 percent after 100 futile draws and try another 100 draws. This iterative procedure will take place at most 10 times, at which point Dynare will abort with an error message.

# mh\_tune\_jscale [= DOUBLE]

Automatically tunes the scale parameter of the jumping distribution's covariance matrix (Metropolis-Hastings), so that the overall acceptance ratio is close to the desired level. Default value is 0.33. It is not possible to match exactly the desired acceptance ratio because of the stochastic nature of the algorithm (the proposals and the initial conditions of the markov chains if  $mh_nblocks>1$ ). This option is only available for the Random Walk Metropolis Hastings algorithm. Must not be used in conjunction with  $mh_jscale = DOUBLE$ .

#### mh\_tune\_guess = DOUBLE

Specifies the initial value for the *mh\_tune\_jscale* option. Default: 0.2. Must not be set if *mh\_tune\_jscale* is not used.

#### mh\_recover

Attempts to recover a Metropolis-Hastings simulation that crashed prematurely, starting with the last available saved mh-file. Shouldn't be used together with load\_mh\_file or a different mh\_replic than in the crashed run. Since Dynare 4.5 the proposal density from the previous run will automatically be loaded. In older versions, to assure a neat continuation of the chain with the same proposal density, you should provide the mode\_file used in the previous run or the same user-defined mcmc\_jumping\_covariance when using this option. Note that under Octave, a neat continuation of the crashed chain with the respective last random number generator state is currently not supported.

### mh\_posterior\_mode\_estimation

Skip optimizer-based mode-finding and instead compute the mode based on a run of a MCMC. The MCMC will start at the prior mode and use the prior variances to compute the inverse Hessian.

# mode\_file = FILENAME

Name of the file containing previous value for the mode. When computing the mode, Dynare stores the mode (xparam1) and the hessian (hh, only if cova\_compute=1) in a file called MODEL\_FILENAME\_mode.mat in the FILENAME/Output folder. After a successful run of the estimation command, the mode\_file will be disabled to prevent other function calls from implicitly using an updated mode file. Thus, if the .mod file contains subsequent estimation commands, the mode\_file option, if desired, needs to be specified again.

## mode\_compute = INTEGER | FUNCTION\_NAME

Specifies the optimizer for the mode computation:

0

The mode isn't computed. When the mode\_file option is specified, the mode is simply read from that file.

When mode\_file option is not specified, Dynare reports the value of the log posterior (log likelihood) evaluated at the initial value of the parameters.

When mode\_file is not specified and there is no estimated\_params block, but the smoother option is used, it is a roundabout way to compute the smoothed value of the variables of a model with calibrated parameters.

1

Uses fmincon optimization routine (available under MATLAB if the Optimization Toolbox is installed; available under Octave if the optim package from Octave-Forge, version 1.6 or above, is installed).

2

Uses the continuous simulated annealing global optimization algorithm described in *Corana et al.*(1987) and *Goffe et al.*(1994).

3

Uses fminunc optimization routine (available under MATLAB if the Optimization Toolbox is installed; available under Octave if the optim package from Octave-Forge is installed).

4

Uses Chris Sims's csminwel.

5

Uses Marco Ratto's newrat. This value is not compatible with non linear filters or DSGE-VAR models. This is a slice optimizer: most iterations are a sequence of univariate optimization step, one for each estimated parameter or shock. Uses csminwel for line search in each step.

6

Uses a Monte-Carlo based optimization routine (see https://archives.dynare.org/DynareWiki/MonteCarloOptimization for more details).

7

Uses fminsearch, a simplex-based optimization routine (available under MATLAB if the Optimization Toolbox is installed; available under Octave if the optim package from Octave-Forge is installed).

8

Uses Dynare implementation of the Nelder-Mead simplex-based optimization routine (generally more efficient than the MATLAB or Octave implementation available with mode\_compute=7).

9

Uses the CMA-ES (Covariance Matrix Adaptation Evolution Strategy) algorithm of *Hansen and Kern* (2004), an evolutionary algorithm for difficult non-linear non-convex optimization.

10

Uses the simpsa algorithm, based on the combination of the non-linear simplex and simulated annealing algorithms as proposed by *Cardoso*, *Salcedo and Feyo de Azevedo* (1996).

11

This is not strictly speaking an optimization algorithm. The (estimated) parameters are treated as state variables and estimated jointly with the original state variables of the model using a nonlinear filter. The algorithm implemented in Dynare is described in *Liu and West* (2001), and works with **k** order local approximations of the model.

12

Uses the particleswarm optimization routine (available under MATLAB if the Global Optimization Toolbox is installed; not available under Octave).

13

Uses the lsqnonlin non-linear least squares optimization routine (available under MATLAB if the Optimization Toolbox is installed; available under Octave if the optim package from Octave-Forge is installed). Only supported for method\_of\_moments.

101

Uses the SolveOpt algorithm for local nonlinear optimization problems proposed by *Kuntsevich and Kappel* (1997).

102

Uses simulannealbnd optimization routine (available under MATLAB if the Global Optimization Toolbox is installed; not available under Octave)

#### FUNCTION\_NAME

It is also possible to give a FUNCTION\_NAME to this option, instead of an INTE-GER. In that case, Dynare takes the return value of that function as the posterior mode.

Default value is 4.

#### silent\_optimizer

Instructs Dynare to run mode computing/optimization silently without displaying results or saving files in between. Useful when running loops.

### mcmc\_jumping\_covariance = OPTION

Tells Dynare which covariance to use for the proposal density of the MCMC sampler. OPTION can be one of the following:

hessian

Uses the Hessian matrix computed at the mode.

prior\_variance

Uses the prior variances. No infinite prior variances are allowed in this case.

identity\_matrix

Uses an identity matrix.

### **FILENAME**

Loads an arbitrary user-specified covariance matrix from FILENAME.mat. The covariance matrix must be saved in a variable named jumping\_covariance, must be square, positive definite, and have the same dimension as the number of estimated parameters.

Note that the covariance matrices are still scaled with *mh\_jscale*. Default value is hessian.

#### mode\_check

Tells Dynare to plot the posterior density for values around the computed mode for each estimated parameter in turn. This is helpful to diagnose problems with the optimizer. Note that for order>1 the likelihood function resulting from the particle filter is not differentiable anymore due to the resampling step. For this reason, the mode\_check plot may look wiggly.

## mode\_check\_neighbourhood\_size = DOUBLE

Used in conjunction with option mode\_check, gives the width of the window around the posterior mode to be displayed on the diagnostic plots. This width is expressed in percentage deviation. The Inf value is allowed, and will trigger a plot over the entire domain (see also mode\_check\_symmetric\_plots). Default: 0.5.

# mode\_check\_symmetric\_plots = INTEGER

Used in conjunction with option mode\_check, if set to 1, tells Dynare to ensure that the check plots are symmetric around the posterior mode. A value of 0 allows to have asymmetric plots, which can be useful if the posterior mode is close to a domain boundary, or in conjunction with mode\_check\_neighbourhood\_size = Inf when the domain in not the entire real line. Default:

## mode\_check\_number\_of\_points = INTEGER

Number of points around the posterior mode where the posterior kernel is evaluated (for each parameter). Default is 20.

#### prior\_trunc = DOUBLE

Probability of extreme values of the prior density that is ignored when computing bounds for the parameters. Default: 1e-32.

### huge\_number = DOUBLE

Value for replacing infinite values in the definition of (prior) bounds when finite values are required for computational reasons. Default: 1e7.

#### load\_mh\_file

Tells Dynare to add to previous Metropolis-Hastings simulations instead of starting from scratch. Since Dynare 4.5 the proposal density from the previous run will automatically be loaded. In older versions, to assure a neat continuation of the chain with the same proposal density, you should provide the mode\_file used in the previous run or the same user-defined mcmc\_jumping\_covariance when using this option. Shouldn't be used together with mh\_recover. Note that under Octave, a neat continuation of the chain with the last random number generator state of the already present draws is currently not supported.

### load\_results\_after\_load\_mh

This option is available when loading a previous MCMC run without adding additional draws, i.e. when load\_mh\_file is specified with mh\_replic=0. It tells Dynare to load the previously computed convergence diagnostics, marginal data density, and posterior statistics from an existing \_results file instead of recomputing them.

#### mh\_initialize\_from\_previous\_mcmc

This option allows to pick initial values for new MCMC from a previous one, where the model specification, the number of estimated parameters, (some) prior might have changed (so a situation where load\_mh\_file would not work). If an additional parameter is estimated, it is automatically initialized from prior\_draw. Note that, if this option is used to skip the optimization step, you should use a sampling method which does not require a proposal density, like slice. Otherwise, optimization should always be done beforehand or a mode file with an appropriate posterior covariance matrix should be used

## mh\_initialize\_from\_previous\_mcmc\_directory = FILENAME

If mh\_initialize\_from\_previous\_mcmc is set, users must provide here the path to the standard FNAME folder from where to load prior definitions and last MCMC values to be used to initialize the new MCMC.

Example: if previous project directory is /my\_previous\_dir and FNAME is mymodel, users should set the option as

mh\_initialize\_from\_previous\_mcmc\_directory = '/my\_previous\_dir/mymodel'

Dynare will then look for the last record file into

/my\_previous\_dir/mymodel/metropolis/mymodel\_mh\_history\_<LAST>.mat

and for the prior definition file into

/my\_previous\_dir/mymodel/prior/definition.mat

### mh\_initialize\_from\_previous\_mcmc\_record = FILENAME

If mh\_initialize\_from\_previous\_mcmc is set, and whenever the standard file or directory tree is not applicable to load initial values, users may directly provide here the path to the record file from which to load values to be used to initialize the new MCMC.

# mh initialize from previous mcmc prior = FILENAME

If mh\_initialize\_from\_previous\_mcmc is set, and whenever the standard file or directory tree is not applicable to load initial values, users may directly provide here the path to the prior definition file, to get info in the priors used in previous MCMC.

```
optim = (NAME, VALUE, ...)
```

A list of NAME and VALUE pairs. Can be used to set options for the optimization routines. The set of available options depends on the selected optimization routine (i.e. on the value of option mode\_compute):

```
1, 3, 7, 12, 13
```

Available options are given in the documentation of the MATLAB Optimization Toolbox or in Octave's documentation.

2

```
Available options are:
```

```
'initial_step_length'
  Initial step length. Default: 1.
'initial_temperature'
  Initial temperature. Default: 15.
'MaxIter'
  Maximum number of function evaluations. Default: 100000.
'neps'
  Number of final function values used to decide upon termination. Default:
'ns'
  Number of cycles. Default: 10.
'nt'
  Number of iterations before temperature reduction. Default: 10.
'step_length_c'
  Step length adjustment. Default: 0.1.
'TolFun'
  Stopping criteria. Default: 1e-8.
  Temperature reduction factor. Default: 0.1.
'verbosity'
  Controls verbosity of display during optimization, ranging from 0 (silent)
  to 3 (each function evaluation). Default: 1
```

## Available options are:

#### 'InitialInverseHessian'

Initial approximation for the inverse of the Hessian matrix of the posterior kernel (or likelihood). Obviously this approximation has to be a square, positive definite and symmetric matrix. Default: '1e-4\*eye(nx)', where nx is the number of parameters to be estimated.

#### 'MaxIter'

Maximum number of iterations. Default: 1000.

#### 'NumgradAlgorithm'

Possible values are 2, 3 and 5, respectively, corresponding to the two, three and five points formula used to compute the gradient of the objective function (see *Abramowitz and Stegun* (1964)). Values 13 and 15 are more experimental. If perturbations on the right and the left increase the value of the objective function (we minimize this function) then we force the corresponding element of the gradient to be zero. The idea is to temporarily reduce the size of the optimization problem. Default: 2.

# 'NumgradEpsilon'

Size of the perturbation used to compute numerically the gradient of the objective function. Default: 1e-6.

#### 'TolFun'

Stopping criteria. Default: 1e-7.

#### 'verbosity'

Controls verbosity of display during optimization. Set to 0 to set to silent. Default: 1.

# 'SaveFiles'

Controls saving of intermediate results during optimization. Set to 0 to shut off saving. Default: 1.

5

Available options are:

# 'Hessian'

Triggers three types of Hessian computations. 0: outer product gradient; 1: default Dynare Hessian routine; 2: 'mixed' outer product gradient, where diagonal elements are obtained using second order derivation formula and outer product is used for correlation structure. Both  $\{0\}$  and  $\{2\}$  options require univariate filters, to ensure using maximum number of individual densities and a positive definite Hessian. Both  $\{0\}$  and  $\{2\}$  are quicker than default Dynare numeric Hessian, but provide decent starting values for Metropolis for large models (option  $\{2\}$  being more accurate than  $\{0\}$ ). Default: 1.

# 'MaxIter'

Maximum number of iterations. Default: 1000.

### 'TolFun'

Stopping criteria. Default: 1e-5 for numerical derivatives, 1e-7 for analytic derivatives.

### 'verbosity'

Controls verbosity of display during optimization. Set to 0 to set to silent. Default: 1.

```
'SaveFiles'
```

Controls saving of intermediate results during optimization. Set to 0 to shut off saving. Default: 1.

6

Available options are:

#### 'AcceptanceRateTarget'

A real number between zero and one. The scale parameter of the jumping distribution is adjusted so that the effective acceptance rate matches the value of option 'AcceptanceRateTarget'. Default: 1.0/3.0.

'InitialCovarianceMatrix'

Initial covariance matrix of the jumping distribution. Default is 'previous' if option mode\_file is used, 'prior' otherwise.

'nclimb-mh'

Number of iterations in the last MCMC (climbing mode). Default: 200000.

'ncov-mh'

Number of iterations used for updating the covariance matrix of the jumping distribution. Default: 20000.

'nscale-mh'

Maximum number of iterations used for adjusting the scale parameter of the jumping distribution. Default: 200000.

'NumberOfMh'

Number of MCMC run sequentially. Default: 3.

8

Available options are:

# 'InitialSimplexSize'

Initial size of the simplex, expressed as percentage deviation from the provided initial guess in each direction. Default: .05.

'MaxIter'

Maximum number of iterations. Default: 5000.

'MaxFunEvals'

Maximum number of objective function evaluations. No default.

'MaxFunvEvalFactor'

Set MaxFunvEvals equal to MaxFunvEvalFactor times the number of estimated parameters. Default: 500.

'TolFun'

Tolerance parameter (w.r.t the objective function). Default: 1e-4.

'TolX'

Tolerance parameter (w.r.t the instruments). Default: 1e-4.

'verbosity'

Controls verbosity of display during optimization. Set to  $\emptyset$  to set to silent. Default: 1.

9

```
Available options are:
```

### 'CMAESResume'

Resume previous run. Requires the variablescmaes.mat from the last run. Set to 1 to enable. Default: 0.

'MaxIter'

Maximum number of iterations.

'MaxFunEvals'

Maximum number of objective function evaluations. Default: Inf.

'TolFun'

Tolerance parameter (w.r.t the objective function). Default: 1e-7.

'TolX'

Tolerance parameter (w.r.t the instruments). Default: 1e-7.

'verbosity'

Controls verbosity of display during optimization. Set to  $\emptyset$  to set to silent. Default: 1.

'SaveFiles'

Controls saving of intermediate results during optimization. Set to 0 to shut off saving. Default: 1.

10

# Available options are:

#### 'EndTemperature'

Terminal condition w.r.t the temperature. When the temperature reaches EndTemperature, the temperature is set to zero and the algorithm falls back into a standard simplex algorithm. Default: 0.1.

'MaxIter'

Maximum number of iterations. Default: 5000.

'MaxFunvEvals'

Maximum number of objective function evaluations. No default.

'TolFun'

Tolerance parameter (w.r.t the objective function). Default: 1e-4.

'TolX'

Tolerance parameter (w.r.t the instruments). Default: 1e-4.

'verbosity'

Controls verbosity of display during optimization. Set to 0 to set to silent. Default: 1.

101

# Available options are:

### 'LBGradientStep'

Lower bound for the stepsize used for the difference approximation of gradients. Default: 1e-11.

```
'MaxIter'

Maximum number of iterations. Default: 15000
'SpaceDilation'

Coefficient of space dilation. Default: 2.5.
'TolFun'

Tolerance parameter (w.r.t the objective function). Default: 1e-6.
'TolX'

Tolerance parameter (w.r.t the instruments). Default: 1e-6.
'verbosity'

Controls verbosity of display during optimization. Set to 0 to set to silent. Default: 1.
```

102

Available options are given in the documentation of the MATLAB Global Optimization Toolbox.

# Example

To change the defaults of csminwel (mode\_compute=4):

#### nodiagnostic

Does not compute the convergence diagnostics for Metropolis-Hastings. Default: diagnostics are computed and displayed.

#### bayesian\_irf

Triggers the computation of the posterior distribution of IRFs. The length of the IRFs are controlled by the irf option. Results are stored in oo\_.PosteriorIRF.dsge (see below for a description of this variable).

### relative\_irf

See relative\_irf.

### dsge\_var = DOUBLE

Triggers the estimation of a DSGE-VAR model, where the weight of the DSGE prior of the VAR model is calibrated to the value passed (see *Del Negro and Schorfheide (2004)*). It represents the ratio of dummy over actual observations. To assure that the prior is proper, the value must be bigger than (k+n)/T, where k is the number of estimated parameters, n is the number of observables, and T is the number of observations.

NB: The previous method of declaring dsge\_prior\_weight as a parameter and then calibrating it is now deprecated and will be removed in a future release of Dynare. Some of objects arising during estimation are stored with their values at the mode in oo\_.dsge\_var.posterior\_mode.

## dsge\_var

Triggers the estimation of a DSGE-VAR model, where the weight of the DSGE prior of the VAR model will be estimated (as in *Adjemian et al.*(2008)). The prior on the weight of the DSGE prior, dsge\_prior\_weight, must be defined in the estimated\_params section.

NB: The previous method of declaring dsge\_prior\_weight as a parameter and then placing it in estimated\_params is now deprecated and will be removed in a future release of Dynare.

## dsge\_varlag = INTEGER

The number of lags used to estimate a DSGE-VAR model. Default: 4.

#### posterior\_sampling\_method = NAME

Selects the sampler used to sample from the posterior distribution during Bayesian estimation. Default: 'random\_walk\_metropolis\_hastings'.

'random\_walk\_metropolis\_hastings'

Instructs Dynare to use the Random-Walk Metropolis-Hastings. In this algorithm, the proposal density is recentered to the previous draw in every step.

### 'tailored\_random\_block\_metropolis\_hastings'

Instructs Dynare to use the Tailored randomized block (TaRB) Metropolis-Hastings algorithm proposed by *Chib and Ramamurthy (2010)* instead of the standard Random-Walk Metropolis-Hastings. In this algorithm, at each iteration the estimated parameters are randomly assigned to different blocks. For each of these blocks a mode-finding step is conducted. The inverse Hessian at this mode is then used as the covariance of the proposal density for a Random-Walk Metropolis-Hastings step. If the numerical Hessian is not positive definite, the generalized Cholesky decomposition of *Schnabel and Eskow (1990)* is used, but without pivoting. The TaRB-MH algorithm massively reduces the autocorrelation in the MH draws and thus reduces the number of draws required to representatively sample from the posterior. However, this comes at a computational cost as the algorithm takes more time to run.

## 'independent\_metropolis\_hastings'

Use the Independent Metropolis-Hastings algorithm where the proposal distribution - in contrast to the Random Walk Metropolis-Hastings algorithm - does not depend on the state of the chain.

#### 'slice'

Instructs Dynare to use the Slice sampler of *Planas*, *Ratto*, *and Rossi* (2015). Note that 'slice' is incompatible with prior\_trunc=0.

Whereas one Metropolis-Hastings iteration requires one evaluation of the posterior, one slice iteration requires neval evaluations, where as a rule of thumb  $neval = 7 \times npar$  with npar denoting the number of estimated parameters. Spending the same computational budget of N posterior evaluations in the slice sampler then implies setting mh\_replic=N/neval.

Note that the slice sampler will typically return less autocorrelated Monte Carlo Markov Chain draws than the MH-algorithm. Its relative (in)efficiency can be investigated via the reported inefficiency factors.

# posterior\_sampler\_options = (NAME, VALUE, ...)

A list of NAME and VALUE pairs. Can be used to set options for the posterior sampling methods. The set of available options depends on the selected posterior sampling routine (i.e. on the value of option <code>posterior\_sampling\_method</code>):

'random\_walk\_metropolis\_hastings'

Available options are:

'proposal\_distribution'

Specifies the statistical distribution used for the proposal density.

'rand\_multivariate\_normal'

Use a multivariate normal distribution. This is the default.

'rand\_multivariate\_student'

Use a multivariate student distribution.

'student\_degrees\_of\_freedom'

Specifies the degrees of freedom to be used with the multivariate student distribution. Default: 3.

'use\_mh\_covariance\_matrix'

Indicates to use the covariance matrix of the draws from a previous MCMC run to define the covariance of the proposal distribution. Requires the <code>load\_mh\_file</code> option to be specified. Default: 0.

'scale\_file'

Provides the name of a \_mh\_scale.mat file storing the tuned scale factor from a previous run of mode\_compute=6.

'save\_tmp\_file'

Save the MCMC draws into a \_mh\_tmp\_blck file at the refresh rate of the status bar instead of just saving the draws when the current \_mh\*\_blck file is full. Default: 0

'independent\_metropolis\_hastings'

Takes the same options as in the case of random\_walk\_metropolis\_hastings.

'slice'

'rotated'

Triggers rotated slice iterations using a covariance matrix from initial burn-in iterations. Requires either use\_mh\_covariance\_matrix or slice\_initialize\_with\_mode. Default: 0.

'mode\_files'

For multimodal posteriors, provide the name of a file containing a nparam by nmodes variable called xparams storing the different modes. This array must have one column vector per mode and the estimated parameters along the row dimension. With this info, the code will automatically trigger the rotated and mode options. Default: [].

'slice\_initialize\_with\_mode'

The default for slice is to set mode\_compute=0 and start the chain(s) from a random location in the prior space. This option first runs the mode-finder and then starts the chain from the mode. Together with rotated, it will use the inverse Hessian from the mode to perform rotated slice iterations. Default: 0.

'initial\_step\_size'

Sets the initial size of the interval in the stepping-out procedure as fraction of the prior support, i.e. the size will be initial\_step\_size \* (UB-LB). initial\_step\_size must be a real number in the interval [0,1]. Default: 0.8.

'use\_mh\_covariance\_matrix'

See *use\_mh\_covariance\_matrix*. Must be used with 'rotated'. Default: 0.

'save\_tmp\_file'

See *save\_tmp\_file*. Default: 1.

'tailored\_random\_block\_metropolis\_hastings'

'proposal\_distribution'

Specifies the statistical distribution used for the proposal density. See *pro- posal\_distribution*.

new\_block\_probability = DOUBLE

Specifies the probability of the next parameter belonging to a new block when the random blocking in the TaRB Metropolis-Hastings algorithm is conducted. The higher this number, the smaller is the average block size and the more random blocks are formed during each parameter sweep. Default: 0.25.

```
mode_compute = INTEGER
```

Specifies the mode-finder run in every iteration for every block of the TaRB Metropolis-Hastings algorithm. See mode\_compute. Default: 4.

```
optim = (NAME, VALUE,...)
```

Specifies the options for the mode-finder used in the TaRB Metropolis-Hastings algorithm. See *optim*.

```
'scale_file'
   See scale_file..
'save_tmp_file'
   See save_tmp_file. Default: 1.
```

### moments\_varendo

Triggers the computation of the posterior distribution of the theoretical moments of the endogenous variables. Results are stored in oo\_.PosteriorTheoreticalMoments (see oo\_.PosteriorTheoreticalMoments). The number of lags in the autocorrelation function is controlled by the ar option.

## contemporaneous\_correlation

See <u>contemporaneous\_correlation</u>. Results are stored in oo\_. PosteriorTheoreticalMoments. Note that the nocorr option has no effect.

#### no\_posterior\_kernel\_density

Shuts off the computation of the kernel density estimator for the posterior objects (see *density* field).

```
conditional_variance_decomposition = INTEGER
conditional_variance_decomposition = [INTEGER1:INTEGER2]
conditional_variance_decomposition = [INTEGER1 INTEGER2 ...]
```

Computes the posterior distribution of the conditional variance decomposition for the specified period(s). The periods must be strictly positive. Conditional variances are given by  $var(y_{t+k}|t)$ . For period 1, the conditional variance decomposition provides the decomposition of the effects of shocks upon impact. The results are stored in oo\_.PosteriorTheoreticalMoments. dsge.ConditionalVarianceDecomposition.. Note that this option requires the option moments\_varendo to be specified. In the presence of measurement error, the field will contain the variance contribution after measurement error has been taken out, i.e. the decomposition will be conducted of the actual as opposed to the measured variables. The variance decomposition of the measured variables will be stored in oo\_.PosteriorTheoreticalMoments.dsge. ConditionalVarianceDecompositionME.

# filtered\_vars

Triggers the computation of the posterior distribution of filtered endogenous variables/one-step ahead forecasts, i.e.  $E_t y_{t+1}$ . Results are stored in oo\_.FilteredVariables (see below for a description of this variable)

# smoother

Triggers the computation of the posterior distribution of smoothed endogenous variables and shocks, i.e. the expected value of variables and shocks given the information available in all observations up to the final date  $(E_Ty_t)$ . Results are stored in oo\_.SmoothedVariables, oo\_.SmoothedShocks and oo\_.SmoothedMeasurementErrors. Also triggers the computation of oo\_.UpdatedVariables, which contains the estimation of the expected value of variables given the information available at the current date  $(E_ty_t)$ . See below for a description of all these variables.

### smoother\_redux

Triggers a faster computation of the smoothed endogenous variables and shocks for large models. It runs the smoother only for the state variables (i.e. with the same representation used for likelihood computations) and computes the remaining variables ex-post. Static unobserved objects (filtered, smoothed, updated, k-step ahead) are recovered, but there are exceptions to a full recovery, depending on how static unobserved variables depend on the restricted state space adopted. For example, lagged shocks which are ONLY used to recover NON-observed static variables will not be recovered). For such exceptions, only the following output is provided:

FilteredVariablesKStepAhead: will be fully recovered

# SmoothedVariables, FilteredVariables, UpdatedVariables: recovered for all periods beyond period d+1,

where d denotes the number of diffuse filtering steps.

FilteredVariablesKStepAheadVariances, Variance, and State\_uncertainty cannot be recovered, and ZERO is provided as output.

If you need variances for those variables, either do not set the option, or declare the variable as observed, using NaNs as data points.

# forecast = INTEGER

Computes the posterior distribution of a forecast on INTEGER periods after the end of the sample used in estimation. If no Metropolis-Hastings is computed, the result is stored in variable oo\_.forecast and corresponds to the forecast at the posterior mode. If a Metropolis-Hastings is computed, the distribution of forecasts is stored in variables oo\_.PointForecast and oo\_.MeanForecast. See *Forecasting*, for a description of these variables.

tex

See tex.

# kalman\_algo = INTEGER

0

Automatically use the Multivariate Kalman Filter for stationary models and the Multivariate Diffuse Kalman Filter for non-stationary models.

1

Use the Multivariate Kalman Filter.

2

Use the Univariate Kalman Filter.

3

Use the Multivariate Diffuse Kalman Filter.

4

Use the Univariate Diffuse Kalman Filter.

Default value is **0**. In case of missing observations of single or all series, Dynare treats those missing values as unobserved states and uses the Kalman filter to infer their value (see e.g. *Durbin and Koopman (2012)*, Ch. 4.10) This procedure has the advantage of being capable of dealing with observations where the forecast error variance matrix becomes singular for some variable(s). If this happens, the respective observation enters with a weight of zero in the log-likelihood, i.e. this observation for the respective variable(s) is dropped from the likelihood computations (for details see *Durbin and Koopman (2012)*, Ch. 6.4 and 7.2.5 and *Koopman and Durbin (2000)*). If the use of a multivariate Kalman filter is specified and a singularity is encountered, Dynare by default automatically switches to the univariate Kalman filter for this parameter draw. This behavior can be changed via the *use\_univariate\_filters\_if\_singularity\_is\_detected* option.

# fast\_kalman\_filter

Select the fast Kalman filter using Chandrasekhar recursions as described by Herbst (2015). This setting is only used with kalman\_algo=1 or kalman\_algo=3. In case of using the diffuse Kalman filter (kalman\_algo=3/lik\_init=3), the observables must be stationary. This option is not yet compatible with analytic\_derivation.

# kalman\_tol = DOUBLE

Numerical tolerance for determining the singularity of the covariance matrix of the prediction errors during the Kalman filter (minimum allowed reciprocal of the matrix condition number). Default value is 1e-10.

### diffuse\_kalman\_tol = DOUBLE

Numerical tolerance for determining the singularity of the covariance matrix of the prediction errors  $(F_{\infty})$  and the rank of the covariance matrix of the non-stationary state variables  $(P_{\infty})$  during the Diffuse Kalman filter. Default value is 1e-6.

### filter\_covariance

Saves the series of one step ahead error of forecast covariance matrices. With Metropolis, they are saved in *oo\_.FilterCovariance*, otherwise in *oo\_.Smoother.Variance*. Saves also k-step ahead error of forecast covariance matrices if filter\_step\_ahead is set.

```
filter_step_ahead = [INTEGER1:INTEGER2]
filter_step_ahead = [INTEGER1 INTEGER2 ...]
```

Triggers the computation k-step ahead filtered values, i.e.  $E_t y_{t+k}$ . Stores results in oo\_. FilteredVariablesKStepAhead. Also stores 1-step ahead values in oo\_.FilteredVariables. oo\_.FilteredVariablesKStepAheadVariances is stored if filter\_covariance.

# filter\_decomposition

Triggers the computation of the shock decomposition of the above k-step ahead filtered values. Stores results in oo\_.FilteredVariablesShockDecomposition.

### smoothed\_state\_uncertainty

Triggers the computation of the variance of smoothed estimates, i.e.  $var_T(y_t)$ . Stores results in oo\_. Smoother.State\_uncertainty.

# diffuse\_filter

Uses the diffuse Kalman filter (as described in *Durbin and Koopman (2012)* and *Koopman and Durbin (2003)* for the multivariate and *Koopman and Durbin (2000)* for the univariate filter) to estimate models with non-stationary observed variables. This option will also reset the qz\_criterium to count unit root variables towards the stable variables. Trying to estimate a model with unit roots will otherwise result in a Blanchard-Kahn error.

When diffuse\_filter is used the lik\_init option of estimation has no effect.

When there are nonstationary exogenous variables in a model, there is no unique deterministic steady state. For instance, if productivity is a pure random walk:

$$a_t = a_{t-1} + e_t$$

any value of  $\bar{a}$  of a is a deterministic steady state for productivity. Consequently, the model admits an infinity of steady states. In this situation, the user must help Dynare in selecting one steady state, except if zero is a trivial model's steady state, which happens when the linear option is used in the model declaration. The user can either provide the steady state to Dynare using a steady\_state\_model block (or writing a steady state file) if a closed form solution is available, see  $steady_state_model$ , or specify some constraints on the steady state, see  $equation_tag_for_conditional_steady_state$ , so that Dynare computes the steady state conditionally on some predefined levels for the non stationary variables. In both cases, the idea is to use dummy values for the steady state level of the exogenous non stationary variables.

Note that the nonstationary variables in the model must be integrated processes (their first difference or k-difference must be stationary).

# heteroskedastic\_filter

Runs filter, likelihood, and smoother using heteroskedastic definitions provided in a heteroskedastic\_shocks block.

# selected\_variables\_only

Only run the classical smoother on the variables listed just after the estimation command. This option is incompatible with requesting classical frequentist forecasts and will be overridden in this case. When using Bayesian estimation, the smoother is by default only run on the declared endogenous variables. Default: run the smoother on all the declared endogenous variables.

### cova\_compute = INTEGER

When 0, the covariance matrix of estimated parameters is not computed after the computation of posterior mode (or maximum likelihood). This increases speed of computation in large models during development, when this information is not always necessary. Of course, it will break all successive computations that would require this covariance matrix. Otherwise, if this option is equal to 1, the covariance matrix is computed and stored in variable hh of MODEL\_FILENAME\_mode.mat. Default is 1.

# solve\_algo = INTEGER

See solve\_algo.

### order = INTEGER

Order of approximation around the deterministic steady state. When greater than 1, the likelihood is evaluated with a particle or nonlinear filter (see *Fernández-Villaverde and Rubio-Ramírez* (2005)). Default is 1, i.e. the likelihood of the linearized model is evaluated using a standard Kalman filter.

# irf = INTEGER

See *irf*. Only used if *bayesian\_irf* is passed.

```
irf_shocks = ( VARIABLE_NAME [[,] VARIABLE_NAME ...] )
```

See irf\_shocks. Only used if bayesian\_irf is passed.

# irf\_plot\_threshold = DOUBLE

See irf\_plot\_threshold. Only used if bayesian\_irf is passed.

# aim\_solver

See aim\_solver.

# sylvester = OPTION

See sylvester.

# sylvester\_fixed\_point\_tol = DOUBLE

See sylvester\_fixed\_point\_tol.

# lyapunov = OPTION

Determines the algorithm used to solve the Lyapunov equation to initialized the variance-covariance matrix of the Kalman filter using the steady-state value of state variables. Possible values for OPTION are:

# default

Uses the default solver for Lyapunov equations based on Bartels-Stewart algorithm.

# fixed\_point

Uses a fixed point algorithm to solve the Lyapunov equation. This method is faster than the default one for large scale models, but it could require a large amount of iterations.

doubling

Uses a doubling algorithm to solve the Lyapunov equation (disclyap\_fast). This method is faster than the two previous one for large scale models.

# square\_root\_solver

Uses a square-root solver for Lyapunov equations (dlyapchol). This method is fast for large scale models (available under MATLAB if the Control System Toolbox is installed; available under Octave if the control package from Octave-Forge is installed)

Default value is default.

# lyapunov\_fixed\_point\_tol = DOUBLE

This is the convergence criterion used in the fixed point Lyapunov solver. Its default value is 1e-10.

# lyapunov\_doubling\_tol = DOUBLE

This is the convergence criterion used in the doubling algorithm to solve the Lyapunov equation. Its default value is 1e-16.

# use\_penalized\_objective\_for\_hessian

Use the penalized objective instead of the objective function to compute numerically the hessian matrix at the mode. The penalties decrease the value of the posterior density (or likelihood) when, for some perturbations, Dynare is not able to solve the model (issues with steady state existence, Blanchard and Kahn conditions, ...). In pratice, the penalized and original objectives will only differ if the posterior mode is found to be near a region where the model is ill-behaved. By default the original objective function is used.

# analytic\_derivation

Triggers estimation with analytic gradient at order=1. The final hessian at the mode is also computed analytically. Only works for stationary models without missing observations, i.e. for kalman\_algo<3. Optimizers that rely on analytic gradients are mode\_compute=1,3,4,5,101.

# ar = INTEGER

See ar. Only useful in conjunction with option moments\_varendo.

# endogenous\_prior

Use endogenous priors as in *Christiano*, *Trabandt and Walentin* (2011). The procedure is motivated by sequential Bayesian learning. Starting from independent initial priors on the parameters, specified in the estimated\_params block, the standard deviations observed in a "pre-sample", taken to be the actual sample, are used to update the initial priors. Thus, the product of the initial priors and the pre-sample likelihood of the standard deviations of the observables is used as the new prior (for more information, see the technical appendix of *Christiano*, *Trabandt and Walentin* (2011)). This procedure helps in cases where the regular posterior estimates, which minimize in-sample forecast errors, result in a large overprediction of model variable variances (a statistic that is not explicitly targeted, but often of particular interest to researchers).

# use\_univariate\_filters\_if\_singularity\_is\_detected = INTEGER

Decide whether Dynare should automatically switch to univariate filter if a singularity is encountered in the likelihood computation (this is the behaviour if the option is equal to 1). Alternatively, if the option is equal to 0, Dynare will not automatically change the filter, but rather use a penalty value for the likelihood when such a singularity is encountered. Default: 1.

# keep\_kalman\_algo\_if\_singularity\_is\_detected

With the default <u>use\_univariate\_filters\_if\_singularity\_is\_detected=1</u>, Dynare will switch to the univariate Kalman filter when it encounters a singular forecast error variance matrix during Kalman filtering. Upon encountering such a singularity for the first time, all subsequent parameter draws and computations will automatically rely on univariate filter, i.e. Dynare will never try the multivariate filter again. Use the keep\_kalman\_algo\_if\_singularity\_is\_detected option to have the use\_univariate\_filters\_if\_singularity\_is\_detected only affect the behavior for the current draw/computation.

### rescale\_prediction\_error\_covariance

Rescales the prediction error covariance in the Kalman filter to avoid badly scaled matrix and reduce the probability of a switch to univariate Kalman filters (which are slower). By default no rescaling is done.

# qz\_zero\_threshold = DOUBLE

See qz\_zero\_threshold.

# taper\_steps = [INTEGER1 INTEGER2 ...]

Percent tapering used for the spectral window in the *Geweke (1992,1999)* convergence diagnostics (requires *mh\_nblocks=1*). The tapering is used to take the serial correlation of the posterior draws into account. Default: [4 8 15].

# geweke\_interval = [DOUBLE DOUBLE]

Percentage of MCMC draws at the beginning and end of the MCMC chain taken to compute the *Geweke* (1992,1999) convergence diagnostics (requires mh\_nblocks=1) after discarding the first mh\_drop = DOUBLE percent of draws as a burnin. Default: [0.2 0.5].

# raftery\_lewis\_diagnostics

Triggers the computation of the *Raftery and Lewis* (1992) convergence diagnostics. The goal is deliver the number of draws required to estimate a particular quantile of the CDF q with precision  $\mathbf{r}$  with a probability  $\mathbf{s}$ . Typically, one wants to estimate the  $\mathbf{q}=0.025$  percentile (corresponding to a 95 percent HPDI) with a precision of 0.5 percent ( $\mathbf{r}=0.005$ ) with 95 percent certainty ( $\mathbf{s}=0.95$ ). The defaults can be changed via  $raftery\_lewis\_qrs$ . Based on the theory of first order Markov Chains, the diagnostics will provide a required burn-in ( $\mathbf{M}$ ), the number of draws after the burnin ( $\mathbf{N}$ ) as well as a thinning factor that would deliver a first order chain ( $\mathbf{k}$ ). The last line of the table will also deliver the maximum over all parameters for the respective values.

# raftery\_lewis\_qrs = [DOUBLE DOUBLE]

Sets the quantile of the CDF q that is estimated with precision r with a probability s in the *Raftery and Lewis* (1992) convergence diagnostics. Default: [0.025 0.005 0.95].

# consider\_all\_endogenous

Compute the posterior moments, smoothed variables, k-step ahead filtered variables and forecasts (when requested) on all the endogenous variables. This is equivalent to manually listing all the endogenous variables after the estimation command.

# consider\_all\_endogenous\_and\_auxiliary

Compute the posterior moments, smoothed variables, k-step ahead filtered variables and forecasts (when requested) on all the endogenous variables and the auxiliary variables introduced by the preprocessor. This option is useful when e.g. running smoother2histval on the results of the Kalman smoother.

# consider\_only\_observed

Compute the posterior moments, smoothed variables, k-step ahead filtered variables and forecasts (when requested) on all the observed variables. This is equivalent to manually listing all the observed variables after the estimation command.

# number\_of\_particles = INTEGER

Number of particles used when evaluating the likelihood of a non linear state space model. Default: 1000.

# resampling = OPTION

Determines if resampling of the particles is done. Possible values for OPTION are:

none

No resampling.

systematic

Resampling at each iteration, this is the default value.

generic

Resampling if and only if the effective sample size is below a certain level defined by resampling\_threshold \* number\_of\_particles.

# resampling\_threshold = DOUBLE

A real number between zero and one. The resampling step is triggered as soon as the effective number of particles is less than this number times the total number of particles (as set by number\_of\_particles). This option is effective if and only if option *resampling* has value generic.

# resampling\_method = OPTION

Sets the resampling method. Possible values for OPTION are: kitagawa, stratified and smooth.

### filter\_algorithm = OPTION

Sets the particle filter algorithm. Possible values for OPTION are:

sis

Sequential importance sampling algorithm, this is the default value.

apf

Auxiliary particle filter.

gf

Gaussian filter.

gmf

Gaussian mixture filter.

cpf

Conditional particle filter.

nlkf

Use a standard (linear) Kalman filter algorithm with the nonlinear measurement and state equations.

# proposal\_approximation = OPTION

Sets the method for approximating the proposal distribution. Possible values for OPTION are: cubature, montecarlo and unscented. Default value is unscented.

# distribution\_approximation = OPTION

Sets the method for approximating the particle distribution. Possible values for OPTION are: cubature, montecarlo and unscented. Default value is unscented.

# cpf\_weights = OPTION

Controls the method used to update the weights in conditional particle filter, possible values are amisanotristani (*Amisano et al. (2010)*) or murrayjonesparslow (*Murray et al. (2013)*). Default value is amisanotristani.

# nonlinear\_filter\_initialization = INTEGER

Sets the initial condition of the nonlinear filters. By default the nonlinear filters are initialized with the unconditional covariance matrix of the state variables, computed with the reduced form solution of the first order approximation of the model. If nonlinear\_filter\_initialization=2, the nonlinear filter is instead initialized with a covariance matrix estimated with a stochastic simulation of the reduced form solution of the second order approximation of the model. Both these initializations assume that the model is stationary, and cannot be used if the model has unit roots (which can be seen with the *check* command prior to estimation). If the model has stochastic trends, user must use nonlinear\_filter\_initialization=3, the filters are then initialized with an identity matrix for the covariance matrix of the state variables. Default value is nonlinear\_filter\_initialization=1 (initialization based on the first order approximation of the model).

# particle\_filter\_options = (NAME, VALUE, ...)

A list of NAME and VALUE pairs. Can be used to set some fine-grained options for the particle filter routines. The set of available options depends on the selected filter routine.

More information on particle filter options is available at https://git.dynare.org/Dynare/dynare/-/wikis/Particle-filters.

Available options are:

'pruning'

Enable pruning for particle filter-related simulations. Default: false.

'liu\_west\_delta'

Set the value for delta for the Liu/West online filter. Default: 0.99.

'unscented\_alpha'

Set the value for alpha for unscented transforms. Default: 1.

'unscented\_beta'

Set the value for beta for unscented transforms. Default: 2.

'unscented\_kappa'

Set the value for kappa for unscented transforms. Default: 1.

'initial\_state\_prior\_std'

Value of the diagonal elements for the initial covariance of the state variables when employing nonlinear\_filter\_initialization=3. Default: 1.

'mixture\_state\_variables'

Number of mixture components in the Gaussian-mixture filter (gmf) for the state variables. Default: 5.

'mixture\_structural\_shocks'

Number of mixture components in the Gaussian-mixture filter (gmf) for the structural shocks. Default: 1.

'mixture\_measurement\_shocks'

Number of mixture components in the Gaussian-mixture filter (gmf) for the measurement errors. Default: 1.

Note

If no mh\_jscale parameter is used for a parameter in estimated\_params, the procedure uses mh\_jscale for all parameters. If mh\_jscale option isn't set, the procedure uses 0.2 for all parameters. Note that if mode\_compute=6 is used or the posterior\_sampler\_option called scale\_file is specified, the values set in estimated\_params will be overwritten.

"Endogenous" prior restrictions

It is also possible to impose implicit "endogenous" priors about IRFs and moments on the model during estimation. For example, one can specify that all valid parameter draws for the model must generate fiscal multipliers that are bigger than 1 by specifying how the IRF to a government spending shock must look like. The prior restrictions can be imposed via irf\_calibration and moment\_calibration blocks (see IRF/Moment calibration). The way it works internally is that any parameter draw that is inconsistent with the "calibration" provided in these blocks is discarded, i.e. assigned a prior density of 0. When specifying these blocks, it is important to keep in mind that one won't be able to easily do model\_comparison in this case, because the prior density will not integrate to 1.

Output

After running estimation, the parameters M\_.params and the variance matrix M\_.Sigma\_e of the shocks are set to the mode for maximum likelihood estimation or posterior mode computation without Metropolis

iterations. After estimation with Metropolis iterations (option  $mh\_replic > 0$  or option  $load\_mh\_file$  set) the parameters  $M\_.params$  and the variance matrix  $M\_.Sigma\_e$  of the shocks are set to the posterior mean.

Depending on the options, estimation stores results in various fields of the oo\_ structure, described below. In the following variables, we will adopt the following shortcuts for specific field names:

# MOMENT\_NAME

This field can take the following values:

**HPDinf** 

Lower bound of a 90% HPD interval.<sup>4</sup>

**HPDsup** 

Upper bound of a 90% HPD interval.

HPDinf\_ME

Lower bound of a 90% HPD interval<sup>5</sup> for observables when taking measurement error into account (see e.g. *Christoffel et al.* (2010), p.17).

HPDsup\_ME

Upper bound of a 90% HPD interval for observables when taking measurement error into account.

Mear

Mean of the posterior distribution.

Median

Median of the posterior distribution.

Std

Standard deviation of the posterior distribution.

Variance

Variance of the posterior distribution.

deciles

Deciles of the distribution.

density

Non parametric estimate of the posterior density following the approach outlined in *Skoeld and Roberts* (2003). First and second columns are respectively abscissa and ordinate coordinates.

# ESTIMATED\_OBJECT

This field can take the following values:

measurement\_errors\_corr

Correlation between two measurement errors.

measurement\_errors\_std

Standard deviation of measurement errors.

parameters

Parameters.

shocks\_corr

<sup>&</sup>lt;sup>4</sup> See options *conf\_sig* and *mh\_conf\_sig* to change the size of the HPD interval.

<sup>&</sup>lt;sup>5</sup> See options *conf\_sig* () and *mh\_conf\_sig* to change the size of the HPD interval.

Correlation between two structural shocks.

shocks\_std

Standard deviation of structural shocks.

# MATLAB/Octave variable: oo\_.MarginalDensity.LaplaceApproximation

Variable set by the estimation command. Stores the marginal data density based on the Laplace Approximation.

# MATLAB/Octave variable: oo\_.MarginalDensity.ModifiedHarmonicMean

Variable set by the estimation command, if it is used with mh\_replic > 0 or load\_mh\_file option. Stores the marginal data density based on *Geweke* (1999) Modified Harmonic Mean estimator.

# MATLAB/Octave variable: oo\_.posterior.optimization

Variable set by the estimation command if mode-finding is used. Stores the results at the mode. Fields are of the form:

# oo\_.posterior.optimization.OBJECT

where OBJECT is one of the following:

mode

Parameter vector at the mode.

Variance

Inverse Hessian matrix at the mode or MCMC jumping covariance matrix when used with the MCMC\_jumping\_covariance option.

log\_density

Log likelihood (ML)/log posterior density (Bayesian) at the mode when used with  $mode\_compute>0$ .

# MATLAB/Octave variable: oo\_.posterior.metropolis

Variable set by the estimation command if mh\_replic>0 is used. Fields are of the form:

```
oo_.posterior.metropolis.OBJECT
```

where OBJECT is one of the following:

mean

Mean parameter vector from the MCMC.

Variance

Covariance matrix of the parameter draws in the MCMC.

# MATLAB/Octave variable: oo\_.FilteredVariables

Variable set by the estimation command, if it is used with the filtered\_vars option.

After an estimation without Metropolis, fields are of the form:

```
oo_.FilteredVariables.VARIABLE_NAME
```

After an estimation with Metropolis, fields are of the form:

oo\_.FilteredVariables.MOMENT\_NAME.VARIABLE\_NAME

# ${\tt MATLAB/Octave\ variable:}\quad {\tt oo\_.FilteredVariablesKStepAhead}$

Variable set by the estimation command, if it is used with the filter\_step\_ahead option. The k-steps are stored along the rows while the columns indicate the respective variables. The third dimension of the array provides the observation for which the forecast has been made. For example,

if filter\_step\_ahead=[1 2 4] and nobs=200, the element (3,5,204) stores the four period ahead filtered value of variable 5 computed at time t=200 for time t=204. The periods at the beginning and end of the sample for which no forecasts can be made, e.g. entries (1,5,1) and (1,5,204) in the example, are set to zero. Note that in case of Bayesian estimation the variables will be ordered in the order of declaration after the estimation command (or in general declaration order if no variables are specified here). In case of running the classical smoother, the variables will always be ordered in general declaration order. If the <code>selected\_variables\_only</code> option is specified with the classical smoother, non-requested variables will be simply left out in this order.

# MATLAB/Octave variable: oo\_.FilteredVariablesKStepAheadVariances

Variable set by the estimation command, if it is used with the filter\_step\_ahead option. It is a 4 dimensional array where the k-steps are stored along the first dimension, while the fourth dimension of the array provides the observation for which the forecast has been made. The second and third dimension provide the respective variables. For example, if filter\_step\_ahead=[1 2 4] and nobs=200, the element (3,4,5,204) stores the four period ahead forecast error covariance between variable 4 and variable 5, computed at time t=200 for time t=204. Padding with zeros and variable ordering is analogous to oo\_.FilteredVariablesKStepAhead.

# MATLAB/Octave variable: oo\_.Filtered\_Variables\_X\_step\_ahead

Variable set by the estimation command, if it is used with the filter\_step\_ahead option in the context of Bayesian estimation. Fields are of the form:

oo\_.Filtered\_Variables\_X\_step\_ahead.VARIABLE\_NAME

The n-th entry stores the k-step ahead filtered variable computed at time n for time n+k.

# MATLAB/Octave variable: oo\_.FilteredVariablesShockDecomposition

Variable set by the estimation command, if it is used with the filter\_step\_ahead option. The k-steps are stored along the rows while the columns indicate the respective variables. The third dimension corresponds to the shocks in declaration order. The fourth dimension of the array provides the observation for which the forecast has been made. For example, if filter\_step\_ahead=[1 2 4] and nobs=200, the element (3,5,2,204) stores the contribution of the second shock to the four period ahead filtered value of variable 5 (in deviations from the mean) computed at time t=200 for time t=204. The periods at the beginning and end of the sample for which no forecasts can be made, e.g. entries (1,5,1) and (1,5,204) in the example, are set to zero. Padding with zeros and variable ordering is analogous to oo\_.FilteredVariablesKStepAhead.

# MATLAB/Octave variable: oo\_.PosteriorIRF.dsge

Variable set by the estimation command, if it is used with the bayesian\_irf option. Fields are of the form:

oo\_.PosteriorIRF.dsge.MOMENT\_NAME.VARIABLE\_NAME\_SHOCK\_NAME

# MATLAB/Octave variable: oo\_.SmoothedMeasurementErrors

Variable set by the estimation command, if it is used with the smoother option. Fields are of the form:

 $\verb"oo_.SmoothedMeasurementErrors.VARIABLE\_NAME"$ 

# MATLAB/Octave variable: oo\_.SmoothedShocks

Variable set by the estimation command (if used with the smoother option), or by the calib\_smoother command.

After an estimation without Metropolis, or if computed by calib\_smoother, fields are of the form:

oo\_.SmoothedShocks.VARIABLE\_NAME

After an estimation with Metropolis, fields are of the form:

oo\_.SmoothedShocks.MOMENT\_NAME.VARIABLE\_NAME

# MATLAB/Octave variable: oo\_.SmoothedVariables

Variable set by the estimation command (if used with the smoother option), or by the calib\_smoother command.

After an estimation without Metropolis, or if computed by calib\_smoother, fields are of the form:

```
oo_.SmoothedVariables.VARIABLE_NAME
```

After an estimation with Metropolis, fields are of the form:

```
oo_.SmoothedVariables.MOMENT_NAME.VARIABLE_NAME
```

# MATLAB/Octave command: get\_smooth('VARIABLE\_NAME' [, 'VARIABLE\_NAME']...);

Returns the smoothed values of the given endogenous or exogenous variable(s), as they are stored in the oo\_.SmoothedVariables and oo\_.SmoothedShocks variables.

# MATLAB/Octave variable: oo\_.UpdatedVariables

Variable set by the estimation command (if used with the smoother option), or by the calib\_smoother command. Contains the estimation of the expected value of variables given the information available at the current date.

After an estimation without Metropolis, or if computed by calib\_smoother, fields are of the form:

```
oo_.UpdatedVariables.VARIABLE_NAME
```

After an estimation with Metropolis, fields are of the form:

```
oo_.UpdatedVariables.MOMENT_NAME.VARIABLE_NAME
```

# MATLAB/Octave command: get\_update('VARIABLE\_NAME' [, 'VARIABLE\_NAME']...);

Returns the updated values of the given variable(s), as they are stored in the  $oo_.UpdatedVariables$  variable.

# MATLAB/Octave variable: oo\_.FilterCovariance

Three-dimensional array set by the estimation command if used with the smoother and Metropolis, if the filter\_covariance option has been requested. Contains the series of one-step ahead forecast error covariance matrices from the Kalman smoother. The M\_.endo\_nbr times M\_.endo\_nbr times T+1 array contains the variables in declaration order along the first two dimensions. The third dimension of the array provides the observation for which the forecast has been made. Fields are of the form:

```
oo_.FilterCovariance.MOMENT_NAME
```

Note that density estimation is not supported.

### MATLAB/Octave variable: oo\_.Smoother.Variance

Three-dimensional array set by the estimation command (if used with the smoother) without Metropolis, or by the calib\_smoother command, if the filter\_covariance option has been requested. Contains the series of one-step ahead forecast error covariance matrices from the Kalman smoother. The M\_.endo\_nbr times M\_.endo\_nbr times T+1 array contains the variables in declaration order along the first two dimensions. The third dimension of the array provides the observation for which the forecast has been made.

# MATLAB/Octave variable: oo\_.Smoother.State\_uncertainty

Three-dimensional array set by the estimation command (if used with the smoother option) without Metropolis, or by the calib\_smoother command, if the smoothed\_state\_uncertainty option has been requested. Contains the series of covariance matrices for the state estimate given the full data from the Kalman smoother. The M\_.endo\_nbr times M\_.endo\_nbr times T array contains the variables

in declaration order along the first two dimensions. The third dimension of the array provides the observation for which the smoothed estimate has been made.

# MATLAB/Octave variable: oo\_.Smoother.SteadyState

Variable set by the estimation command (if used with the smoother) without Metropolis, or by the calib\_smoother command. Contains the steady state component of the endogenous variables used in the smoother in order of variable declaration.

# MATLAB/Octave variable: oo\_.Smoother.TrendCoeffs

Variable set by the estimation command (if used with the smoother) without Metropolis, or by the calib\_smoother command. Contains the trend coefficients of the observed variables used in the smoother in order of declaration of the observed variables.

# MATLAB/Octave variable: oo\_.Smoother.Trend

Variable set by the estimation command (if used with the smoother option), or by the calib\_smoother command. Contains the trend component of the variables used in the smoother.

Fields are of the form:

oo\_.Smoother.Trend.VARIABLE\_NAME

# MATLAB/Octave variable: oo\_.Smoother.Constant

Variable set by the estimation command (if used with the smoother option), or by the calib\_smoother command. Contains the constant part of the endogenous variables used in the smoother, accounting e.g. for the data mean when using the prefilter option.

Fields are of the form:

oo .Smoother.Constant.VARIABLE NAME

### MATLAB/Octave variable: oo\_.Smoother.loglinear

Indicator keeping track of whether the smoother was run with the *loglinear* option and thus whether stored smoothed objects are in logs.

# MATLAB/Octave variable: oo\_.PosteriorTheoreticalMoments

Variable set by the estimation command, if it is used with the moments\_varendo option. Fields are of the form:

oo\_.PosteriorTheoreticalMoments.dsge.THEORETICAL\_MOMENT.ESTIMATED\_OBJECT.

--MOMENT\_NAME.VARIABLE\_NAME

where THEORETICAL\_MOMENT is one of the following:

covariance

Variance-covariance of endogenous variables.

contemporaneous\_correlation

Contemporaneous correlation of endogenous variables when the contemporaneous\_correlation option is specified.

correlation

Auto- and cross-correlation of endogenous variables. Fields are vectors with correlations from 1 up to order options\_.ar.

VarianceDecomposition

Decomposition of variance (unconditional variance, i.e. at horizon infinity).<sup>6</sup>

VarianceDecompositionME

<sup>&</sup>lt;sup>6</sup> When the shocks are correlated, it is the decomposition of orthogonalized shocks via Cholesky decomposition according to the order of declaration of shocks (see *Variable declarations*)

Same as *VarianceDecomposition*, but contains the decomposition of the measured as opposed to the actual variable. The joint contribution of the measurement error will be saved in a field named ME.

# ConditionalVarianceDecomposition

Only if the conditional\_variance\_decomposition option has been specified. In the presence of measurement error, the field will contain the variance contribution after measurement error has been taken out, i.e. the decomposition will be conducted of the actual as opposed to the measured variables.

# ConditionalVarianceDecompositionME

Only if the conditional\_variance\_decomposition option has been specified. Same as *ConditionalVarianceDecomposition*, but contains the decomposition of the measured as opposed to the actual variable. The joint contribution of the measurement error will be saved in a field names ME.

# MATLAB/Octave variable: oo\_.posterior\_density

Variable set by the estimation command, if it is used with mh\_replic > 0 or load\_mh\_file option. Fields are of the form:

oo\_.posterior\_density.PARAMETER\_NAME

# MATLAB/Octave variable: oo\_.posterior\_hpdinf

Variable set by the estimation command, if it is used with mh\_replic > 0 or load\_mh\_file option. Fields are of the form:

oo\_.posterior\_hpdinf.ESTIMATED\_OBJECT.VARIABLE\_NAME

# MATLAB/Octave variable: oo\_.posterior\_hpdsup

Variable set by the estimation command, if it is used with mh\_replic > 0 or load\_mh\_file option. Fields are of the form:

oo\_.posterior\_hpdsup.ESTIMATED\_OBJECT.VARIABLE\_NAME

# MATLAB/Octave variable: oo\_.posterior\_mean

Variable set by the estimation command, if it is used with mh\_replic > 0 or load\_mh\_file option. Fields are of the form:

oo\_.posterior\_mean.ESTIMATED\_OBJECT.VARIABLE\_NAME

# MATLAB/Octave variable: oo\_.posterior\_mode

Variable set by the estimation command during mode-finding. Fields are of the form:

oo\_.posterior\_mode.ESTIMATED\_OBJECT.VARIABLE\_NAME

### MATLAB/Octave variable: oo\_.posterior\_std\_at\_mode

Variable set by the estimation command during mode-finding. It is based on the inverse Hessian at oo\_.posterior\_mode. Fields are of the form:

oo\_.posterior\_std\_at\_mode.ESTIMATED\_OBJECT.VARIABLE\_NAME

# MATLAB/Octave variable: oo\_.posterior\_std

Variable set by the estimation command, if it is used with mh\_replic > 0 or load\_mh\_file option. Fields are of the form:

oo\_.posterior\_std.ESTIMATED\_OBJECT.VARIABLE\_NAME

# MATLAB/Octave variable: oo\_.posterior\_var

Variable set by the estimation command, if it is used with mh\_replic > 0 or load\_mh\_file option. Fields are of the form:

```
oo_.posterior_var.ESTIMATED_OBJECT.VARIABLE_NAME
```

### MATLAB/Octave variable: oo\_.posterior\_median

Variable set by the estimation command, if it is used with mh\_replic > 0 or load\_mh\_file option. Fields are of the form:

```
oo_.posterior_median.ESTIMATED_OBJECT.VARIABLE_NAME
```

# Example

Here are some examples of generated variables:

```
oo_.posterior_mode.parameters.alp
oo_.posterior_mean.shocks_std.ex
oo_.posterior_hpdsup.measurement_errors_corr.gdp_conso
```

# MATLAB/Octave variable: oo\_.dsge\_var.posterior\_mode

Structure set by the dsge\_var option of the estimation command after mode\_compute.

The following fields are saved:

```
PHI_tilde
```

Stacked posterior DSGE-BVAR autoregressive matrices at the mode (equation (28) of *Del Negro and Schorfheide* (2004)).

# SIGMA\_u\_tilde

Posterior covariance matrix of the DSGE-BVAR at the mode (equation (29) of *Del Negro and Schorfheide* (2004)).

iXX

Posterior population moments in the DSGE-BVAR at the mode (  $inv(\lambda T\Gamma_{XX}^* + X'X)$ ).

prior

Structure storing the DSGE-BVAR prior.

# PHI\_star

Stacked prior DSGE-BVAR autoregressive matrices at the mode (equation (22) of *Del Negro and Schorfheide* (2004)).

### SIGMA\_star

Prior covariance matrix of the DSGE-BVAR at the mode (equation (23) of *Del Negro and Schorfheide* (2004)).

# ArtificialSampleSize

Size of the artifical prior sample (  $inv(\lambda T)$ ).

DF

Prior degrees of freedom (  $inv(\lambda T - k - n)$ ).

# iGXX\_star

Inverse of the theoretical prior "covariance" between X and X ( $\Gamma_{xx}^*$  in *Del Negro and Schorfheide* (2004)).

# MATLAB/Octave variable: oo\_.RecursiveForecast

Variable set by the forecast option of the estimation command when used with the nobs = [INTE-GER1:INTEGER2] option (see *nobs*).

Fields are of the form:

# oo\_.RecursiveForecast.FORECAST\_OBJECT.VARIABLE\_NAME

where FORECAST\_OBJECT is one of the following<sup>7</sup>:

Mean

Mean of the posterior forecast distribution.

HPDinf/HPDsup

Upper/lower bound of the 90% HPD interval taking into account only parameter uncertainty (corresponding to oo\_.MeanForecast).

HPDTotalinf/HPDTotalsup.

Upper/lower bound of the 90% HPD interval taking into account both parameter and future shock uncertainty (corresponding to oo\_.PointForecast)

VARIABLE\_NAME contains a matrix of the following size: number of time periods for which forecasts are requested using the nobs = [INTEGER1:INTEGER2] option times the number of forecast horizons requested by the forecast option. i.e., the row indicates the period at which the forecast is performed and the column the respective k-step ahead forecast. The starting periods are sorted in ascending order, not in declaration order.

# MATLAB/Octave variable: oo\_.convergence.geweke

Variable set by the convergence diagnostics of the estimation command when used with mh\_nblocks=1 option (see mh\_nblocks).

Fields are of the form:

```
oo_.convergence.geweke.VARIABLE_NAME.DIAGNOSTIC_OBJECT
```

where *DIAGNOSTIC\_OBJECT* is one of the following:

posteriormean

Mean of the posterior parameter distribution.

posteriorstd

Standard deviation of the posterior parameter distribution.

nse\_iid

Numerical standard error (NSE) under the assumption of iid draws.

rne\_iid

Relative numerical efficiency (RNE) under the assumption of iid draws.

nse\_taper\_x

Numerical standard error (NSE) when using an x% taper.

rne\_taper\_x

Relative numerical efficiency (RNE) when using an x% taper.

pooled\_mean

<sup>&</sup>lt;sup>7</sup> See *forecast* for more information.

Mean of the parameter when pooling the beginning and end parts of the chain specified in <code>geweke\_interval</code> and weighting them with their relative precision. It is a vector containing the results under the iid assumption followed by the ones using the taper\_steps option (see taper\_steps).

# pooled\_nse

NSE of the parameter when pooling the beginning and end parts of the chain and weighting them with their relative precision. See pooled\_mean.

# prob\_chi2\_test

p-value of a chi-squared test for equality of means in the beginning and the end of the MCMC chain. See pooled\_mean. A value above 0.05 indicates that the null hypothesis of equal means and thus convergence cannot be rejected at the 5 percent level. Differing values along the taper\_steps signal the presence of significant autocorrelation in draws. In this case, the estimates using a higher tapering are usually more reliable.

# Command: unit\_root\_vars VARIABLE\_NAME...;

This command is deprecated. Use estimation option diffuse\_filter instead for estimating a model with non-stationary observed variables or steady option nocheck to prevent steady to check the steady state returned by your steady state file.

Dynare also has the ability to estimate Bayesian VARs:

# Command: bvar\_density ;

Computes the marginal density of an estimated BVAR model, using Minnesota priors.

See bvar-a-la-sims.pdf, which comes with Dynare distribution, for more information on this command.

# Command: bvar\_irf ;

Computes the impulse responses of an estimated BVAR model, using Minnesota priors.

See byar-a-la-sims.pdf, which comes with Dynare distribution, for more information on this command.

# 4.16 Estimation based on moments

Provided that you have observations on some endogenous variables, it is possible to use Dynare to estimate some or all parameters using a method of moments approach. Both the Simulated Method of Moments (SMM) and the Generalized Method of Moments (GMM) are available. The general idea is to minimize the distance between unconditional model moments and corresponding data moments (so called orthogonality or moment conditions). For SMM, Dynare computes model moments via stochastic simulations based on the perturbation approximation up to any order, whereas for GMM model moments are computed in closed-form based on the pruned state-space representation of the perturbation solution up to third order. The implementation of SMM is inspired by Born and Pfeifer (2014) and Ruge-Murcia (2012), whereas the one for GMM is adapted from Andreasen, Fernández-Villaverde and Rubio-Ramírez (2018) and Mutschler (2018). Successful estimation heavily relies on the accuracy and efficiency of the perturbation approximation, so it is advised to tune this as much as possible (see Computing the stochastic solution). The method of moments estimator is consistent and asymptotically normally distributed given certain regularity conditions (see Duffie and Singleton (1993) for SMM and Hansen (1982) for GMM). For instance, it is required to have at least as many moment conditions as estimated parameters (over-identified or just identified). Moreover, the Jacobian of the moments with respect to the estimated parameters needs to have full rank. Performing identification analysis helps to check this regularity condition.

In the over-identified case of declaring more moment conditions than estimated parameters, the choice of <code>weighting\_matrix</code> matters for the efficiency of the estimation, because the estimated orthogonality conditions are random variables with unequal variances and usually non-zero cross-moment covariances. A weighting matrix allows to re-weight moments to put more emphasis on moment conditions that are more informative or better measured (in the sense of having a smaller variance). To achieve asymptotic efficiency, the weighting matrix needs to be chosen such that, after appropriate scaling, it has a probability limit proportional to the inverse of the covariance matrix of the limiting distribution of the vector of orthogonality conditions. Dynare uses a Newey-West-type estimator with a Bartlett kernel to compute an estimate of this so-called optimal weighting matrix.

Note that in this over-identified case, it is advised to perform the estimation in at least two stages by setting e.g. weighting\_matrix=['DIAGONAL', 'DIAGONAL'] so that the computation of the optimal weighting matrix benefits from the consistent estimation of the previous stages. The optimal weighting matrix is used to compute standard errors and the J-test of overidentifying restrictions, which tests whether the model and selection of moment conditions fits the data sufficiently well. If the null hypothesis of a "valid" model is rejected, then something is (most likely) wrong with either your model or selection of orthogonality conditions.

In case the (presumed) global minimum of the moment distance function is located in a region of the parameter space that is typically considered unlikely (*dilemma of absurd parameters*), you may opt to choose the *penalized\_estimator* option. Similar to adding priors to the likelihood, this option incorporates prior knowledge (i.e. the prior mean) as additional moment restrictions and weights them by their prior precision to guide the minimization algorithm to more plausible regions of the parameter space. Ideally, these regions are characterized by only slightly worse values of the objective function. Note that adding prior information comes at the cost of a loss in efficiency of the estimator.

# Command: varobs VARIABLE\_NAME...;

Required. All variables used in the *matched\_moments* block need to be observable. See *varobs* for more details.

# Block: matched\_moments ;

This block specifies the product moments which are used in estimation. Currently, only linear product moments (e.g.  $E[y_t], E[y_t^2], E[x_ty_t], E[y_ty_{t-1}], E[y_t^3x_{t-4}^2]$ ) are supported. For other functions like  $E[\log(y_t)e^{x_t}]$  you need to declare auxiliary endogenous variables.

Each line inside of the block should be of the form:

```
VARIABLE_NAME(LEAD/LAG)^POWER*VARIABLE_NAME(LEAD/LAG)^POWER*...*VARIABLE_
→NAME(LEAD/LAG)^POWER;
```

where VARIABLE\_NAME is the name of a declared observable variable, LEAD/LAG is either a negative integer for lags or a positive one for leads, and POWER is a positive integer indicating the exponent on the variable. You can omit LEAD/LAG equal to 0 or POWER equal to 1.

Example

For  $E[c_t]$ ,  $E[y_t]$ ,  $E[c_t^2]$ ,  $E[c_ty_t]$ ,  $E[y_t^2]$ ,  $E[c_tc_{t+3}]$ ,  $E[y_{t+1}^2c_{t-4}^3]$ ,  $E[c_{t-5}^3y_t^2]$  use the following block:

```
matched_moments;
c;
y;
c*c;
c*c;
c*y;
y^2;
c*c(3);
y(1)^2*c(-4)^3;
c(-5)^3*y(0)^2;
end;
```

# Limitations

- 1. For GMM, Dynare can only compute the theoretical mean, covariance, and autocovariances (i.e. first and second moments). Higher-order moments are only supported for SMM.
- 2. By default, the product moments are not demeaned, unless the **prefilter** option is set to 1. That is, by default, c\*c corresponds to  $E[c_t^2]$  and not to  $Var[c_t] = E[c_t^2] E[c_t]^2$ .

Output

Dynare translates the matched\_moments block into a cell array M\_.matched\_moments where:

- the first column contains a vector of indices for the chosen variables in declaration order
- the second column contains the corresponding vector of leads and lags
- the third column contains the corresponding vector of powers

During the estimation phase, Dynare will eliminate all redundant or duplicate orthogonality conditions in M\_.matched\_moments and display which conditions were removed. In the example above, this would be the case for the last row, which is the same as the second-to-last one. The original block is saved in M\_. matched\_moments\_orig.

# Block: estimated\_params ;

Required. See *estimated\_params* for the meaning and syntax.

# Block: estimated\_params\_init;

See estimated\_params\_init for the meaning and syntax.

### Block: estimated\_params\_bounds ;

See estimated\_params\_bounds for the meaning and syntax.

# Command: method\_of\_moments(OPTIONS...);

This command runs the method of moments estimation. The following information will be displayed in the command window:

- Overview of options chosen by the user
- Estimation results for each stage and iteration
- Value of minimized moment distance objective function
- Result of the J-test
- Table of data moments and estimated model moments

Necessary options

### $mom\_method = SMM|GMM$

"Simulated Method of Moments" is triggered by *SMM* and "Generalized Method of Moments" by *GMM*.

# datafile = FILENAME

The name of the file containing the data. See *datafile* for the meaning and syntax.

Options common for SMM and GMM

# order = INTEGER

Order of perturbation approximation. For GMM only orders 1|2|3 are supported. For SMM, you can choose an arbitrary order. Note that the order set in other functions will not overwrite the default. Default: 1.

### pruning

Discard higher order terms when iteratively computing simulations of the solution. See *pruning* for more details. Default: not set for SMM, always set for GMM.

# penalized\_estimator

This option includes deviations of the estimated parameters from the prior mean as additional moment restrictions and weights them by their prior precision. Default: not set.

# weighting\_matrix = ['WM1','WM2',...,'WMn']

Determines the weighting matrix used at each estimation stage. The number of elements will define the number of stages, i.e. weighting\_matrix = ['DIAGONAL', 'DIAGONAL', 'OPTIMAL'] performs a three-stage estimation. Possible values for WM are:

# IDENTITY\_MATRIX

Sets the weighting matrix equal to the identity matrix.

# OPTIMAL

Uses the optimal weighting matrix computed by a Newey-West-type estimate with a Bartlett kernel. At the first stage, the data-moments are used as initial

estimate of the model moments, whereas at subsequent stages the previous estimate of model moments will be used when computing the optimal weighting matrix.

### DIAGONAL

Uses the diagonal of the OPTIMAL weighting matrix. This choice puts weights on the specified moments instead of on their linear combinations.

# FILENAME

The name of the MAT-file (extension .mat) containing a user-specified weighting matrix. The file must include a positive definite square matrix called weighting\_matrix with both dimensions equal to the number of orthogonality conditions.

Default value is ['DIAGONAL', 'OPTIMAL'].

# weighting\_matrix\_scaling\_factor = DOUBLE

Scaling of weighting matrix in objective function. This value should be chosen to obtain values of the objective function in a reasonable numerical range to prevent over- and underflows. Default: 1.

# bartlett\_kernel\_lag = INTEGER

Bandwidth of kernel for computing the optimal weighting matrix. Default: 20.

### se\_tolx = DOUBLE

Step size for numerical differentiation when computing standard errors with a two-sided finite difference method. Default: 1e-5.

### verbose

Display and store intermediate estimation results in oo\_.mom. Default: not set.

SMM-specific options

# burnin = INTEGER

Number of periods dropped at the beginning of simulation. Default: 500.

# bounded\_shock\_support

Trim shocks in simulations to  $\pm 2$  standard deviations. Default: not set.

### seed = INTEGER

Common seed used in simulations. Default: 24051986.

# simulation\_multiple = INTEGER

Multiple of data length used for simulation. Default: 7.

GMM-specific options

# analytic\_standard\_errors

Compute standard errors using analytical derivatives of moments with respect to estimated parameters. Default: not set, i.e. standard errors are computed using a two-sided finite difference method, see  $se\_tolx$ .

General options

### dirname = FILENAME

Directory in which to store estimation output. See dirname for more details. Default: <mod\_file>.

# graph\_format = FORMAT

Specify the file format(s) for graphs saved to disk. See *graph\_format* for more details. Default: eps.

# nodisplay

See *nodisplay*. Default: not set.

```
nograph
     See nograph. Default: not set.
noprint
     See noprint. Default: not set.
plot_priors = INTEGER
     Control the plotting of priors. See plot_priors for more details. Default: 1, i.e. plot priors.
prior_trunc = DOUBLE
     See prior_trunc for more details. Default: 1e-10.
tex
     See tex. Default: not set.
Data options
first_obs = INTEGER
     See first_obs. Default: 1.
nobs = INTEGER
     See nobs. Default: all observations are considered.
prefilter = INTEGER
     A value of 1 means that the estimation procedure will demean each data series by its empirical mean
     and each model moment by its theoretical mean. See prefilter for more details. Default: 0, i.e. no
     prefiltering.
logdata
     See logdata. Default: not set.
xls_sheet = QUOTED_STRING
     See xls_sheet.
xls\_range = RANGE
     See xls_range.
Optimization options
huge_number = DOUBLE
     See huge_number. Default: 1e7.
mode_compute = INTEGER | FUNCTION_NAME
     See mode_compute. Default: 13, i.e. lsqnonlin if the MATLAB Optimization Toolbox or the Octave
     optim-package are present, 4, i.e. csminwel otherwise.
additional_optimizer_steps = [INTEGER]
additional_optimizer_steps = [INTEGER1:INTEGER2]
additional_optimizer_steps = [INTEGER1 INTEGER2]
     Vector of additional minimization algorithms run after mode_compute. If verbose option is set, then
     the additional estimation results are saved into the oo_.mom structure prefixed with verbose_. Default:
     no additional optimization iterations.
optim = (NAME, VALUE, ...)
     See optim.
silent_optimizer
     See <u>silent_optimizer</u>. Default: not set.
Numerical algorithms options
aim_solver
     See aim_solver. Default: not set.
```

```
k_order_solver
     See k_order_solver. Default: disabled for order 1 and 2, enabled for order 3 and above.
dr = OPTION
     See dr. Default: default, i.e. generalized Schur decomposition.
dr_cycle_reduction_tol = DOUBLE
     See dr_cycle_reduction_tol. Default: 1e-7.
dr_logarithmic_reduction_tol = DOUBLE
     See dr_logarithmic_reduction_tol. Default: 1e-12.
dr_logarithmic_reduction_maxiter = INTEGER
     See dr_logarithmic_reduction_maxiter. Default: 100.
lyapunov = OPTION
     See lyapunov. Default: default, i.e. based on Bartlets-Stewart algorithm.
lyapunov_complex_threshold = DOUBLE
     See lyapunov_complex_threshold. Default: 1e-15.
lyapunov_fixed_point_tol = DOUBLE
     See lyapunov_fixed_point_tol. Default: 1e-10.
lyapunov_doubling_tol = DOUBLE
     See <a href="mailto:lyapunov_doubling_tol">lyapunov_doubling_tol</a>. Default: 1e-16.
sylvester = OPTION
     See sylvester. Default: default, i.e. uses gensylv.
sylvester_fixed_point_tol = DOUBLE
     See sylvester_fixed_point_tol. Default: 1e-12.
qz_criterium = DOUBLE
     See qz_criterium. Default: 0.999999 as it is assumed that the observables are weakly stationary.
qz_zero_threshold = DOUBLE
     See qz_zero_threshold. Default: 1e-6.
schur_vec_tol = DOUBLE
     Tolerance level used to find nonstationary variables in Schur decomposition of the transition matrix.
     Default: 1e-11.
mode_check
     Plots univariate slices through the moments distance objective function around the computed minimum
     for each estimated parameter. This is helpful to diagnose problems with the optimizer. Default: not
     set.
mode_check_neighbourhood_size = DOUBLE
     See mode_check_neighbourhood_size. Default: 0.5.
mode_check_symmetric_plots = INTEGER
     See mode_check_symmetric_plots. Default: 1.
mode_check_number_of_points = INTEGER
     See mode_check_number_of_points. Default: 20.
Output
```

method\_of\_moments stores user options in a structure called *options\_mom\_* in the global workspace. After running the estimation, the parameters M\_.params and the covariance matrices of the shocks M\_.Sigma\_e and of the measurement errors M\_.H are set to the parameters that minimize the quadratic moments distance objective function. The estimation results are stored in the oo\_.mom structure with the following fields:

### MATLAB/Octave variable: oo\_.mom.data\_moments

Variable set by the method\_of\_moments command. Stores the mean of the selected empirical moments of data. NaN values due to leads/lags or missing data are omitted when computing the mean. Vector of dimension equal to the number of orthogonality conditions.

# MATLAB/Octave variable: oo\_.mom.m\_data

Variable set by the method\_of\_moments command. Stores the selected empirical moments at each point in time. NaN values due to leads/lags or missing data are replaced by the corresponding mean of the moment. Matrix of dimension time periods times number of orthogonality conditions.

# MATLAB/Octave variable: oo\_.mom.Sw

Variable set by the method\_of\_moments command. Stores the Cholesky decomposition of the currently used weighting matrix. Square matrix of dimensions equal to the number of orthogonality conditions.

# MATLAB/Octave variable: oo\_.mom.model\_moments

Variable set by the method\_of\_moments command. Stores the implied selected model moments given the current parameter guess. Model moments are computed in closed-form from the pruned state-space system for GMM, whereas for SMM these are based on averages of simulated data. Vector of dimension equal to the number of orthogonality conditions.

# MATLAB/Octave variable: oo\_.mom.Q

Variable set by the method\_of\_moments command. Stores the scalar value of the quadratic moment's distance objective function.

# MATLAB/Octave variable: oo\_.mom.model\_moments\_params\_derivs

Variable set by the method\_of\_moments command. Stores the analytically computed Jacobian matrix of the derivatives of the model moments with respect to the estimated parameters. Only for GMM with analytic\_standard\_errors. Matrix with dimension equal to the number of orthogonality conditions times number of estimated parameters.

MATLAB/Octave variable: oo\_.mom.gmm\_stage\_\*\_mode

MATLAB/Octave variable: oo\_.mom.smm\_stage\_\*\_mode

MATLAB/Octave variable: oo\_.mom.verbose\_gmm\_stage\_\*\_mode

MATLAB/Octave variable: oo\_.mom.verbose\_smm\_stage\_\*\_mode

Variables set by the method\_of\_moments command when estimating with GMM or SMM. Stores the estimated values at stages 1, 2,.... The structures contain the following fields:

- measurement\_errors\_corr: estimated correlation between two measurement errors
- measurement\_errors\_std: estimated standard deviation of measurement errors
- parameters: estimated model parameters
- shocks\_corr: estimated correlation between two structural shocks.
- shocks\_std: estimated standard deviation of structural shocks.

If the *verbose* option is set, additional fields prefixed with *verbose\_* are saved for all *additional\_optimizer\_steps*.

MATLAB/Octave variable: oo\_.mom.gmm\_stage\_\*\_std\_at\_mode

MATLAB/Octave variable: oo\_.mom.smm\_stage\_\*\_std\_at\_mode

MATLAB/Octave variable: oo\_.mom.verbose\_gmm\_stage\_\*\_std\_at\_mode

MATLAB/Octave variable: oo\_.mom.verbose\_smm\_stage\_\*\_std\_at\_mode

Variables set by the method\_of\_moments command when estimating with GMM or SMM. Stores the estimated standard errors at stages 1, 2,.... The structures contain the following fields:

- measurement\_errors\_corr: standard error of estimated correlation between two measurement errors
- measurement\_errors\_std: standard error of estimated standard deviation of measurement errors
- parameters: standard error of estimated model parameters
- shocks\_corr: standard error of estimated correlation between two structural shocks.
- shocks\_std: standard error of estimated standard deviation of structural shocks.

If the *verbose* option is set, additional fields prefixed with *verbose\_* are saved for all *additional\_optimizer\_steps*.

### MATLAB/Octave variable: oo\_.mom.J\_test

Variable set by the method\_of\_moments command. Structure where the value of the test statistic is saved into a field called j\_stat, the degress of freedom into a field called degrees\_freedom and the p-value of the test statistic into a field called p\_val.

# 4.17 Model Comparison

```
Command: model_comparison FILENAME[(DOUBLE)]...;
```

Command: model\_comparison(marginal\_density = ESTIMATOR) FILENAME[(DOUBLE)]...;

This command computes odds ratios and estimate a posterior density over a collection of models (see e.g. *Koop (2003)*, Ch. 1). The priors over models can be specified as the *DOUBLE* values, otherwise a uniform prior over all models is assumed. In contrast to frequentist econometrics, the models to be compared do not need to be nested. However, as the computation of posterior odds ratios is a Bayesian technique, the comparison of models estimated with maximum likelihood is not supported.

It is important to keep in mind that model comparison of this type is only valid with proper priors. If the prior does not integrate to one for all compared models, the comparison is not valid. This may be the case if part of the prior mass is implicitly truncated because Blanchard and Kahn conditions (instability or indeterminacy of the model) are not fulfilled, or because for some regions of the parameters space the deterministic steady state is undefined (or Dynare is unable to find it). The compared marginal densities should be renormalized by the effective prior mass, but this not done by Dynare: it is the user's responsibility to make sure that model comparison is based on proper priors. Note that, for obvious reasons, this is not an issue if the compared marginal densities are based on Laplace approximations.

Options

### marginal\_density = ESTIMATOR

Specifies the estimator for computing the marginal data density. *ESTIMATOR* can take one of the following two values: laplace for the Laplace estimator or modifiedharmonicmean for the *Geweke* (1999) Modified Harmonic Mean estimator. Default value: laplace

Output

The results are stored in oo\_.Model\_Comparison, which is described below.

Example

```
model_comparison my_model(0.7) alt_model(0.3);
```

This example attributes a 70% prior over my\_model and 30% prior over alt\_model.

# MATLAB/Octave variable: oo\_.Model\_Comparison

Variable set by the model\_comparison command. Fields are of the form:

```
oo_.Model_Comparison.FILENAME.VARIABLE_NAME
```

where FILENAME is the file name of the model and VARIABLE\_NAME is one of the following:

### Prior

(Normalized) prior density over the model.

Log\_Marginal\_Density

Logarithm of the marginal data density.

Bayes\_Ratio

Ratio of the marginal data density of the model relative to the one of the first declared model

Posterior\_Model\_Probability

Posterior probability of the respective model.

# 4.18 Shock Decomposition

```
Command: shock_decomposition [VARIABLE_NAME]...;
Command: shock_decomposition(OPTIONS...) [VARIABLE_NAME]...;
```

This command computes the historical shock decomposition for a given sample based on the Kalman smoother, i.e. it decomposes the historical deviations of the endogenous variables from their respective steady state values into the contribution coming from the various shocks. The variable\_names provided govern for which variables the decomposition is plotted.

Note that this command must come after either estimation (in case of an estimated model) or stoch\_simul (in case of a calibrated model).

**Options** 

# parameter\_set = OPTION

Specify the parameter set to use for running the smoother. Possible values for OPTION are:

- calibration
- prior\_mode
- prior\_mean
- posterior\_mode
- posterior\_mean
- posterior\_median
- mle\_mode

Note that the parameter set used in subsequent commands like stoch\_simul will be set to the specified parameter\_set. Default value: posterior\_mean if Metropolis has been run, mle\_mode if MLE has been run

# datafile = FILENAME

See *datafile*. Useful when computing the shock decomposition on a calibrated model.

```
first_obs = INTEGER
    See first_obs.
nobs = INTEGER
    See nobs.
prefilter = INTEGER
    See prefilter.
```

# loglinear See loglinear. diffuse\_kalman\_tol = DOUBLE See diffuse\_kalman\_tol. diffuse\_filter See diffuse\_filter. xls\_sheet = QUOTED\_STRING See xls\_sheet. xls\_range = RANGE See xls\_range.

# use\_shock\_groups [= NAME]

Uses shock grouping defined by the string instead of individual shocks in the decomposition. The groups of shocks are defined in the *shock\_groups* block. If no group name is given, default is assumed.

# colormap = VARIABLE\_NAME

Controls the colormap used for the shocks decomposition graphs. VARIABLE\_NAME must be the name of a MATLAB/Octave variable that has been declared beforehand and whose value will be passed to the MATLAB/Octave colormap function (see the MATLAB/Octave manual for the list of acceptable values).

### nograph

See *nograph*. Suppresses the display and creation only within the shock\_decomposition command, but does not affect other commands. See *plot\_shock\_decomposition* for plotting graphs.

# init\_state = BOOLEAN

If equal to 0, the shock decomposition is computed conditional on the smoothed state variables in period 0, i.e. the smoothed shocks starting in period 1 are used. If equal to 1, the shock decomposition is computed conditional on the smoothed state variables in period 1. Default: 0.

### with\_epilogue

If set, then also compute the decomposition for variables declared in the epilogue block (see *Epilogue Variables*).

Output

# MATLAB/Octave variable: oo\_.shock\_decomposition

The results are stored in the field <code>oo\_.shock\_decomposition</code>, which is a three dimensional array. The first dimension contains the <code>M\_.endo\_nbr</code> endogenous variables. The second dimension stores in the first <code>M\_.exo\_nbr</code> columns the contribution of the respective shocks. Column <code>M\_.exo\_nbr+1</code> stores the contribution of the initial conditions, while column <code>M\_.exo\_nbr+2</code> stores the smoothed value of the respective endogenous variable in deviations from their steady state, i.e. the mean and trends are subtracted. The third dimension stores the time periods. Both the variables and shocks are stored in the order of declaration, i.e. <code>M\_.endo\_names</code> and <code>M\_.exo\_names</code>, respectively.

```
Block: shock_groups ;
Block: shock_groups(OPTIONS...);
```

Shocks can be regrouped for the purpose of shock decomposition. The composition of the shock groups is written in a block delimited by shock\_groups and end.

Each line defines a group of shocks as a list of exogenous variables:

```
SHOCK_GROUP_NAME = VARIABLE_1 [[,] VARIABLE_2 [,]...];
'SHOCK GROUP NAME' = VARIABLE_1 [[,] VARIABLE_2 [,]...];
```

Options

### name = NAME

Specifies a name for the following definition of shock groups. It is possible to use several shock\_groups blocks in a model file, each grouping being identified by a different name. This name must in turn be used in the shock\_decomposition command. If no name is given, default is used.

Example

```
varexo e_a, e_b, e_c, e_d;
...
shock_groups(name=group1);
supply = e_a, e_b;
'aggregate demand' = e_c, e_d;
end;
shock_decomposition(use_shock_groups=group1);
```

This example defines a shock grouping with the name group1, containing a set of supply and demand shocks and conducts the shock decomposition for these two groups.

```
Command: realtime_shock_decomposition [VARIABLE_NAME]...;
Command: realtime_shock_decomposition(OPTIONS...) [VARIABLE_NAME]...;
```

This command computes the realtime historical shock decomposition for a given sample based on the Kalman smoother. For each period T = [presample, ..., nobs], it recursively computes three objects:

- Real-time historical shock decomposition Y(t|T) for  $t=[1,\ldots,T]$ , i.e. without observing data in  $[T+1,\ldots,\mathsf{nobs}]$ . This results in a standard shock decomposition being computed for each additional datapoint becoming available after presample.
- Forecast shock decomposition Y(T+k|T) for  $k=[1,\ldots,forecast]$ , i.e. the k-step ahead forecast made for every T is decomposed in its shock contributions.
- Real-time conditional shock decomposition of the difference between the real-time historical shock decomposition and the forecast shock decomposition. If vintage is equal to 0, it computes the effect of shocks realizing in period T, i.e. decomposes Y(T|T) Y(T|T-1). Put differently, it conducts a 1-period ahead shock decomposition from T-1 to T, by decomposing the update step of the Kalman filter. If vintage>0 and smaller than nobs, the decomposition is conducted of the forecast revision Y(T+k|T+k) Y(T+k|T).

Like <code>shock\_decomposition</code> it decomposes the historical deviations of the endogenous variables from their respective steady state values into the contribution coming from the various shocks. The <code>variable\_names</code> provided govern for which variables the decomposition is plotted.

Note that this command must come after either estimation (in case of an estimated model) or stoch\_simul (in case of a calibrated model).

**Options** 

```
parameter_set = OPTION
        See parameter_set for possible values.
datafile = FILENAME
        See datafile.
first_obs = INTEGER
        See first_obs.
nobs = INTEGER
        See nobs.
use_shock_groups [= NAME]
```

See use\_shock\_groups.

# colormap = VARIABLE\_NAME

See colormap.

### nograph

See *nograph*. Only shock decompositions are computed and stored in oo\_. realtime\_shock\_decomposition, oo\_.conditional\_shock\_decomposition and oo\_.realtime\_forecast\_shock\_decomposition but no plot is made (See *plot\_shock\_decomposition*).

# presample = INTEGER

Data point above which recursive realtime shock decompositions are computed, *i.e.* for T = [presample+1...nobs].

### forecast = INTEGER

Compute shock decompositions up to T+k periods, i.e. get shock contributions to k-step ahead forecasts.

### save\_realtime = INTEGER\_VECTOR

Choose for which vintages to save the full realtime shock decomposition. Default: 0.

```
fast_realtime = INTEGER
fast_realtime = [INTEGER1:INTEGER2]
fast_realtime = [INTEGER1 INTEGER2 ...]
```

Runs the smoother only for the data vintages provided by the specified integer (vector).

# with\_epilogue

See with\_epilogue.

Output

# MATLAB/Octave variable: oo\_.realtime\_shock\_decomposition

Structure storing the results of realtime historical decompositions. Fields are three-dimensional arrays with the first two dimension equal to the ones of *oo\_.shock\_decomposition*. The third dimension stores the time periods and is therefore of size T+forecast. Fields are of the form:

```
oo_.realtime_shock_decomposition.OBJECT
```

where OBJECT is one of the following:

```
pool
```

Stores the pooled decomposition, i.e. for every real-time shock decomposition terminal period  $T = [\mathtt{presample}, \ldots, \mathtt{nobs}]$  it collects the last period's decomposition Y(T|T) (see also  $\mathit{plot\_shock\_decomposition}$ ). The third dimension of the array will have size  $\mathsf{nobs+forecast}$ .

```
time_*
```

Stores the vintages of realtime historical shock decompositions if save\_realtime is used. For example, if save\_realtime=[5] and forecast=8, the third dimension will be of size 13.

# MATLAB/Octave variable: oo\_.realtime\_conditional\_shock\_decomposition

Structure storing the results of real-time conditional decompositions. Fields are of the form:

```
oo_.realtime_conditional_shock_decomposition.OBJECT
```

where OBJECT is one of the following:

```
pool
```

Stores the pooled real-time conditional shock decomposition, i.e. collects the decompositions of Y(T|T)-Y(T|T-1) for the terminal periods  $T=[presample,\ldots,nobs]$ . The third dimension is of size nobs.

```
time_*
```

Store the vintages of k-step conditional forecast shock decompositions Y(t|T+k), for  $t=[T\dots T+k]$ . See *vintage*. The third dimension is of size 1+forecast.

# MATLAB/Octave variable: oo\_.realtime\_forecast\_shock\_decomposition

Structure storing the results of realtime forecast decompositions. Fields are of the form:

```
oo_.realtime_forecast_shock_decomposition.OBJECT
```

where OBJECT is one of the following:

pool

Stores the pooled real-time forecast decomposition of the 1-step ahead effect of shocks on the 1-step ahead prediction, i.e. Y(T|T-1).

time\_\*

Stores the vintages of k-step out-of-sample forecast shock decompositions, i.e. Y(t|T), for  $t = [T \dots T + k]$ . See **vintage**.

Command: plot\_shock\_decomposition [VARIABLE\_NAME]...;

# Command: plot\_shock\_decomposition(OPTIONS...) [VARIABLE\_NAME]...;

This command plots the historical shock decomposition already computed by shock\_decomposition or realtime\_shock\_decomposition. For that reason, it must come after one of these commands. The variable\_names provided govern which variables the decomposition is plotted for.

Further note that, unlike the majority of Dynare commands, the options specified below are overwritten with their defaults before every call to plot\_shock\_decomposition. Hence, if you want to reuse an option in a subsequent call to plot\_shock\_decomposition, you must pass it to the command again.

**Options** 

```
use_shock_groups [= NAME]
    See use_shock_groups.

colormap = VARIABLE_NAME
    See colormap.

nodisplay
    See nodisplay.

nograph
    See nograph.

graph_format = FORMAT
graph_format = ( FORMAT, FORMAT... )
    See graph_format.
```

Plots shock contributions using subplots, one per shock (or group of shocks). Default: not activated

# interactive

Under MATLAB, add uimenus for detailed group plots. Default: not activated

# screen\_shocks

For large models (i.e. for models with more than 16 shocks), plots only the shocks that have the largest historical contribution for chosen selected variable\_names. Historical contribution is ranked by the mean absolute value of all historical contributions.

### steadystate

If passed, the the y-axis value of the zero line in the shock decomposition plot is translated to the steady state level. Default: not activated

# type = qoq | yoy | aoa

For quarterly data, valid arguments are: qoq for quarter-on-quarter plots, yoy for year-on-year plots of growth rates, aoa for annualized variables, i.e. the value in the last quarter for each year is plotted. Default value: empty, i.e. standard period-on-period plots (qoq for quarterly data).

# fig\_name = STRING

Specifies a user-defined keyword to be appended to the default figure name set by plot\_shock\_decomposition. This can avoid to overwrite plots in case of sequential calls to plot\_shock\_decomposition.

### write\_xls

Saves shock decompositions to Excel file in the main directory, named FILENAME\_shock\_decomposition\_TYPE\_FIG\_NAME.xls. This option requires your system to be configured to be able to write Excel files.<sup>8</sup>

### realtime = INTEGER

Which kind of shock decomposition to plot. INTEGER can take the following values:

- 0: standard historical shock decomposition. See <a href="mailto:shock\_decomposition">shock\_decomposition</a>.
- 1: realtime historical shock decomposition. See realtime\_shock\_decomposition.
- 2: conditional realtime shock decomposition. See realtime\_shock\_decomposition.
- 3: realtime forecast shock decomposition. See realtime\_shock\_decomposition.

If no vintage is requested, i.e. vintage=0 then the pooled objects from realtime\_shock\_decomposition will be plotted and the respective vintage otherwise. Default: 0.

### vintage = INTEGER

Selects a particular data vintage in [presample, ..., nobs] for which to plot the results from  $realtime\_shock\_decomposition$  selected via the realtime option. If the standard historical shock decomposition is selected (realtime=0), vintage will have no effect. If vintage=0 the pooled objects from  $realtime\_shock\_decomposition$  will be plotted. If vintage>0, it plots the shock decompositions for vintage T = vintage under the following scenarios:

- realtime=1: the full vintage shock decomposition Y(t|T) for t = [1, ..., T]
- realtime=2: the conditional forecast shock decomposition from T, i.e. plots Y(T+j|T+j) and the shock contributions needed to get to the data Y(T+j) conditional on T= vintage, with  $j=[0,\ldots,\text{forecast}].$
- realtime=3: plots unconditional forecast shock decomposition from T, i.e. Y(T+j|T), where T= vintage and  $j=[0,\ldots,$  forecast].

Default: 0.

# plot\_init\_date = DATE

If passed, plots decomposition using plot\_init\_date as initial period. Default: first observation in estimation

# plot\_end\_date = DATE

If passed, plots decomposition using plot\_end\_date as last period. Default: last observation in estimation

# diff

If passed, plot the decomposition of the first difference of the list of variables. If used in combination with *flip*, the diff operator is first applied. Default: not activated

<sup>&</sup>lt;sup>8</sup> In case of Excel not being installed, https://mathworks.com/matlabcentral/fileexchange/38591-xlwrite-generate-xls-x-files-without-excelon-mac-linux-win may be helpful.

### flip

If passed, plot the decomposition of the opposite of the list of variables. If used in combination with *diff*, the diff operator is first applied. Default: not activated

### max\_nrows

Maximum number of rows in the subplot layout of detailed shock decomposition graphs. Note that columns are always 3. Default: 6

# with\_epilogue

See with\_epilogue.

### init2shocks

# init2shocks = NAME

Use the information contained in an *init2shocks* block, in order to attribute initial conditions to shocks. The name of the block can be explicitly given, otherwise it defaults to the default block.

# Block: init2shocks;

### Block: init2shocks(OPTIONS...);

This blocks gives the possibility of attributing the initial condition of endogenous variables to the contribution of exogenous variables in the shock decomposition.

For example, in an AR(1) process, the contribution of the initial condition on the process variable can naturally be assigned to the innovation of the process.

Each line of the block should have the syntax:

```
VARIABLE_1 [,] VARIABLE_2;
```

Where VARIABLE\_1 is an endogenous variable whose initial condition will be attributed to the exogenous VARIABLE\_2.

The information contained in this block is used by the *plot\_shock\_decomposition* command when given the init2shocks option.

**Options** 

### name = NAME

Specifies a name for the block, that can be referenced from plot\_shock\_decomposition, so that several such blocks can coexist in a single model file. If the name is unspecified, it defaults to default.

# Example

```
var y y_s R pie dq pie_s de A y_obs pie_obs R_obs;
varexo e_R e_q e_ys e_pies e_A;
...

model;
    dq = rho_q*dq(-1)+e_q;
    A = rho_A*A(-1)+e_A;
    ...
end;

...

init2shocks;
    dq e_q;
    A e_A;
end;

shock_decomposition(nograph);

plot_shock_decomposition(init2shocks) y_obs R_obs pie_obs dq de;
```

In this example, the initial conditions of dq and A will be respectively attributed to e\_q and e\_A.

```
Command: initial_condition_decomposition [VARIABLE_NAME]...;
Command: initial_condition_decomposition(OPTIONS...) [VARIABLE_NAME]...;
```

This command computes and plots the decomposition of the effect of smoothed initial conditions of state variables. The variable\_names provided govern which variables the decomposition is plotted for.

Further note that, unlike the majority of Dynare commands, the options specified below are overwritten with their defaults before every call to initial\_condition\_decomposition. Hence, if you want to reuse an option in a subsequent call to initial\_condition\_decomposition, you must pass it to the command again.

# **Options**

```
colormap = VARIABLE_NAME
    See colormap.
nodisplay
    See nodisplay.
graph_format = FORMAT
graph_format = ( FORMAT, FORMAT... )
    See graph_format.
```

Plots shock contributions using subplots, one per shock (or group of shocks). Default: not activated

### steadystate

detail\_plot

If passed, the the y-axis value of the zero line in the shock decomposition plot is translated to the steady state level. Default: not activated

```
type = qoq | yoy | aoa
```

For quarterly data, valid arguments are: qoq for quarter-on-quarter plots, yoy for year-on-year plots of growth rates, aoa for annualized variables, i.e. the value in the last quarter for each year is plotted. Default value: empty, i.e. standard period-on-period plots (qoq for quarterly data).

# fig\_name = STRING

Specifies a user-defined keyword to be appended to the default figure name set by plot\_shock\_decomposition. This can avoid to overwrite plots in case of sequential calls to plot\_shock\_decomposition.

# write\_xls

Saves shock decompositions to Excel file in the main directory, named FILENAME\_shock\_decomposition\_TYPE\_FIG\_NAME\_initval.xls. This option requires your system to be configured to be able to write Excel files.  $\frac{Page\ 130.8}{Page\ 130.8}$ 

# plot\_init\_date = DATE

If passed, plots decomposition using plot\_init\_date as initial period. Default: first observation in estimation

# plot\_end\_date = DATE

If passed, plots decomposition using plot\_end\_date as last period. Default: last observation in estimation

### diff

If passed, plot the decomposition of the first difference of the list of variables. If used in combination with *flip*, the diff operator is first applied. Default: not activated

### flip

If passed, plot the decomposition of the opposite of the list of variables. If used in combination with *diff*, the diff operator is first applied. Default: not activated

# Command: squeeze\_shock\_decomposition [VARIABLE\_NAME]...;

For large models, the size of the information stored by shock decompositions (especially various settings of realtime decompositions) may become huge. This command allows to squeeze this information in two possible ways:

- Automatic (default): only the variables for which plotting has been explicitly required with plot\_shock\_decomposition will have their decomposition left in oo\_ after this command is run;
- If a list of variables is passed to the command, then only those variables will have their decomposition left in oo\_ after this command is run.

# 4.19 Calibrated Smoother

Dynare can also run the smoother on a calibrated model:

```
Command: calib_smoother [VARIABLE_NAME]...;
Command: calib_smoother(OPTIONS...) [VARIABLE_NAME]...;
```

This command computes the smoothed variables (and possible the filtered variables) on a calibrated model.

A datafile must be provided, and the observable variables declared with varobs. The smoother is based on a first-order approximation of the model.

By default, the command computes the smoothed variables and shocks and stores the results in oo\_. SmoothedVariables and oo\_.SmoothedShocks. It also fills oo\_.UpdatedVariables.

```
Options
datafile = FILENAME
    See datafile.
filtered_vars
    Triggers the computation of filtered variables. See filtered_vars, for more details.
filter_step_ahead = [INTEGER1:INTEGER2]
    See filter_step_ahead.
prefilter = INTEGER
    See prefilter.
parameter_set = OPTION
     See parameter_set for possible values. Default: calibration.
loglinear
    See loglinear.
first_obs = INTEGER
    See first_obs.
filter_decomposition
```

Saa filton dagam

See  $filter\_decomposition$ .

filter\_covariance

See filter\_covariance.

smoother\_redux

See smoother\_redux.

kalman\_algo = INTEGER

See kalman\_algo.

diffuse\_filter = INTEGER

See diffuse\_filter.

```
diffuse_kalman_tol = DOUBLE
    See diffuse_kalman_tol.
xls_sheet = QUOTED_STRING
    See xls_sheet.
xls_range = RANGE
    See xls_range.
```

# 4.20 Forecasting

On a calibrated model, forecasting is done using the forecast command. On an estimated model, use the forecast option of estimation command.

It is also possible to compute forecasts on a calibrated or estimated model for a given constrained path of the future endogenous variables. This is done, from the reduced form representation of the DSGE model, by finding the structural shocks that are needed to match the restricted paths. Use *conditional\_forecast*, *conditional\_forecast*, and *plot\_conditional\_forecast* for that purpose.

Finally, it is possible to do forecasting with a Bayesian VAR using the bvar\_forecast command.

```
Command: forecast [VARIABLE_NAME...];
Command: forecast(OPTIONS...) [VARIABLE_NAME...];
```

This command computes a simulation of a stochastic model from an arbitrary initial point.

When the model also contains deterministic exogenous shocks, the simulation is computed conditionally to the agents knowing the future values of the deterministic exogenous variables.

forecast must be called after stoch\_simul.

forecast plots the trajectory of endogenous variables. When a list of variable names follows the command, only those variables are plotted. A 90% confidence interval is plotted around the mean trajectory. Use option conf\_sig to change the level of the confidence interval.

**Options** 

```
periods = INTEGER
    Number of periods of the forecast. Default: 5.

conf_sig = DOUBLE
    Level of significance for confidence interval. Default: 0.90.

nograph
    See nograph.

nodisplay
    See nodisplay.

graph_format = FORMAT
graph_format = ( FORMAT, FORMAT... )
    See graph_format = FORMAT.

Initial Values
```

forecast computes the forecast taking as initial values the values specified in histval (see *histval*). When no histval block is present, the initial values are the one stated in initval. When initval is followed by command steady, the initial values are the steady state (see *steady*).

Output

The results are stored in oo\_.forecast, which is described below.

Example

```
varexo_det tau;

varexo e;
...
shocks;
var e; stderr 0.01;
var tau;
periods 1:9;
values -0.15;
end;

stoch_simul(irf=0);

forecast;
```

# MATLAB/Octave variable: oo\_.forecast

Variable set by the forecast command, or by the estimation command if used with the forecast option and ML or if no Metropolis-Hastings has been computed (in that case, the forecast is computed for the posterior mode). Fields are of the form:

```
oo_.forecast.FORECAST_MOMENT.VARIABLE_NAME
```

where FORECAST\_MOMENT is one of the following:

### **HPDinf**

Lower bound of a 90% HPD interval<sup>9</sup> of forecast due to parameter uncertainty, but ignoring the effect of measurement error on observed variables. In case of ML, it stores the lower bound of the confidence interval.

# **HPDsup**

Upper bound of a 90% HPD forecast interval due to parameter uncertainty, but ignoring the effect of measurement error on observed variables. In case of ML, it stores the upper bound of the confidence interval.

# HPDinf\_ME

Lower bound of a 90% HPD interval  $^{10}$  of forecast for observed variables due to parameter uncertainty and measurement error. In case of ML, it stores the lower bound of the confidence interval.

# HPDsup\_ME

Upper bound of a 90% HPD interval of forecast for observed variables due to parameter uncertainty and measurement error. In case of ML, it stores the upper bound of the confidence interval.

# Mean

Mean of the posterior distribution of forecasts.

# MATLAB/Octave variable: oo\_.PointForecast

Set by the estimation command, if it is used with the forecast option and if either mh\_replic > 0 or the load\_mh\_file option are used.

Contains the distribution of forecasts taking into account the uncertainty about both parameters and shocks.

Fields are of the form:

4.20. Forecasting

<sup>&</sup>lt;sup>9</sup> See option *conf\_sig* to change the size of the HPD interval.

<sup>&</sup>lt;sup>10</sup> See option *conf\_sig* to change the size of the HPD interval.

# oo\_.PointForecast.MOMENT\_NAME.VARIABLE\_NAME

### MATLAB/Octave variable: oo\_.MeanForecast

Set by the estimation command, if it is used with the forecast option and if either mh\_replic > 0 or load\_mh\_file option are used.

Contains the distribution of forecasts where the uncertainty about shocks is averaged out. The distribution of forecasts therefore only represents the uncertainty about parameters.

Fields are of the form:

oo\_.MeanForecast.MOMENT\_NAME.VARIABLE\_NAME

# Command: conditional\_forecast(OPTIONS...);

This command computes forecasts on an estimated or calibrated model for a given constrained path of some future endogenous variables. This is done using the reduced form first order state-space representation of the DSGE model by finding the structural shocks that are needed to match the restricted paths. Consider the augmented state space representation that stacks both predetermined and non-predetermined variables into a vector  $y_t$ :

$$y_t = Ty_{t-1} + R\varepsilon_t$$

Both  $y_t$  and  $\varepsilon_t$  are split up into controlled and uncontrolled ones, and we assume without loss of generality that the constrained endogenous variables and the controlled shocks come first:

$$\begin{pmatrix} y_{c,t} \\ y_{u,t} \end{pmatrix} = \begin{pmatrix} T_{c,c} & T_{c,u} \\ T_{u,c} & T_{u,u} \end{pmatrix} \begin{pmatrix} y_{c,t-1} \\ y_{u,t-1} \end{pmatrix} + \begin{pmatrix} R_{c,c} & R_{c,u} \\ R_{u,c} & R_{u,u} \end{pmatrix} \begin{pmatrix} \varepsilon_{c,t} \\ \varepsilon_{u,t} \end{pmatrix}$$

where matrices T and R are partitioned consistently with the vectors of endogenous variables and innovations. Provided that matrix  $R_{c,c}$  is square and full rank (a necessary condition is that the number of free endogenous variables matches the number of free innovations), given  $y_{c,t}$ ,  $\varepsilon_{u,t}$  and  $y_{t-1}$  the first block of equations can be solved for  $\varepsilon_{c,t}$ :

$$\varepsilon_{c,t} = R_{c,c}^{-1} \left( y_{c,t} - T_{c,c} y_{c,t} - T_{c,u} y_{u,t} - R_{c,u} \varepsilon_{u,t} \right)$$

and  $y_{u,t}$  can be updated by evaluating the second block of equations:

$$y_{u,t} = T_{u,c}y_{c,t-1} + T_{u,u}y_{u,t-1} + R_{u,c}\varepsilon_{c,t} + R_{u,u}\varepsilon_{u,t}$$

By iterating over these two blocks of equations, we can build a forecast for all the endogenous variables in the system conditional on paths for a subset of the endogenous variables. If the distribution of the free innovations  $\varepsilon_{u,t}$  is provided (i.e. some of them have positive variances) this exercise is replicated (the number of replication is controlled by the option replic described below) by drawing different sequences of free innovations. The result is a predictive distribution for the uncontrolled endogenous variables,  $y_{u,t}$ , that Dynare will use to report confidence bands around the point conditional forecast.

A few things need to be noted. First, the controlled exogenous variables are set to zero for the uncontrolled periods. This implies that there is no forecast uncertainty arising from these exogenous variables in uncontrolled periods. Second, by making use of the first order state space solution, even if a higher-order approximation was performed, the conditional forecasts will be based on a first order approximation. Since the controlled exogenous variables are identified on the basis of the reduced form model (*i.e.* after solving for the expectations), they are unforeseen shocks from the perspective of the agents in the model. That is, agents

expect the endogenous variables to return to their respective steady state levels but are surprised in each period by the realisation of shocks keeping the endogenous variables along a predefined (unexpected) path. Fourth, if the structural innovations are correlated, because the calibrated or estimated covariance matrix has non zero off diagonal elements, the results of the conditional forecasts will depend on the ordering of the innovations (as declared after varexo). As in VAR models, a Cholesky decomposition is used to factorise the covariance matrix and identify orthogonal impulses. It is preferable to declare the correlations in the model block (explicitly imposing the identification restrictions), unless you are satisfied with the implicit identification restrictions implied by the Cholesky decomposition.

This command has to be called after estimation or stoch\_simul.

Use *conditional\_forecast\_paths* block to give the list of constrained endogenous, and their constrained future path. Option controlled\_varexo is used to specify the structural shocks which will be matched to generate the constrained path.

Use *plot\_conditional\_forecast* to graph the results.

**Options** 

```
parameter_set = OPTION
```

See *parameter\_set* for possible values. No default value, mandatory option.

```
controlled_varexo = (VARIABLE_NAME...)
```

Specify the exogenous variables to use as control variables. No default value, mandatory option.

### periods = INTEGER

Number of periods of the forecast. Default: 40. periods cannot be smaller than the number of constrained periods.

### replic = INTEGER

Number of simulations used to compute the conditional forecast uncertainty. Default: 5000.

### conf\_sig = DOUBLE

Level of significance for confidence interval. Default: 0.80.

Output

The results are stored in oo\_.conditional\_forecast, which is described below.

Example

# MATLAB/Octave variable: oo\_.conditional\_forecast.cond

Variable set by the conditional\_forecast command. It stores the conditional forecasts. Fields

4.20. Forecasting

are periods+1 by 1 vectors storing the steady state (time 0) and the subsequent periods forecasts periods. Fields are of the form:

```
oo_.conditional_forecast.cond.FORECAST_MOMENT.VARIABLE_NAME
```

where FORECAST\_MOMENT is one of the following:

Mean

Mean of the conditional forecast distribution.

ci

Confidence interval of the conditional forecast distribution. The size corresponds to conf\_sig.

## MATLAB/Octave variable: oo\_.conditional\_forecast.uncond

Variable set by the conditional\_forecast command. It stores the unconditional forecasts. Fields are of the form:

```
oo_.conditional_forecast.uncond.FORECAST_MOMENT.VARIABLE_NAME
```

#### MATLAB/Octave variable: forecasts.instruments

Variable set by the conditional\_forecast command. Stores the names of the exogenous instruments.

## MATLAB/Octave variable: oo\_.conditional\_forecast.controlled\_variables

Variable set by the conditional\_forecast command. Stores the position of the constrained endogenous variables in declaration order.

#### MATLAB/Octave variable: oo\_.conditional\_forecast.controlled\_exo\_variables

Variable set by the conditional\_forecast command. Stores the values of the controlled exogenous variables underlying the conditional forecasts to achieve the constrained endogenous variables. Fields are [number of constrained periods] by 1 vectors and are of the form:

```
oo_.conditional_forecast.controlled_exo_variables.FORECAST_MOMENT.SHOCK_NAME
```

#### MATLAB/Octave variable: oo\_.conditional\_forecast.graphs

Variable set by the conditional\_forecast command. Stores the information for generating the conditional forecast plots.

## Block: conditional\_forecast\_paths;

Describes the path of constrained endogenous, before calling conditional\_forecast. The syntax is similar to deterministic shocks in shocks, see conditional\_forecast for an example.

The syntax of the block is the same as for the deterministic shocks in the shocks blocks (see *Shocks on exogenous variables*). Note that you need to specify the full path for all constrained endogenous variables between the first and last specified period. If an intermediate period is not specified, a value of 0 is assumed. That is, if you specify only values for periods 1 and 3, the values for period 2 will be 0. Currently, it is not possible to have uncontrolled intermediate periods.

It is however possible to have different number of controlled periods for different variables. In that case, the order of declaration of endogenous controlled variables and of controlled\_varexo matters: if the second endogenous variable is controlled for less periods than the first one, the second controlled\_varexo isn't set for the last periods.

In case of the presence of observation\_trends, the specified controlled path for these variables needs to include the trend component. When using the *loglinear* option, it is necessary to specify the logarithm of the controlled variables.

## Block: filter\_initial\_state ;

This block specifies the initial values of the endogenous states at the beginning of the Kalman filter recursions. That is, if the Kalman filter recursion starts with time t=1 being the first observation, this block provides the

state estimate at time 0 given information at time 0,  $E_0(x_0)$ . If nothing is specified, the initial condition is assumed to be at the steady state (which is the unconditional mean for a stationary model).

This block is terminated by end;.

Each line inside of the block should be of the form:

```
VARIABLE_NAME(INTEGER)=EXPRESSION;
```

EXPRESSION is any valid expression returning a numerical value and can contain parameter values. This allows specifying relationships that will be honored during estimation. INTEGER refers to the lag with which a variable appears. By convention in Dynare, period 1 is the first period. Going backwards in time, the first period before the start of the simulation is period 0, then period -1, and so on. Note that the filter\_initial\_state block does not take non-state variables.

Example

```
filter_initial_state;
k(0)= ((1/bet-(1-del))/alp)^(1/(alp-1))*1_ss;
P(0)=2.5258;
m(0)= mst;
end;
```

Command: plot\_conditional\_forecast [VARIABLE\_NAME...];

```
Command: plot_conditional_forecast(periods = INTEGER) [VARIABLE_NAME...];
```

Plots the conditional (plain lines) and unconditional (dashed lines) forecasts.

To be used after conditional\_forecast.

**Options** 

```
periods = INTEGER
```

Number of periods to be plotted. Default: equal to periods in conditional\_forecast. The number of periods declared in plot\_conditional\_forecast cannot be greater than the one declared in conditional\_forecast.

#### Command: bvar\_forecast ;

This command computes (out-of-sample) forecasts for an estimated BVAR model, using Minnesota priors.

See bvar-a-la-sims.pdf, which comes with Dynare distribution, for more information on this command.

If the model contains strong non-linearities or if some perfectly expected shocks are considered, the forecasts and the conditional forecasts can be computed using an extended path method. The forecast scenario describing the shocks and/or the constrained paths on some endogenous variables should be build. The first step is the forecast scenario initialization using the function init\_plan:

```
MATLAB/Octave command: HANDLE = init_plan(DATES);
```

Creates a new forecast scenario for a forecast period (indicated as a dates class, see *dates class members*). This function return a handle on the new forecast scenario.

The forecast scenario can contain some simple shocks on the exogenous variables. This shocks are described using the function basic\_plan:

#### MATLAB/Octave command:

```
HANDLE = basic_plan(HANDLE, 'VAR_NAME', 'SHOCK_TYPE', DATES, MATLAB VECTOR OF DOUBLE);
```

Adds to the forecast scenario a shock on the exogenous variable indicated between quotes in the second argument. The shock type has to be specified in the third argument between quotes: 'surprise' in case of an unexpected shock or 'perfect\_foresight' for a perfectly anticipated shock. The fourth argument indicates the period of the shock using a dates class (see *dates class members*). The last argument is the shock path indicated as a MATLAB vector of double. This function return the handle of the updated forecast scenario.

4.20. Forecasting

The forecast scenario can also contain a constrained path on an endogenous variable. The values of the related exogenous variable compatible with the constrained path are in this case computed. In other words, a conditional forecast is performed. This kind of shock is described with the function flip\_plan:

```
MATLAB/Octave command: HANDLE = flip_plan(HANDLE, 'VAR_NAME', 'VAR_NAME',
'SHOCK_TYPE', DATES, MATLAB VECTOR OF DOUBLE);
```

Adds to the forecast scenario a constrained path on the endogenous variable specified between quotes in the second argument. The associated exogenous variable provided in the third argument between quotes, is considered as an endogenous variable and its values compatible with the constrained path on the endogenous variable will be computed. The nature of the expectation on the constrained path has to be specified in the fourth argument between quotes: 'surprise' in case of an unexpected path or 'perfect\_foresight' for a perfectly anticipated path. The fifth argument indicates the period where the path of the endogenous variable is constrained using a dates class (see *dates class members*). The last argument contains the constrained path as a MATLAB vector of double. This function return the handle of the updated forecast scenario.

Once the forecast scenario if fully described, the forecast is computed with the command det\_cond\_forecast:

```
MATLAB/Octave command: DSERIES = det_cond_forecast(HANDLE[, DSERIES [, DATES]]);
```

Computes the forecast or the conditional forecast using an extended path method for the given forecast scenario (first argument). The past values of the endogenous and exogenous variables provided with a dseries class (see *dseries class members*) can be indicated in the second argument. By default, the past values of the variables are equal to their steady-state values. The initial date of the forecast can be provided in the third argument. By default, the forecast will start at the first date indicated in the init\_plan command. This function returns a dataset containing the historical and forecast values for the endogenous and exogenous variables.

Example

Command: smoother2histval ;

## Command: smoother2histval(OPTIONS...);

The purpose of this command is to construct initial conditions (for a subsequent simulation) that are the smoothed values of a previous estimation.

More precisely, after an estimation run with the smoother option, smoother2histval will extract the smoothed values (from oo\_.SmoothedVariables, and possibly from oo\_.SmoothedShocks if there are lagged exogenous), and will use these values to construct initial conditions (as if they had been manually entered through histval).

**Options** 

#### period = INTEGER

Period number to use as the starting point for the subsequent simulation. It should be between 1 and the number of observations that were used to produce the smoothed values. Default: the last observation.

#### infile = FILENAME

Load the smoothed values from a \_results.mat file created by a previous Dynare run. Default: use the smoothed values currently in the global workspace.

#### invars = ( VARIABLE\_NAME [VARIABLE\_NAME ...] )

A list of variables to read from the smoothed values. It can contain state endogenous variables, and also exogenous variables having a lag. Default: all the state endogenous variables, and all the exogenous variables with a lag.

#### outfile = FILENAME

Write the initial conditions to a file. Default: write the initial conditions in the current workspace, so that a simulation can be performed.

#### outvars = ( VARIABLE\_NAME [VARIABLE\_NAME ...] )

A list of variables which will be given the initial conditions. This list must have the same length than the list given to invars, and there will be a one-to-one mapping between the two list. Default: same value as option invars.

Use cases

There are three possible ways of using this command:

- Everything in a single file: run an estimation with a smoother, then run smoother2histval (without the infile and outfile options), then run a stochastic simulation.
- In two files: in the first file, run the smoother and then run smoother2histval with the outfile option; in the second file, run histval\_file to load the initial conditions, and run a (deterministic or stochastic) simulation.
- In two files: in the first file, run the smoother; in the second file, run smoother2histval with the infile option equal to the \_results.mat file created by the first file, and then run a (deterministic or stochastic) simulation.

# 4.21 Optimal policy

Dynare has tools to compute optimal policies for various types of objectives. You can either solve for optimal policy under commitment with ramsey\_model, for optimal policy under discretion with discretionary\_policy or for optimal simple rules with osr (also implying commitment).

## Command: planner\_objective MODEL\_EXPRESSION ;

This command declares the policy maker objective, for use with ramsey\_model or discretionary\_policy.

You need to give the one-period objective, not the discounted lifetime objective. The discount factor is given by the planner\_discount option of ramsey\_model and discretionary\_policy. The objective function can only contain current endogenous variables and no exogenous ones. This limitation is easily circumvented by defining an appropriate auxiliary variable in the model.

With ramsey\_model, you are not limited to quadratic objectives: you can give any arbitrary nonlinear expression.

With discretionary\_policy, the objective function must be quadratic.

## Command: evaluate\_planner\_objective ;

This command computes, displays, and stores the value of the planner objective function under Ramsey policy or discretion in oo\_.planner\_objective\_value. It will provide both unconditional welfare and welfare conditional on the initial (i.e. period 0) values of the endogenous and exogenous state variables

inherited by the planner. In a deterministic context, the respective initial values are set using initval or histval (depending on the exact context).

In a stochastic context, if no initial state values have been specified with histval, their values are taken to be the steady state values. Because conditional welfare is computed conditional on optimal policy by the planner in the first endogenous period (period 1), it is conditional on the information set in the period 1. This information set includes both the predetermined states inherited from period 0 (specified via histval for both endogenous and lagged exogenous states) as well as the period 1 values of the exogenous shocks. The latter are specified using the perfect foresight syntax of the shocks block.

At the current stage, the stochastic context does not support the pruning option. At order>3, only the computation of conditional welfare with steady state Lagrange multipliers is supported. Note that at order=2, the output is based on the second-order accurate approximation of the variance stored in oo\_.var.

Example (stochastic context)

```
var a ...;
varexo u;
model;
a = rho*a(-1)+u+u(-1);
. . .
end:
histval;
u(0)=1;
a(0)=-1;
end:
shocks;
var u; stderr 0.008;
var u;
periods 1;
values 1;
end;
evaluate_planner_objective;
```

#### MATLAB/Octave variable: oo\_.planner\_objective\_value.unconditional

Scalar storing the value of unconditional welfare. In a perfect foresight context, it corresponds to welfare in the long-run, approximated as welfare in the terminal simulation period.

```
MATLAB/Octave variable: oo_.planner_objective_value.conditional
```

In a perfect foresight context, this field will be a scalar storing the value of welfare conditional on the specified initial condition and zero initial Lagrange multipliers.

In a stochastic context, it will have two subfields:

```
MATLAB/Octave variable:
oo_.planner_objective_value.conditional.steady_initial_multiplier
```

Stores the value of the planner objective when the initial Lagrange multipliers associated with the planner's problem are set to their steady state values (see *ramsey\_policy*).

```
MATLAB/Octave variable:
oo_.planner_objective_value.conditional.zero_initial_multiplier
```

Stores the value of the planner objective when the initial Lagrange multipliers associated with the planner's problem are set to 0, i.e. it is assumed that the planner exploits its ability to surprise private agents in the first period of implementing Ramsey policy. This value corresponds to the planner implementing optimal policy for the first time and committing not to re-optimize in the future.

## 4.21.1 Optimal policy under commitment (Ramsey)

Dynare allows to automatically compute optimal policy choices of a Ramsey planner who takes the specified private sector equilibrium conditions into account and commits to future policy choices. Doing so requires specifying the private sector equilibrium conditions in the model block and a planner\_objective as well as potentially some instruments to facilitate computations.

**Warning:** Be careful when employing forward-looking auxiliary variables in the context of timeless perspective Ramsey computations. They may alter the problem the Ramsey planner will solve for the first period, although they seemingly leave the private sector equilibrium unaffected. The reason is the planner optimizes with respect to variables dated t and takes the value of time 0 variables as given, because they are predetermined. This set of initially predetermined variables will change with forward-looking definitions. Thus, users are strongly advised to use model-local variables instead.

#### Example

Consider a perfect foresight example where the Euler equation for the return to capital is given by

```
1/C = beta*1/C(+1)*(R(+1)+(1-delta))
```

The job of the Ramsey planner in period 1 is to choose  $C_1$  and  $R_1$ , taking as given  $C_0$ . The above equation may seemingly equivalently be written as

```
1/C=beta*1/C(+1)*(R_cap);
R_cap=R(+1)+(1-delta);
```

due to perfect foresight. However, this changes the problem of the Ramsey planner in the first period to choosing  $C_1$  and  $R_1$ , taking as given both  $C_0$  and  $R_0^{cap}$ . Thus, the relevant return to capital in the Euler equation of the first period is not a choice of the planner anymore due to the forward-looking nature of the definition in the second line!

A correct specification would be to instead define R\_cap as a model-local variable:

```
1/C=beta*1/C(+1)*(R_cap);
#R_cap=R(+1)+(1-delta);
```

#### Command: ramsey\_model(OPTIONS...);

This command computes the First Order Conditions for maximizing the policy maker objective function subject to the constraints provided by the equilibrium path of the private economy.

The planner objective must be declared with the *planner\_objective* command.

This command only creates the expanded model, it doesn't perform any computations. It needs to be followed by other instructions to actually perform desired computations. Examples are calls to steady to compute the steady state of the Ramsey economy, to stoch\_simul with various approximation orders to conduct stochastic simulations based on perturbation solutions, to estimation in order to estimate models under optimal policy with commitment, and to perfect foresight simulation routines.

See Auxiliary variables, for an explanation of how Lagrange multipliers are automatically created.

**Options** 

This command accepts the following options:

#### planner\_discount = EXPRESSION

Declares or reassigns the discount factor of the central planner optimal\_policy\_discount\_factor. Default: 1.0.

## planner\_discount\_latex\_name = LATEX\_NAME

Sets the LaTeX name of the optimal\_policy\_discount\_factor parameter.

```
instruments = (VARIABLE_NAME,...)
```

Declares instrument variables for the computation of the steady state under optimal policy. Requires a steady\_state\_model block or a \_steadystate.m file. See below.

Steady state

Dynare takes advantage of the fact that the Lagrange multipliers appear linearly in the equations of the steady state of the model under optimal policy. Nevertheless, it is in general very difficult to compute the steady state with simply a numerical guess in initval for the endogenous variables.

It greatly facilitates the computation, if the user provides an analytical solution for the steady state (in steady\_state\_model block or in a \_steadystate.m file). In this case, it is necessary to provide a steady state solution CONDITIONAL on the value of the instruments in the optimal policy problem and declared with the option instruments. The initial value of the instrument for steady state finding in this case is set with initval. Note that computing and displaying steady state values using the steady command or calls to resid must come after the ramsey\_model statement and the initval block.

Note that choosing the instruments is partly a matter of interpretation and you can choose instruments that are handy from a mathematical point of view but different from the instruments you would refer to in the analysis of the paper. A typical example is choosing inflation or nominal interest rate as an instrument.

#### Block: ramsey\_constraints;

This block lets you define constraints on the variables in the Ramsey problem. The constraints take the form of a variable, an inequality operator (> or <) and a constant.

Example

```
ramsey_constraints;
i > 0;
end;
```

Command: ramsey\_policy [VARIABLE\_NAME...];

Command: ramsey\_policy(OPTIONS...) [VARIABLE\_NAME...];

This command is deprecated and formally equivalent to the calling sequence

```
ramsey_model;
stoch_simul;
evaluate_planner_objective;
```

It computes an approximation of the policy that maximizes the policy maker's objective function subject to the constraints provided by the equilibrium path of the private economy and under commitment to this optimal policy. The Ramsey policy is computed by approximating the equilibrium system around the perturbation point where the Lagrange multipliers are at their steady state, i.e. where the Ramsey planner acts as if the initial multipliers had been set to 0 in the distant past, giving them time to converge to their steady state value. Consequently, the optimal decision rules are computed around this steady state of the endogenous variables and the Lagrange multipliers.

Note that the variables in the list after the ramsey\_policy or stoch\_simul command can also contain multiplier names, but in a case-sensitive way (e.g. MULT\_1). In that case, Dynare will for example display the IRFs of the respective multipliers when irf>0.

The planner objective must be declared with the *planner\_objective* command.

Options

This command accepts all options of stoch\_simul, plus:

```
planner_discount = EXPRESSION
    See planner_discount.
instruments = (VARIABLE_NAME,...)
```

Declares instrument variables for the computation of the steady state under optimal policy. Requires a steady\_state\_model block or a \_steadystate.m file. See below.

Output

This command generates all the output variables of stoch\_simul. For specifying the initial values for the endogenous state variables (except for the Lagrange multipliers), see above.

Steady state

See Ramsey steady state.

## 4.21.2 Optimal policy under discretion

```
Command: discretionary_policy [VARIABLE_NAME...];
Command: discretionary_policy(OPTIONS...) [VARIABLE_NAME...];
```

This command computes an approximation of the optimal policy under discretion. The algorithm implemented is essentially an LQ solver, and is described by *Dennis* (2007).

You must ensure that your objective is quadratic. Regarding the model, it must either be linear or solved at first order with an analytical steady state provided. In the first case, you should set the linear option of the model block.

It is possible to use the *estimation* command after the discretionary\_policy command, in order to estimate the model with optimal policy under discretion and *evaluate\_planner\_objective* to compute welfare.

**Options** 

This command accepts the same options as ramsey\_policy, plus:

```
discretionary_tol = NON-NEGATIVE DOUBLE
```

Sets the tolerance level used to assess convergence of the solution algorithm. Default: 1e-7.

maxit = INTEGER

Maximum number of iterations. Default: 3000.

## 4.21.3 Optimal Simple Rules (OSR)

```
Command: osr [VARIABLE_NAME...];
```

Command: osr(OPTIONS...) [VARIABLE\_NAME...];

This command computes optimal simple policy rules for linear-quadratic problems of the form:

$$\min_{\gamma} E(y_t'Wy_t)$$

such that:

$$A_1 E_t y_{t+1} + A_2 y_t + A_3 y_{t-1} + C e_t = 0$$

where:

- E denotes the unconditional expectations operator;
- $\gamma$  are parameters to be optimized. They must be elements of the matrices  $A_1$ ,  $A_2$ ,  $A_3$ , i.e. be specified as parameters in the params command and be entered in the model block;
- y are the endogenous variables, specified in the var command, whose (co)-variance enters the loss function;
- ullet e are the exogenous stochastic shocks, specified in the varexo-ommand;

#### • W is the weighting matrix;

The linear quadratic problem consists of choosing a subset of model parameters to minimize the weighted (co)-variance of a specified subset of endogenous variables, subject to a linear law of motion implied by the first order conditions of the model. A few things are worth mentioning. First, y denotes the selected endogenous variables' deviations from their steady state, i.e. in case they are not already mean 0 the variables entering the loss function are automatically demeaned so that the centered second moments are minimized. Second, osr only solves linear quadratic problems of the type resulting from combining the specified quadratic loss function with a first order approximation to the model's equilibrium conditions. The reason is that the first order state-space representation is used to compute the unconditional (co)-variances. Hence, osr will automatically select order=1. Third, because the objective involves minimizing a weighted sum of unconditional second moments, those second moments must be finite. In particular, unit roots in y are not allowed.

The subset of the model parameters over which the optimal simple rule is to be optimized,  $\gamma$ , must be listed with osr\_params.

The weighting matrix W used for the quadratic objective function is specified in the optim\_weights block. By attaching weights to endogenous variables, the subset of endogenous variables entering the objective function, y, is implicitly specified.

The linear quadratic problem is solved using the numerical optimizer specified with opt\_algo.

#### **Options**

The osr command will subsequently run stoch\_simul and accepts the same options, including restricting the endogenous variables by listing them after the command, as stoch\_simul (see *Stochastic solution and simulation*) plus

#### opt\_algo = INTEGER

Specifies the optimizer for minimizing the objective function. The same solvers as for mode\_compute (see *mode\_compute*) are available, except for 5, 6, and 10.

## optim = (NAME, VALUE, ...)

A list of NAME` and VALUE pairs. Can be used to set options for the optimization routines. The set of available options depends on the selected optimization routine (i.e. on the value of option <code>opt\_algo</code>). See <code>optim</code>.

## maxit = INTEGER

Determines the maximum number of iterations used in opt\_algo=4. This option is now deprecated and will be removed in a future release of Dynare. Use optim instead to set optimizer-specific values. Default: 1000.

## tolf = DOUBLE

Convergence criterion for termination based on the function value used in opt\_algo=4. Iteration will cease when it proves impossible to improve the function value by more than tolf. This option is now deprecated and will be removed in a future release of Dynare. Use optim instead to set optimizer-specific values. Default: e-7.

#### silent\_optimizer

See silent\_optimizer.

## huge\_number = DOUBLE

Value for replacing the infinite bounds on parameters by finite numbers. Used by some optimizers for numerical reasons (see *huge\_number*). Users need to make sure that the optimal parameters are not larger than this value. Default: 1e7.

The value of the objective is stored in the variable oo\_.osr.objective\_function and the value of parameters at the optimum is stored in oo\_.osr.optim\_params. See below for more details.

After running osr the parameters entering the simple rule will be set to their optimal value so that subsequent runs of stoch\_simul will be conducted at these values.

#### Command: osr\_params PARAMETER\_NAME...;

This command declares parameters to be optimized by osr.

## Block: optim\_weights;

This block specifies quadratic objectives for optimal policy problems.

More precisely, this block specifies the nonzero elements of the weight matrix W used in the quadratic form of the objective function in osr.

An element of the diagonal of the weight matrix is given by a line of the form:

```
VARIABLE_NAME EXPRESSION;
```

An off-the-diagonal element of the weight matrix is given by a line of the form:

```
VARIABLE_NAME, VARIABLE_NAME EXPRESSION;
```

#### Example

```
var y inflation r;
varexo y_ inf_;
parameters delta sigma alpha kappa gammarr gammax0 gammac0 gamma_y_ gamma_
→inf_;
delta = 0.44;
kappa = 0.18;
alpha = 0.48;
sigma = -0.06;
gammarr = 0;
gammax0 = 0.2;
gammac0 = 1.5;
gamma_y = 8;
gamma_inf_ = 3;
model(linear);
y = delta * y(-1) + (1-delta)*y(+1)+sigma *(r - inflation(+1)) + y_;
inflation = alpha * inflation(-1) + (1-alpha) * inflation(+1) + kappa*y_
→+ inf_;
r = gammax0*y(-1)+gammac0*inflation(-1)+gamma_y_*y_+gamma_inf_*inf_;
end;
shocks;
var y_; stderr 0.63;
var inf_; stderr 0.4;
end;
optim_weights;
inflation 1;
y 1;
y, inflation 0.5;
end:
osr_params gammax0 gammac0 gamma_y_ gamma_inf_;
osr y;
```

#### Block: osr\_params\_bounds ;

This block declares lower and upper bounds for parameters in the optimal simple rule. If not specified the optimization is unconstrained.

Each line has the following syntax:

```
PARAMETER_NAME, LOWER_BOUND, UPPER_BOUND;
```

Note that the use of this block requires the use of a constrained optimizer, i.e. setting opt\_algo to 1, 2, 5 or 9.

Example

```
osr_params_bounds;
gamma_inf_, 0, 2.5;
end;
osr(opt_algo=9) y;
```

#### MATLAB/Octave variable: oo\_.osr.objective\_function

After an execution of the osr command, this variable contains the value of the objective under optimal policy.

#### MATLAB/Octave variable: oo\_.osr.optim\_params

After an execution of the osr command, this variable contains the value of parameters at the optimum, stored in fields of the form oo\_.osr.optim\_params.PARAMETER\_NAME.

#### MATLAB/Octave variable: M\_.osr.param\_names

After an execution of the osr command, this cell contains the names of the parameters.

#### MATLAB/Octave variable: M\_.osr.param\_indices

After an execution of the osr command, this vector contains the indices of the OSR parameters in M\_. params.

#### MATLAB/Octave variable: M\_.osr.param\_bounds

After an execution of the osr command, this two by number of OSR parameters matrix contains the lower and upper bounds of the parameters in the first and second column, respectively.

#### MATLAB/Octave variable: M\_.osr.variable\_weights

After an execution of the osr command, this sparse matrix contains the weighting matrix associated with the variables in the objective function.

## MATLAB/Octave variable: M\_.osr.variable\_indices

After an execution of the osr command, this vector contains the indices of the variables entering the objective function in M\_.endo\_names.

# 4.22 Sensitivity and identification analysis

Dynare provides an interface to the global sensitivity analysis (GSA) toolbox (developed by the Joint Research Center (JRC) of the European Commission), which is now part of the official Dynare distribution. The GSA toolbox can be used to answer the following questions:

- 1. What is the domain of structural coefficients assuring the stability and determinacy of a DSGE model?
- 2. Which parameters mostly drive the fit of, e.g., GDP and which the fit of inflation? Is there any conflict between the optimal fit of one observed series versus another?
- 3. How to represent in a direct, albeit approximated, form the relationship between structural parameters and the reduced form of a rational expectations model?

The discussion of the methodologies and their application is described in *Ratto* (2008).

With respect to the previous version of the toolbox, in order to work properly, the GSA toolbox no longer requires that the Dynare estimation environment is set up.

## 4.22.1 Performing sensitivity analysis

## Command: dynare\_sensitivity ;

## Command: dynare\_sensitivity(OPTIONS...);

This command triggers sensitivity analysis on a DSGE model.

Sampling Options

## Nsam = INTEGER

Size of the Monte-Carlo sample. Default: 2048.

#### ilptau = INTEGER

If equal to 1, use  $LP_{\tau}$  quasi-Monte-Carlo. If equal to 0, use LHS Monte-Carlo. Default: 1.

## pprior = INTEGER

If equall to 1, sample from the prior distributions. If equal to 0, sample from the multivariate normal  $N(\bar{\theta}, \Sigma)$ , where  $\bar{\theta}$  is the posterior mode and  $\Sigma = H^{-1}$ , H is the Hessian at the mode. Default: 1.

## prior\_range = INTEGER

If equal to 1, sample uniformly from prior ranges. If equal to 0, sample from prior distributions. Default: 1.

#### morris = INTEGER

If equal to 0, ANOVA mapping (Type I error) If equal to 1, Screening analysis (Type II error). If equal to 2, Analytic derivatives (similar to Type II error, only valid when identification=1). Default: 1 when identification=1, 0 otherwise.

#### morris\_nliv = INTEGER

Number of levels in Morris design. Default: 6.

## morris\_ntra = INTEGER

Number trajectories in Morris design. Default: 20.

#### ppost = INTEGER

If equal to 1, use Metropolis posterior sample. If equal to 0, do not use Metropolis posterior sample. Default: 0.

NB: This overrides any other sampling option.

#### neighborhood\_width = DOUBLE

When pprior=0 and ppost=0, allows for the sampling of parameters around the value specified in the mode\_file, in the range xparam1  $\pm$  |xparam1  $\times$  neighborhood\_width|. Default: 0.

Stability Mapping Options

## stab = INTEGER

If equal to 1, perform stability mapping. If equal to 0, do not perform stability mapping. Default: 1.

#### load\_stab = INTEGER

If equal to 1, load a previously created sample. If equal to 0, generate a new sample. Default: 0.

## alpha2\_stab = DOUBLE

Critical value for correlations  $\rho$  in filtered samples: plot couples of parmaters with  $|\rho| > \text{alpha2\_stab}$ . Default: 0.

#### pvalue\_ks = DOUBLE

The threshold pvalue for significant Kolmogorov-Smirnov test (i.e. plot parameters with  $pvalue < pvalue\_ks$ ). Default: 0.001.

#### pvalue corr = DOUBLE

The threshold pvalue for significant correlation in filtered samples (i.e. plot bivariate samples when  $pvalue < pvalue\_corr$ ). Default: 1e-5.

Reduced Form Mapping Options

#### redform = INTEGER

If equal to 1, prepare Monte-Carlo sample of reduced form matrices. If equal to 0, do not prepare Monte-Carlo sample of reduced form matrices. Default: 0.

#### load\_redform = INTEGER

If equal to 1, load previously estimated mapping. If equal to 0, estimate the mapping of the reduced form model. Default: 0.

#### logtrans\_redform = INTEGER

If equal to 1, use log-transformed entries. If equal to 0, use raw entries. Default: 0.

#### threshold\_redform = [DOUBLE DOUBLE]

The range over which the filtered Monte-Carlo entries of the reduced form coefficients should be analyzed. The first number is the lower bound and the second is the upper bound. An empty vector indicates that these entries will not be filtered. Default: empty.

#### ksstat\_redform = DOUBLE

Critical value for Smirnov statistics d when reduced form entries are filtered. Default: 0.001.

#### alpha2\_redform = DOUBLE

Critical value for correlations  $\rho$  when reduced form entries are filtered. Default: 1e-5.

#### namendo = (VARIABLE\_NAME...)

List of endogenous variables. ':' indicates all endogenous variables. Default: empty.

#### namlagendo = (VARIABLE\_NAME...)

List of lagged endogenous variables. ':' indicates all lagged endogenous variables. Analyze entries  $[namendo \times namlagendo]$  Default: empty.

#### namexo = (VARIABLE\_NAME...)

List of exogenous variables. ':' indicates all exogenous variables. Analyze entries [namendo  $\times$  namexo]. Default: empty.

RMSE Options

#### rmse = INTEGER

If equal to 1, perform RMSE analysis. If equal to 0, do not perform RMSE analysis. Default: 0.

## load\_rmse = INTEGER

If equal to 1, load previous RMSE analysis. If equal to 0, make a new RMSE analysis. Default: 0.

#### lik\_only = INTEGER

If equal to 1, compute only likelihood and posterior. If equal to 0, compute RMSE's for all observed series. Default: 0.

#### var\_rmse = (VARIABLE\_NAME...)

List of observed series to be considered. ':' indicates all observed variables. Default: varobs.

#### pfilt\_rmse = DOUBLE

Filtering threshold for RMSE's. Default: 0.1.

#### istart\_rmse = INTEGER

Value at which to start computing RMSE's (use 2 to avoid big intitial error). Default: presample+1.

#### alpha\_rmse = DOUBLE

Critical value for Smirnov statistics d: plot parameters with  $d > \text{alpha\_rmse}$ . Default: 0.001.

#### alpha2\_rmse = DOUBLE

Critical value for correlation  $\rho$ : plot couples of parmaters with  $|\rho| = alpha2\_rmse$ . Default: 1e-5.

```
datafile = FILENAME
    See datafile.
nobs = INTEGER
nobs = [INTEGER1:INTEGER2]
    See nobs.
first_obs = INTEGER
     See first obs.
prefilter = INTEGER
    See prefilter.
presample = INTEGER
    See presample.
nograph
     See nograph.
nodisplay
    See nodisplay.
graph_format = FORMAT
graph_format = ( FORMAT, FORMAT... )
    See graph_format.
conf_sig = DOUBLE
     See conf_sig.
loglinear
    See loglinear.
mode_file = FILENAME
    See mode_file.
kalman_algo = INTEGER
     See kalman_algo.
Identification Analysis Options
identification = INTEGER
    If equal to 1, performs identification analysis (forcing redform=0 and morris=1) If equal to 0, no
    identification analysis. Default: 0.
morris = INTEGER
    See morris.
morris nliv = INTEGER
     See morris_nliv.
morris ntra = INTEGER
    See morris_ntra.
load_ident_files = INTEGER
    Loads previously performed identification analysis. Default: 0.
useautocorr = INTEGER
     Use autocorrelation matrices in place of autocovariance matrices in moments for identification analysis.
    Default: 0.
ar = INTEGER
     Maximum number of lags for moments in identification analysis. Default: 1.
```

```
diffuse_filter = INTEGER
    See diffuse filter.
```

## 4.22.2 IRF/Moment calibration

The irf\_calibration and moment\_calibration blocks allow imposing implicit "endogenous" priors about IRFs and moments on the model. The way it works internally is that any parameter draw that is inconsistent with the "calibration" provided in these blocks is discarded, i.e. assigned a prior density of 0. In the context of dynare\_sensitivity, these restrictions allow tracing out which parameters are driving the model to satisfy or violate the given restrictions.

IRF and moment calibration can be defined in irf\_calibration and moment\_calibration blocks:

```
Block: irf_calibration ;
```

```
Block: irf_calibration(OPTIONS...);
```

This block allows defining IRF calibration criteria and is terminated by end;. To set IRF sign restrictions, the following syntax is used:

```
VARIABLE_NAME(INTEGER), EXOGENOUS_NAME, -;
VARIABLE_NAME(INTEGER:INTEGER), EXOGENOUS_NAME, +;
```

To set IRF restrictions with specific intervals, the following syntax is used:

```
VARIABLE_NAME(INTEGER), EXOGENOUS_NAME, [EXPRESSION, EXPRESSION];
VARIABLE_NAME(INTEGER:INTEGER), EXOGENOUS_NAME, [EXPRESSION, EXPRESSION];
```

When (INTEGER: INTEGER) is used, the restriction is considered to be fulfilled by a logical OR. A list of restrictions must always be fulfilled with logical AND.

**Options** 

## relative\_irf

See relative\_irf.

Example

Block: moment\_calibration ;

```
Block: moment_calibration(OPTIONS...);
```

This block allows defining moment calibration criteria. This block is terminated by end;, and contains lines of the form:

```
VARIABLE_NAME1, VARIABLE_NAME2(+/-INTEGER), [EXPRESSION, EXPRESSION];
VARIABLE_NAME1, VARIABLE_NAME2(+/-INTEGER), +/-;
VARIABLE_NAME1, VARIABLE_NAME2(+/-(INTEGER:INTEGER)), [EXPRESSION, EXPRESSION];
VARIABLE_NAME1, VARIABLE_NAME2((-INTEGER:+INTEGER)), [EXPRESSION, EXPRESSION];
```

When (INTEGER: INTEGER) is used, the restriction is considered to be fulfilled by a logical OR. A list of restrictions must always be fulfilled with logical AND. The moment restrictions generally apply to auto- and cross-correlations between variables. The only exception is a restriction on the unconditional variance of an endogenous variable, specified as shown in the example below.

Example

```
moment_calibration;
y_obs,y_obs, [0.5, 1.5]; //[unconditional variance]
y_obs,y_obs(-(1:4)), +; //[sign restriction for first year__
autocorrelation with logical OR]
@#for ilag in -2:2
y_obs,R_obs(@{ilag}), -; //[-2:2 cross correlation with logical AND]
@#endfor
@#for ilag in -4:4
y_obs,pie_obs(@{ilag}), -; //[-4_4 cross correlation with logical AND]
@#endfor
end;
```

## 4.22.3 Performing identification analysis

Command: identification:

Command: identification(OPTIONS...);

This command triggers:

- 1. Theoretical identification analysis based on
  - moments as in Iskrev (2010)
  - spectral density as in Qu and Tkachenko (2012)
  - minimal system as in Komunjer and Ng (2011)
  - reduced-form solution and linear rational expectation model as in Ratto and Iskrev (2011)

Note that for orders 2 and 3, all identification checks are based on the pruned state space system as in *Mutschler* (2015). That is, theoretical moments and spectrum are computed from the pruned ABCD-system, whereas the minimal system criteria is based on the first-order system, but augmented by the theoretical (pruned) mean at order 2 or 3.

- 2. Identification strength analysis based on (theoretical or simulated) curvature of moment information matrix as in *Ratto and Iskrev* (2011)
- 3. Parameter checks based on nullspace and multicorrelation coefficients to determine which (combinations of) parameters are involved

General Options

```
order = 1|2|3
```

Order of approximation. At orders 2 and 3 identification is based on the pruned state space system. Note that the order set in other functions does not overwrite the default. Default: 1.

```
parameter_set = OPTION
```

See parameter\_set for possible values. Default: prior\_mean.

```
prior_mc = INTEGER
```

Size of Monte-Carlo sample. Default: 1.

```
prior_range = INTEGER
```

Triggers uniform sample within the range implied by the prior specifications (when prior\_mc>1). Default: 0.

```
advanced = INTEGER
```

If set to 1, shows a more detailed analysis, comprised of an analysis for the linearized rational expectation model as well as the associated reduced form solution. Further performs a bruteforce search of the groups of parameters best reproducing the behavior of each single parameter. The maximum dimension of the group searched is triggered by max\_dim\_cova\_group. Default: 0.

#### max\_dim\_cova\_group = INTEGER

In the brute force search (performed when advanced=1) this option sets the maximum dimension of groups of parameters that best reproduce the behavior of each single model parameter. Default: 2.

#### gsa\_sample\_file = INTEGER|FILENAME

If equal to 0, do not use sample file. If equal to 1, triggers gsa prior sample. If equal to 2, triggers gsa Monte-Carlo sample (i.e. loads a sample corresponding to pprior=0 and ppost=0 in the dynare\_sensitivity options). If equal to FILENAME uses the provided path to a specific user defined sample file. Default: 0.

#### diffuse filter

Deals with non-stationary cases. See diffuse\_filter.

Numerical Options

#### analytic\_derivation\_mode = INTEGER

Different ways to compute derivatives either analytically or numerically. Possible values are:

- 0: efficient sylvester equation method to compute analytical derivatives
- 1: kronecker products method to compute analytical derivatives (only at order=1)
- -1: numerical two-sided finite difference method to compute all identification Jacobians (numerical tolerance level is equal to options\_.dynatol.x)
- -2: numerical two-sided finite difference method to compute derivatives of steady state and dynamic model numerically, the identification Jacobians are then computed analytically (numerical tolerance level is equal to options\_.dynatol.x)

Default: 0.

## normalize\_jacobians = INTEGER

If set to 1: Normalize Jacobian matrices by rescaling each row by its largest element in absolute value. Normalize Gram (or Hessian-type) matrices by transforming into correlation-type matrices. Default: 1

#### tol\_rank = DOUBLE

Tolerance level used for rank computations. Default: 1.e-10.

#### tol\_deriv = DOUBLE

Tolerance level for selecting non-zero columns in Jacobians. Default: 1.e-8.

#### tol\_sv = DOUBLE

Tolerance level for selecting non-zero singular values. Default: 1.e-3.

#### schur\_vec\_tol = DOUBLE

See schur\_vec\_tol.

Identification Strength Options

#### no\_identification\_strength

Disables computations of identification strength analysis based on sample information matrix.

## periods = INTEGER

When the analytic Hessian is not available (i.e. with missing values or diffuse Kalman filter or univariate Kalman filter), this triggers the length of stochastic simulation to compute Simulated Moments Uncertainty. Default: 300.

## replic = INTEGER

When the analytic Hessian is not available, this triggers the number of replicas to compute Simulated Moments Uncertainty. Default: 100.

Moments Options

#### no\_identification\_moments

Disables computations of identification check based on Iskrev (2010)'s J, i.e. derivative of first two moments.

#### ar = INTEGER

Number of lags of computed autocovariances/autocorrelations (theoretical moments) in Iskrev (2010)'s J criteria. Default: 1.

#### useautocorr = INTEGER

If equal to 1, compute derivatives of autocorrelation. If equal to 0, compute derivatives of autocovariances. Default: 0.

Spectrum Options

#### no\_identification\_spectrum

Disables computations of identification check based on Qu and Tkachenko (2012)'s G, i.e. Gram matrix of derivatives of first moment plus outer product of derivatives of spectral density.

## grid\_nbr = INTEGER

Number of grid points in [-pi;pi] to approximate the integral to compute Qu and Tkachenko (2012)'s G criteria. Default: 5000.

Minimal State Space System Options

#### no\_identification\_minimal

Disables computations of identification check based on Komunjer and Ng (2011)'s D, i.e. minimal state space system and observational equivalent spectral density transformations.

Misc Options

```
nograph
          See nograph.
     nodisplay
          See nodisplay.
     graph_format = FORMAT
     graph_format = ( FORMAT, FORMAT... )
          See graph_format.
     tex
          See tex.
Debug Options
     load_ident_files = INTEGER
          If equal to 1, allow Dynare to load previously computed analyzes. Default: 0.
```

```
lik init = INTEGER
    See lik_init.
kalman_algo = INTEGER
    See kalman_algo.
```

#### no\_identification\_reducedform

Disables computations of identification check based on steady state and reduced-form solution.

#### checks\_via\_subsets = INTEGER

If equal to 1: finds problematic parameters in a bruteforce fashion: It computes the rank of the Jacobians for all possible parameter combinations. If the rank condition is not fullfilled, these parameter sets are flagged as non-identifiable. The maximum dimension of the group searched is triggered by max\_dim\_subsets\_groups. Default: 0.

#### max\_dim\_subsets\_groups = INTEGER

Sets the maximum dimension of groups of parameters for which the above bruteforce search is performed. Default: 4.

## 4.22.4 Types of analysis and output files

The sensitivity analysis toolbox includes several types of analyses. Sensitivity analysis results are saved locally in <mod\_file>/gsa, where <mod\_file>.mod is the name of the Dynare model file.

#### 4.22.4.1 Sampling

The following binary files are produced:

- <mod\_file>\_prior.mat: this file stores information about the analyses performed sampling from the prior, i.e. pprior=1 and ppost=0;
- <mod\_file>\_mc.mat: this file stores information about the analyses performed sampling from multivariate normal, i.e. pprior=0 and ppost=0;
- <mod\_file>\_post.mat: this file stores information about analyses performed using the Metropolis posterior sample, i.e. ppost=1.

#### 4.22.4.2 Stability Mapping

Figure files produced are of the form <mod\_file>\_prior\_\*.fig and store results for stability mapping from prior Monte-Carlo samples:

- <mod\_file>\_prior\_stable.fig: plots of the Smirnov test and the correlation analyses confronting the cdf of the sample fulfilling Blanchard-Kahn conditions (blue color) with the cdf of the rest of the sample (red color), i.e. either instability or indeterminacy or the solution could not be found (e.g. the steady state solution could not be found by the solver);
- <mod\_file>\_prior\_indeterm.fig: plots of the Smirnov test and the correlation analyses confronting the cdf of the sample producing indeterminacy (red color) with the cdf of the rest of the sample (blue color);
- <mod\_file>\_prior\_unstable.fig: plots of the Smirnov test and the correlation analyses confronting the cdf of the sample producing explosive roots (red color) with the cdf of the rest of the sample (blue color);
- <mod\_file>\_prior\_wrong.fig: plots of the Smirnov test and the correlation analyses confronting the cdf of the sample where the solution could not be found (e.g. the steady state solution could not be found by the solver red color) with the cdf of the rest of the sample (blue color);
- <mod\_file>\_prior\_calib.fig: plots of the Smirnov test and the correlation analyses splitting the sample fulfilling Blanchard-Kahn conditions, by confronting the cdf of the sample where IRF/moment restrictions are matched (blue color) with the cdf where IRF/moment restrictions are NOT matched (red color);

Similar conventions apply for <mod\_file>\_mc\_\*.fig files, obtained when samples from multivariate normal are used.

#### 4.22.4.3 IRF/Moment restrictions

The following binary files are produced:

- <mod\_file>\_prior\_restrictions.mat: this file stores information about the IRF/moment restriction analysis performed sampling from the prior ranges, i.e. pprior=1 and ppost=0;
- <mod\_file>\_mc\_restrictions.mat: this file stores information about the IRF/moment restriction analysis performed sampling from multivariate normal, i.e. pprior=0 and ppost=0;
- <mod\_file>\_post\_restrictions.mat: this file stores information about IRF/moment restriction analysis performed using the Metropolis posterior sample, i.e. ppost=1.

Figure files produced are of the form <mod\_file>\_prior\_irf\_calib\_\*.fig and <mod\_file>\_prior\_moment\_calib\_\*.fig and store results for mapping restrictions from prior Monte-Carlo samples:

- <mod\_file>\_prior\_irf\_calib\_<ENDO\_NAME>\_vs\_<EXO\_NAME>\_<PERIOD>. fig: plots of the Smirnov test and the correlation analyses splitting the sample fulfilling Blanchard-Kahn conditions, by confronting the cdf of the sample where the individual IRF restriction <ENDO\_NAME> vs. <EXO\_NAME> at period(s) <PERIOD> is matched (blue color) with the cdf where the IRF restriction is NOT matched (red color)
- <mod\_file>\_prior\_irf\_calib\_<ENDO\_NAME>\_vs\_<EXO\_NAME>\_ALL.fig: plots of the Smirnov test and the correlation analyses splitting the sample fulfilling Blanchard-Kahn conditions, by confronting the cdf of the sample where ALL the individual IRF restrictions for the same couple <ENDO\_NAME> vs. <EXO\_NAME> are matched (blue color) with the cdf where the IRF restriction is NOT matched (red color)
- <mod\_file>\_prior\_irf\_restrictions.fig: plots visual information on the IRF restrictions compared to the actual Monte Carlo realization from prior sample.
- <mod\_file>\_prior\_moment\_calib\_<ENDO\_NAME1>\_vs\_<ENDO\_NAME2>\_<LAG>.fig: plots of the Smirnov test and the correlation analyses splitting the sample fulfilling Blanchard-Kahn conditions, by confronting the cdf of the sample where the individual acf/ccf moment restriction <ENDO\_NAME1> vs. <ENDO\_NAME2> at lag(s) <LAG> is matched (blue color) with the cdf where the IRF restriction is NOT matched (red color)
- <mod\_file>\_prior\_moment\_calib\_<ENDO\_NAME>\_vs\_<EXO\_NAME>\_ALL.fig: plots of the Smirnov test and the correlation analyses splitting the sample fulfilling Blanchard-Kahn conditions, by confronting the cdf of the sample where ALL the individual acf/ccf moment restrictions for the same couple <ENDO\_NAME1> vs. <ENDO\_NAME2> are matched (blue color) with the cdf where the IRF restriction is NOT matched (red color)
- <mod\_file>\_prior\_moment\_restrictions.fig: plots visual information on the moment restrictions compared to the actual Monte Carlo realization from prior sample.

Similar conventions apply for <mod\_file>\_mc\_\*.fig and <mod\_file>\_post\_\*.fig files, obtained when samples from multivariate normal or from posterior are used.

#### 4.22.4.4 Reduced Form Mapping

When the option threshold\_redform is not set, or it is empty (the default), this analysis estimates a multivariate smoothing spline ANOVA model (the 'mapping') for the selected entries in the transition matrix of the shock matrix of the reduce form first order solution of the model. This mapping is done either with prior samples or with MC samples with neighborhood\_width. Unless neighborhood\_width is set with MC samples, the mapping of the reduced form solution forces the use of samples from prior ranges or prior distributions, i.e.: pprior=1 and ppost=0. It uses 250 samples to optimize smoothing parameters and 1000 samples to compute the fit. The rest of the sample is used for out-of-sample validation. One can also load a previously estimated mapping with a new Monte-Carlo sample, to look at the forecast for the new Monte-Carlo sample.

The following synthetic figures are produced:

- <mod\_file>\_redform\_<endo name>\_vs\_lags\_\*.fig: shows bar charts of the sensitivity indices for
  the ten most important parameters driving the reduced form coefficients of the selected endogenous variables (namendo) versus lagged endogenous variables (namlagendo); suffix log indicates the results for
  log-transformed entries;
- <mod\_file>\_redform\_<endo name>\_vs\_shocks\_\*.fig: shows bar charts of the sensitivity indices for
  the ten most important parameters driving the reduced form coefficients of the selected endogenous variables
  (namendo) versus exogenous variables (namexo); suffix log indicates the results for log-transformed entries;
- <mod\_file>\_redform\_gsa(\_log) . fig: shows bar chart of all sensitivity indices for each parameter: this allows one to notice parameters that have a minor effect for any of the reduced form coefficients.

Detailed results of the analyses are shown in the subfolder <mod\_file>/gsa/redform\_prior for prior samples and in <mod\_file>/gsa/redform\_mc for MC samples with option neighborhood\_width, where the detailed

results of the estimation of the single functional relationships between parameters  $\theta$  and reduced form coefficient (denoted as y hereafter) are stored in separate directories named as:

- <namendo>\_vs\_<namlagendo>, for the entries of the transition matrix;
- <namendo>\_vs\_<namexo>, for entries of the matrix of the shocks.

The following files are stored in each directory (we stick with prior sample but similar conventions are used for MC samples):

- <mod\_file>\_prior\_<namendo>\_vs\_<namexo>.fig: histogram and CDF plot of the MC sample of the individual entry of the shock matrix, in sample and out of sample fit of the ANOVA model;
- <mod\_file>\_prior\_<namendo>\_vs\_<namexo>\_map\_SE.fig: for entries of the shock matrix it shows graphs of the estimated first order ANOVA terms  $y = f(\theta_i)$  for each deep parameter  $\theta_i$ ;
- <mod\_file>\_prior\_<namendo>\_vs\_<namlagendo>. fig: histogram and CDF plot of the MC sample of the individual entry of the transition matrix, in sample and out of sample fit of the ANOVA model;
- <mod\_file>\_prior\_<namendo>\_vs\_<namlagendo>\_map\_SE. fig: for entries of the transition matrix it shows graphs of the estimated first order ANOVA terms  $y = f(\theta_i)$  for each deep parameter  $\theta_i$ ;
- <mod\_file>\_prior\_<namendo>\_vs\_<namexo>\_map.mat, <mod\_file>\_<namendo>\_vs\_<namlagendo>\_map.mat: these files store info in the estimation;

When option logtrans\_redform is set, the ANOVA estimation is performed using a log-transformation of each y. The ANOVA mapping is then transformed back onto the original scale, to allow comparability with the baseline estimation. Graphs for this log-transformed case, are stored in the same folder in files denoted with the \_log suffix.

When the option threshold\_redform is set, the analysis is performed via Monte Carlo filtering, by displaying parameters that drive the individual entry y inside the range specified in threshold\_redform. If no entry is found (or all entries are in the range), the MCF algorithm ignores the range specified in threshold\_redform and performs the analysis splitting the MC sample of y into deciles. Setting threshold\_redform=[-inf inf] triggers this approach for all y's.

Results are stored in subdirectories of <mod\_file>/gsa/redform\_prior named

- <mod\_file>\_prior\_<namendo>\_vs\_<namlagendo>\_threshold, for the entries of the transition matrix;
- <mod\_file>\_prior\_<namendo>\_vs\_<namexo>\_threshold, for entries of the matrix of the shocks.

The files saved are named:

- <mod\_file>\_prior\_<namendo>\_vs\_<namexo>\_threshold.fig, <mod\_file>\_<namendo>\_vs\_<namlagendo>\_threshold.fig
   graphical outputs;
- <mod\_file>\_prior\_<namendo>\_vs\_<namexo>\_threshold.mat, <mod\_file>\_<namendo>\_vs\_<namlagendo>\_threshold.mat: info on the analysis;

#### 4.22.4.5 RMSE

The RMSE analysis can be performed with different types of sampling options:

- 1. When pprior=1 and ppost=0, the toolbox analyzes the RMSEs for the Monte-Carlo sample obtained by sampling parameters from their prior distributions (or prior ranges): this analysis provides some hints about what parameter drives the fit of which observed series, prior to the full estimation;
- 2. When pprior=0 and ppost=0, the toolbox analyzes the RMSEs for a multivariate normal Monte-Carlo sample, with covariance matrix based on the inverse Hessian at the optimum: this analysis is useful when maximum likelihood estimation is done (i.e. no Bayesian estimation);
- 3. When ppost=1 the toolbox analyzes the RMSEs for the posterior sample obtained by Dynare's Metropolis procedure.

The use of cases 2 and 3 requires an estimation step beforehand. To facilitate the sensitivity analysis after estimation, the dynare\_sensitivity command also allows you to indicate some options of the estimation command. These are:

- datafile
- nobs
- first\_obs
- prefilter
- presample
- nograph
- nodisplay
- graph\_format
- conf\_sig
- loglinear
- mode\_file

Binary files produced my RMSE analysis are:

- <mod\_file>\_prior\_\*.mat: these files store the filtered and smoothed variables for the prior Monte-Carlo sample, generated when doing RMSE analysis (pprior=1 and ppost=0);
- <mode\_file>\_mc\_\*.mat: these files store the filtered and smoothed variables for the multivariate normal Monte-Carlo sample, generated when doing RMSE analysis (pprior=0 and ppost=0).

Figure files <mod\_file>\_rmse\_\*.fig store results for the RMSE analysis.

- <mod\_file>\_rmse\_prior\*.fig: save results for the analysis using prior Monte-Carlo samples;
- <mod\_file>\_rmse\_mc\*.fig: save results for the analysis using multivariate normal Monte-Carlo samples;
- <mod\_file>\_rmse\_post\*.fig: save results for the analysis using Metropolis posterior samples.

The following types of figures are saved (we show prior sample to fix ideas, but the same conventions are used for multivariate normal and posterior):

- <mod\_file>\_rmse\_prior\_params\_\*.fig: for each parameter, plots the cdfs corresponding to the best 10% RMSEs of each observed series (only those cdfs below the significance threshold alpha\_rmse);
- <mod\_file>\_rmse\_prior\_<var\_obs>\_\*.fig: if a parameter significantly affects the fit of var\_obs, all possible trade-off's with other observables for same parameter are plotted;
- <mod\_file>\_rmse\_prior\_<var\_obs>\_map.fig: plots the MCF analysis of parameters significantly driving the fit the observed series var\_obs;
- <mod\_file>\_rmse\_prior\_lnlik\*.fig: for each observed series, plots in BLUE the cdf of the log-likelihood corresponding to the best 10% RMSEs, in RED the cdf of the rest of the sample and in BLACK the cdf of the full sample; this allows one to see the presence of some idiosyncratic behavior;
- <mod\_file>\_rmse\_prior\_lnpost\*.fig: for each observed series, plots in BLUE the cdf of the log-posterior corresponding to the best 10% RMSEs, in RED the cdf of the rest of the sample and in BLACK the cdf of the full sample; this allows one to see idiosyncratic behavior;
- <mod\_file>\_rmse\_prior\_lnprior\*.fig: for each observed series, plots in BLUE the cdf of the logprior corresponding to the best 10% RMSEs, in RED the cdf of the rest of the sample and in BLACK the cdf of the full sample; this allows one to see idiosyncratic behavior;
- <mod\_file>\_rmse\_prior\_lik.fig: when lik\_only=1, this shows the MCF tests for the filtering of the best 10% log-likelihood values;
- <mod\_file>\_rmse\_prior\_post.fig: when lik\_only=1, this shows the MCF tests for the filtering of the best 10% log-posterior values.

#### 4.22.4.6 Screening Analysis

Screening analysis does not require any additional options with respect to those listed in *Sampling Options*. The toolbox performs all the analyses required and displays results.

The results of the screening analysis with Morris sampling design are stored in the subfolder <mod\_file>/gsa/screen. The data file <mod\_file>\_prior stores all the information of the analysis (Morris sample, reduced form coefficients, etc.).

Screening analysis merely concerns reduced form coefficients. Similar synthetic bar charts as for the reduced form analysis with Monte-Carlo samples are saved:

- <mod\_file>\_redform\_<endo name>\_vs\_lags\_\*.fig: shows bar charts of the elementary effect tests for the ten most important parameters driving the reduced form coefficients of the selected endogenous variables (namendo) versus lagged endogenous variables (namlagendo);
- <mod\_file>\_redform\_<endo name>\_vs\_shocks\_\*.fig: shows bar charts of the elementary effect tests for the ten most important parameters driving the reduced form coefficients of the selected endogenous variables (namendo) versus exogenous variables (namexo);
- <mod\_file>\_redform\_screen.fig: shows bar chart of all elementary effect tests for each parameter: this allows one to identify parameters that have a minor effect for any of the reduced form coefficients.

#### 4.22.4.7 Identification Analysis

Setting the option identification=1, an identification analysis based on theoretical moments is performed. Sensitivity plots are provided that allow to infer which parameters are most likely to be less identifiable.

Prerequisite for properly running all the identification routines, is the keyword identification; in the Dynare model file. This keyword triggers the computation of analytic derivatives of the model with respect to estimated parameters and shocks. This is required for option morris=2, which implements *Iskrev* (2010) identification analysis.

For example, the placing:

```
identification;
dynare_sensitivity(identification=1, morris=2);
```

in the Dynare model file triggers identification analysis using analytic derivatives as in *Iskrev* (2010), jointly with the mapping of the acceptable region.

The identification analysis with derivatives can also be triggered by the single command:

#### identification;

This does not do the mapping of acceptable regions for the model and uses the standard random sampler of Dynare. Additionally, using only identification; adds two additional identification checks: namely, of Qu and Tkachenko (2012) based on the spectral density and of Komunjer and Ng (2011) based on the minimal state space system. It completely offsets any use of the sensitivity analysis toolbox.

# 4.23 Markov-switching SBVAR

Given a list of variables, observed variables and a data file, Dynare can be used to solve a Markov-switching SBVAR model according to *Sims*, *Waggoner and Zha* (2008). Having done this, you can create forecasts and compute the marginal data density, regime probabilities, IRFs, and variance decomposition of the model.

The commands have been modularized, allowing for multiple calls to the same command within a  $<mod_file>$ . mod file. The default is to use  $<mod_file>$  to tag the input (output) files used (produced) by the program. Thus,

<sup>&</sup>lt;sup>11</sup> If you want to align the paper with the description herein, please note that A is  $A^0$  and F is  $A^+$ .

to call any command more than once within a <mod\_file>.mod file, you must use the \*\_tag options described below.

#### Command: markov\_switching(OPTIONS...);

Declares the Markov state variable information of a Markov-switching SBVAR model.

**Options** 

#### chain = INTEGER

The Markov chain considered. Default: none.

## number\_of\_regimes = INTEGER

Specifies the total number of regimes in the Markov Chain. This is a required option.

## duration = DOUBLE | [ROW VECTOR OF DOUBLES]

The duration of the regimes or regimes. This is a required option. When passed a scalar real number, it specifies the average duration for all regimes in this chain. When passed a vector of size equal number\_of\_regimes, it specifies the average duration of the associated regimes (1:number\_of\_regimes) in this chain. An absorbing state can be specified through the restrictions option.

#### restrictions = [[ROW VECTOR OF 3 DOUBLES],[ROW VECTOR OF 3 DOUBLES],...]

Provides restrictions on this chain's regime transition matrix. Its vector argument takes three inputs of the form: [current\_period\_regime, next\_period\_regime, transition\_probability].

The first two entries are positive integers, and the third is a non-negative real in the set [0,1]. If restrictions are specified for every transition for a regime, the sum of the probabilities must be 1. Otherwise, if restrictions are not provided for every transition for a given regime the sum of the provided transition probabilities must be <1. Regardless of the number of lags, the restrictions are specified for parameters at time t since the transition probability for a parameter at t is equal to that of the parameter at t-1.

In case of estimating a MS-DSGE model, <sup>12</sup> in addition the following options are allowed:

## parameters = [LIST OF PARAMETERS]

This option specifies which parameters are controlled by this Markov Chain.

## number\_of\_lags = DOUBLE

Provides the number of lags that each parameter can take within each regime in this chain.

Example

```
markov_switching(chain=1, duration=2.5, restrictions=[[1,3,0],[3,1,0]]);
```

Specifies a Markov-switching BVAR with a first chain with 3 regimes that all have a duration of 2.5 periods. The probability of directly going from regime 1 to regime 3 and vice versa is 0.

Example

Specifies a Markov-switching DSGE model with a second chain with 3 regimes that have durations of 0.5, 2.5, and 2.5 periods, respectively. The switching parameters are alpha and rho. The probability of directly going from regime 1 to regime 3 is 0, while regime 3 is an absorbing state.

## Command: svar(OPTIONS...);

Each Markov chain can control the switching of a set of parameters. We allow the parameters to be divided equation by equation and by variance or slope and intercept.

**Options** 

<sup>12</sup> An example can be found at https://git.dynare.org/Dynare/dynare/blob/master/tests/ms-dsge/test\_ms\_dsge.mod.

#### coefficients

Specifies that only the slope and intercept in the given equations are controlled by the given chain. One, but not both, of coefficients or variances must appear. Default: none.

#### variances

Specifies that only variances in the given equations are controlled by the given chain. One, but not both, of coefficients or variances must appear. Default: none.

#### equations

Defines the equation controlled by the given chain. If not specified, then all equations are controlled by chain. Default: none.

#### chain = INTEGER

Specifies a Markov chain defined by markov\_switching. Default: none.

#### Command: sbvar(OPTIONS...);

To be documented. For now, see the wiki: https://archives.dynare.org/DynareWiki/SbvarOptions

**Options** 

datafile, freq, initial\_year, initial\_subperiod, final\_year, final\_subperiod, data, vlist, vlistlog, vlistper, restriction\_fname, nlags, cross\_restrictions, contemp\_reduced\_form, real\_pseudo\_forecast, no\_bayesian\_prior, dummy\_obs, nstates, indxscalesstates, alpha, beta, gsig2\_lmdm, q\_diag, flat\_prior, ncsk, nstd, ninv, indxparr, indxovr, aband, indxap, apband, indximf, indxfore, foreband, indxgforhat, indxgimfhat, indxestima, indxgdls, eq\_ms, cms, ncms, eq\_cms, tlindx, tlnumber, cnum, forecast, coefficients\_prior\_hyperparameters

#### Block: svar\_identification ;

This block is terminated by end; and contains lines of the form:

```
UPPER_CHOLESKY;
LOWER_CHOLESKY;
EXCLUSION CONSTANTS;
EXCLUSION LAG INTEGER; EQUATION INTEGER, VARIABLE_NAME [,VARIABLE_NAME...];
RESTRICTION EQUATION INTEGER, EXPRESSION = EXPRESSION;
```

To be documented. For now, see the wiki: https://archives.dynare.org/DynareWiki/MarkovSwitchingInterface

#### Command: ms\_estimation(OPTIONS...);

Triggers the creation of an initialization file for, and the estimation of, a Markov-switching SBVAR model. At the end of the run, the  $A^0$ ,  $A^+$ , Q and  $\zeta$  matrices are contained in the oo\_.ms structure.

General Options

## file\_tag = FILENAME

The portion of the filename associated with this run. This will create the model initialization file, init\_<file\_tag>.dat. Default: <mod\_file>.

## output\_file\_tag = FILENAME

The portion of the output filename that will be assigned to this run. This will create, among other files, est\_final\_<output\_file\_tag>.out, est\_intermediate\_<output\_file\_tag>.out. Default: <file\_tag>.

#### no\_create\_init

Do not create an initialization file for the model. Passing this option will cause the *Initialization Options* to be ignored. Further, the model will be generated from the output files associated with the previous estimation run (i.e. est\_final\_<file\_tag>.out, est\_intermediate\_<file\_tag>.out or init\_<file\_tag>.dat, searched for in sequential order). This functionality can be useful for continuing a previous estimation run to ensure convergence was reached or for reusing an initialization file. NB: If this option is not passed, the files from the previous estimation run will be overwritten. Default: off (i.e. create initialization file)

```
Initialization Options
coefficients_prior_hyperparameters = [DOUBLE1 DOUBLE2 ... DOUBLE6]
     Sets the hyper parameters for the model. The six elements of the argument vector have the following
     interpretations:
     1
         Overall tightness for A^0 and A^+.
     2
         Relative tightness for A^+.
     3
         Relative tightness for the constant term.
     4
         Tightness on lag decay (range: 1.2 - 1.5); a faster decay produces better inflation process.
     5
         Weight on nvar sums of coeffs dummy observations (unit roots).
     6
         Weight on single dummy initial observation including constant.
     Default: [1.0 1.0 0.1 1.2 1.0 1.0]
freq = INTEGER | monthly | quarterly | yearly
     Frequency of the data (e.g. monthly, 12). Default: 4.
initial_year = INTEGER
     The first year of data. Default: none.
initial_subperiod = INTEGER
     The first period of data (i.e. for quarterly data, an integer in [1,4]). Default: 1.
final_year = INTEGER
     The last year of data. Default: Set to encompass entire dataset.
final_subperiod = INTEGER
     The final period of data (i.e. for monthly data, an integer in [1,12]. Default: When final_year is also
     missing, set to encompass entire dataset; when final_year is indicated, set to the maximum number
     of subperiods given the frequency (i.e. 4 for quarterly data, 12 for monthly,...).
datafile = FILENAME
     See datafile.
xls_sheet = QUOTED_STRING
     See xls_sheet.
xls_range = RANGE
     See xls_range.
nlags = INTEGER
```

# contemp\_reduced\_form Use contemporaneou

cross\_restrictions

Use contemporaneous recursive reduced form. Default: off.

The number of lags in the model. Default: 1.

Use cross  $A^0$  and  $A^+$  restrictions. Default: off.

#### no\_bayesian\_prior

Do not use Bayesian prior. Default: off (i.e. use Bayesian prior).

#### alpha = INTEGER

Alpha value for squared time-varying structural shock lambda. Default: 1.

#### beta = INTEGER

Beta value for squared time-varying structural shock lambda. Default: 1.

#### $gsig2\_lmdm = INTEGER$

The variance for each independent  $\lambda$  parameter under SimsZha restrictions. Default: 50^2.

## specification = sims\_zha | none

This controls how restrictions are imposed to reduce the number of parameters. Default: Random Walk.

**Estimation Options** 

#### convergence\_starting\_value = DOUBLE

This is the tolerance criterion for convergence and refers to changes in the objective function value. It should be rather loose since it will gradually be tightened during estimation. Default: 1e-3.

#### convergence\_ending\_value = DOUBLE

The convergence criterion ending value. Values much smaller than square root machine epsilon are probably overkill. Default: 1e-6.

#### convergence\_increment\_value = DOUBLE

Determines how quickly the convergence criterion moves from the starting value to the ending value. Default: 0.1.

#### max\_iterations\_starting\_value = INTEGER

This is the maximum number of iterations allowed in the hill-climbing optimization routine and should be rather small since it will gradually be increased during estimation. Default: 50.

#### max\_iterations\_increment\_value = DOUBLE

Determines how quickly the maximum number of iterations is increased. Default: 2.

#### max\_block\_iterations = INTEGER

The parameters are divided into blocks and optimization proceeds over each block. After a set of blockwise optimizations are performed, the convergence criterion is checked and the blockwise optimizations are repeated if the criterion is violated. This controls the maximum number of times the blockwise optimization can be performed. Note that after the blockwise optimizations have converged, a single optimization over all the parameters is performed before updating the convergence value and maximum number of iterations. Default: 100.

#### max\_repeated\_optimization\_runs = INTEGER

The entire process described by <code>max\_block\_iterations</code> is repeated until improvement has stopped. This is the maximum number of times the process is allowed to repeat. Set this to 0 to not allow repetitions. Default: 10.

#### function\_convergence\_criterion = DOUBLE

The convergence criterion for the objective function when max\_repeated\_optimizations\_runs is positive. Default: 0.1.

## parameter\_convergence\_criterion = DOUBLE

The convergence criterion for parameter values when max\_repeated\_optimizations\_runs is positive. Default: 0.1.

## number\_of\_large\_perturbations = INTEGER

The entire process described by <code>max\_block\_iterations</code> is repeated with random starting values drawn from the posterior. This specifies the number of random starting values used. Set this to 0 to not use random starting values. A larger number should be specified to ensure that the entire parameter space has been covered. Default: 5.

#### number\_of\_small\_perturbations = INTEGER

The number of small perturbations to make after the large perturbations have stopped improving. Setting this number much above 10 is probably overkill. Default: 5.

#### number\_of\_posterior\_draws\_after\_perturbation = INTEGER

The number of consecutive posterior draws to make when producing a small perturbation. Because the posterior draws are serially correlated, a small number will result in a small perturbation. Default: 1.

#### max\_number\_of\_stages = INTEGER

The small and large perturbation are repeated until improvement has stopped. This specifies the maximum number of stages allowed. Default: 20.

#### random\_function\_convergence\_criterion = DOUBLE

The convergence criterion for the objective function when number\_of\_large\_perturbations is positive. Default: 0.1.

#### random\_parameter\_convergence\_criterion = DOUBLE

The convergence criterion for parameter values when number\_of\_large\_perturbations is positive. Default: 0.1.

Example

```
ms_estimation(datafile=data, initial_year=1959, final_year=2005,
nlags=4, max_repeated_optimization_runs=1, max_number_of_stages=0);
ms_estimation(file_tag=second_run, datafile=data, initial_year=1959,
final_year=2005, nlags=4, max_repeated_optimization_runs=1,
max_number_of_stages=0);
ms_estimation(file_tag=second_run, output_file_tag=third_run,
no_create_init, max_repeated_optimization_runs=5,
number_of_large_perturbations=10);
```

## Command: ms\_simulation ;

#### Command: ms\_simulation(OPTIONS...);

Simulates a Markov-switching SBVAR model.

**Options** 

## file\_tag = FILENAME

The portion of the filename associated with the ms\_estimation run. Default: <mod\_file>.

## output\_file\_tag = FILENAME

The portion of the output filename that will be assigned to this run. Default: <file\_tag>.

#### mh replic = INTEGER

The number of draws to save. Default: 10,000.

#### drop = INTEGER

The number of burn-in draws. Default: 0.1\*mh\_replic\*thinning\_factor.

## thinning\_factor = INTEGER

The total number of draws is equal to thinning\_factor\*mh\_replic+drop. Default: 1.

#### adaptive\_mh\_draws = INTEGER

Tuning period for Metropolis-Hastings draws. Default: 30,000.

## save\_draws

Save all elements of  $A^0$ ,  $A^+$ , Q, and  $\zeta$ , to a file named draws\_<<file\_tag>>.out with each draw on a separate line. A file that describes how these matrices are laid out is contained in

draws\_header\_<<file\_tag>>.out. A file called load\_flat\_file.m is provided to simplify loading the saved files into the corresponding variables AO, Aplus, Q, and Zeta in your MATLAB/Octave workspace. Default: off.

```
Example
```

```
ms_simulation(file_tag=second_run);
ms_simulation(file_tag=third_run, mh_replic=5000, thinning_factor=3);
```

```
Command: ms_compute_mdd ;
```

```
Command: ms_compute_mdd(OPTIONS...);
```

Computes the marginal data density of a Markov-switching SBVAR model from the posterior draws. At the end of the run, the Muller and Bridged log marginal densities are contained in the oo\_.ms structure.

**Options** 

```
file_tag = FILENAME
     See file_tag.
output_file_tag = FILENAME
     See output_file_tag.
simulation_file_tag = FILENAME
```

The portion of the filename associated with the simulation run. Default: <file\_tag>.

```
proposal_type = INTEGER
```

```
The proposal type:
```

1

Gaussian.

2

Power.

3

Truncated Power.

4

Step.

5

Truncated Gaussian.

Default: 3

## proposal\_lower\_bound = DOUBLE

The lower cutoff in terms of probability. Not used for proposal\_type in [1,2]. Required for all other proposal types. Default: 0.1.

```
proposal_upper_bound = DOUBLE
```

The upper cutoff in terms of probability. Not used for proposal\_type equal to 1. Required for all other proposal types. Default: 0.9.

```
mdd_proposal_draws = INTEGER
```

The number of proposal draws. Default: 100,000.

#### mdd\_use\_mean\_center

Use the posterior mean as center. Default: off.

#### Command: ms\_compute\_probabilities ;

#### Command: ms\_compute\_probabilities(OPTIONS...);

Computes smoothed regime probabilities of a Markov-switching SBVAR model. Output .eps files are contained in  $\langle \text{output\_file\_tag/Output/Probabilities} \rangle$ .

**Options** 

#### file\_tag = FILENAME

See file\_tag.

#### output\_file\_tag = FILENAME

See output\_file\_tag.

#### filtered\_probabilities

Filtered probabilities are computed instead of smoothed. Default: off.

#### real\_time\_smoothed

Smoothed probabilities are computed based on time t information for  $0 \le t \le nobs$ . Default: off

#### Command: ms\_irf ;

#### Command: ms\_irf(OPTIONS...);

Computes impulse response functions for a Markov-switching SBVAR model. Output .eps files are contained in <output\_file\_tag/Output/IRF>, while data files are contained in <output\_file\_tag/IRF>.

**Options** 

## file\_tag = FILENAME

See file\_tag.

#### output\_file\_tag = FILENAME

See output\_file\_tag.

#### simulation\_file\_tag = FILENAME

See simulation\_file\_tag.

#### horizon = INTEGER

The forecast horizon. Default: 12.

#### filtered\_probabilities

Uses filtered probabilities at the end of the sample as initial conditions for regime probabilities. Only one of filtered\_probabilities, regime and regimes may be passed. Default: off.

#### error\_band\_percentiles = [DOUBLE1 ...]

The percentiles to compute. Default: [0.16 0.50 0.84]. If median is passed, the default is [0.5].

#### shock draws = INTEGER

The number of regime paths to draw. Default: 10,000.

#### shocks\_per\_parameter = INTEGER

The number of regime paths to draw under parameter uncertainty. Default: 10.

#### thinning\_factor = INTEGER

Only 1/thinning\_factor of the draws in posterior draws file are used. Default: 1.

#### free\_parameters = NUMERICAL\_VECTOR

A vector of free parameters to initialize theta of the model. Default: use estimated parameters

#### parameter\_uncertainty

Calculate IRFs under parameter uncertainty. Requires that ms\_simulation has been run. Default: off.

## regime = INTEGER

Given the data and model parameters, what is the ergodic probability of being in the specified regime. Only one of filtered\_probabilities, regime and regimes may be passed. Default: off.

```
regimes
         Describes the evolution of regimes. Only one of filtered_probabilities, regime and regimes
         may be passed. Default: off.
     median
         A shortcut to setting error_band_percentiles=[0.5]. Default: off.
Command: ms_forecast ;
Command: ms_forecast(OPTIONS...);
     Generates forecasts for a Markov-switching SBVAR model. Output .eps files are contained in
     <output_file_tag/Output/Forecast>, while data files are contained in <output_file_tag/</pre>
     Forecast>.
     Options
     file_tag = FILENAME
         See file_tag.
     output_file_tag = FILENAME
         See output_file_tag.
     simulation_file_tag = FILENAME
         See simulation_file_tag.
     data_obs_nbr = INTEGER
         The number of data points included in the output. Default: 0.
     error_band_percentiles = [DOUBLE1 ...]
         See error_band_percentiles.
     shock draws = INTEGER
         See shock_draws.
     shocks_per_parameter = INTEGER
         See shocks_per_parameter.
     thinning_factor = INTEGER
         See thinning_factor.
     free_parameters = NUMERICAL_VECTOR
         See free_parameters.
     parameter_uncertainty
         See parameter_uncertainty.
     regime = INTEGER
         See regime.
     regimes
         See regimes.
     median
         See median.
     horizon = INTEGER
         See horizon.
Command: ms_variance_decomposition ;
Command: ms_variance_decomposition(OPTIONS...);
     Computes the variance decomposition for a Markov-switching SBVAR model. Output .eps files are con-
     tained in <output_file_tag/Output/Variance_Decomposition>, while data files are contained in
     <output_file_tag/Variance_Decomposition>.
```

**Options** 

```
file_tag = FILENAME
    See file_tag.
output_file_tag = FILENAME
    See output_file_tag.
simulation_file_tag = FILENAME
    See simulation_file_tag.
horizon = INTEGER
    See horizon.
filtered_probabilities
    See filtered_probabilities.
no_error_bands
    Do not output percentile error bands (i.e. compute mean). Default: off (i.e. output error bands)
error_band_percentiles = [DOUBLE1 ...]
    See error_band_percentiles.
shock_draws = INTEGER
    See shock_draws.
shocks_per_parameter = INTEGER
    See shocks_per_parameter.
thinning_factor = INTEGER
    See thinning_factor.
free_parameters = NUMERICAL_VECTOR
    See free_parameters.
parameter_uncertainty
    See parameter_uncertainty.
regime = INTEGER
    See regime.
regimes
    See regimes.
```

## 4.24 Epilogue Variables

## Block: epilogue;

The epilogue block is useful for computing output variables of interest that may not be necessarily defined in the model (e.g. various kinds of real/nominal shares or relative prices, or annualized variables out of a quarterly model).

It can also provide several advantages in terms of computational efficiency and flexibility:

- You can calculate variables in the epilogue block after smoothers/simulations have already been run without
  adding the new definitions and equations and rerunning smoothers/simulations. Even posterior smoother
  subdraws can be recycled for computing epilogue variables without rerunning subdraws with the new definitions and equations.
- You can also reduce the state space dimension in data filtering/smoothing. Assume, for example, you want annualized variables as outputs. If you define an annual growth rate in a quarterly model, you need lags up to order 7 of the associated quarterly variable; in a medium/large scale model this would just blow up the state dimension and increase by a huge amount the computing time of a smoother.

The epilogue block is terminated by end; and contains lines of the form:

```
NAME = EXPRESSION;
```

#### Example

```
epilogue;
// annualized level of y
ya = exp(y)+exp(y(-1))+exp(y(-2))+exp(y(-3));
// annualized growth rate of y
gya = ya/ya(-4)-1;
end;
```

## 4.25 Semi-structural models

Dynare provides tools for semi-structural models, in the vain of the FRB/US model (see *Brayton and Tinsley (1996)*), where expectations are not necessarily model consistent but based on a VAR auxiliary model. In the following, it is assumed that each equation is written as VARIABLE = EXPRESSION or T(VARIABLE) = EXPRESSION where T(VARIABLE) stands for a transformation of an endogenous variable (log or diff). This representation, where each equation determines the endogenous variable on the LHS, can be exploited when simulating the model (see algorithms 12 and 14 in *solve\_algo*) and is mandatory to define auxiliary models used for computing expectations (see below).

## 4.25.1 Auxiliary models

The two auxiliary models defined in this section are linear backward-looking models used to form expectations. Both models can be recast as VAR(1)-processes and therefore offer isomorphic ways of specifying the expectations process, but differ in their convenience of specifying features like cointegration and error correction. var\_model directly specifies a VAR, while trend\_component\_model allows to define a trend target to which the endogenous variables may be attracted in the long-run (i.e. an error correction model).

```
Command: var_model(OPTIONS...);
```

Picks equations in the model block to form a VAR model. This model can be used as an auxiliary model in var\_expectation\_model or pac\_model. It must be of the following form:

$$Y_t = \mathbf{c} + \sum_{i=1}^p A_i Y_{t-i} + \varepsilon_t$$

or

$$A_0 Y_t = \mathbf{c} + \sum_{i=1}^p A_i Y_{t-i} + \varepsilon_t$$

if the VAR is structural (see below), where  $Y_t$  and  $\varepsilon_t$  are  $n \times 1$  vectors,  $\mathbf{c}$  is a  $n \times 1$  vector of parameters,  $A_i$  ( $i = 0, \dots, p$ ) are  $n \times n$  matrices of parameters, and  $A_0$  is non singular square matrix. Vector  $\mathbf{c}$  and matrices  $A_i$  ( $i = 0, \dots, p$ ) are set by Dynare by parsing the equations in the model block. Then, Dynare builds a VAR(1)-companion form model for  $\mathcal{Y}_t = (1, Y_t, \dots, Y_{t-p+1})'$  as:

$$\begin{pmatrix} 1 \\ Y_t \\ Y_{t-1} \\ \vdots \\ \vdots \\ Y_{t-p+1} \end{pmatrix} = \underbrace{ \begin{pmatrix} 1 & 0'_n & \cdots & \cdots & \cdots & 0'_n \\ \mathbf{c} & A_1 & A_2 & \cdots & \cdots & A_p \\ 0_n & I_n & O_n & \cdots & \cdots & O_n \\ 0_n & O_n & I_n & O_n & \cdots & O_n \\ \vdots & O_n & \ddots & \ddots & \ddots & \vdots \\ 0_n & O_n & \cdots & O_n & I_n & O_n \end{pmatrix} }_{\mathcal{C}} \begin{pmatrix} 1 \\ Y_{t-1} \\ Y_{t-2} \\ \vdots \\ Y_{t-p} \end{pmatrix} + \underbrace{\begin{pmatrix} 0 \\ \varepsilon_t \\ 0_n \\ \vdots \\ \vdots \\ 0_n \end{pmatrix}}_{\varepsilon_t}$$

assuming that we are dealing with a reduced form VAR (otherwise, the right-hand side would additionally be premultiplied by  $A_0^{-1}$ . to obtain the reduced for representation). If the VAR does not have a constant, we remove the first line of the system and the first column of the companion matrix  $\mathcal{C}$ . Dynare only saves the companion matrix, since that is the only information required to compute the expectations.

## MATLAB/Octave variable: oo\_.var.MODEL\_NAME.CompanionMatrix

Reduced form companion matrix of the var\_model.

**Options** 

#### model\_name = STRING

Name of the VAR model, which will be referenced in var\_expectation\_model or pac\_model as an auxiliary\_model. Needs to be a valid MATLAB field name.

List of equations in the model block (referenced using the equation tag name) used to build the VAR model.

#### structural

By default the VAR model is not structural, *i.e.* each equation must contain exactly one contemporaneous variable (on the LHS). If the structural option is provided then any variable defined in the system can appear at time t in each equation. Internally Dynare will rewrite this model as a reduced form VAR (by inverting the implied matrix  $A_0$ ).

Example

```
var_model(model_name = toto, eqtags = [ 'X', 'Y', 'Z' ]);
model;

[ name = 'X' ]
x = a*x(-1) + b*x(-2) + c*z(-2) + e_x;

[ name = 'Z' ]
z = f*z(-1) + e_z;

[ name = 'Y' ]
y = d*y(-2) + e*z(-1) + e_y;
end;
```

## Command: trend\_component\_model(OPTIONS...);

Picks equations in the model block to form a trend component model. This model can be used as an auxiliary model in var\_expectation\_model or pac\_model. It must be of the following form:

$$\begin{cases} \Delta X_t = A_0(X_{t-1} - C_0 Z_{t-1}) + \sum_{i=1}^p A_i \Delta X_{t-i} + \varepsilon_t \\ Z_t = Z_{t-1} + \eta_t \end{cases}$$

where  $X_t$  and  $Z_t$  are  $n \times 1$  and  $m \times 1$  vectors of endogenous variables.  $Z_t$  defines the trend target to whose linear combination  $C_0Z_t$  the endogenous variables  $X_t$  will be attracted, provided the implied error correction matrix  $A_0$  is negative definite.  $\varepsilon_t$  and  $\eta_t$  are  $n \times 1$  and  $m \times 1$  vectors of exogenous variables,  $A_i$  ( $i = 0, \ldots, p$ ) are  $n \times n$  matrices of parameters, and  $C_0$  is a  $n \times m$  matrix. This model can also be cast into a VAR(1) model by first rewriting it in levels. Let  $Y_t = (X_t', Z_t')'$  and  $\zeta_t = (\varepsilon_t', \eta_t')'$ . Then we have:

$$Y_{t} = \sum_{i=1}^{p+1} B_{i} Y_{t-i} + \zeta_{t}$$

with

$$B_1 = \begin{pmatrix} I_n + A_0 + A_1 & -\Lambda \\ O_{m,n} & I_m \end{pmatrix}$$

where  $\Lambda = A_0 C_0$ ,

$$B_i = \begin{pmatrix} A_i - A_{i-1} & O_{n,m} \\ O_{m,n} & O_m \end{pmatrix}$$

for  $i = 2, \ldots, p$ , and

$$B_{p+1} = \begin{pmatrix} -A_p & O_{n,m} \\ O_{m,n} & O_m \end{pmatrix}$$

This VAR(p+1) in levels can again be rewritten as a VAR(1)-companion model form.

#### MATLAB/Octave variable: oo\_.trend\_component.MODEL\_NAME.CompanionMatrix

Reduced form companion matrix of the  ${\tt trend\_component\_model}$ .

**Options** 

```
model_name = STRING
```

Name of the trend component model, will be referenced in var\_expectation\_model or pac\_model as an auxiliary\_model. Needs to be a valid MATLAB field name.

```
eqtags = [QUOTED_STRING[, QUOTED_STRING[, ...]]]
```

List of equations in the model block (referenced using the equation tag name) used to build the trend component model.

```
targets = [QUOTED_STRING[, QUOTED_STRING[, ...]]]
```

List of targets, corresponding to the variables in vector  $Z_t$ , referenced using the equation tag name) of the associated equation in the model block. target must be a subset of eqtags.

Example

(continued from previous page)

## 4.25.2 VAR expectations

Suppose we wish to forecast a variable  $y_t$  and that  $y_t$  is an element of vector of variables  $\mathcal{Y}_t$  whose law of motion is described by a VAR(1) model  $\mathcal{Y}_t = \mathcal{C}\mathcal{Y}_{t-1} + \epsilon_t$ . More generally,  $y_t$  may be a linear combination of the scalar variables in  $\mathcal{Y}_t$ . Let the vector  $\alpha$  be such that  $y_t = \alpha' \mathcal{Y}_t$  ( $\alpha$  is a selection vector if  $y_t$  is a variable in  $\mathcal{Y}_t$ , *i.e.* a column of an identity matrix, or an arbitrary vector defining the weights of a linear combination). Then the best prediction, in the sense of the minimisation of the RMSE, for  $y_{t+h}$  given the information set at  $t-\tau$  (which we assume to include all observables up to time  $t-\tau$ ,  $\mathcal{Y}_{t-\tau}$ ) is:

$$y_{t+h|t-\tau} = \mathbb{E}[y_{t+h}|\mathcal{Y}_{t-\tau}] = \alpha \mathcal{C}^{h+\tau} \mathcal{Y}_{t-\tau}$$

In a semi-structural model, variables appearing in t+h (e.g. the expected output gap in a dynamic IS curve or expected inflation in a (New Keynesian) Phillips curve) will be replaced by the expectation implied by an auxiliary VAR model. Another use case is for the computation of permanent incomes. Typically, consumption will depend on something like:

$$\sum_{h=0}^{\infty} \beta^h y_{t+h|t-\tau}$$

Assuming that \$0<beta<1\$ and knowing the limit of geometric series, the conditional expectation of this variable can be evaluated based on the same auxiliary model:

$$\mathbb{E}\left[\sum_{h=0}^{\infty} \beta^h y_{t+h} \middle| \mathcal{Y}_{t-\tau}\right] = \alpha \mathcal{C}^{\tau} (I - \beta \mathcal{C})^{-1} \mathcal{Y}_{t-\tau}$$

More generally, it is possible to consider finite discounted sums.

## Command: var\_expectation\_model(OPTIONS...);

Declares a model used to forecast an endogenous variable or linear combination of variables in t + h. More generally, the same model can be used to forecast the discounted flow of a variable or a linear expression of variables:

$$\sum_{h=a}^{b} \beta^{h-\tau} \mathbb{E}[y_{t+h} | \mathcal{Y}_{\underline{t-\tau}}]$$

where  $(a,b) \in \mathbb{N}^2$  with  $a < b, \beta \in (0,1]$  is a discount factor, and  $\tau$  is a finite positive integer. Options

```
model_name = STRING
```

Name of the VAR based expectation model, which will be referenced in the model block.

```
auxiliary_model = STRING
```

Name of the associated auxiliary model, defined with  $var\_model$  or  $trend\_component\_model$ .

```
expression = VARIABLE_NAME | EXPRESSION
```

Name of the variable or expression (linear combination of variables) to be expected.

```
discount = PARAMETER_NAME | DOUBLE
```

Discount factor  $(\beta)$ .

```
horizon = INTEGER | [INTEGER:INTEGER]
```

The upper limit b of the horizon h (in which case a=0), or range of periods a:b over which the discounted sum is computed (the upper bound can be Inf).

```
time_shift = INTEGER
```

Shift of the information set  $(\tau)$ , default value is 0.

# Operator: var\_expectation (NAME\_OF\_VAR\_EXPECTATION\_MODEL);

This operator is used instead of a leaded variable, e.g. X(1), in the model block to substitute a model-consistent forecast with a forecast based on a VAR model.

Example

In this example  $var_expectation(varexp)$  stands for the one step ahead expectation of x, as a replacement for x(1).

## MATLAB/Octave command: var\_expectation.initialize(NAME\_OF\_VAR\_EXPECTATION\_MODEL);

Initialise the var\_expectation\_model by building the companion matrix of the associated auxiliary var\_model. Needs to be executed before attempts to simulate or estimate the model.

#### MATLAB/Octave command: var\_expectation.update(NAME\_OF\_VAR\_EXPECTATION\_MODEL);

Update/compute the reduced form parameters of var\_expectation\_model. Needs to be executed before attempts to simulate or estimate the model and requires the auxiliary var\_model to have previously been initialized.

Example (continued)

```
var_expectation.initialize('varexp');
var_expectation.update('varexp');
```

**Warning:** Changes to the parameters of the underlying auxiliary var\_model require calls to var\_expectation.initialize and var\_expectation.update to become effective. Changes to the var\_expectation\_model or its associated parameters require a call to var\_expectation.update.

# 4.25.3 PAC equation

In its simplest form, a PAC equation breaks down changes in a variable of interest y into three contributions: (i) the lagged deviation from a target  $y^*$ , (ii) the lagged changes in the variable y, and (iii) the expected changes in the target  $y^*$ :

$$\Delta y_t = a_0(y_{t-1}^* - y_{t-1}) + \sum_{i=1}^{m-1} a_i \Delta y_{t-i} + \sum_{i=0}^{\infty} d_i \Delta y_{t+i}^* + \varepsilon_t$$

Brayton et alii (2000) shows how such an equation can be derived from the minimisation of a quadratic cost function penalising expected deviations from the target and non-smoothness of y, where future costs are discounted (with discount factor  $\beta$ ). They also show that the parameters  $(d_i)_{i\in\mathbb{N}}$  are non-linear functions of the m parameters  $a_i$  and the discount factor  $\beta$ . To simulate or estimate this equation we need to figure out how to determine the expected changes of the target. This can be done as in the previous section using VAR based expectations, or considering model consistent expectations (MCE).

To ensure that the endogenous variable y is equal to its target  $y^*$  in the (deterministic) long run, *i.e.* that the error correction term is zero in the long run, we can optionally add a growth neutrality correction to this equation. Suppose that g is the long run growth rate, for y and  $y^*$ , then in the long run (assuming that the data are in logs) we must have:

$$g = a_0(y_\infty^* - y_\infty) + g \sum_{i=1}^{m-1} a_i + g \sum_{i=0}^{\infty} d_i$$
$$\Leftrightarrow a_0(y_\infty^* - y_\infty) = \left(1 - \sum_{i=1}^{m-1} a_i - \sum_{i=0}^{\infty} d_i\right) g$$

Unless additional restrictions are placed on the coefficients  $(a_i)_{i=0}^{m-1}$ , i.e. on the form of the minimised cost function, there is no reason for the right-hand side to be zero. Instead, we can optionally add the right hand side to the PAC equation, to ensure that the error correction term is asymptotically zero.

The PAC equations can be generalised by adding exogenous variables. This can be done in two, non exclusive, manners. We can replace the PAC equation by a convex combination of the original PAC equation (derived from an optimisation program) and a linear expression involving exogenous variables (referred as the rule of thumb part as opposed to the part derived from the minimisation of a cost function; not to be confused with exogenous shocks):

$$\Delta y_t = \lambda \left( a_0 (y_{t-1}^* - y_{t-1}) + \sum_{i=1}^{m-1} a_i \Delta y_{t-i} + \sum_{i=0}^{\infty} d_i \Delta y_{t+i}^* \right) + (1 - \lambda) \gamma' X_t + \varepsilon_t$$

where  $\lambda \in [0,1]$  is the weight of the pure PAC equation,  $\gamma$  is a  $k \times 1$  vector of parameters, and  $X_t$  a  $k \times 1$  vector of variables in the rule of thumb part. Or we can simply add the exogenous variables to the PAC equation (without the weight  $\lambda$ ):

$$\Delta y_t = a_0(y_{t-1}^* - y_{t-1}) + \sum_{i=1}^{m-1} a_i \Delta y_{t-i} + \sum_{i=0}^{\infty} d_i \Delta y_{t+i}^* + \gamma' X_t + \varepsilon_t$$

### Command: pac\_model(OPTIONS...);

Declares a PAC model. A .mod file can have more than one PAC model or PAC equation, but each PAC equation must be associated to a different PAC model.

Options

#### model\_name = STRING

Name of the PAC model, will be referenced in the model block.

#### auxiliary\_model = STRING

Name of the associated auxiliary model, defined with var\_model or trend\_component\_model, to compute the VAR based expectations for the expected changes in the target, *i.e.* to evaluate  $\sum_{i=0}^{\infty} d_i \Delta y_{t+i}^{\star}$ . The infinite sum will then be replaced by a linear combination of the variables involved in the companion representation of the auxiliary model. The weights defining the linear combination are nonlinear functions of the  $(a_i)_{i=0}^{m-1}$  coefficients in the PAC equation. This option is not mandatory, if absent Dynare understands that the expected changes of the target have to be computed under the MCE assumption. This is done by rewriting recursively the infinite sum as shown in equation 10 of *Brayton et alii* (2000).

#### discount = PARAMETER\_NAME | DOUBLE

Discount factor ( $\beta$ ) for future expected costs appearing in the definition of the cost function.

#### growth = PARAMETER\_NAME | VARIABLE\_NAME | EXPRESSION | DOUBLE

If present a growth neutrality correction is added to the PAC equation. The user must ensure that the provided value (or long term level if a variable or expression is given) is consistent with the asymptotic growth rate of the endogenous variable.

# Operator: pac\_expectation (NAME\_OF\_PAC\_MODEL);

This operator is used instead of the infinite sum,  $\sum_{i=0}^{\infty} d_i \Delta y_{t+i}^*$ , in a PAC equation defined in the model block. Depending on the assumption regarding the formation of expectations, it will be replaced by a linear combination of the variables involved in the companion representation of the auxiliary model or by a recursive forward equation.

MATLAB/Octave command: pac.initialize(NAME\_OF\_PAC\_MODEL);

#### MATLAB/Octave command: pac.update(NAME\_OF\_PAC\_MODEL);

Same as in the previous section for the VAR expectations, initialise the PAC model, by building the companion matrix of the auxiliary model, and computes the reduced form parameters of the PAC equation (the weights in the linear combination of the variables involved in the companion representation of the auxiliary model, or the parameters of the recursive representation of the infinite sum in the MCE case).

Example

```
trend_component_model(model_name=toto, eqtags=['eq:x1', 'eq:x2', 'eq:x1bar',
→ 'eq:x2bar'], targets=['eq:x1bar', 'eq:x2bar']);
pac_model(auxiliary_model_name=toto, discount=beta, growth=diff(x1(-1)), u
→model_name=pacman);
model;
[name='eq:y']
y = rho_1*y(-1) + rho_2*y(-2) + ey;
[name='eq:x1']
diff(x1) = a_x1_0*(x1(-1)-x1bar(-1)) + a_x1_1*diff(x1(-1)) + a_x1_
\rightarrow2*diff(x1(-2)) + a_x1_x2_1*diff(x2(-1)) + a_x1_x2_2*diff(x2(-2)) + ex1;
[name='eq:x2']
diff(x^2) = a_x^2_0*(x^2(-1)-x^2bar(-1)) + a_x^2_1*diff(x^1(-1)) + a_x^2_1
\Rightarrow2*diff(x1(-2)) + a_x2_x1_1*diff(x2(-1)) + a_x2_x1_2*diff(x2(-2)) + ex2;
[name='eq:x1bar']
x1bar = x1bar(-1) + ex1bar;
[name='eq:x2bar']
x2bar = x2bar(-1) + ex2bar;
[name='zpac']
diff(z) = e_c_m^*(x_1(-1)-z(-1)) + c_z_1^*diff(z(-1)) + c_z_2^*diff(z(-2)) + c_z_1^*
→pac_expectation(pacman) + ez;
end;
pac.initialize('pacman');
pac.update.expectation('pacman');
```

# 4.25.4 Estimation of a PAC equation

The PAC equation, introduced in the previous section, can be estimated. This equation is nonlinear with respect to the estimated parameters  $(a_i)_{i=0}^{m-1}$ , since the reduced form parameters (in the computation of the infinite sum) are nonlinear functions of the autoregressive parameters and the error correction parameter. *Brayton et alii* (2000) shows how to estimate the PAC equation by iterative OLS. Although this approach is implemented in Dynare, mainly for comparison purposes, we also propose NLS estimation, which is much preferable (asymptotic properties of NLS being more solidly grounded).

Note that it is currently not feasible to estimate the PAC equation jointly with the remaining parameters of the model using e.g. Bayesian techniques. Thus, estimation of the PAC equation can only be conducted conditional on the values of the parameters of the auxiliary model.

**Warning:** The estimation routines described below require the option json=compute be passed to the preprocessor (via the command line or at the top of the .mod file, see *Dynare invocation*).

```
MATLAB/Octave command: pac.estimate.nls(EQNAME, GUESS, DATA, RANGE[, ALGO]);
MATLAB/Octave command: pac.estimate.iterative_ols(EQNAME, GUESS, DATA, RANGE);
Trigger the NLS or iterative OLS estimation of a PAC equation. EQNAME is a row char array designating
```

the PAC equation to be estimated (the PAC equation must have a name specified with an equation tag). DATA is a dseries object containing the data required for the estimation (*i.e.* data for all the endogenous and exogenous variables in the equation). The residual values of the PAC equation (which correspond to a defined *varexo*) must also be a member of DATA, but filled with NaN values. RANGE is a dates object defining the time span of the sample. ALGO is a row char array used to select the method (or minimisation algorithm) for NLS. Possible values are: 'fmincon', 'fminunc', 'fminsearch', 'lsqnonlin', 'particleswarm', 'csminwel', 'simplex', 'annealing', and 'GaussNewton'. The first four algorithms require the Mathworks Optimisation toolbox. The fifth algorithm requires the Mathworks Global Optimisation toolbox. When the optimisation algorithm allows it, we impose constraints on the error correction parameter, which must be positive and smaller than 1 (it the case for 'fmincon', 'lsqnonlin', 'particleswarm', and 'annealing'). The default optimisation algorithm is 'csminwel'. GUESS is a structure containing the initial guess values for the estimated parameters. Each field is the name of a parameter in the PAC equation and holds the initial guess for this parameter. If some parameters are calibrated, then they should not be members of the GUESS structure (and values have to be provided in the .mod file before the call to the estimation routine).

For the NLS routine the estimation results are displayed in a table after the estimation. For both the NLS and iterative OLS routines, the results are saved in oo\_ (under the fields nls or iterative\_ols). Also, the values of the parameters are updated in M\_.params.

Example (continued)

```
// Set the initial guess for the estimated parameters
eparams.e_c_m = .9;
eparams.c_z_1 = .5;
eparams.c_z_2 = .2;

// Define the dataset used for estimation
edata = TrueData;
edata.ez = dseries(NaN); // Set to NaN the residual of the equation.

pac.estimate.nls('zpac', eparams, edata, 2005Q1:2005Q1+200, 'annealing');
```

**Warning:** The specification of *GUESS* and *DATA* involves the use of structures. As such, their subfields will not be cleared across Dynare runs as the structures stay in the workspace. Be careful to clear these structures from the memory (e.g. within the .mod file) when e.g. changing which parameters are calibrated.

# 4.26 Displaying and saving results

Dynare has comments to plot the results of a simulation and to save the results.

```
Command: rplot VARIABLE_NAME...;
```

Plots the simulated path of one or several variables, as stored in oo\_.endo\_simul by either perfect\_foresight\_solver, simul (see *Deterministic simulation*) or stoch\_simul with option periods (see *Stochastic solution and simulation*). The variables are plotted in levels.

```
Command: dynatype(FILENAME) [VARIABLE_NAME...];
```

This command prints the listed endogenous or exogenous variables in a text file named FILENAME. If no VARIABLE\_NAME is listed, all endogenous variables are printed.

```
Command: dynasave(FILENAME) [VARIABLE_NAME...];
```

This command saves the listed endogenous or exogenous variables in a binary file named FILENAME. If no VARIABLE\_NAME is listed, all endogenous variables are saved.

In MATLAB or Octave, variables saved with the dynasave command can be retrieved by the command:

load(FILENAME, '-mat')

# 4.27 Macro processing language

It is possible to use "macro" commands in the .mod file for performing tasks such as: including modular source files, replicating blocks of equations through loops, conditionally executing some code, writing indexed sums or products inside equations...

The Dynare macro-language provides a new set of *macro-commands* which can be used in .mod files. It features:

- · File inclusion
- Loops (for structure)
- Conditional inclusion (if/then/else structures)
- Expression substitution

This macro-language is totally independent of the basic Dynare language, and is processed by a separate component of the Dynare pre-processor. The macro processor transforms a .mod file with macros into a .mod file without macros (doing expansions/inclusions), and then feeds it to the Dynare parser. The key point to understand is that the macro processor only does text substitution (like the C preprocessor or the PHP language). Note that it is possible to see the output of the macro processor by using the savemacro option of the dynare command (see *Dynare invocation*).

The macro processor is invoked by placing *macro directives* in the .mod file. Directives begin with an at-sign followed by a pound sign (@#). They produce no output, but give instructions to the macro processor. In most cases, directives occupy exactly one line of text. If needed, two backslashes (\\) at the end of the line indicate that the directive is continued on the next line. Macro directives following // are not interpreted by the macro processor. For historical reasons, directives in commented blocks, *ie* surrounded by /\* and \*/, are interpreted by the macro processor. The user should not rely on this behavior. The main directives are:

- @#includepath, paths to search for files that are to be included,
- @#include, for file inclusion,
- @#define, for defining a macro processor variable,
- @#if, @#ifdef, @#ifndef, @#elseif, @#else, @#endif for conditional statements,
- @#for, @#endfor for constructing loops.

The macro processor maintains its own list of variables (distinct from model variables and MATLAB/Octave variables). These macro-variables are assigned using the <code>@#define</code> directive and can be of the following basic types: boolean, real, string, tuple, function, and array (of any of the previous types).

# 4.27.1 Macro expressions

Macro-expressions can be used in two places:

- Inside macro directives, directly;
- In the body of the .mod file, between an at-sign and curly braces (like @{expr}): the macro processor will substitute the expression with its value

It is possible to construct macro-expressions that can be assigned to macro-variables or used within a macro-directive. The expressions are constructed using literals of the basic types (boolean, real, string, tuple, array), comprehensions, macro-variables, macro-functions, and standard operators.

**Note:** Elsewhere in the manual, MACRO\_EXPRESSION designates an expression constructed as explained in this section.

#### **Boolean**

The following operators can be used on booleans:

- Comparison operators: ==, !=
- Logical operators: &&, ||, !

#### Real

The following operators can be used on reals:

- Arithmetic operators: +, -, \*, /, ^
- Comparison operators: <, >, <=, >=, !=
- Logical operators: &&, ||, !
- Ranges with an increment of 1: REAL1:REAL2 (for example, 1:4 is equivalent to real array [1, 2, 3, 4]). Changed in version 4.6: Previously, putting brackets around the arguments to the colon operator (e.g. [1:4]) had no effect. Now, [1:4] will create an array containing an array (i.e. [ [1, 2, 3, 4] ]).
- Ranges with user-defined increment: REAL1:REAL2:REAL3 (for example, 6:-2.1:-1 is equivalent to real array [6, 3.9, 1.8, -0.3]).
- Functions: max, min, mod, exp, log, log10, sin, cos, tan, asin, acos, atan, sqrt, cbrt, sign, floor, ceil, trunc, erf, erfc, gamma, lgamma, round, normpdf, normcdf. NB ln can be used instead of log

# **String**

String literals have to be enclosed by **double** quotes (like "name").

The following operators can be used on strings:

- Comparison operators: <, >, <=, >=, !=
- Concatenation of two strings: +
- Extraction of substrings: if s is a string, then s[3] is a string containing only the third character of s, and s[4:6] contains the characters from 4th to 6th
- Function: length

## **Tuple**

Tuples are enclosed by parenthesis and elements separated by commas (like (a,b,c) or (1,2,3)).

The following operators can be used on tuples:

- Comparison operators: ==, !=
- Functions: empty, length

### **Array**

Arrays are enclosed by brackets, and their elements are separated by commas (like [1,[2,3],4] or ["US", "FR"]).

The following operators can be used on arrays:

- Comparison operators: ==, !=
- Dereferencing: if v is an array, then v[2] is its 2nd element
- Concatenation of two arrays: +
- Set union of two arrays: |
- Set intersection of two arrays: &
- Difference -: returns the first operand from which the elements of the second operand have been removed.
- Cartesian product of two arrays: \*
- Cartesian product of one array N times: ^N
- Extraction of sub-arrays: e.g. v[4:6]
- Testing membership of an array: in operator (for example: "b" in ["a", "b", "c"] returns 1)
- Functions: empty, sum, length

# Comprehension

Comprehension syntax is a shorthand way to make arrays from other arrays. There are three different ways the comprehension syntax can be employed: *filtering*, *mapping*, and *filtering* and *mapping*.

#### **Filtering**

Filtering allows one to choose those elements from an array for which a certain condition hold.

Example

Create a new array, choosing the even numbers from the array 1:5:

```
[ i in 1:5 when mod(i,2) == 0 ]
```

would result in:

[2, 4]

# **Mapping**

Mapping allows you to apply a transformation to every element of an array.

Example

Create a new array, squaring all elements of the array 1:5:

```
[ i^2 for i in 1:5 ]
```

would result in:

```
[1, 4, 9, 16, 25]
```

# Filtering and Mapping

Combining the two preceding ideas would allow one to apply a transformation to every selected element of an array.

Example

Create a new array, squaring all even elements of the array 1:5:

```
[ i^2 for i in 1:5 when mod(i,2) == 0]
```

would result in:

```
[4, 16]
```

Further Examples

```
[ (j, i+1) for (i,j) in (1:2)^2 ]
[ (j, i+1) for (i,j) in (1:2)*(1:2) when i < j ]
```

would result in:

```
[(1, 2), (2, 2), (1, 3), (2, 3)]
[(2, 2)]
```

#### **Function**

Functions can be defined in the macro processor using the <code>@#define</code> directive (see below). A function is evaluated at the time it is invoked, not at define time. Functions can be included in expressions and the operators that can be combined with them depend on their return type.

# Checking variable type

Given a variable name or literal, you can check the type it evaluates to using the following functions: isboolean, isreal, isstring, istuple, and isarray.

Examples

| Code            | Output |
|-----------------|--------|
| isboolean(0)    | false  |
| isboolean(true) | true   |
| isreal("str")   | false  |

# **Casting between types**

Variables and literals of one type can be cast into another type. Some type changes are straightforward (e.g. changing a *real* to a *string*) whereas others have certain requirements (e.g. to cast an *array* to a *real* it must be a one element array containing a type that can be cast to *real*).

Examples

| Code                     | Output |
|--------------------------|--------|
| (bool) -1.1              | true   |
| (bool) 0                 | false  |
| (real) "2.2"             | 2.2    |
| (tuple) [3.3]            | (3.3)  |
| (array) 4.4              | [4.4]  |
| (real) [5.5]             | 5.5    |
| (real) [6.6, 7.7]        | error  |
| (real) "8.8 in a string" | error  |

Casts can be used in expressions:

Examples

| Code                  | Output |
|-----------------------|--------|
| (bool) 0 && true      | false  |
| (real) "1" + 2        | 3      |
| (string) (3 + 4)      | "7"    |
| (array) 5 + (array) 6 | [5, 6] |

# 4.27.2 Macro directives

Macro directive: @#includepath "PATH"

Macro directive: @#includepath MACRO\_EXPRESSION

This directive adds the path contained in PATH to the list of those to search when looking for a .mod file specified by @#include. If provided with a MACRO\_EXPRESSION argument, the argument must evaluate to a string. Note that these paths are added *after* any paths passed using -I.

Example

```
@#includepath "/path/to/folder/containing/modfiles"
@#includepath folders_containing_mod_files
```

Macro directive: @#include "FILENAME"

Macro directive: @#include MACRO EXPRESSION

This directive simply includes the content of another file in its place; it is exactly equivalent to a copy/paste of the content of the included file. If provided with a MACRO\_EXPRESSION argument, the argument must evaluate to a string. Note that it is possible to nest includes (i.e. to include a file from an included file). The file will be searched for in the current directory. If it is not found, the file will be searched for in the folders provided by -I and @#includepath.

Example

```
@#include "modelcomponent.mod"
@#include location_of_modfile
```

Macro directive: @#define MACRO\_VARIABLE

Defines a macro-variable or macro function.

Example

```
@#define var
                                  // Equals 1
@#define x = 5
                                  // Real
@#define y = "US"
                                  // String
@#define v = [1, 2, 4]
                                  // Real array
@#define w = [ "US", "EA" ]
                                  // String array
@#define u = [ 1, ["EA"] ]
                                  // Mixed array
@#define z = 3 + v[2]
                                  // Equals 5
                                  // Equals true
@#define t = ("US" in w)
@#define f(x) = " " + x + y
                                  // Function `f` with argument `x`
                                  // returns the string ' ' + x + 'US'
```

Example

```
@#define x = 1
@#define y = [ "B", "C" ]
(continues on next page)
```

(continued from previous page)

```
@#define i = 2
@#define f(x) = x + " + " + y[i]
@#define i = 1

model;
   A = @{y[i] + f("D")};
end;
```

The latter is strictly equivalent to:

```
model;
A = BD + B;
end;
```

Macro directive: @#if MACRO\_EXPRESSION
Macro directive: @#ifdef MACRO\_VARIABLE
Macro directive: @#elseif MACRO\_EXPRESSION

Macro directive: @#else()
Macro directive: @#endif()

Conditional inclusion of some part of the .mod file. The lines between @#if, @#ifdef, or @#ifndef and the next @#elseif, @#else or @#endif is executed only if the condition evaluates to true. Following the @#if body, you can zero or more @#elseif branches. An @#elseif condition is only evaluated if the preceding @#if or @#elseif condition evaluated to false. The @#else branch is optional and is only evaluated if all @#if and @#elseif statements evaluate to false.

Note that when using <code>@#ifdef</code>, the condition will evaluate to <code>true</code> if the MACRO\_VARIABLE has been previously defined, regardless of its value. Conversely, <code>@#ifndef</code> will evaluate to true if the MACRO\_VARIABLE has not yet been defined.

Note that when using <code>@#elseif</code> you can check whether or not a variable has been defined by using the <code>defined</code> operator. Hence, to enter the body of an <code>@#elseif</code> branch if the variable <code>X</code> has not been defined, you would write: <code>@#elseif</code> !defined(X).

Note that if a real appears as the result of the MACRO\_EXPRESSION, it will be interpreted as a boolean; a value of  $\emptyset$  is interpreted as false, otherwise it is interpreted as true. Further note that because of the imprecision of reals, extra care must be taken when testing them in the MACRO\_EXPRESSION. For example,  $\exp(\log(5)) = 5$  will evaluate to false. Hence, when comparing real values, you should generally use a zero tolerance around the value desired, e.g.  $\exp(\log(5)) > 5-1e-14$  &&  $\exp(\log(5)) < 5+1e-14$ 

Example

Choose between two alternative monetary policy rules using a macro-variable:

```
@#define linear_mon_pol = false // 0 would be treated the same
...
model;
@#if linear_mon_pol
    i = w*i(-1) + (1-w)*i_ss + w2*(pie-piestar);
@#else
    i = i(-1)^w * i_ss^(1-w) * (pie/piestar)^w2;
@#endif
...
end;
```

This would result in:

```
model;
i = i(-1)^w * i_ss^(1-w) * (pie/piestar)^w2;
...
end;
```

## Example

Choose between two alternative monetary policy rules using a macro-variable. The only difference between this example and the previous one is the use of <code>@#ifdef</code> instead of <code>@#if</code>. Even though <code>linear\_mon\_pol</code> contains the value <code>false</code> because <code>@#ifdef</code> only checks that the variable has been defined, the linear monetary policy is output:

```
@#define linear_mon_pol = false // 0 would be treated the same
...
model;
@#ifdef linear_mon_pol
    i = w*i(-1) + (1-w)*i_ss + w2*(pie-piestar);
@#else
    i = i(-1)^w * i_ss^(1-w) * (pie/piestar)^w2;
@#endif
...
end;
```

This would result in:

```
model;
i = w*i(-1) + (1-w)*i_ss + w2*(pie-piestar);
...
end;
```

Macro directive: O#for MACRO\_VARIABLE in MACRO\_EXPRESSION

Macro directive: @#for MACRO\_VARIABLE in MACRO\_EXPRESSION when MACRO\_EXPRESSION

Macro directive: Offor MACRO\_TUPLE in MACRO\_EXPRESSION

Macro directive: @#for MACRO\_TUPLE in MACRO\_EXPRESSION when MACRO\_EXPRESSION

Macro directive: @#endfor()

Loop construction for replicating portions of the .mod file. Note that this construct can enclose variable/parameters declaration, computational tasks, but not a model declaration.

Example

```
model;
@#for country in [ "home", "foreign" ]
  GDP_@{country} = A * K_@{country}^a * L_@{country}^(1-a);
@#endfor
end;
```

The latter is equivalent to:

```
model;
  GDP_home = A * K_home^a * L_home^(1-a);
  GDP_foreign = A * K_foreign^a * L_foreign^(1-a);
end;
```

Example

```
model;
@#for (i, j) in ["GDP"] * ["home", "foreign"]
    @{i}_@{j} = A * K_@{j}^a * L_@{j}^(1-a);
@#endfor
end;
```

The latter is equivalent to:

```
model;
GDP_home = A * K_home^a * L_home^(1-a);
GDP_foreign = A * K_foreign^a * L_foreign^(1-a);
end;
```

Example

```
@#define countries = ["US", "FR", "JA"]
@#define nth_co = "US"
model;
@#for co in countries when co != nth_co
    (1+i_@{co}) = (1+i_@{nth_co}) * E_@{co}(+1) / E_@{co};
@#endfor
    E_@{nth_co} = 1;
end;
```

The latter is equivalent to:

```
model;
  (1+i_FR) = (1+i_US) * E_FR(+1) / E_FR;
  (1+i_JA) = (1+i_US) * E_JA(+1) / E_JA;
  E_US = 1;
end;
```

#### Macro directive: @#echo MACRO\_EXPRESSION

Asks the preprocessor to display some message on standard output. The argument must evaluate to a string.

#### Macro directive: @#error MACRO\_EXPRESSION

Asks the preprocessor to display some error message on standard output and to abort. The argument must evaluate to a string.

Macro directive: @#echomacrovars()

Macro directive: @#echomacrovars MACRO\_VARIABLE\_LIST

Macro directive: @#echomacrovars(save) MACRO\_VARIABLE\_LIST

Asks the preprocessor to display the value of all macro variables up until this point. If the save option is passed, then values of the macro variables are saved to options\_.macrovars\_line\_<<li>line\_numbers>>. If NAME\_LIST is passed, only display/save variables and functions with that name.

Example

```
@#define A = 1
@#define B = 2
@#define C(x) = x*2
@#echomacrovars A C D
```

The output of the command above is:

```
Macro Variables:
   A = 1
Macro Functions:
   C(x) = (x * 2)
```

# 4.27.3 Typical usages

# 4.27.3.1 Modularization

The @#include directive can be used to split .mod files into several modular components.

Example setup:

modeldesc.mod

Contains variable declarations, model equations, and shocks declarations.

simul.mod

Includes modeldesc.mod, calibrates parameter,s and runs stochastic simulations.

estim.mod

Includes modeldesc.mod, declares priors on parameters, and runs Bayesian estimation.

Dynare can be called on simul.mod and estim.mod but it makes no sense to run it on modeldesc.mod.

The main advantage is that you don't have to copy/paste the whole model (at the beginning) or changes to the model (during development).

# 4.27.3.2 Indexed sums of products

The following example shows how to construct a moving average:

After macro processing, this is equivalent to:

# 4.27.3.3 Multi-country models

Here is a skeleton example for a multi-country model:

```
@#define countries = [ "US", "EA", "AS", "JP", "RC" ]
@#define nth_co = "US"
@#for co in countries
var Y_@{co} K_@{co} L_@{co} i_@{co} E_@{co} ...;
parameters a_@{co} ...;
varexo
@#endfor
model;
@#for co in countries
Y_{0}(co) = K_{0}(co)^{a}(co) * L_{0}(co)^{(1-a_{0}(co))};
@#if co != nth_co
 (1+i_{Q}(c)) = (1+i_{Q}(nth_{c})) * E_{Q}(c)(+1) / E_{Q}(c); // UIP relation
E_{0}(co) = 1;
@#endif
@#endfor
end:
```

#### 4.27.3.4 Endogeneizing parameters

When calibrating the model, it may be useful to consider a parameter as an endogenous variable (and vice-versa). For example, suppose production is defined by a CES function:

$$y = \left(\alpha^{1/\xi} \ell^{1-1/\xi} + (1-\alpha)^{1/\xi} k^{1-1/\xi}\right)^{\xi/(\xi-1)}$$

and the labor share in GDP is defined as:

$$lab_rat = (w\ell)/(py)$$

In the model,  $\alpha$  is a (share) parameter and lab\_rat is an endogenous variable.

It is clear that calibrating  $\alpha$  is not straightforward; on the contrary, we have real world data for lab\_rat and it is clear that these two variables are economically linked.

The solution is to use a method called *variable flipping*, which consists in changing the way of computing the steady state. During this computation,  $\alpha$  will be made an endogenous variable and lab\_rat will be made a parameter. An economically relevant value will be calibrated for lab\_rat, and the solution algorithm will deduce the implied value for  $\alpha$ .

An implementation could consist of the following files:

modeqs.mod

This file contains variable declarations and model equations. The code for the declaration of  $\alpha$  and lab\_rat would look like:

```
@#if steady
  var alpha;
  parameter lab_rat;
@#else
  parameter alpha;
  var lab_rat;
@#endif
```

steady.mod

This file computes the steady state. It begins with:

```
@#define steady = 1
@#include "modeqs.mod"
```

Then it initializes parameters (including lab\_rat, excluding  $\alpha$ ), computes the steady state (using guess values for endogenous, including  $\alpha$ ), then saves values of parameters and endogenous at steady state in a file, using the save\_params\_and\_steady\_state command.

simul.mod

This file computes the simulation. It begins with:

```
@#define steady = 0
@#include "modeqs.mod"
```

Then it loads values of parameters and endogenous at steady state from file, using the load\_params\_and\_steady\_state command, and computes the simulations.

# 4.27.4 MATLAB/Octave loops versus macro processor loops

Suppose you have a model with a parameter  $\rho$  and you want to run simulations for three values:  $\rho = 0.8, 0.9, 1$ . There are several ways of doing this:

With a MATLAB/Octave loop

```
rhos = [ 0.8, 0.9, 1];
for i = 1:length(rhos)
  rho = rhos(i);
  stoch_simul(order=1);
end
```

Here the loop is not unrolled, MATLAB/Octave manages the iterations. This is interesting when there are a lot of iterations.

With a macro processor loop (case 1)

```
rhos = [ 0.8, 0.9, 1];
@#for i in 1:3
  rho = rhos(@{i});
  stoch_simul(order=1);
@#endfor
```

This is very similar to the previous example, except that the loop is unrolled. The macro processor manages the loop index but not the data array (rhos).

With a macro processor loop (case 2)

```
@#for rho_val in [ 0.8, 0.9, 1]
  rho = @{rho_val};
  stoch_simul(order=1);
@#endfor
```

The advantage of this method is that it uses a shorter syntax, since the list of values is directly given in the loop construct. The inconvenience is that you can not reuse the macro array in MATLAB/Octave.

# 4.28 Verbatim inclusion

Pass everything contained within the verbatim block to the <mod\_file>.m file.

## Block: verbatim;

By default, whenever Dynare encounters code that is not understood by the parser, it is directly passed to the preprocessor output.

In order to force this behavior you can use the verbatim block. This is useful when the code you want passed to the driver file contains tokens recognized by the Dynare preprocessor.

Example

```
verbatim;
% Anything contained in this block will be passed
% directly to the driver file, including comments
var = 1;
end;
```

# 4.29 Misc commands

```
Command: set_dynare_seed(INTEGER)
Command: set_dynare_seed(`default')
Command: set_dynare_seed(`clock')
Command: set_dynare_seed(`reset')
Command: set_dynare_seed(`ALGORITHM', INTEGER)
```

Sets the seed used for random number generation. It is possible to set a given integer value, to use a default value, or to use the clock (by using the latter, one will therefore get different results across different Dynare runs). The reset option serves to reset the seed to the value set by the last set\_dynare\_seed command. On MATLAB 7.8 or above, it is also possible to choose a specific algorithm for random number generation; accepted values are mcg16807, mlfg6331\_64, mrg32k3a, mt19937ar (the default), shr3cong and swb2712.

#### Command: save\_params\_and\_steady\_state(FILENAME);

For all parameters, endogenous and exogenous variables, stores their value in a text file, using a simple name/value associative table.

- for parameters, the value is taken from the last parameter initialization.
- for exogenous, the value is taken from the last initval block.
- for endogenous, the value is taken from the last steady state computation (or, if no steady state has been computed, from the last initval block).

Note that no variable type is stored in the file, so that the values can be reloaded with load\_params\_and\_steady\_state in a setup where the variable types are different.

The typical usage of this function is to compute the steady-state of a model by calibrating the steady-state value of some endogenous variables (which implies that some parameters must be endogeneized during the steady-state computation).

You would then write a first .mod file which computes the steady state and saves the result of the computation at the end of the file, using save\_params\_and\_steady\_state.

In a second file designed to perform the actual simulations, you would use load\_params\_and\_steady\_state just after your variable declarations, in order to load the steady state previously computed (including the parameters which had been endogeneized during the steady state computation).

The need for two separate .mod files arises from the fact that the variable declarations differ between the files for steady state calibration and for simulation (the set of endogenous and parameters differ between the two); this leads to different var and parameters statements.

Also note that you can take advantage of the @#include directive to share the model equations between the two files (see *Macro processing language*).

## Command: load\_params\_and\_steady\_state(FILENAME);

For all parameters, endogenous and exogenous variables, loads their value from a file created with save\_params\_and\_steady\_state.

- for parameters, their value will be initialized as if they had been calibrated in the .mod file.
- for endogenous and exogenous variables, their value will be initialized as they would have been from an inityal block.

This function is used in conjunction with save\_params\_and\_steady\_state; see the documentation of that function for more information.

#### Command: compilation\_setup(OPTIONS);

When the *use\_dll* option is present, Dynare uses the GCC compiler that was distributed with it to compile the static and dynamic C files produced by the preprocessor. You can use this option to change the compiler, flags, and libraries used.

Options

#### compiler = FILENAME

The path to the compiler.

## substitute\_flags = QUOTED\_STRING

The flags to use instead of the default flags.

### add\_flags = QUOTED\_STRING

The flags to use in addition to the default flags. If substitute\_flags is passed, these flags are added to the flags specified there.

# substitute\_libs = QUOTED\_STRING

The libraries to link against instead of the default libraries.

# add\_libs = QUOTED\_STRING

The libraries to link against in addition to the default libraries. If substitute\_libs is passed, these libraries are added to the libraries specified there.

#### MATLAB/Octave command: dynare\_version ;

Output the version of Dynare that is currently being used (i.e. the one that is highest on the MATLAB/Octave path).

# MATLAB/Octave command: write\_latex\_definitions ;

Writes the names, LaTeX names and long names of model variables to tables in a file named <<M\_. fname>>\_latex\_definitions.tex. Requires the following LaTeX packages: longtable.

#### MATLAB/Octave command: write\_latex\_parameter\_table ;

Writes the LaTeX names, parameter names, and long names of model parameters to a table in a file named <<M\_.fname>>\_latex\_parameters.tex. The command writes the values of the parameters currently stored. Thus, if parameters are set or changed in the steady state computation, the command should be called after a steady command to make sure the parameters were correctly updated. The long names can be used to add parameter descriptions. Requires the following LaTeX packages: longtable, booktabs.

#### MATLAB/Octave command: write\_latex\_prior\_table ;

Writes descriptive statistics about the prior distribution to a LaTeX table in a file named <<M\_. fname>>\_latex\_priors\_table.tex. The command writes the prior definitions currently stored. Thus, this command must be invoked after the estimated\_params block. If priors are defined over the measurement errors, the command must also be preceded by the declaration of the observed variables (with varobs). The command displays a warning if no prior densities are defined (ML estimation) or if the declaration of the observed variables is missing. Requires the following LaTeX packages: longtable, booktabs.

#### MATLAB/Octave command: collect\_latex\_files ;

Writes a LaTeX file named <<M\_.fname>>\_TeX\_binder.tex that collects all TeX output generated by Dynare into a file. This file can be compiled using pdflatex and automatically tries to load all required packages. Requires the following LaTeX packages: breqn, psfrag, graphicx, epstopdf, longtable, booktabs, caption, float, amsmath, amsfonts, and morefloats.

# THE CONFIGURATION FILE

The configuration file is used to provide Dynare with information not related to the model (and hence not placed in the model file). At the moment, it is only used when using Dynare to run parallel computations.

On Linux and macOS, the default location of the configuration file is \$HOME/.dynare, while on Windows it is %APPDATA%\dynare.ini (typically c:\Users\USERNAME\AppData\dynare.ini). You can specify a non standard location using the conffile option of the dynare command (see *Dynare invocation*).

The parsing of the configuration file is case-sensitive and it should take the following form, with each option/choice pair placed on a newline:

```
[command0]
option0 = choice0
option1 = choice1

[command1]
option0 = choice0
option1 = choice1
```

The configuration file follows a few conventions (self-explanatory conventions such as USER\_NAME have been excluded for concision):

## COMPUTER\_NAME

Indicates the valid name of a server (e.g. localhost, server.cepremap.org) or an IP address.

## DRIVE\_NAME

Indicates a valid drive name in Windows, without the trailing colon (e.g. C).

# PATH

Indicates a valid path in the underlying operating system (e.g. /home/user/dynare/matlab/).

# PATH\_AND\_FILE

Indicates a valid path to a file in the underlying operating system (e.g. /usr/local/MATLAB/R2023b/bin/matlab).

#### **BOOLEAN**

Is true or false.

# 5.1 Dynare Configuration

This section explains how to configure Dynare for general processing. Currently, there is only one option available.

#### Configuration block: [hooks]

This block can be used to specify configuration options that will be used when running Dynare.

Options

```
GlobalInitFile = PATH_AND_FILE
```

The location of the global initialization file to be run at the end of global\_initialization.m.

Example

```
[hooks]
GlobalInitFile = /home/usern/dynare/myInitFile.m
```

#### Configuration block: [paths]

This block can be used to specify paths that will be used when running dynare.

**Options** 

# Include = PATH

A colon-separated path to use when searching for files to include via @#include. Paths specified via -I take priority over paths specified here, while these paths take priority over those specified by @#includepath.

Example

```
[paths]
Include = /path/to/folder/containing/modfiles:/path/to/another/folder
```

# **5.2 Parallel Configuration**

This section explains how to configure Dynare for parallelizing some tasks which require very little inter-process communication.

The parallelization is done by running several MATLAB or Octave processes, either on local or on remote machines. Communication between master and slave processes are done through SMB on Windows and SSH on UNIX. Input and output data, and also some short status messages, are exchanged through network filesystems. Currently the system works only with homogenous grids: only Windows or only Unix machines.

The following routines are currently parallelized:

- the posterior sampling algorithms when using multiple chains;
- the Metropolis-Hastings diagnostics;
- the posterior IRFs;
- the prior and posterior statistics;
- some plotting routines.

Note that creating the configuration file is not enough in order to trigger parallelization of the computations: you also need to specify the parallel option to the dynare command. For more details, and for other options related to the parallelization engine, see *Dynare invocation*.

You also need to verify that the following requirements are met by your cluster (which is composed of a master and of one or more slaves):

For a Windows grid:

- a standard Windows network (SMB) must be in place;
- the PsTools suite must be installed in the path of the master Windows machine;
- the Windows user on the master machine has to be user of any other slave machine in the cluster, and that user will be used for the remote computations.
- detailed step-by-step setup instructions can be found in *Windows Step-by-Step Guide*.

#### For a UNIX grid:

- SSH must be installed on the master and on the slave machines;
- SSH keys must be installed so that the SSH connection from the master to the slaves can be done without passwords, or using an SSH agent.

#### Warning: Compatibility considerations between master and slave

It is highly recommended to use the same version of Dynare on both the master and all slaves. Different versions regularly cause problems like zero acceptance rates during estimation. When upgrading to a newer Dynare version do not forget to adjust the DynarePath.

We now turn to the description of the configuration directives. Note that comments in the configuration file can be provided by separate lines starting with a hashtag (#).

#### Configuration block: [cluster]

When working in parallel, [cluster] is required to specify the group of computers that will be used. It is required even if you are only invoking multiple processes on one computer.

**Options** 

#### Name = CLUSTER\_NAME

The reference name of this cluster.

```
Members = NODE_NAME[(WEIGHT)] NODE_NAME[(WEIGHT)] ...
```

A list of nodes that comprise the cluster with an optional computing weight specified for that node. The computing weight indicates how much more powerful one node is with respect to the others (e.g. n1(2) n2(1) n3(3) means that n1 is two times more powerful than n2 whereas n3 is three times more powerful than n2). Each node is separated by at least one space and the weights are in parenthesis with no spaces separating them from their node.

# Example

```
[cluster]
Name = c1
Members = n1 n2 n3

[cluster]
Name = c2
Members = n1(4) n2 n3
```

# Configuration block: [node]

When working in parallel, [node] is required for every computer that will be used. The options that are required differ, depending on the underlying operating system and whether you are working locally or remotely.

**Options** 

#### $Name = NODE_NAME$

The reference name of this node.

#### CPUnbr = INTEGER | [INTEGER:INTEGER]

If just one integer is passed, the number of processors to use. If a range of integers is passed, the specific processors to use (processor counting is defined to begin at one as opposed to zero). Note that using specific processors is only possible under Windows; under Linux and macOS, if a range is passed the same number of processors will be used but the range will be adjusted to begin at one.

# ComputerName = COMPUTER\_NAME

The name or IP address of the node. If you want to run locally, use localhost (case-sensitive).

#### Port = INTEGER

The port number to connect to on the node. The default is empty, meaning that the connection will be made to the default SSH port (22).

#### UserName = USER\_NAME

The username used to log into a remote system. Required for remote runs on all platforms.

#### Password = PASSWORD

The password used to log into the remote system. Required for remote runs originating from Windows.

#### RemoteDrive = DRIVE\_NAME

The drive to be used for remote computation. Required for remote runs originating from Windows.

#### RemoteDirectory = PATH

The directory to be used for remote computation. Required for remote runs on all platforms.

#### DynarePath = PATH

The path to the matlab subdirectory within the Dynare installation directory. The default is the empty string.

#### MatlabOctavePath = PATH\_AND\_FILE

The path to the MATLAB or Octave executable. The default value is matlab as MATLAB's executable is typically in the %PATH% environment variable. When using full paths on Windows, you may need to enclose the path in quoted strings, e.g. MatlabOctavePath="C:\Program Files\MATLAB\R2023b\bin\matlab.exe"

#### NumberOfThreadsPerJob = INTEGER

This option controls the distribution of jobs (e.g. MCMC chains) across additional MATLAB instances that are run in parallel. Needs to be an exact divisor of the number of cores. The formula *CPUnbr* divided by *NumberOfThreadsPerJob* calculates the number of MATLAB/Octave instances that will be launched in parallel, where each instance will then execute a certain number of jobs sequentially. For example, if you run a MCMC estimation with 24 chains on a 12 core machine, setting CPUnbr = 12 and NumberOfThreadsPerJob = 4 will launch 3 MATLAB instances in parallel, each of which will compute 8 chains sequentially. Note that this option does not dictate the number of maximum threads utilized by each MATLAB/Octave instance, see related option *SingleCompThread* for this. Particularly for very large models, setting this option to 2 might distribute the workload in a more efficient manner, depending on your hardware and task specifics. It's advisable to experiment with different values to achieve optimal performance. The default value is 1.

# SingleCompThread = BOOLEAN

This option allows you to enable or disable MATLAB's native multithreading capability. When set to true, the additional MATLAB instances are initiated in single thread mode utilizing the <code>-singleCompThread</code> startup option, thereby disabling MATLAB's native multithreading. When set to false, MATLAB's native multithreading is enabled, e.g. the actual number of threads utilized by each MATLAB instance is usually determined by the number of CPU cores (you can check this by running <code>maxNumCompThreads</code> in MATLAB's command window). Note: While MATLAB aims to accelerate calculations by distributing them across your computer's threads, certain tasks, like MCMC estimations, may exhibit slowdowns with MATLAB's multitasking especially when Dynare's parallel computing is turned on as we do not use MATLAB's parallel toolbox. So in many cases it is advisable to set this setting to true. If you want to have more control, you can manually add the MATLAB command <code>maxNumCompThreads(N)</code> at the beginning of <code>fParallel.m</code>. The default value is false. This option is ineffective under Octave.

#### OperatingSystem = OPERATING\_SYSTEM

The operating system associated with a node. Only necessary when creating a cluster with nodes from different operating systems. Possible values are unix or windows. There is no default value.

Example

```
[node]
Name = n1
ComputerName = localhost
CPUnbr = 1
[node]
Name = n2
ComputerName = dynserv.cepremap.org
CPUnbr = 5
UserName = usern
RemoteDirectory = /home/usern/Remote
DynarePath = /home/usern/dynare/matlab
MatlabOctavePath = matlab
[node]
Name = n3
ComputerName = dynserv.dynare.org
Port = 3333
CPUnbr = [2:4]
UserName = usern
RemoteDirectory = /home/usern/Remote
DynarePath = /home/usern/dynare/matlab
MatlabOctavePath = matlab
```

# 5.3 Windows Step-by-Step Guide

This section outlines the steps necessary on most Windows systems to set up Dynare for parallel execution. Note that the steps 3 to 6 are required unless parallel execution is confined to a local pool with the parallel\_use\_psexec=false option.

- 1. Write a configuration file containing the options you want. A mimimum working example setting up a cluster consisting of two local CPU cores that allows for e.g. running two Monte Carlo Markov Chains in parallel is shown below.
- 2. Save the configuration file somwhere. The name and file ending do not matter if you are providing it with the conffile command line option. The only restrictions are that the path must be a valid filename, not contain non-alpha-numeric characters, and not contain any whitespaces. For the configuration file to be accessible without providing an explicit path at the command line, you must save it under the name dynare.ini into your user account's Application Data folder.
- 3. Install PSTools to your system, e.g. into C:\PSTools.
- 4. Set the Windows System Path to the PSTools folder (e.g. using something along the line of pressing Windows Key+Pause to open the System Configuration, then go to Advanced -> Environment Variables -> Path).
- 5. Restart your computer to make the path change effective.
- 6. Open MATLAB and type into the command window:

```
!psexec
```

This executes the psexec.exe from PSTools on your system and shows whether Dynare will be able to locate it. If MATLAB complains at this stage, you did not correctly set your Windows system path for the PSTools folder.

- 7. If psexec.exe was located in the previous step, a popup will show up, asking for confirmation of the license agreement. Confirm this copyright notice of psexec (this needs to be done only once). After this, Dynare should be ready for parallel execution.
- 8. Call Dynare on your mod-file invoking the parallel option and providing the path to your configuration file with the conffile option (if you did not save it as %APPDATA%\dynare.ini in step 2 where it should be detected automatically):

Please keep in mind that no white spaces or names longer than 8 characters are allowed in the conffile path. The 8-character restriction can be circumvented by using the tilde Windows path notation as in the above example.

#### Example:

```
#cluster needs to always be defined first
[cluster]
#Provide a name for the cluster
Name=Local
#declare the nodes being member of the cluster
Members=n1
#declare nodes (they need not all be part of a cluster)
[node]
#name of the node
Name=n1
#name of the computer (localhost for the current machine)
ComputerName=localhost
#cores to be included from this node
CPUnbr=[1:2]
#path to matlab.exe; on Windows, the MATLAB bin folder is in the system path
#so we only need to provide the name of the exe file
MatlabOctavePath=matlab
#Dynare path you are using
DynarePath=C:/dynare/4.7.0/matlab
```

# **TIME SERIES**

Dynare provides a MATLAB/Octave class for handling time series data, which is based on a class for handling dates. Dynare also provides a new type for dates, so that the user does not have to worry about class and methods for dates. Below, you will first find the class and methods used for creating and dealing with dates and then the class used for using time series. Dynare also provides an interface to the X-13 ARIMA-SEATS seasonal adjustment program produced, distributed, and maintained by the U.S. Census Bureau (2020).

# 6.1 Dates

# 6.1.1 Dates in a mod file

Dynare understands dates in a mod file. Users can declare annual, bi-annual, quarterly, or monthly dates using the following syntax:

```
1990Y
1990S2
1990Q4
1990M11
```

Behind the scene, Dynare's preprocessor translates these expressions into instantiations of the MATLAB/Octave's class dates described below. Basic operations can be performed on dates:

## plus binary operator (+)

An integer scalar, interpreted as a number of periods, can be added to a date. For instance, if a = 1950Q1 then b = 1951Q2 and b = a + 5 are identical.

# plus unary operator (+)

Increments a date by one period. +1950Q1 is identical to 1950Q2, ++++1950Q1 is identical to 1951Q1.

## minus binary operator (-)

Has two functions: difference and subtraction. If the second argument is a date, calculates the difference between the first date and the second date (e.g. 1951Q2-1950Q1 is equal to 5). If the second argument is an integer X, subtracts X periods from the date (e.g. 1951Q2-2 is equal to 1950Q4).

## minus unary operator (-)

Subtracts one period to a date. -1950Q1 is identical to 1949Q4. The unary minus operator is the reciprocal of the unary plus operator, +-1950Q1 is identical to 1950Q1.

#### colon operator (:)

Can be used to create a range of dates. For instance, r=1950Q1:1951Q1 creates a dates object with five elements: 1950Q1, 1950Q2, 1950Q3, 1950Q4 and 1951Q1. By default the increment between each element is one period. This default can be changed using, for instance, the following instruction: 1950Q1:2:1951Q1 which will instantiate a dates object with three elements: 1950Q1, 1950Q3 and 1951Q1.

#### horzcat operator ([,])

Concatenates dates objects without removing repetitions. For instance [1950Q1, 1950Q2] is a dates object with two elements (1950Q1 and 1950Q2).

# vertcat operator ([;])

Same as horzcat operator.

#### eq operator (equal, ==)

Tests if two dates objects are equal. +1950Q1==1950Q2 returns true, 1950Q1==1950Q2 returns false. If the compared objects have both n>1 elements, the eq operator returns a column vector, n by 1, of logicals.

#### ne operator (not equal, ~=)

Tests if two dates objects are not equal.  $+1950Q1\sim$  returns false while  $1950Q1\sim$  =1950Q2 returns true. If the compared objects both have n>1 elements, the ne operator returns an n by 1 column vector of logicals.

#### lt operator (less than, <)</pre>

Tests if a dates object preceds another dates object. For instance, 1950Q1<1950Q3 returns true. If the compared objects have both n>1 elements, the lt operator returns a column vector, n by 1, of logicals.

#### gt operator (greater than, >)

Tests if a dates object follows another dates object. For instance, 1950Q1>1950Q3 returns false. If the compared objects have both n>1 elements, the gt operator returns a column vector, n by 1, of logicals.

#### le operator (less or equal, <=)

Tests if a dates object preceds another dates object or is equal to this object. For instance, 1950Q1 <= 1950Q3 returns true. If the compared objects have both n>1 elements, the le operator returns a column vector, n by 1, of logicals.

#### ge operator (greater or equal, >=)

Tests if a dates object follows another dates object or is equal to this object. For instance, 1950Q1 > = 1950Q3 returns false. If the compared objects have both n > 1 elements, the ge operator returns a column vector, n by 1, of logicals.

One can select an element, or some elements, in a dates object as he would extract some elements from a vector in MATLAB/Octave. Let a = 1950Q1:1951Q1 be a dates object, then a(1)==1950Q1 returns true, a(end)==1951Q1 returns true and a(end-1:end) selects the two last elements of a(by) instantiating the dates object [1950Q4, 1951Q1]).

Remark: Dynare substitutes any occurrence of dates in the .mod file into an instantiation of the dates class regardless of the context. For instance, d = 1950Q1 will be translated as d = dates('1950Q1');. This automatic substitution can lead to a crash if a date is defined in a string. Typically, if the user wants to display a date:

```
disp('Initial period is 1950Q1');
```

Dynare will translate this as:

```
disp('Initial period is dates('1950Q1')');
```

which will lead to a crash because this expression is illegal in MATLAB. For this situation, Dynare provides the \$ escape parameter. The following expression:

```
disp('Initial period is $1950Q1');
```

will be translated as:

```
disp('Initial period is 1950Q1');
```

in the generated MATLAB script.

#### 6.1.2 The dates class

#### Dynare class: dates

#### **Members**

- **freq** equal to 1, 2, 4, 12 or 365 (resp. for annual, bi-annual, quarterly, monthly, or daily dates).
- time a n\*1 array of integers, the number of periods since year 0 ().

Each member is private, one can display the content of a member but cannot change its value directly. Note also that it is not possible to mix frequencies in a dates object: all the elements must have common frequency.

The dates class has the following constructors:

Constructor: dates()
Constructor: dates(FREQ)

Returns an empty dates object with a given frequency (if the constructor is called with one input argument). FREQ is a character equal to 'Y' or 'A' for annual dates, 'S' or 'H' for bi-annual dates, 'Q' for quarterly dates, 'M' for monthly dates, or 'D' for daily dates. Note that FREQ is not case sensitive, so that, for instance, 'q' is also allowed for quarterly dates. The frequency can also be set with an integer scalar equal to 1 (annual), 2 (bi-annual), 4 (quarterly), 12 (monthly), or 365 (daily). The instantiation of empty objects can be used to rename the dates class. For instance, if one only works with quarterly dates, object qq can be created as:

```
qq = dates('Q')
```

and a dates object holding the date 2009Q2:

```
d0 = qq(2009,2);
```

which is much simpler if dates objects have to be defined programmatically. For daily dates, we would instantiate an empty daily dates object as:

```
dd = dates('D')
```

and a dates object holding the date 2020-12-31:

```
d1 = dd(2020, 12, 31);
```

Constructor: dates(STRING)

Constructor: dates(STRING, STRING, ...)

Returns a dates object that represents a date as given by the string STRING. This string has to be interpretable as a date (only strings of the following forms are admitted: '1990Y', '1990A', 1990S1, 1990H1, '1990Q1', '1990M2', or '2020-12-31'), the routine isdate can be used to test if a string is interpretable as a date. If more than one argument is provided, they should all be dates represented as strings, the resulting dates object contains as many elements as arguments to the constructor. For the daily dates, the string must be of the form yyyy-mm-dd with two digits for the months (mm) and days (dd), even if the number of days or months is smaller than ten (in this case a leading 0 is required).

Constructor: dates(DATES)

6.1. Dates 201

```
Constructor: dates(DATES, DATES, ...)
```

Returns a copy of the dates object DATES passed as input arguments. If more than one argument is provided, they should all be dates objects. The number of elements in the instantiated dates object is equal to the sum of the elements in the dates passed as arguments to the constructor.

```
Constructor: dates(FREQ, YEAR, SUBPERIOD[, S])
```

where FREQ is a single character ('Y', 'A', 'S', 'H', 'Q', 'M', 'D') or integer (1, 2, 4, 12, or 365) specifying the frequency, YEAR and SUBPERIOD and S are n\*1 vectors of integers. Returns a dates object with n elements. The last argument, S, is only to be used for daily frequency. If FREQ is equal to 'Y', 'A' or 1, the third argument is not needed (because SUBPERIOD is necessarily a vector of ones in this case).

Example

```
do1 = dates('1950Q1');
do2 = dates('1950Q2','1950Q3');
do3 = dates(do1,do2);
do4 = dates('Q',1950, 1);
do5 = dates('D',1973, 1, 25);
```

A list of the available methods, by alphabetical order, is given below. Note that by default the methods do not allow in place modifications: when a method is applied to an object a new object is instantiated. For instance, to apply the method multiplybytwo to an object X we write:

```
>> X = 2;
>> Y = X.multiplybytwo();
>> X
2
>> Y
```

or equivalently:

```
>> Y = multiplybytwo(X);
```

the object X is left unchanged, and the object Y is a modified copy of X (multiplied by two). This behaviour is altered if the name of the method is postfixed with an underscore. In this case the creation of a copy is avoided. For instance, following the previous example, we would have:

```
>> X = 2;
>> X.multiplybytwo_();
>> X
```

Modifying the objects in place, with underscore methods, is particularly useful if the methods are called in loops, since this saves the object instantiation overhead.

```
Method: C = append(A, B)
Method: C = append_(A, B)
```

Appends dates object B, or a string that can be interpreted as a date, to the dates object A. If B is a dates object it is assumed that it has no more than one element.

Example

```
>> D = dates('1950Q1','1950Q2');
>> d = dates('1950Q3');
>> E = D.append(d);
>> F = D.append('1950Q3');
>> isequal(E,F)

ans =

1
>> F

F = <dates: 1950Q1, 1950Q2, 1950Q3>

>> D

D = <dates: 1950Q1, 1950Q2>
>> D.append_('1950Q3')

ans = <dates: 1950Q1, 1950Q2, 1950Q3>
```

## Method: B = char(A)

Overloads the MATLAB/Octave char function. Converts a dates object into a character array.

Example

```
>> A = dates('1950Q1');
> A.char()
ans =
'1950Q1'
```

```
Method: C = colon(A, B)
Method: C = colon(A, i, B)
```

Overloads the MATLAB/Octave colon (:) operator. A and B are dates objects. The optional increment i is a scalar integer (default value is i=1). This method returns a dates object and can be used to create ranges of dates.

Example

```
>> A = dates('1950Q1');
>> B = dates('1951Q2');
>> C = A:B

C = <dates: 1950Q1, 1950Q2, 1950Q3, 1950Q4, 1951Q1>

>> D = A:2:B

D = <dates: 1950Q1, 1950Q3, 1951Q1>
```

## Method: B = copy(A)

Returns a copy of a dates object.

Method: disp(A)

Overloads the MATLAB/Octave disp function for dates object.

Method: display(A)

Overloads the MATLAB/Octave display function for dates object.

6.1. Dates 203

Example

#### Method: B = double(A)

Overloads the MATLAB/Octave double function. A is a dates object. The method returns a floating point representation of a dates object, the integer and fractional parts respectively corresponding to the year and the subperiod. The fractional part is the subperiod number minus one divided by the frequency (1, 4, or 12).

Example:

# Method: C = eq(A, B)

Overloads the MATLAB/Octave eq (equal, ==) operator. dates objects A and B must have the same number of elements (say, n). The returned argument is a n by 1 vector of logicals. The i-th element of C is equal to true if and only if the dates A(i) and B(i) are the same.

Example

```
>> A = dates('1950Q1','1951Q2');
>> B = dates('1950Q1','1950Q2');
>> A==B
ans =
2x1 logical array

1
0
```

# Method: C = ge(A, B)

Overloads the MATLAB/Octave ge (greater or equal, >=) operator. dates objects A and B must have the same number of elements (say, n). The returned argument is a n by 1 vector of logicals. The i-th element of C is equal to true if and only if the date A(i) is posterior or equal to the date B(i).

Example

```
>> A = dates('1950Q1','1951Q2');
>> B = dates('1950Q1','1950Q2');
>> A>=B
```

(continues on next page)

(continued from previous page)

```
ans =
2x1 logical array

1
1
```

# Method: C = gt(A, B)

Overloads the MATLAB/Octave gt (greater than, >) operator. dates objects A and B must have the same number of elements (say, n). The returned argument is a n by 1 vector of logicals. The i-th element of C is equal to 1 if and only if the date A(i) is posterior to the date B(i).

Example

```
>> A = dates('1950Q1','1951Q2');
>> B = dates('1950Q1','1950Q2');
>> A>B
ans =

2x1 logical array
0
1
```

# Method: D = horzcat(A, B, C, ...)

Overloads the MATLAB/Octave horzcat operator. All the input arguments must be dates objects. The returned argument is a dates object gathering all the dates given in the input arguments (repetitions are not removed).

Example

```
>> A = dates('1950Q1');
>> B = dates('1950Q2');
>> C = [A, B];
>> C
C = <dates: 1950Q1, 1950Q2>
```

#### Method: C = intersect(A, B)

Overloads the MATLAB/Octave intersect function. All the input arguments must be dates objects. The returned argument is a dates object gathering all the common dates given in the input arguments. If A and B are disjoint dates objects, the function returns an empty dates object. Returned dates in dates object C are sorted by increasing order.

Example

```
>> A = dates('1950Q1'):dates('1951Q4');
>> B = dates('1951Q1'):dates('1951Q4');
>> C = intersect(A, B);
>> C
C = <dates: 1951Q1, 1951Q2, 1951Q3, 1951Q4>
```

#### Method: B = isempty(A)

Overloads the MATLAB/Octave isempty function.

Example

6.1. Dates 205

```
>> A = dates('1950Q1');
>> A.isempty()

ans =
    logical
    0

>> B = dates();
>> B.isempty()

ans =
    logical
    1
```

# Method: C = isequal(A, B)

Overloads the MATLAB/Octave isequal function.

Example

```
>> A = dates('1950Q1');
>> B = dates('1950Q2');
>> isequal(A, B)

ans =
  logical
  0
```

### Method: C = le(A, B)

Overloads the MATLAB/Octave le (less or equal,  $\ll$ ) operator. dates objects A and B must have the same number of elements (say, n). The returned argument is a n by 1 vector of logicals. The i-th element of C is equal to true if and only if the date A(i) is anterior or equal to the date B(i).

Example

```
>> A = dates('1950Q1','1951Q2');
>> B = dates('1950Q1','1950Q2');
>> A<=B
ans =

2x1 logical array

1
0</pre>
```

#### Method: B = length(A)

Overloads the MATLAB/Octave length function. Returns the number of elements in a dates object.

Example

```
>> A = dates('1950Q1'):dates(2000Q3);
>> A.length()
(continues on next page)
```

(continued from previous page)

```
ans = 203
```

#### Method: C = lt(A, B)

Overloads the MATLAB/Octave lt (less than, <) operator. dates objects A and B must have the same number of elements (say, n). The returned argument is a n by 1 vector of logicals. The i-th element of C is equal to true if and only if the date A(i) is anterior or equal to the date B(i).

Example

```
>> A = dates('1950Q1','1951Q2');
>> B = dates('1950Q1','1950Q2');
>> A < B

ans =

2x1 logical array
0
0</pre>
```

# Method: D = max(A, B, C, ...)

Overloads the MATLAB/Octave max function. All input arguments must be dates objects. The function returns a single element dates object containing the greatest date.

Example

```
>> A = {dates('1950Q2'), dates('1953Q4','1876Q2'), dates('1794Q3')};
>> max(A{:})
ans = <dates: 1953Q4>
```

# Method: D = min(A, B, C, ...)

Overloads the MATLAB/Octave min function. All input arguments must be dates objects. The function returns a single element dates object containing the smallest date.

Example

```
>> A = {dates('1950Q2'), dates('1953Q4','1876Q2'), dates('1794Q3')};
>> min(A{:})
ans = <dates: 1794Q3>
```

#### Method: C = minus(A, B)

Overloads the MATLAB/Octave minus operator (-). If both input arguments are dates objects, then number of periods between A and B is returned (so that A+C=B). If B is a vector of integers, the minus operator shifts the dates object by B periods backward.

Example

```
>>> d1 = dates('1950Q1','1950Q2','1960Q1');
>>> d2 = dates('1950Q3','1950Q4','1960Q1');
>>> ee = d2-d1
ee =

(continues on next page)
```

6.1. Dates 207

(continued from previous page)

```
2
2
0
>>> d1-(-ee)
ans = <dates: 1950Q3, 1950Q4, 1960Q1>
```

# Method: C = mtimes(A, B)

Overloads the MATLAB/Octave mtimes operator (\*). A and B are respectively expected to be a dseries object and a scalar integer. Returns dates object A replicated B times.

Example

```
>> d = dates('1950Q1');
>> d*2
ans = <dates: 1950Q1, 1950Q1>
```

# Method: C = ne(A, B)

Overloads the MATLAB/Octave ne (not equal,  $\sim$ =) operator. dates objects A and B must have the same number of elements (say, n) or one of the inputs must be a single element dates object. The returned argument is a n by 1 vector of logicals. The i-th element of C is equal to true if and only if the dates A(i) and B(i) are different.

Example

```
>>> A = dates('1950Q1','1951Q2');
>>> B = dates('1950Q1','1950Q2');
>>> A~=B

ans =

2x1 logical array
0
1
```

# Method: C = plus(A, B)

Overloads the MATLAB/Octave plus operator (+). If both input arguments are dates objects, then the method combines A and B without removing repetitions. If B is a vector of integers, the plus operator shifts the dates object by B periods forward.

Example

```
>> d1 = dates('1950Q1','1950Q2')+dates('1960Q1');
>> d2 = (dates('1950Q1','1950Q2')+2)+dates('1960Q1');
>> ee = d2-d1;
ee =
    2
    2
    0

>> d1+ee
ans = <dates: 1950Q3, 1950Q4, 1960Q1>
```

```
Method: C = pop(A)
Method: C = pop(A, B)
Method: C = pop_(A)
Method: C = pop_(A, B)
```

Pop method for dates class. If only one input is provided, the method removes the last element of a dates object. If a second input argument is provided, a scalar integer between 1 and A.length(), the method removes element number B from dates object A.

Example

```
>> d = dates('1950Q1','1950Q2');
>> d.pop()

ans = <dates: 1950Q1>
>> d.pop_(1)

ans = <dates: 1950Q2>
```

```
Method: C = remove(A, B)
Method: C = remove_(A, B)
```

Remove method for dates class. Both inputs have to be dates objects, removes dates in B from A.

Example

```
>> d = dates('1950Q1','1950Q2');
>> d.remove(dates('1950Q2'))
ans = <dates: 1950Q1>
```

```
Method: C = setdiff(A, B)
```

Overloads the MATLAB/Octave setdiff function. All the input arguments must be dates objects. The returned argument is a dates object all dates present in A but not in B. If A and B are disjoint dates objects, the function returns A. Returned dates in dates object C are sorted by increasing order.

Example

```
>> A = dates('1950Q1'):dates('1969Q4');
>> B = dates('1960Q1'):dates('1969Q4');
>> C = dates('1970Q1'):dates('1979Q4');
>> setdiff(A, B)

ans = <dates: 1950Q1, 1950Q2, ..., 1959Q3, 1959Q4>
>> setdiff(A, C)

ans = <dates: 1950Q1, 1950Q2, ..., 1969Q3, 1969Q4>
```

Method: B = sort(A)
Method: B = sort\_(A)

Sort method for dates objects. Returns a dates object with elements sorted by increasing order.

Example

```
>> dd = dates('1945Q3','1938Q4','1789Q3');
>> dd.sort()
ans = <dates: 1789Q3, 1938Q4, 1945Q3>
```

6.1. Dates 209

## Method: B = strings(A)

Converts a dates object into a cell of char arrays.

Example

```
>> A = dates('1950Q1');
>> A = A:A+1;
>> A.strings()

ans =

1x2 cell array
{'1950Q1'} {'1950Q2'}
```

# Method: B = subperiod(A)

Returns the subperiod of a date (an integer scalar between 1 and A.freq). This method is not implemented for daily dates.

Example

```
>> A = dates('1950Q2');
>> A.subperiod()
ans =
2
```

#### Method: B = uminus(A)

Overloads the MATLAB/Octave unary minus operator. Returns a dates object with elements shifted one period backward.

Example

```
>> dd = dates('1945Q3','1938Q4','1973Q1');
>> -dd
ans = <dates: 1945Q2, 1938Q3, 1972Q4>
```

# Method: D = union(A, B, C, ...)

Overloads the MATLAB/Octave union function. Returns a dates object with elements sorted by increasing order (repetitions are removed, to keep the repetitions use the horzcat or plus operators).

Example

```
>> d1 = dates('1945Q3','1973Q1','1938Q4');
>> d2 = dates('1973Q1','1976Q1');
>> union(d1,d2)

ans = <dates: 1938Q4, 1945Q3, 1973Q1, 1976Q1>
```

Method: B = unique(A)

Method: B = unique\_(A)

Overloads the MATLAB/Octave unique function. Returns a dates object with repetitions removed (only the last occurence of a date is kept).

Example

```
>> d1 = dates('1945Q3','1973Q1','1945Q3');
>> d1.unique()

ans = <dates: 1973Q1, 1945Q3>
```

## Method: B = uplus(A)

Overloads the MATLAB/Octave unary plus operator. Returns a dates object with elements shifted one period ahead.

Example

```
>> dd = dates('1945Q3','1938Q4','1973Q1');
>> +dd

ans = <dates: 1945Q4, 1939Q1, 1973Q2>
```

## Method: D = vertcat(A, B, C, ...)

Overloads the MATLAB/Octave horzcat operator. All the input arguments must be dates objects. The returned argument is a dates object gathering all the dates given in the input arguments (repetitions are not removed).

# Method: B = year(A)

Returns the year of a date (an integer scalar between 1 and A.freq).

Example

# 6.2 The dseries class

#### Dynare class: dseries

The MATLAB/Octave dseries class handles time series data. As any MATLAB/Octave statements, this class can be used in a Dynare's mod file. A dseries object has six members:

# Members

- name A vobs\*1 cell of strings or a vobs\*p character array, the names of the variables.
- tex A vobs\*1 cell of strings or a vobs\*p character array, the tex names of the variables.
- **dates** (dates) An object with nobs elements, the dates of the sample.
- data (double) A nobs by vobs array, the data.
- **ops** The history of operations on the variables.
- **tags** The user-defined tags on the variables.

data, name, tex, and ops are private members. The following constructors are available:

Constructor: dseries()

# Constructor: dseries(INITIAL\_DATE)

Instantiates an empty dseries object with, if defined, an initial date given by the single element dates object *INITIAL\_DATE*.

6.2. The dseries class 211

### Constructor: dseries(FILENAME[, INITIAL\_DATE])

Instantiates and populates a dseries object with a data file specified by *FILENAME*, a string passed as input. Valid file types are .m, .mat, .csv and .xls/.xlsx (Octave only supports .xlsx files and the io package from Octave-Forge must be installed). The extension of the file should be explicitly provided.

A typical .m file will have the following form:

```
FREQ__ = 4;
INIT__ = '1994Q3';
NAMES__ = {'azert';'yuiop'};
TEX__ = {'azert';'yuiop'};
azert = randn(100,1);
yuiop = randn(100,1);
```

If a .mat file is used instead, it should provide the same informations, except that the data should not be given as a set of vectors, but as a single matrix of doubles named DATA\_\_. This array should have as many columns as elements in NAMES\_\_ (the number of variables). Note that the INIT\_\_ variable can be either a dates object or a string which could be used to instantiate the same dates object. If INIT\_\_ is not provided in the .mat or .m file, the initial is by default set equal to dates('1Y'). If a second input argument is passed to the constructor, dates object <code>INITIAL\_DATE</code>, the initial date defined in <code>FILENAME</code> is reset to <code>INITIAL\_DATE</code>. This is typically usefull if <code>INIT\_\_</code> is not provided in the data file.

If an .xlsx file is used, the first row should be a header containing the variable names. The first column may contain date information that must correspond to a valid date format recognized by Dynare. If such date information is specified in the first column, its header name must be left empty.

```
Constructor: dseries(DATA_MATRIX[,INITIAL_DATE[,LIST_OF_NAMES[,TEX_NAMES]]])
Constructor: dseries(DATA_MATRIX[,RANGE_OF_DATES[,LIST_OF_NAMES[,TEX_NAMES]]])
```

If the data is not read from a file, it can be provided via a  $T \times N$  matrix as the first argument to dseries 'constructor, with T representing the number of observations on N variables. The optional second argument,  $INITIAL\_DATE$ , can be either a dates object representing the period of the first observation or a string which would be used to instantiate a dates object. Its default value is dates ('1Y'). The optional third argument,  $LIST\_OF\_NAMES$ , is a  $N \times 1$  cell of strings with one entry for each variable name. The default name associated with column i of  $DATA\_MATRIX$  is  $Variable\_i$ . The final argument,  $TEX\_NAMES$ , is a  $N \times 1$  cell of strings composed of the LaTeX names associated with the variables. The default LaTeX name associated with column i of  $DATA\_MATRIX$  is  $Variable\_i$ . If the optional second input argument is a range of dates, dates object  $RANGE\_OF\_DATES$ , the number of rows in the first argument must match the number of elements  $RANGE\_OF\_DATES$  or be equal to one (in which case the single observation is replicated).

## Constructor: dseries(TABLE)

Creates a dseries object given the MATLAB Table provided as the sole argument. It is assumed that the first column of the table contains the dates of the dseries and the first row contains the names. This feature is not available under Octave or MATLAB R2013a or earlier.

### Example

Various ways to create a dseries object:

```
do1 = dseries(1999Q3);
do2 = dseries('filename.csv');
do3 = dseries([1; 2; 3], 1999Q3, {'var123'}, {'var_{123}'});

>> do1 = dseries(dates('1999Q3'));
>> do2 = dseries('filename.csv');
>> do3 = dseries([1; 2; 3], dates('1999Q3'), {'var123'}, {'var_{123}'});
```

One can easily create subsamples from a dseries object using the overloaded parenthesis operator. If ds is a dseries object with T observations and d is a dates object with S < T elements, such that  $\min(d)$  is not smaller than the date associated to the first observation in ds and  $\max(d)$  is not greater than the date associated to the last observation, then ds(d) instantiates a new dseries object containing the subsample defined by d.

A list of the available methods, by alphabetical order, is given below. As in the previous section the in place modifications versions of the methods are postfixed with an underscore.

```
Method: A = abs(B)
Method: abs_(B)
```

Overloads the abs() function for dseries objects. Returns the absolute value of the variables in dseries object B.

Example

Method: [A, B] = align(A, B)
Method: align\_(A, B)

If dseries objects A and B are defined on different time ranges, this function extends A and/or B with NaNs so that they are defined on the same time range. Note that both dseries objects must have the same frequency.

Example

```
>> ts1
ts1 is a dseries object:
       | Variable_1
2000Q1 | NaN
2000Q2 | NaN
2000Q3 | NaN
2000Q4 | 0.66653
2001Q1 | 0.17813
2001Q2 | 0.12801
>> ts0 = dseries(rand(5,1),dates('2000Q1')); % 2000Q1 -> 2001Q1
>> ts1 = dseries(rand(3,1),dates('2000Q4')); % 2000Q4 -> 2001Q2
                                              % 2000Q1 -> 2001Q2
>> align_(ts0, ts1);
>> ts1
ts1 is a dseries object:
       | Variable_1
2000Q1 | NaN
2000Q2 | NaN
2000Q3 | NaN
2000Q4 | 0.66653
2001Q1 | 0.17813
2001Q2 | 0.12801
```

Method: C = backcast(A, B[, diff])
Method: backcast\_(A, B[, diff])

Backcasts dseries object A with dseries object B's growth rates (except if the last optional argument, diff, is true in which case first differences are used). Both dseries objects must have the same frequency.

```
Method: B = baxter_king_filter(A, hf, lf, K)
Method: baxter_king_filter_(A, hf, lf, K)
```

Implementation of the *Baxter and King* (1999) band pass filter for dseries objects. This filter isolates business cycle fluctuations with a period of length ranging between hf (high frequency) to 1f (low frequency) using a symmetric moving average smoother with 2K+1 points, so that K observations at the beginning and at the end of the sample are lost in the computation of the filter. The default value for hf is 6, for 1f is 32, and for K is 12.

Example

```
% Simulate a component model (stochastic trend, deterministic
% trend, and a stationary autoregressive process).
e = 0.2*randn(200,1);
u = randn(200,1);
stochastic_trend = cumsum(e);
deterministic_trend = .1*transpose(1:200);
x = zeros(200,1);
for i=2:200
    x(i) = .75*x(i-1) + u(i);
end
y = x + stochastic_trend + deterministic_trend;
% Instantiates time series objects.
```

Method: B = center(A[, geometric])
Method: center\_(A[, geometric])

Centers variables in dseries object A around their arithmetic means, except if the optional argument geometric is set equal to true in which case all the variables are divided by their geometric means.

```
Method: C = chain(A, B)
Method: chain_(A, B)
```

Merge two dseries objects along the time dimension. The two objects must have the same number of observed variables, and the initial date in B must not be posterior to the last date in A. The returned dseries object, C, is built by extending A with the cumulated growth factors of B.

Example

```
>> ts = dseries([1; 2; 3; 4],dates(`1950Q1'))
ts is a dseries object:
       | Variable_1
1950Q1 | 1
1950Q2 | 2
1950Q3 | 3
1950Q4 | 4
>> us = dseries([3; 4; 5; 6],dates(`1950Q3'))
us is a dseries object:
       | Variable_1
1950Q3 | 3
1950Q4 | 4
1951Q1 | 5
1951Q2 | 6
>> chain(ts, us)
ans is a dseries object:
       | Variable_1
1950Q1 | 1
1950Q2 | 2
1950Q3 | 3
```

```
1950Q4 | 4
1951Q1 | 5
1951Q2 | 6
```

# Method: [error\_flag, message ] = check(A)

Sanity check of dseries object A. Returns 1 if there is an error, 0 otherwise. The second output argument is a string giving brief informations about the error.

## Method: B = copy(A)

Returns a copy of A. If an inplace modification method is applied to A, object B will not be affected. Note that if A is assigned to C, C = A, then any in place modification method applied to A will change C

# Example

```
>> a = dseries(randn(5,1))
a is a dseries object:
   | Variable_1
1Y | -0.16936
2Y | -1.1451
3Y | -0.034331
4Y | -0.089042
5Y | -0.66997
>> b = copy(a);
>> c = a;
>> a.abs();
>> a.abs_();
>> a
a is a dseries object:
   | Variable_1
1Y | 0.16936
2Y | 1.1451
3Y | 0.034331
4Y | 0.089042
5Y | 0.66997
>> b
b is a dseries object:
   | Variable_1
1Y | -0.16936
2Y | -1.1451
3Y | -0.034331
4Y | -0.089042
5Y | -0.66997
>> c
c is a dseries object:
   | Variable_1
                                                           (continues on next page)
```

```
1Y | 0.16936

2Y | 1.1451

3Y | 0.034331

4Y | 0.089042

5Y | 0.66997
```

```
Method: B = cumprod(A[, d[, v]])
Method: cumprod_(A[, d[, v]])
```

Overloads the MATLAB/Octave cumprod function for dseries objects. The cumulated product cannot be computed if the variables in dseries object A have NaNs. If a dates object d is provided as a second argument, then the method computes the cumulated product with the additional constraint that the variables in the dseries object B are equal to one in period d. If a single-observation dseries object v is provided as a third argument, the cumulated product in B is normalized such that B(d) matches v (dseries objects A and v must have the same number of variables).

## Example

```
>> ts1 = dseries(2*ones(7,1));
>> ts2 = ts1.cumprod();
>> ts2
ts2 is a dseries object:
   cumprod(Variable_1)
1Y | 2
2Y | 4
3Y | 8
4Y | 16
5Y | 32
6Y | 64
7Y | 128
>> ts3 = ts1.cumprod(dates('3Y'));
>> ts3
ts3 is a dseries object:
   cumprod(Variable_1)
1Y | 0.25
2Y | 0.5
3Y | 1
4Y | 2
5Y | 4
6Y | 8
7Y | 16
>> ts4 = ts1.cumprod(dates('3Y'),dseries(pi));
>> ts4
ts4 is a dseries object:
   | cumprod(Variable_1)
1Y | 0.7854
2Y | 1.5708
3Y | 3.1416
4Y | 6.2832
```

```
5Y | 12.5664
6Y | 25.1327
7Y | 50.2655
```

Method: B = cumsum(A[, d[, v]])
Method: cumsum(A[, d[, v]])

Overloads the MATLAB/Octave cumsum function for dseries objects. The cumulated sum cannot be computed if the variables in dseries object A have NaNs. If a dates object d is provided as a second argument, then the method computes the cumulated sum with the additional constraint that the variables in the dseries object B are zero in period d. If a single observation dseries object v is provided as a third argument, the cumulated sum in B is such that B(d) matches v (dseries objects A and v must have the same number of variables).

Example

```
>> ts1 = dseries(ones(10,1));
>> ts2 = ts1.cumsum();
>> ts2
ts2 is a dseries object:
    | cumsum(Variable_1)
1Y
    | 1
2Y
    | 2
3Y
    | 3
4Y
    | 4
5Y
    | 5
    | 6
6Y
7Y
    | 7
8Y
    | 8
9Y
    | 9
10Y | 10
>> ts3 = ts1.cumsum(dates('3Y'));
>> ts3
ts3 is a dseries object:
    | cumsum(Variable_1)
    | -2
1Y
2Y | -1
3Y
    | 0
4Y
    | 1
5Y
    | 2
    | 3
6Y
7Y
    | 4
8Y
    | 5
9Y
    | 6
10Y | 7
>> ts4 = ts1.cumsum(dates('3Y'),dseries(pi));
>> ts4
ts4 is a dseries object:
    | cumsum(Variable_1)
                                                          (continues on next page)
```

```
1Y | 1.1416
2Y
   | 2.1416
3Y
   | 3.1416
4Y
   | 4.1416
5Y
   | 5.1416
6Y
   | 6.1416
7Y
   7.1416
8Y | 8.1416
9Y | 9.1416
10Y | 10.1416
```

Method: B = detrend(A, m)
Method: detrend\_(A, m)

Detrends dseries object A with a fitted polynomial of order m. Note that each variable is detrended with a different polynomial.

Method: B = dgrowth(A)
Method: dgrowth\_(A)

Computes daily growth rates.

Method: B = diff(A)
Method: diff\_(A)

Returns the first difference of dseries object A.

Method: disp(A)

Overloads the MATLAB/Octave disp function for dseries object.

#### Method: display(A)

Overloads the MATLAB/Octave display function for dseries object. display is the function called by MATLAB to print the content of an object if a semicolon is missing at the end of a MATLAB statement. If the dseries object is defined over a too large time span, only the first and last periods will be printed. If the dseries object contains too many variables, only the first and last variables will be printed. If all the periods and variables are required, the disp method should be used instead.

# Method: C = eq(A, B)

Overloads the MATLAB/Octave eq (equal, ==) operator. dseries objects A and B must have the same number of observations (say, T) and variables (N). The returned argument is a  $T \times N$  matrix of logicals. Element (i,j) of C is equal to true if and only if observation i for variable j in A and B are the same.

Example

```
>> ts0 = dseries(2*ones(3,1));
>> ts1 = dseries([2; 0; 2]);
>> ts0==ts1

ans =
    3x1 logical array

1
    0
    1
```

## Method: l = exist(A, varname)

Tests if variable varname exists in dseries object A. Returns true iff variable exists in A.

Example

6.2. The dseries class

```
>> ts = dseries(randn(100,1));
>> ts.exist('Variable_1')

ans =
   logical
   1
>> ts.exist('Variable_2')

ans =
   logical
   0
```

Method: B = exp(A)
Method: exp\_(A)

Overloads the MATLAB/Octave exp function for dseries objects.

Example

```
>> ts0 = dseries(rand(10,1));
>> ts1 = ts0.exp();
```

```
Method: C = extract(A, B[, ...])
```

Extracts some variables from a dseries object A and returns a dseries object C. The input arguments following A are strings representing the variables to be selected in the new dseries object C. To simplify the creation of sub-objects, the dseries class overloads the curly braces (D = extract(A, B, C)) is equivalent to  $D = A\{B,C\}$ ) and allows implicit loops (defined between a pair of @ symbol, see examples below) or MATLAB/Octave's regular expressions (introduced by square brackets).

Example

The following selections are equivalent:

```
>> ts0 = dseries(ones(100,10));
>> ts1 = ts0{'Variable_1','Variable_2','Variable_3'};
>> ts2 = ts0{'Variable_@1,2,3@'};
>> ts3 = ts0{'Variable_[1-3]$'};
>> isequal(ts1,ts2) && isequal(ts1,ts3)
ans =
    logical
    1
```

It is possible to use up to two implicit loops to select variables:

```
names = {'GDP_1';'GDP_2';'GDP_3'; 'GDP_4'; 'GDP_5'; 'GDP_6'; 'GDP_7';

→'GDP_8'; ...

'GDP_9'; 'GDP_10'; 'GDP_11'; 'GDP_12'; ...

'HICP_1'; 'HICP_2'; 'HICP_3'; 'HICP_4'; 'HICP_5'; 'HICP_6'; 'HICP_7

→'; 'HICP_8'; ...

'HICP_9'; 'HICP_10'; 'HICP_11'; 'HICP_12'};

(continues on next page)
```

```
ts0 = dseries(randn(4,24),dates('1973Q1'),names);
ts0{'@GDP,HICP@_@1,3,5@'}
ans is a dseries object:
      GDP_1
                | GDP_3
                            | GDP_5
                                                  | HICP_3
                                        | HICP_1
→HICP_5
1973Q1 | 1.7906
                 -1.6606
                            | -0.57716 | 0.60963
                                                  | -0.52335 | 0.
→26172
                 3.0125
1973Q2 | 2.1624
                            0.52563
                                        | 0.70912 | -1.7158 | 1.
→7792
1973Q3 | -0.81928 | 1.5008
                            | 1.152
                                        0.2798
                                                  | 0.88568 | 1.
⇔8927
1973Q4 | -0.03705 | -0.35899 | 0.85838
                                       | -1.4675 | -2.1666 | -0.
→62032
```

## Method: f = firstdate(A)

Returns the first period in dseries object A.

## Method: f = firstobservedperiod(A)

Returns the first period where all the variables in dseries object A are observed (non NaN).

```
Method: B = flip(A)
Method: flip_(A)
```

Flips the rows in the data member (without changing the periods order).

## Method: f = frequency(B)

Returns the frequency of the variables in dseries object B.

Example

```
>>> ts = dseries(randn(3,2),'1973Q1');
>>> ts.frequency
ans =
     4
```

### Method: D = horzcat(A, B[, ...])

Overloads the horzcat MATLAB/Octave's method for dseries objects. Returns a dseries object D containing the variables in dseries objects passed as inputs: A, B, ... If the inputs are not defined on the same time ranges, the method adds NaNs to the variables so that the variables are redefined on the smallest common time range. Note that the names in the dseries objects passed as inputs must be different and these objects must have common frequency.

Example

```
1950Q4 | 0.51008 | 0.87096 | 0.8593

1951Q1 | 0.16576 | 0.21184 | 0.52338

1951Q2 | NaN | NaN | 0.47736

1951Q3 | NaN | NaN | 0.88988

1951Q4 | NaN | NaN | 0.065076

1952Q1 | NaN | NaN | 0.50946
```

Method: B = hpcycle(A[, lambda])
Method: hpcycle\_(A[, lambda])

Extracts the cycle component from a dseries A object using the *Hodrick and Prescott* (1997) filter and returns a dseries object, B. The default value for lambda, the smoothing parameter, is 1600.

Example

```
% Simulate a component model (stochastic trend, deterministic
% trend, and a stationary autoregressive process).
e = 0.2*randn(200,1);
u = randn(200,1);
stochastic_trend = cumsum(e);
deterministic_trend = .1*transpose(1:200);
x = zeros(200,1);
for i=2:200
    x(i) = .75*x(i-1) + u(i);
end
y = x + stochastic_trend + deterministic_trend;
% Instantiates time series objects.
ts0 = dseries(y,'1950Q1');
ts1 = dseries(x, '1950Q1'); % stationary component.
% Apply the HP filter.
ts2 = ts0.hpcycle();
% Plot the filtered time series.
plot(ts1(ts2.dates).data,'-k'); % Plot of the stationary component.
hold on
plot(ts2.data,'--r');
                               % Plot of the filtered y.
hold off
axis tight
id = get(gca,'XTick');
set(gca,'XTickLabel',strings(ts.dates(id)));
```

Method: B = hptrend(A[, lambda])
Method: hptrend\_(A[, lambda])

Extracts the trend component from a dseries A object using the *Hodrick and Prescott* (1997) filter and returns a dseries object, B. Default value for lambda, the smoothing parameter, is 1600.

Example

```
% Using the same generating data process
% as in the previous example:

ts1 = dseries(stochastic_trend + deterministic_trend,'1950Q1');
% Apply the HP filter.
ts2 = ts0.hptrend();
% Plot the filtered time series.
```

```
plot(ts1.data,'-k'); % Plot of the nonstationary components.
hold on
plot(ts2.data,'--r'); % Plot of the estimated trend.
hold off
axis tight
id = get(gca,'XTick');
set(gca,'XTickLabel',strings(ts0.dates(id)));
```

# Method: C = insert(A, B, I)

Inserts variables contained in dseries object B in dseries object A at positions specified by integer scalars in vector I, returns augmented dseries object C. The integer scalars in I must take values between `` and A.length()+1 and refers to A 's column numbers. The dseries objects A and B need not be defined over the same time ranges, but it is assumed that they have common frequency.

Example

```
>> ts0 = dseries(ones(2,4),'1950Q1',{'Sly'; 'Gobbo'; 'Sneaky';
→'Stealthy'});
>> ts1 = dseries(pi*ones(2,1),'1950Q1',{'Noddy'});
>> ts2 = ts0.insert(ts1,3)
ts2 is a dseries object:
       | Sly | Gobbo | Noddy | Sneaky | Stealthy
           | 1
                    | 3.1416 | 1
1950Q1 | 1
                                       | 1
1950Q2 | 1
             | 1
                     | 3.1416 | 1
                                       | 1
>> ts3 = dseries([pi*ones(2,1) sqrt(pi)*ones(2,1)],'1950Q1',{'Noddy';
→'Tessie Bear'});
>> ts4 = ts0.insert(ts1,[3, 4])
ts4 is a dseries object:
       | Sly | Gobbo | Noddy | Sneaky | Tessie Bear | Stealthy
1950Q1 | 1
             | 1
                    | 3.1416 | 1
                                       | 1.7725
                                                     | 1
1950Q2 | 1
                     | 3.1416 | 1
                                       | 1.7725
                                                      | 1
             | 1
```

## Method: B = isempty(A)

Overloads the MATLAB/octave's isempty function. Returns true if dseries object A is empty.

# Method: C = isequal(A, B)

Overloads the MATLAB/octave's isequal function. Returns true if dseries objects A and B are identical.

### Method: C = isinf(A)

Overloads the MATLAB/octave's isinf function. Returns a logical array, with element (i, j) equal to true if and only if variable j is finite in period A.dates(i).

# Method: C = isnan(A)

Overloads the MATLAB/octave's isnan function. Returns a logical array, with element (i, j) equal to true if and only if variable j isn't NaN in period A.dates(i).

## Method: C = isreal(A)

Overloads the MATLAB/octave's isreal function. Returns a logical array, with element (i, j) equal to true if and only if variable j is real in period A.dates(i).

Method: B = lag(A[, p])

```
Method: lag_(A[, p])
```

Returns lagged time series. Default value of integer scalar p, the number of lags, is 1.

Example

```
>> ts0 = dseries(transpose(1:4), '1950Q1')
ts0 is a dseries object:
       | Variable_1
1950Q1 | 1
1950Q2 | 2
1950Q3 | 3
1950Q4 | 4
>> ts1 = ts0.lag()
ts1 is a dseries object:
           | Variable_1
    1950Q1 | NaN
    1950Q2 | 1
    1950Q3 | 2
    1950Q4 | 3
>> ts2 = ts0.lag(2)
ts2 is a dseries object:
       | Variable_1
1950Q1 | NaN
1950Q2 | NaN
1950Q3 | 1
1950Q4 | 2
% dseries class overloads the parenthesis
% so that ts.lag(p) can be written more
% compactly as ts(-p). For instance:
>> ts0.lag(1)
ans is a dseries object:
       | Variable_1
1950Q1 | NaN
1950Q2 | 1
1950Q3 | 2
1950Q4 | 3
```

or alternatively:

```
1950Q3 | 2
1950Q4 | 3
```

## Method: l = lastdate(B)

Returns the last period in dseries object B.

Example

```
>> ts = dseries(randn(3,2),'1973Q1');
>> ts.lastdate()
ans = <dates: 1973Q3>
```

## Method: f = lastobservedperiod(A)

Returns the last period where all the variables in dseries object A are observed (non NaN).

```
Method: B = lead(A[, p])
Method: lead_(A[, p])
```

Returns lead time series. Default value of integer scalar p, the number of leads, is 1. As in the lag method, the dseries class overloads the parenthesis so that ts.lead(p) is equivalent to ts(p).

Example

### Remark

The overloading of the parenthesis for dseries objects, allows to easily create new dseries objects by copying/pasting equations declared in the model block. For instance, if an Euler equation is defined in the model block:

```
model;
...
1/C - beta/C(1)*(exp(A(1))*K^(alpha-1)+1-delta);
...
end;
```

and if variables , ``A and K are defined as dseries objects, then by writing:

```
Residuals = 1/C - beta/C(1)*(exp(A(1))*K^{(alpha-1)+1-delta);
```

outside of the model block, we create a new dseries object, called Residuals, for the residuals of the Euler equation (the conditional expectation of the equation defined in the model block is zero, but the residuals are non zero).

#### Method: B = lineartrend(A)

Returns a linear trend centered on 0, the length of the trend is given by the size of dseries object A (the number of periods).

Example

```
>>> ts = dseries(ones(3,1));
>>> ts.lineartrend()

ans =

-1
    0
    1
```

Method: B = log(A)
Method: log\_(A)

Overloads the MATLAB/Octave log function for dseries objects.

Example

```
>> ts0 = dseries(rand(10,1));
>> ts1 = ts0.log();
```

Method: B = mdiff(A)
Method: mdiff\_(A)
Method: B = mgrowth(A)
Method: mgrowth\_(A)

Computes monthly differences or growth rates of variables in dseries object A.

# Method: B = mean(A[, geometric])

Overloads the MATLAB/Octave mean function for dseries objects. Returns the mean of each variable in dseries object A. If the second argument is true the geometric mean is computed, otherwise (default) the arithmetic mean is reported.

```
Method: C = merge(A, B[, legacy])
```

Merges two dseries objects A and B in dseries object C. Objects A and B need to have common frequency but can be defined on different time ranges. If a variable, say x, is defined both in dseries objects A and B, then the merge will select the variable x as defined in the second input argument, B, except for the NaN elements in B if corresponding elements in A (ie same periods) are well defined numbers. This behaviour can be changed by setting the optional argument legacy equal to true, in which case the second variable overwrites the first one even if the second variable has NaNs.

Example

```
(continued from previous page)
1950Q3 | 0.34447 | 0.4355
>> ts1 = dseries(rand(3,1),'1950Q2',{'A1'})
ts1 is a dseries object:
       | A1
1950Q2 | 0.40161
1950Q3 | 0.81763
1950Q4 | 0.97769
>> merge(ts0,ts1)
ans is a dseries object:
                | A2
       | A1
1950Q1 | 0.96284 | 0.5363
1950Q2 | 0.40161 | 0.31866
1950Q3 | 0.81763 | 0.4355
1950Q4 | 0.97769 | NaN
>> merge(ts1,ts0)
 ans is a dseries object:
       | A1
               | A2
1950Q1 | 0.96284 | 0.5363
1950Q2 | 0.25145 | 0.31866
1950Q3 | 0.34447 | 0.4355
1950Q4 | 0.97769 | NaN
```

# Method: C = minus(A, B)

Overloads the MATLAB/Octave minus (-) operator for dseries objects, element by element subtraction. If both A and B are dseries objects, they do not need to be defined over the same time ranges. If A and B are dseries objects with  $T_A$  and  $T_B$  observations and  $N_A$  and  $N_B$  variables, then  $N_A$  must be equal to  $N_B$  or 1 and  $N_B$  must be equal to  $N_A$  or 1. If  $T_A = T_B$ , isequal (A.init,B.init) returns 1 and  $N_A = N_B$ , then the minus operator will compute for each couple (t,n), with  $1 \le t \le T_A$  and  $1 \le n \le N_A$ , C.data(t,n)=A.data(t,n)-B.data(t,n). If  $N_B$  is equal to 1 and  $N_A > 1$ , the smaller dseries object (B) is "broadcast" across the larger dseries (A) so that they have compatible shapes, the minus operator will subtract the variable defined in B from each variable in A. If B is a double scalar, then the method minus will subtract B from all the observations/variables in A. If B is a row vector of length  $N_A$ , then the minus method will subtract B(i) from all the observations of variable i, for  $i=1,...,N_A$ . If B is a column vector of length  $T_A$ , then the minus method will subtract B from all the variables.

## Example

6.2. The dseries class 227

```
>> ts1
ts1 is a dseries object:
   | Variable_2
1Y | 0.703
2Y | 0.75415
3Y | 0.54729
>> ts1-ts1.data(1)
ans is a dseries object:
   | Variable_2
1Y | 0
2Y | 0.051148
3Y | -0.15572
>> ts1.data(1)-ts1
ans is a dseries object:
   | Variable_2
1Y | 0
2Y | -0.051148
3Y | 0.15572
```

## Method: C = mpower(A, B)

Overloads the MATLAB/Octave mpower (^) operator for dseries objects and computes element-by-element power. A is a dseries object with N variables and T observations. If B is a real scalar, then mpower(A,B) returns a dseries object C with C.data(t,n)=A.data(t,n)^C. If B is a dseries object with N variables and T observations then mpower(A,B) returns a dseries object C with C. data(t,n)=A.data(t,n)^C.data(t,n).

Example

Method: C = mrdivide(A, B)

Overloads the MATLAB/Octave mrdivide (/) operator for dseries objects, element by element division (like the ./ MATLAB/Octave operator). If both A and B are dseries objects, they do not need to be defined over the same time ranges. If A and B are dseries objects with  $T_A$  and  $T_B$  observations and  $N_A$  and  $N_B$  variables, then  $N_A$  must be equal to  $N_B$  or 1 and  $N_B$  must be equal to  $N_A$  or 1. If  $T_A = T_B$ , isequal(A.init,B.init) returns 1 and  $N_A = N_B$ , then the mrdivide operator will compute for each couple (t,n), with  $1 \le t \le T_A$  and  $1 \le n \le N_A$ , C.data(t,n)=A.data(t,n)/B.data(t,n). If  $N_B$  is equal to 1 and  $N_A$  > 1, the smaller dseries object (B) is "broadcast" across the larger dseries (A) so that they have compatible shapes. In this case the mrdivide operator will divide each variable defined in A by the variable in B, observation per observation. If B is a double scalar, then mrdivide will divide all the observations/variables in A by B. If B is a row vector of length  $N_A$ , then mrdivide will divide all the observations of variable i by B(i), for  $i=1,...,N_A$ . If B is a column vector of length  $T_A$ , then mrdivide will perform a division of all the variables by B, element by element.

#### Example

```
>> ts0 = dseries(rand(3,2))
ts0 is a dseries object:
   | Variable_1 | Variable_2
1Y | 0.72918
                0.90307
2Y | 0.93756
                0.21819
3Y | 0.51725
                0.87322
>> ts1 = ts0{'Variable_2'};
>> ts0/ts1
ans is a dseries object:
   | Variable_1 | Variable_2
1Y | 0.80745
                | 1
2Y | 4.2969
3Y | 0.59235
```

## Method: C = mtimes(A, B)

Overloads the MATLAB/Octave mtimes (\*) operator for dseries objects and the Hadammard product (the .\* MATLAB/Octave operator). If both A and B are dseries objects, they do not need to be defined over the same time ranges. If A and B are dseries objects with  $T_A$  and B observations and  $A_A$  and  $A_B$  variables, then  $A_A$  must be equal to  $A_A$  or 1 and  $A_B$  must be equal to  $A_A$  or 1. If  $A_A$  is equal (A.init,B.init) returns 1 and  $A_A$  and  $A_B$  must be equal to  $A_A$  or 1. If  $A_A$  is equal (A.init,B.init) returns 1 and  $A_A$  and  $A_B$  then the mtimes operator will compute for each couple  $A_A$  or 1 and  $A_A$  and  $A_A$ 

#### Method: B = nanmean(A[, geometric])

Overloads the MATLAB/Octave nammean function for dseries objects. Returns the mean of each variable in dseries object A ignoring the NaN values. If the second argument is true the geometric mean is computed, otherwise (default) the arithmetic mean is reported.

## Method: B = nanstd(A[, geometric])

Overloads the MATLAB/Octave nanstd function for dseries objects. Returns the standard deviation of each variable in dseries object A ignoring the NaN values. If the second argument is true the geometric std is computed, default value of the second argument is false.

6.2. The dseries class 229

```
Method: C = ne(A, B)
```

Overloads the MATLAB/Octave ne (not equal,  $\sim$ =) operator. dseries objects A and B must have the same number of observations (say, T) and variables (N). The returned argument is a T by N matrix of zeros and ones. Element (i,j) of C is equal to 1 if and only if observation i for variable j in A and B are not equal.

Example

```
>>> ts0 = dseries(2*ones(3,1));
>>> ts1 = dseries([2; 0; 2]);
>>> ts0~=ts1

ans =

3x1 logical array

0
1
0
```

## Method: B = nobs(A)

Returns the number of observations in dseries object A.

Example

```
>>> ts0 = dseries(randn(10));
>>> ts0.nobs

ans =
    10
```

Method: B = onesidedhpcycle(A[, lambda[, init]])
Method: onesidedhpcycle\_(A[, lambda[, init]])

Extracts the cycle component from a dseries A object using a one sided HP filter (with a Kalman filter) and returns a dseries object, B. The default value for lambda, the smoothing parameter, is 1600. By default, if init is not provided, the initial value is based on the first two observations.

```
Method: B = onesidedhptrend(A[, lambda[, init]])
Method: onesidedhptrend_(A[, lambda[, init]])
```

Extracts the trend component from a dseries A object using a one sided HP filter (with a Kalman filter) and returns a dseries object, B. The default value for lambda, the smoothing parameter, is 1600. By default, if init is not provided, the initial value is based on the first two observations.

```
Method: h = plot(A)
Method: h = plot(A, B)
Method: h = plot(A[, ...])
Method: h = plot(A, B[, ...])
```

Overloads MATLAB/Octave's plot function for dseries objects. Returns a MATLAB/Octave plot handle, that can be used to modify the properties of the plotted time series. If only one dseries object, A, is passed as argument, then the plot function will put the associated dates on the x-abscissa. If this dseries object contains only one variable, additional arguments can be passed to modify the properties of the plot (as one would do with the MATLAB/Octave's version of the plot function). If dseries object A contains more than one variable, it is not possible to pass these additional arguments and the properties of the plotted time series must be modified using the returned plot handle and the MATLAB/Octave set function (see example below). If two dseries objects, A and B, are passed as input arguments, the plot function will plot the variables in A against the variables in B (the number of variables in each object must be the same otherwise an error is issued). Again, if each object contains

only one variable, additional arguments can be passed to modify the properties of the plotted time series, otherwise the MATLAB/Octave set command has to be used.

Example

Define a dseries object with two variables (named by default Variable\_1 and Variable\_2):

```
>> ts = dseries(randn(100,2),'1950Q1');
```

The following command will plot the first variable in ts:

```
>> plot(ts{'Variable_1'},'-k','linewidth',2);
```

The next command will draw all the variables in ts on the same figure:

```
>> h = plot(ts);
```

If one wants to modify the properties of the plotted time series (line style, colours, ...), the set function can be used (see MATLAB's documentation):

```
>> set(h(1),'-k','linewidth',2);
>> set(h(2),'--r');
```

The following command will plot Variable\_1 against exp(Variable\_1):

```
>> plot(ts{'Variable_1'},ts{'Variable_1'}.exp(),'ok');
```

Again, the properties can also be modified using the returned plot handle and the set function:

```
>> h = plot(ts, ts.exp());
>> set(h(1),'ok');
>> set(h(2),'+r');
```

## Method: C = plus(A, B)

Overloads the MATLAB/Octave plus (+) operator for dseries objects, element by element addition. If both A and B are dseries objects, they do not need to be defined over the same time ranges. If A and B are dseries objects with  $T_A$  and  $T_B$  observations and  $N_A$  and  $N_B$  variables, then  $N_A$  must be equal to  $N_B$  or 1 and  $N_B$  must be equal to  $N_A$  or 1. If  $T_A = T_B$ , isequal (A.init,B.init) returns 1 and  $N_A = N_B$ , then the plus operator will compute for each couple (t,n), with  $1 \le t \le T_A$  and  $1 \le n \le N_A$ , C.data(t,n)=A.data(t,n)+B.data(t,n). If  $N_B$  is equal to 1 and  $N_A > 1$ , the smaller dseries object (B) is "broadcast" across the larger dseries (A) so that they have compatible shapes, the plus operator will add the variable defined in B to each variable in A. If B is a double scalar, then the method plus will add B to all the observations/variables in A. If B is a row vector of length  $N_A$ , then the plus method will add B(i) to all the observations of variable i, for  $i=1,...,N_A$ . If B is a column vector of length  $T_A$ , then the plus method will add B to all the variables.

```
Method: C = pop(A[, B])
Method: pop_(A[, B])
```

Removes variable B from dseries object A. By default, if the second argument is not provided, the last variable is removed.

Example

6.2. The dseries class 231

# Method: A = projection(A, info, periods)

Projects variables in dseries object A. info is is a  $n \times 3$  cell array. Each row provides informations necessary to project a variable. The first column contains the name of variable (row char array), the second column contains the name of the method used to project the associated variable (row char array), possible values are 'Trend', 'Constant', and 'AR'. Last column provides quantitative information about the projection. If the second column value is 'Trend', the third column value is the growth factor of the (exponential) trend. If the second column value is 'Constant', the third column value is the level of the variable. If the second column value is 'AR', the third column value is the autoregressive parameter. The variables can be projected with an AR(p) model, if the third column contains a  $1 \times p$  vector of doubles. The stationarity of the AR(p) model is not tested. The case of the constant projection, using the last value of the variable, is covered with 'Trend' and a growth factor equal to 1, or 'AR' with an autoregressive parameter equal to one (random walk). This projection routine only deals with exponential trends.

## Example

```
>> data = ones(10,4);

>> ts = dseries(data, '1990Q1', {'A1', 'A2', 'A3', 'A4'});

>> info = {'A1', 'Trend', 1.2; 'A2', 'Constant', 0.0; 'A3', 'AR', .5;

\( \to 'A4', 'AR', [.4, -.2] \};

>> ts.projection(info, 10);
```

Method: B = qdiff(A)
Method: B = qgrowth(A)
Method: qdiff\_(A)
Method: qgrowth\_(A)

Computes quarterly differences or growth rates.

# Example

```
>> ts0 = dseries(transpose(1:4),'1950Q1');
>> ts1 = ts0.qdiff()
ts1 is a dseries object:
       ∣ Variable_1
1950Q1 | NaN
1950Q2 | 1
1950Q3 | 1
1950Q4 | 1
>> ts0 = dseries(transpose(1:6),'1950M1');
>> ts1 = ts0.qdiff()
ts1 is a dseries object:
        ∣ Variable 1
1950M1
        | NaN
1950M2
        | NaN
1950M3
        | NaN
1950M4
        | 3
        | 3
1950M5
1950M6
       | 3
```

```
Method: C = remove(A, B)
Method: remove_(A, B)
```

Alias for the pop method with two arguments. Removes variable B from dseries object A.

Example

A shorter syntax is available: remove(ts,'Variable\_2') is equivalent to ts{'Variable\_2'} = [] ([] can be replaced by any empty object). This alternative syntax is useful if more than one variable has to be removed. For instance:

```
ts{'Variable_@2,3,4@'} = [];
```

will remove Variable\_2, Variable\_3 and Variable\_4 from dseries object ts (if these variables exist). Regular expressions cannot be used but implicit loops can.

```
Method: B = rename(A, oldname, newname)
Method: rename_(A, oldname, newname)
```

Rename variable oldname to newname in dseries object A. Returns a dseries object. If more than one variable needs to be renamed, it is possible to pass cells of char arrays as second and third arguments.

Example

Method: C = rename(A, newname)

Method: rename\_(A, newname)

Replace the names in A with those passed in the cell string array newname. newname must have the same number of elements as dseries object A has variables. Returns a dseries object.

Example

```
Method: A = resetops(A, ops)
```

Redefine ops member.

Method: A = resetags(A, ops)

Redefine tags member.

Method: B = round(A[, n])
Method: round\_(A[, n])

Rounds to the nearest decimal or integer. n is the precision parameter (number of decimals), default value is 0 meaning that that by default the method rounds to the nearest integer.

Example

```
>>> ts = dseries(pi)

ts is a dseries object:
    | Variable_1
1Y | 3.1416

>>> ts.round_();
>>> ts

ts is a dseries object:
    | Variable_1
1Y | 3
```

## Method: save(A, basename[, format])

Overloads the MATLAB/Octave save function and saves dseries object A to disk. Possible formats are mat (this is the default), m (MATLAB/Octave script), and csv (MATLAB binary data file). The name of the file without extension is specified by basename.

Example

```
>> ts0 = dseries(ones(2,2));
>> ts0.save('ts0', 'csv');
```

The last command will create a file ts0.csv with the following content:

To create a MATLAB/Octave script, the following command:

```
>> ts0.save('ts0','m');
```

will produce a file ts0.m with the following content:

```
% File created on 14-Nov-2013 12:08:52.

FREQ__ = 1;
INIT__ = ' 1Y';

NAMES__ = {'Variable_1'; 'Variable_2'};
TEX__ = {'Variable_{1}'; 'Variable_{2}'};
OPS__ = {};
TAGS__ = struct();
```

The generated (csv, m, or mat) files can be loaded when instantiating a dseries object as explained above.

# Method: B = set\_names(A, s1, s2, ...)

Renames variables in dseries object A and returns a dseries object B with new names s1, s2, ... The number of input arguments after the first one (dseries object A) must be equal to A.vobs (the number of variables in A). s1 will be the name of the first variable in B, s2 the name of the second variable in B, and so on.

Example

# Method: [T, N] = size(A[, dim])

Overloads the MATLAB/Octave's size function. Returns the number of observations in dseries object A (i.e. A.nobs) and the number of variables (i.e. A.vobs). If a second input argument is passed, the size function returns the number of observations if dim=1 or the number of variables if dim=2 (for all other values of dim an error is issued).

Example

## Method: B = std(A[, geometric])

Overloads the MATLAB/Octave std function for dseries objects. Returns the standard deviation of each variable in dseries object A. If the second argument is true the geometric standard deviation is computed (default value of the second argument is false).

```
Method: B = subsample(A, d1, d2)
```

Returns a subsample, for periods between dates d1 and d2. The same can be achieved by indexing a dseries object with a dates object, but the subsample method is easier to use programmatically.

Example

6.2. The dseries class 235

```
| Variable_1
2Y | 2
3Y | 3
4Y | 4
```

# Method: A = tag(A, a[, b, c])

Add a tag to a variable in dseries object A.

Example

```
Method: B = tex_rename(A, name, newtexname)
```

Method: B = tex\_rename(A, newtexname)

Method: tex\_rename\_(A, name, newtexname)

Method: tex\_rename\_(A, newtexname)

Redefines the tex name of variable name to newtexname in dseries object A. Returns a dseries object.

With only two arguments A and newtexname, it redefines the tex names of the A to those contained in newtexname. Here, newtexname is a cell string array with the same number of entries as variables in A

## Method: B = uminus(A)

Overloads uminus (-, unary minus) for dseries object.

Example

# Method: D = vertcat(A, B[, ...])

Overloads the vertcat MATLAB/Octave method for dseries objects. This method is used to append more observations to a dseries object. Returns a dseries object D containing the variables in dseries objects passed as inputs. All the input arguments must be dseries objects with the same variables defined on different time ranges.

Example

```
>>> ts0 = dseries(rand(2,2),'1950Q1',{'nifnif';'noufnouf'});
>> ts1 = dseries(rand(2,2),'1950Q3',{'nifnif';'noufnouf'});
>> ts2 = [ts0; ts1]
```

```
ts2 is a dseries object:

| nifnif | noufnouf
1950Q1 | 0.82558 | 0.31852
1950Q2 | 0.78996 | 0.53406
1950Q3 | 0.089951 | 0.13629
1950Q4 | 0.11171 | 0.67865
```

## Method: B = vobs(A)

Returns the number of variables in dseries object A.

Example

```
>>> ts0 = dseries(randn(10,2));
>>> ts0.vobs

ans =
2
```

Method: B = ydiff(A)
Method: B = ygrowth(A)
Method: ydiff\_(A)
Method: ygrowth\_(A)

Computes yearly differences or growth rates.

# 6.3 X-13 ARIMA-SEATS interface

## Dynare class: x13

The x13 class provides a method for each X-13 command as documented in the X-13 ARIMA-SEATS reference manual (x11, automdl, estimate, ...). The respective options (see Chapter 7 of U.S. Census Bureau (2020)) can then be passed by key/value pairs. The x13 class has 22 members:

# Members

- **y dseries** object with a single variable.
- **x dseries** object with an arbitrary number of variables (to be used in the REGRES-SION block).
- arima structure containing the options of the ARIMA model command.
- automd1 structure containing the options of the ARIMA model selection command.
- **regression** structure containing the options of the Regression command.
- **estimate** structure containing the options of the estimation command.
- **transform** structure containing the options of the transform command.
- **outlier** structure containing the options of the outlier command.
- **forecast** structure containing the options of the forecast command.
- **check** structure containing the options of the check command.
- **x11** structure containing the options of the X11 command.
- force structure containing the options of the force command.

- **history** structure containing the options of the history command.
- **metadata** structure containing the options of the metadata command.
- **identify** structure containing the options of the identify command.
- pickmdl structure containing the options of the pickmdl command.
- **seats** structure containing the options of the seats command.
- **slidingspans** structure containing the options of the slidingspans command.
- **spectrum** structure containing the options of the spectrum command.
- **x11regression** structure containing the options of the x11Regression command.
- **results** structure containing the results returned by x13.
- **commands** cell array containing the list of commands.

All these members are private. The following constructors are available:

#### Constructor: x13(y)

Instantiates an x13 object with *dseries* object y. The dseries object passed as an argument must contain only one variable, the one we need to pass to X-13.

# Constructor: x13(y, x)

Instantiates an x13 object with *dseries* objects y and x. The first dseries object passed as an argument must contain only one variable, the second dseries object contains the exogenous variables used by some of the X-13 commands. Both objects must be defined on the same time span.

The following methods allow to set sequence of X-13 commands, write an .spc file, and run the X-13 binary:

# Method: A = arima(A, key, value[, key, value[, [...]]])

Interface to the arima command, see the X-13 ARIMA-SEATS reference manual. All the options must be passed by key/value pairs.

# Method: A = automdl(A, key, value[, key, value[, [...]]])

Interface to the automdl command, see the X-13 ARIMA-SEATS reference manual. All the options must be passed by key/value pairs.

# Method: A = regression(A, key, value[, key, value[, [...]]])

Interface to the regression command, see the X-13 ARIMA-SEATS reference manual. All the options must be passed by key/value pairs.

## Method: A = estimate(A, key, value[, key, value[, [...]]])

Interface to the estimate command, see the X-13 ARIMA-SEATS reference manual. All the options must be passed by key/value pairs.

```
Method: A = transform(A, key, value[, key, value[, [...]]])
```

Interface to the transform command, see the X-13 ARIMA-SEATS reference manual. All the options must be passed by key/value pairs. For example, the key/value pair function, log instructs the use of a multiplicative instead of an additive seasonal pattern, while function, auto triggers an automatic selection between the two based on their fit.

```
Method: A = outlier(A, key, value[, key, value[, [...]]])
```

Interface to the outlier command, see the X-13 ARIMA-SEATS reference manual. All the options must be passed by key/value pairs.

```
Method: A = forecast(A, key, value[, key, value[, [...]]])
```

Interface to the forecast command, see the X-13 ARIMA-SEATS reference manual. All the options must be passed by key/value pairs.

Method: A = check(A, key, value[, key, value[, [...]]])

Interface to the check command, see the X-13 ARIMA-SEATS reference manual. All the options must be passed by key/value pairs.

**Method:** A = x11(A, key, value[, key, value[, [...]]])

Interface to the x11 command, see the X-13 ARIMA-SEATS reference manual. All the options must be passed by key/value pairs.

Method: A = force(A, key, value[, key, value[, [...]]])

Interface to the force command, see the X-13 ARIMA-SEATS reference manual. All the options must be passed by key/value pairs.

Method: A = history(A, key, value[, key, value[, [...]]])

Interface to the history command, see the X-13 ARIMA-SEATS reference manual. All the options must be passed by key/value pairs.

Method: A = metadata(A, key, value[, key, value[, [...]]])

Interface to the metadata command, see the X-13 ARIMA-SEATS reference manual. All the options must be passed by key/value pairs.

Method: A = identify(A, key, value[, key, value[, [...]]])

Interface to the identify command, see the X-13 ARIMA-SEATS reference manual. All the options must be passed by key/value pairs.

Method: A = pickmdl(A, key, value[, key, value[, [...]]])

Interface to the pickmdl command, see the X-13 ARIMA-SEATS reference manual. All the options must be passed by key/value pairs.

Method: A = seats(A, key, value[, key, value[, [...]]])

Interface to the seats command, see the X-13 ARIMA-SEATS reference manual. All the options must be passed by key/value pairs.

Method: A = slidingspans(A, key, value[, key, value[, [...]]])

Interface to the slidingspans command, see the X-13 ARIMA-SEATS reference manual. All the options must be passed by key/value pairs.

Method: A = spectrum(A, key, value[, key, value[, [...]]])

Interface to the spectrum command, see the X-13 ARIMA-SEATS reference manual. All the options must be passed by key/value pairs.

Method: A = x11regression(A, key, value[, key, value[, [...]]])

Interface to the x11regression command, see the X-13 ARIMA-SEATS reference manual. All the options must be passed by key/value pairs.

Method: print(A[, basefilename])

Prints an .spc file with all the X-13 commands. The optional second argument is a row char array specifying the name (without extension) of the file.

Method: run(A)

Calls the X-13 binary and run the previously defined commands. All the results are stored in the structure A.results. When it makes sense these results are saved in dseries objects (e.g. for forecasts or filtered variables).

Method: clean(A)

Removes the temporary files created by an x13 run that store the intermediate results. This method allows keeping the main folder clean but will also delete potentially important debugging information.

Example

```
>> ts = dseries(rand(100,1),'1999M1');
>> o = x13(ts);

>> o.x11('save','(d11)');
>> o.automdl('savelog','amd','mixed','no');
>> o.outlier('types','all','save','(fts)');
>> o.check('maxlag',24,'save','(acf pcf)');
>> o.estimate('save','(mdl est)');
>> o.forecast('maxlead',18,'probability',0.95,'save','(fct fvr)');
>> o.run();
```

The above example shows a run of X13 with various commands an options specified.

## Example

```
1949 1950 1951 1952 1953 1954 1955 1956 1957 1958 1959 1960
y = [112 \ 115 \ 145 \ 171 \ 196 \ 204 \ 242 \ 284 \ 315 \ 340]
                                                   360 417 ...
     % Jan
    118 126 150 180 196 188 233 277
                                          301
                                               318 342 391 ...
    % Feb
    132 141 178 193 236 235
                                267 317 356
                                               362 406 419 ...
    % Mar
    129 135 163 181 235 227
                                 269
                                     313
                                          348
                                               348
                                                    396
                                                        461 . .
    % Apr
    121 125 172 183 229
                            234
                                 270
                                      318
                                          355
                                               363
                                                    420
                                                         472 ...
    % May
    135 149 178 218 243
                            264
                                 315
                                     374
                                          422
                                               435
                                                    472 535 ...
    % Jun
    148 170 199 230
                       264
                            302
                                 364
                                      413
                                          465
                                               491
                                                    548
                                                         622 ...
    % Jul
    148 170 199 242 272
                            293
                                      405
                                                         606 ..
                                 347
                                          467
                                               505
                                                    559
     % Aug
    136 158 184 209
                      237
                            259
                                 312
                                      355
                                          404
                                               404
                                                    463
                                                         508 ...
    % Sep
   119 133 162 191 211 229
                                 274
                                      306
                                                    407
                                                         461 ...
                                          347
                                               359
    % Oct
   104 114 146 172 180
                            203
                                 237
                                      271
                                          305
                                               310
                                                    362
                                                         390 ..
    % Nov
    118 140 166 194 201 229 278 306 336 337 405 432 ]
→'; % Dec
ts = dseries(y,'1949M1');
o = x13(ts);
o.transform('function','auto');
o.automdl('savelog','all');
o.x11('save','(d11 d10)');
o.run();
o.clean();
y_SA=o.results.d11;
y_seasonal_pattern=o.results.d10;
figure('Name','Comparison raw data and SAed data');
plot(ts.dates,log(o.y.data),ts.dates,log(y_SA.data),ts.dates,
→log(y_seasonal_pattern.data))
```

The above example shows how to remove a seasonal pattern from a time series. o.

transform('function', 'auto') instructs the subsequent o.automdl() command to check whether an additional or a multiplicative pattern fits the data better (the latter is the case in the current example). The o.automdl('savelog', 'all') automatically selects a fitting ARIMA model and saves all relevant output to the .log-file. The o.x11('save', '(d11, d10)') instructs x11 to save both the final seasonally adjusted series d11 and the final seasonal factor d10 into dseries with the respective names in the output structure o.results. o.clean() removes the temporary files created by o.run(). Among these are the .log-file storing summary information, the .err-file storing information on problems encountered, the .out-file storing the raw output, and the .spc-file storing the specification for the x11 run. There may be further files depending on the output requested. The last part of the example reads out the results and plots a comparison of the logged raw data and its log-additive decomposition into a seasonal pattern and the seasonally adjusted series.

# 6.4 Miscellaneous

# 6.4.1 Time aggregation

A set of functions allows to convert time series to lower frequencies:

- dseries2M converts daily time series object to monthly time series object.
- dseries2Q converts daily or monthly time series object to quarterly time series object.
- dseries2S converts daily, monthly, or quarterly time series object to bi-annual time series ob-
- · dseries2Y converts daily, monthly, quarterly, or bi-annual time series object to annual time series object.

All these routines have two mandatory input arguments: the first one is a dseries object, the second one the name (row char array) of the aggregation method. Possible values for the second argument

- arithmetic-average (for growth rates),
- geometric-average (for growth factors),
- sum (for flow variables), and
- end-of-period (for stock variables).

# Example

6.4. Miscellaneous

```
>> ts = dseries(rand(12,1),'2000M1')
ts is a dseries object:
        | Variable_1
2000M1
       0.55293
2000M2
       0.14228
       0.38036
2000M3
2000M4
      0.39657
2000M5
       0.57674
2000M6 | 0.019402
       0.57758
2000M7
2000M8
       0.9322
2000M9
       0.10687
2000M10 | 0.73215
2000M11 | 0.97052
2000M12 | 0.60889
```

(continues on next page)

241

# 6.4.2 Create time series with a univariate model

It is possible to expand a dseries object recursively with the from command. For instance to create a dseries object containing the simulation of an ARMA(1,1) model:

```
>>> e = dseries(randn(100, 1), '2000Q1', 'e', '\varepsilon');
>> y = dseries(zeros(100, 1), '2000Q1', 'y');
>> from 2000Q2 to 2024Q4 do y(t)=.9*y(t-1)+e(t)-.4*e(t-1);
>> y
y is a dseries object:
       | y
2000Q1 | 0
2000Q2 | -0.95221
2000Q3 | -0.6294
2000Q4 | -1.8935
2001Q1 | -1.1536
2001Q2 | -1.5905
2001Q3 | 0.97056
2001Q4 | 1.1409
2002Q1 | -1.9255
2002Q2 | -0.29287
202202 | -1.4683
2022Q3 | -1.3758
2022Q4 | -1.2218
2023Q1 | -0.98145
2023Q2 | -0.96542
2023Q3 | -0.23203
2023Q4 | -0.34404
2024Q1 | 1.4606
2024Q2 | 0.901
2024Q3 | 2.4906
2024Q4 | 0.79661
```

The expression following the do keyword can be any univariate equation, the only constraint is that the model cannot have leads. It can be a static equation, or a very nonlinear backward equation with an arbitrary number of lags. The from command must be followed by a range, which is separated from the (recursive) expression to be evaluated by the do command.

# REPORTING

Dynare provides a simple interface for creating LaTeX reports, comprised of LaTeX tables and PGFPLOTS/TikZ graphs. You can use the report as created through Dynare or pick out the pieces (tables and graphs) you want for inclusion in your own paper. Though Dynare provides a subset of options available through PGFPLOTS/TikZ, you can easily modify the graphs created by Dynare using the options available in the PGFPLOTS/TikZ manual. You can either do this manually or by passing the options to <code>miscTikzAxisOptions</code> or <code>graphMiscTikzAddPlotOptions</code>.

Reports are created and modified by calling methods on class objects. The objects are hierarchical, with the following order (from highest to lowest): Report, Page, Section, Graph/Table/Vspace, Series. For simplicity of syntax, we abstract away from these classes, allowing you to operate directly on a Report object, while maintaining the names of these classes in the Report class methods you will use.

The report is created sequentially, command by command, hence the order of the commands matters. When an object of a certain hierarchy is inserted, all methods will function on that object until an object of equal or greater hierarchy is added. Hence, once you add a Page to the report, every time you add a Section object, it will be added to this Page until another Page is added to the report (via addPage). This will become more clear with the example at the end of the section.

Options to methods are passed differently than those to Dynare commands. They take the form of named options to MATLAB functions where the arguments come in pairs (e.g. function\_name(`option\_1\_name', `option\_1\_value', `option\_2\_name', `option\_2\_value', ...), where option\_X\_name is the name of the option while option\_X\_value is the value assigned to that option). The ordering of the option pairs matters only in the unusual case when an option is provided twice (probably erroneously). In this case, the last value passed is the one that is used.

Below, you will see a list of methods available for the Report class and a clarifying example.

### Constructor: report()

Instantiates a Report object.

Options

# compiler, FILENAME

The full path to the LATEX compiler on your system. If this option is not provided, Dynare will try to find the appropriate program to compile LATEX on your system. Default is system dependent:

- Windows: the result of findtexmf --file-type=exe pdflatex.
- macOS and Linux: the result of which pdflatex.

## directory, FILENAME

The path to the directory you want the report created in. Default: current directory.

#### showDate, BOOLEAN

Display the date and time when the report was compiled. Default: true.

### fileName, FILENAME

The file name to use when saving this report. Default: report.tex.

#### header, STRING

The valid LATEX code to be included in the report before \begin{document}. Default: empty.

#### maketoc, BOOLEAN

Whether or not to make the table of contents. One entry is made per page containing a title. Default: false.

## margin, DOUBLE

The margin size. Default: 2.5.

## marginUnit, `cm' | `in'

Units associated with the margin. Default: `cm'.

# orientation, `landscape' | `portrait'

Paper orientation: Default: `portrait'.

## paper, `a4' | `letter'

Paper size. Default: `a4'.

#### reportDirName, FILENAME

The name of the folder in which to store the component parts of the report (preamble, document, end). Default: tmpRepDir.

## showDate, BOOLEAN

Display the date and time when the report was compiled. Default: true.

## showOutput, BOOLEAN

Print report creation progress to screen. Shows you the page number as it is created and as it is written. This is useful to see where a potential error occurs in report creation. Default: true.

#### title, STRING

Report Title. Default: none.

# Method: addPage()

Adds a Page to the Report.

**Options** 

# footnote, STRING

A footnote to be included at the bottom of this page. Default: none.

#### latex, STRING

The valid LaTeX code to be used for this page. Allows the user to create a page to be included in the report by passing LaTeX code directly. If this option is passed, the page itself will be saved in the pageDirName directory in the form page\_X.tex where X refers to the page number. Default: empty.

# orientation, `landscape' | `portrait'

See orientation.

# pageDirName, FILENAME

The name of the folder in which to store this page. Directory given is relative to the *directory* option of the report class. Only used when the *latex* command is passed. Default: tmpRepDir.

```
paper, `a4' | `letter'
```

See *paper*.

## title, STRING | CELL\_ARRAY\_STRINGS

With one entry (a STRING), the title of the page. With more than one entry (a CELL\_ARRAY\_STRINGS), the title and subtitle(s) of the page. Values passed must be valid LaTeX code (e.g., % must be \%). Default: none.

### titleFormat, STRING | CELL\_ARRAY\_STRINGS

A string representing the valid LaTeX markup to use on title. The number of cell array entries must be equal to that of the title option if you do not want to use the default value for the title (and subtitles). Default: \large\bfseries.

## titleTruncate, INTEGER

Useful when automatically generating page titles that may become too long, titleTruncate can be used to truncate a title (and subsequent subtitles) when they pass the specified number of characters. Default: .off.

#### Method: addSection()

Adds a Section to a Page.

**Options** 

## cols, INTEGER

The number of columns in the section. Default: 1.

### height, STRING

A string to be used with the \sectionheight LATEX command. Default: '!'

#### Method: addGraph()

Adds a Graph to a Section.

**Options** 

## data, dseries

The dseries that provides the data for the graph. Default: none.

# axisShape, `box' | `L'

The shape the axis should have. `box' means that there is an axis line to the left, right, bottom, and top of the graphed line(s). 'L'`` means that there is an axis to the left and bottom of the graphed line(s). Default: `box'.

# graphDirName, FILENAME

The name of the folder in which to store this figure. Directory given is relative to the *directory* option of the report class. Default: tmpRepDir.

# graphName, STRING

The name to use when saving this figure. Default: something of the form graph\_pg1\_sec2\_row1\_col3.tex.

## height, DOUBLE

The height of the graph, in inches. Default: 4.5.

# showGrid, BOOLEAN

Whether or not to display the major grid on the graph. Default: true.

# showLegend, BOOLEAN

Whether or not to display the legend.

Unless you use the graphLegendName option, the name displayed in the legend is the tex name associated with the dseries. You can modify this tex name by using tex\_rename. Default: false.

# legendAt, NUMERICAL\_VECTOR

The coordinates for the legend location. If this option is passed, it overrides the legendLocation option. Must be of size 2. Default: empty.

## showLegendBox, BOOLEAN

Whether or not to display a box around the legend. Default: false.

#### legendLocation, OPTION

Where to place the legend in the graph. Possible values for OPTION are:

```
`south west' | `south east' | `north west' | `north east' | `outer north east \begin{subarray}{ll} \begin{subarray}{ll} \begin{subarr
```

Default: `south east'.

# legendOrientation, `vertical' | `horizontal'

Orientation of the legend. Default: `horizontal'.

# legendFontSize, OPTION

The font size for legend entries. Possible values for OPTION are:

```
`tiny' | `scriptsize' | `footnotesize' | `small' | `normalsize' |
`large' | `Large' | `LARGE' | `huge' | `Huge'
```

Default: tiny.

# miscTikzAxisOptions, STRING

If you are comfortable with PGFPLOTS/TikZ, you can use this option to pass arguments directly to the PGFPLOTS/TikZ axis environment command. Specifically to be used for desired PGFPLOTS/TikZ options that have not been incorporated into Dynare Reporting. Default: empty.

# miscTikzPictureOptions, STRING

If you are comfortable with PGFPLOTS/TikZ, you can use this option to pass arguments directly to the PGFPLOTS/TikZ tikzpicture environment command. (e.g., to scale the graph in the x and y dimensions, you can pass following to this option: 'xscale=2.5, yscale=0.5'). Specifically to be used for desired ``PGFPLOTS/TikZ options that have not been incorporated into Dynare Reporting. Default: empty.

#### seriesToUse, CELL\_ARRAY\_STRINGS

The names of the series contained in the dseries provided to the *data* option. If empty, use all series provided to data option. Default: empty.

#### shade, dates

The date range showing the portion of the graph that should be shaded. Default: none.

#### shadeColor, STRING

The color to use in the shaded portion of the graph. All valid color strings defined for use by PGFPLOTS/TikZ are valid. A list of defined colors is:

```
'red', 'green', 'blue', 'cyan', 'magenta', 'yellow', 'black', 'gray',
'white','darkgray', 'lightgray', 'brown', 'lime', 'olive', 'orange',
'pink', 'purple', 'teal', 'violet'.
```

Furthermore, You can use combinations of these colors. For example, if you wanted a color that is 20% green and 80% purple, you could pass the string 'green!20!purple'. You can also use RGB colors, following the syntax: `rgb,255:red,231;green,84;blue,121' which corresponds to the RGB color (231;84;121). More examples are available in the section 4.7.5 of the PGFPLOTS/TikZ manual, revision 1.10. Default: `green'

# shadeOpacity, DOUBLE

The opacity of the shaded area, must be in [0,100]. Default: 20.

#### tickFontSize, OPTION

The font size for x- and y-axis tick labels. Possible values for OPTION are:

```
`tiny' | `scriptsize' | `footnotesize' | `small' | `normalsize' | `large' | `LARGE' | `huge' | `Huge'
```

Default: normalsize.

# title, STRING | CELL\_ARRAY\_STRINGS

Same as **title**, just for graphs.

# titleFontSize, OPTION

The font size for title. Possible values for OPTION are:

```
`tiny' | `scriptsize' | `footnotesize' | `small' | `normalsize' | `large' | `LARGE' | `huge' | `Huge'
```

Default: normalsize.

# titleFormat, STRING

The format to use for the graph title. Unlike *titleFormat*, due to a constraint of TikZ, this format applies to the title and subtitles. Default: TikZ default.

#### width, DOUBLE

The width of the graph, in inches. Default: 6.0.

# writeCSV, BOOLEAN

Whether or not to write a CSV file with only the plotted data. The file will be saved in the directory specified by *graphDirName* with the same base name as specified by *graphName* with the ending .csv. Default: false.

# xlabel, STRING

The x-axis label. Default: none.

#### ylabel, STRING

The y-axis label. Default: none.

#### xAxisTight, BOOLEAN

Use a tight x axis. If false, uses PGFPLOTS/TikZ enlarge x limits to choose appropriate axis size. Default: true.

## xrange, dates

The boundary on the x-axis to display in the graph. Default: all.

# xTicks, NUMERICAL\_VECTOR

Used only in conjunction with xTickLabels, this option denotes the numerical position of the label along the x-axis. The positions begin at 1. Default: the indices associated with the first and last dates of the dseries and, if passed, the index associated with the first date of the *shade* option.

#### xTickLabels, CELL\_ARRAY\_STRINGS | `ALL'

The labels to be mapped to the ticks provided by xTicks. Default: the first and last dates of the dseries and, if passed, the date first date of the *shade* option.

# xTickLabelAnchor, STRING

Where to anchor the x tick label. Default: `east'.

# xTickLabelRotation, DOUBLE

The amount to rotate the x tick labels by. Default: 0.

# yAxisTight, BOOLEAN

Use a tight y axis. If false, uses PGFPLOTS/TikZ enlarge y limits to choose appropriate axis size. Default: false.

# yrange, NUMERICAL\_VECTOR

The boundary on the y-axis to display in the graph, represented as a NUMERICAL\_VECTOR of size 2, with the first entry less than the second entry. Default: all.

#### yTickLabelFixed, BOOLEAN

Round the y tick labels to a fixed number of decimal places, given by yTickLabelPrecision. Default: true.

# yTickLabelPrecision, INTEGER

The precision with which to report the yTickLabel. Default: 0.

### yTickLabelScaled, BOOLEAN

Determines whether or not there is a common scaling factor for the y axis. Default: true.

#### yTickLabelZeroFill, BOOLEAN

Whether or not to fill missing precision spots with zeros. Default: true.

#### showZeroline, BOOLEAN

Display a solid black line at y = 0. Default: false.

#### zeroLineColor, STRING

The color to use for the zero line. Only used if *showZeroLine* is true. See the explanation in *shadeColor* for how to use colors with reports. Default: `black'.

#### Method: addTable()

Adds a Table to a Section.

**Options** 

# data, dseries

See data.

# highlightRows, CELL\_ARRAY\_STRINGS

A cell array containing the colors to use for row highlighting. See *shadeColor* for how to use colors with reports. Highlighting for a specific row can be overridden by using the *tableRowColor* option to *addSeries*. Default: empty.

#### showHlines, BOOLEAN

Whether or not to show horizontal lines separating the rows. Default: false.

#### precision, INTEGER

The number of decimal places to report in the table data (rounding done via the *round half away from zero* method). Default: 1.

### range, dates

The date range of the data to be displayed. Default: all.

### seriesToUse, CELL\_ARRAY\_STRINGS

See seriesToUse.

#### tableDirName, FILENAME

The name of the folder in which to store this table. Directory given is relative to the *directory* option of the report class. Default: tmpRepDir.

# tableName, STRING

The name to use when saving this table. Default: something of the form table\_pg1\_sec2\_row1\_col3.tex.

# title, STRING

Same as *title*, just for tables.

# titleFormat, STRING

Same as *titleFormat*, just for tables. Default: \large.

# vlineAfter, dates | CELL\_ARRAY\_DATES

Show a vertical line after the specified date (or dates if a cell array of dates is passed). Default: empty.

# vlineAfterEndOfPeriod, BOOLEAN

Show a vertical line after the end of every period (i.e. after every year, after the fourth quarter, etc.). Default: false.

# showVlines, BOOLEAN

Whether or not to show vertical lines separating the columns. Default: false.

# writeCSV, BOOLEAN

Whether or not to write a CSV file containing the data displayed in the table. The file will be saved in the directory specified by tableDirName with the same base name as specified by tableName with the ending .csv. Default: false.

#### Method: addSeries()

Adds a Series to a Graph or a Table.

Options specific to graphs begin with `graph' while options specific to tables begin with `table'.

**Options** 

#### data, dseries

See data.

# graphBar, BOOLEAN

Whether or not to display this series as a bar graph as oppsed to the default of displaying it as a line graph. Default: false.

# graphFanShadeColor, STRING

The shading color to use between a series and the previously-added series in a graph. Useful for making fan charts. Default: empty.

# graphFanShadeOpacity, INTEGER

The opacity of the color passed in *graphFanShadeColor*. Default: 50.

# graphBarColor, STRING

The outline color of each bar in the bar graph. Only active if *graphBar* is passed. Default: `black'.

# graphBarFillColor, STRING

The fill color of each bar in the bar graph. Only active if *graphBar* is passed. Default: `black'.

# graphBarWidth, DOUBLE

The width of each bar in the bar graph. Only active if *graphBar* is passed. Default: 2.

#### graphHline, DOUBLE

Use this option to draw a horizontal line at the given value. Default: empty.

#### graphLegendName, STRING

The name to display in the legend for this series, passed as valid LaTeX (e.g., GDP\_{US},  $\alpha$ , \color{red}GDP\color{black}). Will be displayed only if the data and showLegend options have been passed. Default: the tex name of the series.

# graphLineColor, STRING

Color to use for the series in a graph. See the explanation in *shadeColor* for how to use colors with reports. Default: `black'

#### graphLineStyle, OPTION

Line style for this series in a graph. Possible values for OPTION are:

```
`none' | `solid' | `dotted' | `densely dotted' | `loosely dotted' | `dashed'

idensely dashed' | `loosely dashed' | `dashdotted' | `densely dashdotted' |
`loosely dashdotted' | `dashdotdotted' | `densely dashdotdotted' |
`loosely dashdotdotted'
```

Default: `solid'.

# graphLineWidth DOUBLE

Line width for this series in a graph. Default: 0.5.

# graphMarker, OPTION

The Marker to use on this series in a graph. Possible values for OPTION are:

```
`x' | `+' | `-' | `\' | `o' | `asterisk' | `star' | `10-pointed star' |
`oplus' | `oplus*' | `otimes' | `otimes*' | `square' | `square*' |
`triangle' | `triangle*' | `diamond' | `diamond*' | `halfdiamond*' |
`halfsquare*' | `halfsquare right*' | `halfsquare left*' | `Mercedes star --' |
`Mercedes star flipped' | `halfcircle' | `halfcircle*' | `pentagon' |
`pentagon star'
```

Default: none.

# graphMarkerEdgeColor, STRING

The edge color of the graph marker. See the explanation in *shadeColor* for how to use colors with reports. Default: graphLineColor.

# graphMarkerFaceColor, STRING

The face color of the graph marker. See the explanation in *shadeColor* for how to use colors with reports. Default: graphLineColor.

### graphMarkerSize, DOUBLE

The size of the graph marker. Default: 1.

# graphMiscTikzAddPlotOptions, STRING

If you are comfortable with PGFPLOTS/TikZ, you can use this option to pass arguments directly to the PGFPLOTS/TikZ addPlots command. (e.g., Instead of passing the marker options above, you can pass a string such as the following to this option: `mark=halfcircle\*,mark options={rotate=90, scale=3}'). Specifically to be used for desired PGFPLOTS/TikZ options that have not been incorporated into Dynare Reproting. Default: empty.

# graphShowInLegend, BOOLEAN

Whether or not to show this series in the legend, given that the *showLegend* option was passed to *addGraph*. Default: true.

#### graphVline, dates

Use this option to draw a vertical line at a given date. Default: empty.

#### tableDataRhs, dseries

A series to be added to the right of the current series. Usefull for displaying aggregate data for a series. e.g if the series is quarterly tableDataRhs could point to the yearly averages of the quarterly series. This would cause quarterly data to be displayed followed by annual data. Default: empty.

# tableRowColor, STRING

The color that you want the row to be. Predefined values include LightCyan and Gray. Default: white.

# tableRowIndent, INTEGER

The number of times to indent the name of the series in the table. Used to create subgroups of series. Default: 0.

# tableShowMarkers, BOOLEAN

In a Table, if true, surround each cell with brackets and color it according to tableNegColor and tablePosColor. No effect for graphs. Default: false.

# tableAlignRight, BOOLEAN

Whether or not to align the series name to the right of the cell. Default: false.

# tableMarkerLimit, DOUBLE

For values less than -1\*tableMarkerLimit, mark the cell with the color denoted by tableNegColor. For those greater than tableMarkerLimit, mark the cell with the color denoted by tablePosColor. Default: 1e-4.

# tableNaNSymb, STRING

Replace NaN values with the text in this option. Default: NaN.

#### tableNegColor, LATEX\_COLOR

The color to use when marking Table data that is less than zero. Default: `red'

#### tablePrecision, INTEGER

The number of decimal places to report in the table data. Default: the value set by precision.

#### tablePosColor, LATEX\_COLOR

The color to use when marking Table data that is greater than zero. Default: `blue'

#### tableSubSectionHeader, STRING

A header for a subsection of the table. No data will be associated with it. It is equivalent to adding an empty series with a name. Default: ''

#### zeroTol, DOUBLE

The zero tolerance. Anything smaller than zeroTol and larger than -zeroTol will be set to zero before being graphed or written to the table. Default: 1e-6.

# Method: addParagraph()

Adds a Paragraph to a Section.

The Section can only be comprised of Paragraphs and must only have 1 column.

**Options** 

# balancedCols, BOOLEAN

Determines whether the text is spread out evenly across the columns when the Paragraph has more than one column. Default: true.

# cols, INTEGER

The number of columns for the Paragraph. Default: 1.

# heading, STRING

The heading for the Paragraph (like a section heading). The string must be valid LATEX code. Default: empty.

#### indent, BOOLEAN

Whether or not to indent the paragraph. Default: true.

#### text, STRING

The paragraph itself. The string must be valid LATEX code. Default: empty.

### Method: addVspace()

Adds a Vspace (vertical space) to a Section.

**Options** 

# hline, INTEGER

The number of horizontal lines to be inserted. Default: 0.

# number, INTEGER

The number of new lines to be inserted. Default: 1.

# Method: write()

Writes the LATEX representation of this Report, saving it to the file specified by filename.

# Method: compile()

Compiles the report written by write into a pdf file. If the report has not already been written (determined by the existence of the file specified by filename, write is called.

Options

# compiler, FILENAME

Like *compiler*, except will not overwrite the value of compiler contained in the report object. Hence, passing the value here is useful for using different L<sup>A</sup>T<sub>E</sub>X compilers or just for passing the value at the last minute.

# showOutput, BOOLEAN

Print the compiler output to the screen. Useful for debugging your code as the LATEX compiler hangs if there is a problem. Default: the value of showOutput.

#### showReport, BOOLEAN

Open the compiled report (works on Windows and macOS on MATLAB). Default: true.

# Example

252

The following code creates a one page report. The first part of the page contains two graphs displayed across two columns and one row. The bottom of the page displays a centered table:

```
%% Create dseries
dsq = dseries(`quarterly.csv');
dsa = dseries(`annual.csv');
dsca = dseries(`annual_control.csv');
%% Report
rep = report();
%% Page 1
rep.addPage('title', {'My Page Title', 'My Page Subtitle'}, ...
            'titleFormat', {'\large\bfseries', '\large'});
% Section 1
rep.addSection('cols', 2);
rep.addGraph('title', 'Graph Column 1', 'showLegend', true, ...
            'xrange', dates('2007q1'):dates('2013q4'), ...
            'shade', dates('2012q2'):dates('2013q4'));
rep.addSeries('data', dsq{'GROWTH_US'}, 'graphLineColor', 'blue', ...
             'graphLineStyle', 'loosely dashed', 'graphLineWidth', 1);
rep.addSeries('data', dsq{'GROWTH_EU'}, 'graphLineColor', 'green', ...
            'graphLineWidth', 1.5);
rep.addGraph('title', 'Graph Column 2', 'showLegend', true, ...
            'xrange', dates('2007q1'):dates('2013q4'), ...
            'shade', dates('2012q2'):dates('2013q4'));
rep.addSeries('data', dsq{'GROWTH_JA'}, 'graphLineColor', 'blue', ...
            'graphLineWidth', 1);
rep.addSeries('data', dsq{'GROWTH_RC6'}, 'graphLineColor', 'green', ...
            'graphLineStyle', 'dashdotdotted', 'graphLineWidth', 1.5);
% Section 2
rep.addVspace('number', 15);
rep.addSection();
rep.addTable('title', 'Table 1', 'range', dates('2012Y'):dates('2014Y'));
shortNames = {'US', 'EU'};
longNames = {'United States', 'Euro Area'};
for i=1:length(shortNames)
    rep.addSeries('data', dsa{['GROWTH_' shortNames{i}]});
    delta = dsa{['GROWTH_' shortNames{i}]}-dsca{['GROWTH_' shortNames{i}]];
    delta.tex_rename_('$\Delta$');
    rep.addSeries('data', delta, ...
```

(continues on next page)

(continued from previous page)

```
'tableShowMarkers', true, 'tableAlignRight', true);
end

%% Write & Compile Report
rep.write();
rep.compile();
```

Once compiled, the report looks like:

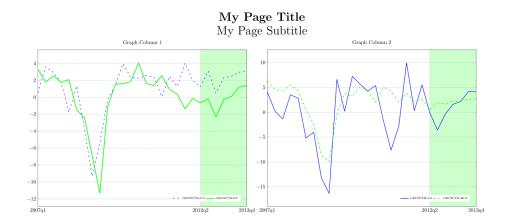

| Ta           | able 1 |        |        |
|--------------|--------|--------|--------|
|              | 2012   | 2013   | 2014   |
| GROWTH_US    | 1.7    | 2.7    | 3.3    |
| $\Delta$     | [0.0]  | [-0.1] | [0.0]  |
| $GROWTH\_EU$ | -0.8   | 0.6    | 1.5    |
| $\Delta$     | [-0.2] | [-0.2] | [-0.1] |

1 2 Sept 2019 – 12:01

# **EIGHT**

# **EXAMPLES**

Dynare comes with a database of example .mod files, which are designed to show a broad range of Dynare features, and are taken from academic papers for most of them. You should have these files in the examples subdirectory of your distribution.

Here is a short list of the examples included. For a more complete description, please refer to the comments inside the files themselves.

#### ramst.mod

An elementary real business cycle (RBC) model, simulated in a deterministic setup.

# example1.mod example2.mod

Two examples of a small RBC model in a stochastic setup, presented in *Collard* (2001) (see the file guide.pdf which comes with Dynare).

# example3.mod

A small RBC model in a stochastic setup, presented in *Collard* (2001). The steady state is solved analytically using the steady\_state\_model block (see steady\_state\_model).

# fs2000.mod

A cash in advance model, estimated by *Schorfheide* (2000). The file shows how to use Dynare for estimation.

# fs2000\_nonstationary.mod

The same model than fs2000.mod, but written in non-stationary form. Detrending of the equations is done by Dynare.

# bkk.mod

Multi-country RBC model with time to build, presented in *Backus, Kehoe and Kydland* (1992). The file shows how to use Dynare's macro processor.

### agtrend.mod

Small open economy RBC model with shocks to the growth trend, presented in *Aguiar and Gopinath* (2004).

# Gali\_2015.mod

Basic New Keynesian model of *Galí* (2015), Chapter 3 showing how to i) use "system prior"-type prior restrictions as in *Andrle and Plašil* (2018) and ii) run prior/posterior-functions.

### NK\_baseline.mod

Baseline New Keynesian Model estimated in *Fernández-Villaverde (2010)*. It demonstrates how to use an explicit steady state file to update parameters and call a numerical solver.

# Occbin\_example.mod

RBC model with two occasionally binding constraints. Demonstrates how to set up Occbin.

# Ramsey\_Example.mod

File demonstrating how to conduct optimal policy experiments in a simple New Keynesian model either under commitment (Ramsey) or using optimal simple rules (OSR)

# Ramsey\_steady\_file.mod

File demonstrating how to conduct optimal policy experiments in a simple New Keynesian model under commitment (Ramsey) with a user-defined conditional steady state file

# DYNARE MISC COMMANDS

# Command: prior\_function(OPTIONS);

Executes a user-defined function on parameter draws from the prior distribution. Dynare returns the results of the computations for all draws in an \$ndraws\$ by \$n\$ cell array named oo\_.prior\_function\_results.

**Options** 

# function = FUNCTION\_NAME

The function must have the following header output\_cell = FILENAME(xparam1, M\_,options\_, oo\_,estim\_params\_,bayestopt\_,dataset\_,dataset\_info), providing read-only access to all Dynare structures. The only output argument allowed is a  $1 \times n$  cell array, which allows for storing any type of output/computations. This option is required.

### sampling\_draws = INTEGER

Number of draws used for sampling. Default: 500.

# Command: posterior\_function(OPTIONS);

Same as the *prior\_function* command but for the posterior distribution. Results returned in oo\_. posterior\_function\_results.

Options

# function = FUNCTION\_NAME

See prior\_function\_function.

# sampling\_draws = INTEGER

See prior\_function\_sampling\_draws.

# Command: generate\_trace\_plots(CHAIN\_NUMBER);

Generates trace plots of the MCMC draws for all estimated parameters and the posterior density in the specified Markov Chain CHAIN\_NUMBER.

# MATLAB/Octave command: internals FLAG ROUTINENAME[.m]|MODFILENAME

Depending on the value of FLAG, the internals command can be used to run unitary tests specific to a MATLAB/Octave routine (if available), to display documentation about a MATLAB/Octave routine, or to extract some informations about the state of Dynare.

Flags

--test

Performs the unitary test associated to ROUTINENAME (if this routine exists and if the matlab/octave .m file has unitary test sections).

Example

```
>> internals --test ROUTINENAME
```

if routine.m is not in the current directory, the full path has to be given:

# >> internals --test ../matlab/fr/ROUTINENAME

#### --info

Prints on screen the internal documentation of ROUTINENAME (if this routine exists and if this routine has a texinfo internal documentation header). The path to ROUTINENAME has to be provided, if the routine is not in the current directory.

# Example

```
>> internals --doc ../matlab/fr/ROUTINENAME
```

At this time, will work properly for only a small number of routines. At the top of the (available) MATLAB/Octave routines a commented block for the internal documentation is written in the GNU texinfo documentation format. This block is processed by calling texinfo from MATLAB. Consequently, texinfo has to be installed on your machine.

#### --display-mh-history

Displays information about the previously saved MCMC draws generated by a .mod file named MODFILENAME. This file must be in the current directory.

Example

```
>> internals --display-mh-history MODFILENAME
```

#### --load-mh-history

Loads into the MATLAB/Octave's workspace informations about the previously saved MCMC draws generated by a .mod file named MODFILENAME.

Example

```
>> internals --load-mh-history MODFILENAME
```

This will create a structure called mcmc\_informations (in the workspace) with the following fields:

Nblck

The number of MCMC chains.

### **InitialParameters**

A Nblck\*n, where n is the number of estimated parameters, array of doubles. Initial state of the MCMC.

# LastParameters

A Nblck\*n, where n is the number of estimated parameters, array of doubles. Current state of the MCMC.

# InitialLogPost

A Nblck\*1 array of doubles. Initial value of the posterior kernel.

#### LastLogPost

A Nblck\*1 array of doubles. Current value of the posterior kernel.

#### **InitialSeeds**

A 1\*Nblck structure array. Initial state of the random number generator.

### LastSeeds

A 1\*Nblck structure array. Current state of the random number generator.

#### AcceptanceRatio

A 1\*Nblck array of doubles. Current acceptance ratios.

# MATLAB/Octave command: prior [OPTIONS[ ...]];

Prints information about the prior distribution given the provided options. If no options are provided, the command returns the list of available options.

**Options** 

#### table

Prints a table describing the marginal prior distributions (mean, mode, std., lower and upper bounds, HPD interval).

#### moments

Computes and displays first and second order moments of the endogenous variables at the prior mode (considering the linearized version of the model).

# moments(distribution)

Computes and displays the prior mean and prior standard deviation of the first and second moments of the endogenous variables (considering the linearized version of the model) by randomly sampling from the prior. The results will also be stored in the prior subfolder in a <code>\_endogenous\_variables\_prior\_draws.mat</code> file.

#### optimize

Optimizes the prior density (starting from a random initial guess). The parameters such that the steady state does not exist or does not satisfy the Blanchard and Kahn conditions are penalized, as they would be when maximizing the posterior density. If a significant proportion of the prior mass is defined over such regions, the optimization algorithm may fail to converge to the true solution (the prior mode).

#### simulate

Computes the effective prior mass using a Monte-Carlo. Ideally the effective prior mass should be equal to 1, otherwise problems may arise when maximising the posterior density and model comparison based on marginal densities may be unfair. When comparing models, say A and B, the marginal densities,  $m_A$  and  $m_B$ , should be corrected for the estimated effective prior mass  $p_A \neq p_B \leq 1$  so that the prior mass of the compared models are identical.

# plot

Plots the marginal prior density.

# **BIBLIOGRAPHY**

- Abramowitz, Milton and Irene A. Stegun (1964): "Handbook of Mathematical Functions", Courier Dover Publications.
- Adjemian, Stéphane, Matthieu Darracq Parriès and Stéphane Moyen (2008): "Towards a monetary policy evaluation framework", *European Central Bank Working Paper*, 942.
- Aguiar, Mark and Gopinath, Gita (2004): "Emerging Market Business Cycles: The Cycle is the Trend," NBER Working Paper, 10734.
- Amisano, Gianni and Tristani, Oreste (2010): "Euro area inflation persistence in an estimated nonlinear DSGE model", *Journal of Economic Dynamics and Control*, 34(10), 1837–1858.
- Andreasen, Martin M., Jesús Fernández-Villaverde, and Juan Rubio-Ramírez (2018): "The Pruned State-Space System for Non-Linear DSGE Models: Theory and Empirical Applications," *Review of Economic Studies*, 85(1), 1-49.
- Andrle, Michal and Miroslav Plašil (2018): "Econometrics with system priors," Economics Letters, 172, 134-137.
- Andrews, Donald W.K (1991): "Heteroskedasticity and autocorrelation consistent covariance matrix estimation", *Econometrica*, 59(3), 817–858.
- Backus, David K., Patrick J. Kehoe, and Finn E. Kydland (1992): "International Real Business Cycles," *Journal of Political Economy*, 100(4), 745–775.
- Baxter, Marianne and Robert G. King (1999): "Measuring Business Cycles: Approximate Band-pass Filters for Economic Time Series," *Review of Economics and Statistics*, 81(4), 575–593.
- Born, Benjamin and Johannes Pfeifer (2014): "Policy risk and the business cycle", *Journal of Monetary Economics*, 68, 68-85.
- Boucekkine, Raouf (1995): "An alternative methodology for solving nonlinear forward-looking models," *Journal of Economic Dynamics and Control*, 19, 711–734.
- Brayton, Flint and Peter Tinsley (1996): "A Guide to FRB/US: A Macroeconomic Model of the United States", *Finance and Economics Discussion Series*, 1996-42.
- Brayton, Flint, Morris Davis and Peter Tulip (2000): "Polynomial Adjustment Costs in FRB/US", *Unpublished manuscript*.
- Brooks, Stephen P., and Andrew Gelman (1998): "General methods for monitoring convergence of iterative simulations," *Journal of Computational and Graphical Statistics*, 7, pp. 434–455.
- Cardoso, Margarida F., R. L. Salcedo and S. Feyo de Azevedo (1996): "The simplex simulated annealing approach to continuous non-linear optimization," *Computers & Chemical Engineering*, 20(9), 1065-1080.
- Chib, Siddhartha and Srikanth Ramamurthy (2010): "Tailored randomized block MCMC methods with application to DSGE models," *Journal of Econometrics*, 155, 19–38.
- Christiano, Lawrence J., Mathias Trabandt and Karl Walentin (2011): "Introducing financial frictions and unemployment into a small open economy model," *Journal of Economic Dynamics and Control*, 35(12), 1999–2041.

- Christoffel, Kai, Günter Coenen and Anders Warne (2010): "Forecasting with DSGE models," *ECB Working Paper Series*, 1185.
- Collard, Fabrice (2001): "Stochastic simulations with Dynare: A practical guide".
- Collard, Fabrice and Michel Juillard (2001a): "Accuracy of stochastic perturbation methods: The case of asset pricing models," *Journal of Economic Dynamics and Control*, 25, 979–999.
- Collard, Fabrice and Michel Juillard (2001b): "A Higher-Order Taylor Expansion Approach to Simulation of Stochastic Forward-Looking Models with an Application to a Non-Linear Phillips Curve," *Computational Economics*, 17, 125–139.
- Corana, Angelo, M. Marchesi, Claudio Martini, and Sandro Ridella (1987): "Minimizing multimodal functions of continuous variables with the "simulated annealing" algorithm", *ACM Transactions on Mathematical Software*, 13(3), 262–280.
- Cuba-Borda, Pablo, Luca Guerrieri, Matteo Iacoviello, and Molin Zhong (2019): "Likelihood evaluation of models with occasionally binding constraints", Journal of Applied Econometrics, 34(7), 1073-1085
- Del Negro, Marco and Frank Schorfheide (2004): "Priors from General Equilibrium Models for VARs", *International Economic Review*, 45(2), 643–673.
- Dennis, Richard (2007): "Optimal Policy In Rational Expectations Models: New Solution Algorithms", *Macroeconomic Dynamics*, 11(1), 31–55.
- Duffie, Darrel and Kenneth J. Singleton (1993): "Simulated Moments Estimation of Markov Models of Asset Prices", *Econometrica*, 61(4), 929-952.
- Durbin, J. and S. J. Koopman (2012), *Time Series Analysis by State Space Methods*, Second Revised Edition, Oxford University Press.
- Fair, Ray and John Taylor (1983): "Solution and Maximum Likelihood Estimation of Dynamic Nonlinear Rational Expectation Models," *Econometrica*, 51, 1169–1185.
- Fernández-Villaverde, Jesús (2010): "The econometrics of DSGE models," SERIEs, 1, 3–49.
- Fernández-Villaverde, Jesús and Juan Rubio-Ramírez (2004): "Comparing Dynamic Equilibrium Economies to Data: A Bayesian Approach," *Journal of Econometrics*, 123, 153–187.
- Fernández-Villaverde, Jesús and Juan Rubio-Ramírez (2005): "Estimating Dynamic Equilibrium Economies: Linear versus Nonlinear Likelihood," *Journal of Applied Econometrics*, 20, 891–910.
- Ferris, Michael C. and Todd S. Munson (1999): "Interfaces to PATH 3.0: Design, Implementation and Usage", *Computational Optimization and Applications*, 12(1), 207–227.
- Galí, Jordi (2015): "Monetary Policy, Inflation, and the Business Cycle," 2nd Edition, Princeton University Press, Princeton.
- Geweke, John (1992): "Evaluating the accuracy of sampling-based approaches to the calculation of posterior moments," in J.O. Berger, J.M. Bernardo, A.P. Dawid, and A.F.M. Smith (eds.) Proceedings of the Fourth Valencia International Meeting on Bayesian Statistics, pp. 169–194, Oxford University Press.
- Geweke, John (1999): "Using simulation methods for Bayesian econometric models: Inference, development and communication," *Econometric Reviews*, 18(1), 1–73.
- Giovannini, Massimo, Philipp Pfeiffer, and Marco Ratto (2021), "Efficient and robust inference of models with occasionally binding constraints," Working Papers 2021-03, Joint Research Centre, European Commission
- Giordani, Paolo, Michael Pitt, and Robert Kohn (2011): "Bayesian Inference for Time Series State Space Models" in: *The Oxford Handbook of Bayesian Econometrics*, ed. by John Geweke, Gary Koop, and Herman van Dijk, Oxford University Press, 61–124.
- Guerrieri, Luca and Matteo Iacoviello (2015): "OccBin: A toolkit for solving dynamic models with occasionally binding constraints easily," *Journal of Monetary Economics*, 70, 22–38.
- Goffe, William L., Gary D. Ferrier, and John Rogers (1994): "Global Optimization of Statistical Functions with Simulated Annealing," *Journal of Econometrics*, 60(1/2), 65–100.

- Hansen, Lars P. (1982): "Large sample properties of generalized method of moments estimators," Econometrica, 50(4), 1029–1054.
- Hansen, Nikolaus and Stefan Kern (2004): "Evaluating the CMA Evolution Strategy on Multimodal Test Functions". In: *Eighth International Conference on Parallel Problem Solving from Nature PPSN VIII*, Proceedings, Berlin: Springer, 282–291.
- Harvey, Andrew C. and Garry D.A. Phillips (1979): "Maximum likelihood estimation of regression models with autoregressive-moving average disturbances," *Biometrika*, 66(1), 49–58.
- Herbst, Edward (2015): "Using the "Chandrasekhar Recursions" for Likelihood Evaluation of DSGE Models," *Computational Economics*, 45(4), 693–705.
- Ireland, Peter (2004): "A Method for Taking Models to the Data," *Journal of Economic Dynamics and Control*, 28, 1205–26.
- Iskrev, Nikolay (2010): "Local identification in DSGE models," *Journal of Monetary Economics*, 57(2), 189–202.
- Judd, Kenneth (1996): "Approximation, Perturbation, and Projection Methods in Economic Analysis", in *Handbook of Computational Economics*, ed. by Hans Amman, David Kendrick, and John Rust, North Holland Press, 511–585.
- Juillard, Michel (1996): "Dynare: A program for the resolution and simulation of dynamic models with forward variables through the use of a relaxation algorithm," CEPREMAP, *Couverture Orange*, 9602.
- Kanzow, Christian and Stefania Petra (2004): "On a semismooth least squares formulation of complementarity problems with gap reduction," *Optimization Methods and Software*, 19, 507–525.
- Kim, Jinill and Sunghyun Kim (2003): "Spurious welfare reversals in international business cycle models," *Journal of International Economics*, 60, 471–500.
- Kim, Jinill, Sunghyun Kim, Ernst Schaumburg, and Christopher A. Sims (2008): "Calculating and using second-order accurate solutions of discrete time dynamic equilibrium models," *Journal of Economic Dynamics and Control*, 32(11), 3397–3414.
- Komunjer, Ivana and Ng, Serena (2011): "Dynamic identification of dynamic stochastic general equilibrium models", *Econometrica*, 79, 1995–2032.
- Koop, Gary (2003), Bayesian Econometrics, John Wiley & Sons.
- Koopman, S. J. and J. Durbin (2000): "Fast Filtering and Smoothing for Multivariate State Space Models," *Journal of Time Series Analysis*, 21(3), 281–296.
- Koopman, S. J. and J. Durbin (2003): "Filtering and Smoothing of State Vector for Diffuse State Space Models," *Journal of Time Series Analysis*, 24(1), 85–98.
- Kuntsevich, Alexei V. and Franz Kappel (1997): "SolvOpt The solver for local nonlinear optimization problems (version 1.1, Matlab, C, FORTRAN)", University of Graz, Graz, Austria.
- Laffargue, Jean-Pierre (1990): "Résolution d'un modèle macroéconomique avec anticipations rationnelles", *Annales d'Économie et Statistique*, 17, 97–119.
- Liu, Jane and Mike West (2001): "Combined parameter and state estimation in simulation-based filtering", in *Sequential Monte Carlo Methods in Practice*, Eds. Doucet, Freitas and Gordon, Springer Verlag.
- Murray, Lawrence M., Emlyn M. Jones and John Parslow (2013): "On Disturbance State-Space Models and the Particle Marginal Metropolis-Hastings Sampler", *SIAM/ASA Journal on Uncertainty Quantification*, 1, 494–521.
- Mutschler, Willi (2015): "Identification of DSGE models The effect of higher-order approximation and pruning", *Journal of Economic Dynamics & Control*, 56, 34-54.
- Mutschler, Willi (2018): "Higher-order statistics for DSGE models", Econometrics and Statistics, 6(C), 44-56.
- Pearlman, Joseph, David Currie, and Paul Levine (1986): "Rational expectations models with partial information," *Economic Modelling*, 3(2), 90–105.

- Planas, Christophe, Marco Ratto and Alessandro Rossi (2015): "Slice sampling in Bayesian estimation of DSGE models".
- Pfeifer, Johannes (2013): "A Guide to Specifying Observation Equations for the Estimation of DSGE Models".
- Pfeifer, Johannes (2014): "An Introduction to Graphs in Dynare".
- Qu, Zhongjun and Tkachenko, Denis (2012): "Identification and frequency domain quasi-maximum likelihood estimation of linearized dynamic stochastic general equilibrium models", *Quantitative Economics*, 3, 95–132.
- Rabanal, Pau and Juan Rubio-Ramírez (2003): "Comparing New Keynesian Models of the Business Cycle: A Bayesian Approach," Federal Reserve of Atlanta, *Working Paper Series*, 2003-30.
- Raftery, Adrian E. and Steven Lewis (1992): "How many iterations in the Gibbs sampler?," in *Bayesian Statistics*, *Vol. 4*, ed. J.O. Berger, J.M. Bernardo, A.P. \* Dawid, and A.F.M. Smith, Clarendon Press: Oxford, pp. 763-773.
- Ratto, Marco (2008): "Analysing DSGE models with global sensitivity analysis", *Computational Economics*, 31, 115–139.
- Ratto, Marco and Iskrev, Nikolay (2011): "Identification Analysis of DSGE Models with DYNARE.", *MON-FISPOL* 225149.
- Ruge-Murcia, Francisco J. (2012): "Estimating nonlinear DSGE models by the simulated method of moments: With an application to business cycles", *Journal of Economic Dynamics and Control*, 36, 914-938.
- Schmitt-Grohé, Stephanie and Martin Uríbe (2004): "Solving Dynamic General Equilibrium Models Using a Second-Order Approximation to the Policy Function," *Journal of Economic Dynamics and Control*, 28(4), 755–775.
- Schnabel, Robert B. and Elizabeth Eskow (1990): "A new modified Cholesky algorithm," *SIAM Journal of Scientific and Statistical Computing*, 11, 1136–1158.
- Schorfheide, Frank (2000): "Loss Function-based evaluation of DSGE models," *Journal of Applied Econometrics*, 15(6), 645–670.
- Sims, Christopher A., Daniel F. Waggoner and Tao Zha (2008): "Methods for inference in large multiple-equation Markov-switching models," *Journal of Econometrics*, 146, 255–274.
- Skoeld, Martin and Gareth O. Roberts (2003): "Density Estimation for the Metropolis-Hastings Algorithm," *Scandinavian Journal of Statistics*, 30, 699–718.
- Smets, Frank and Rafael Wouters (2003): "An Estimated Dynamic Stochastic General Equilibrium Model of the Euro Area," *Journal of the European Economic Association*, 1(5), 1123–1175.
- Stock, James H. and Mark W. Watson (1999). "Forecasting Inflation,", *Journal of Monetary Economics*, 44(2), 293–335.
- Uhlig, Harald (2001): "A Toolkit for Analysing Nonlinear Dynamic Stochastic Models Easily," in *Computational Methods for the Study of Dynamic Economies*, Eds. Ramon Marimon and Andrew Scott, Oxford University Press, 30–61.
- U.S. Census Bureau (2020): "X-13 ARIMA-SEATS Reference Manual, Version 1.1", Center for Statistical Research and Methodology, U.S. Census Bureau, https://www.census.gov/data/software/x13as.html
- Villemot, Sébastien (2011): "Solving rational expectations models at first order: what Dynare does," *Dynare Working Papers*, 2, CEPREMAP.

# **INDEX**

| A                                         | colon (dates method), 203                          |
|-------------------------------------------|----------------------------------------------------|
| abs (dseries method), 213                 | <pre>compilation_setup (command), 191</pre>        |
| abs (function), 27                        | compile (reporting method), 251                    |
| abs_(dseries method), 213                 | conditional_forecast (command), 136                |
| acos (function), 27                       | conditional_forecast_paths(block), 138             |
| addGraph (reporting method), 245          | copy (dates method), 203                           |
| addPage (reporting method), 244           | copy (dseries method), 216                         |
| addParagraph (reporting method), 251      | cos (function), 27                                 |
| addSection (reporting method), 245        | cumprod (dseries method), 217                      |
| addSeries (reporting method), 249         | cumprod_(dseries method), 217                      |
| addTable (reporting method), 248          | cumsum (dseries method), 218                       |
| addVspace (reporting method), 251         | D                                                  |
| align (dseries method), 213               | D                                                  |
| align_(dseries method), 213               | dataset_(MATLAB variable), 17                      |
| append (dates method), 202                | dates (class), 201                                 |
| append_(dates method), 202                | define (macro directive), 183                      |
| arima (x13 method), 238                   | <pre>det_cond_forecast (MATLAB command), 140</pre> |
| asin (function), 27                       | detrend (dseries method), 219                      |
| atan (function), 27                       | detrend_(dseries method), 219                      |
| automdl (x13 method), 238                 | dgrowth (dseries method), 219                      |
| (, , , , , , , , , , , , , , , , , ,      | dgrowth_(dseries method), 219                      |
| В                                         | diff (dseries method), 219                         |
|                                           | diff_(dseries method), 219                         |
| backcast (dseries method), 214            | discretionary_policy (command), 145                |
| backcast_(dseries method), 214            | disp (dates method), 203, 219                      |
| basic_plan (MATLAB command), 139          | display (dates method), 203, 219                   |
| baxter_king_filter (dseries method), 214  | double (dates method), 204                         |
| baxter_king_filter_(dseries method), 214  | dsample (command), 53                              |
| bvar_density (command), 117               | dseries (class), 211                               |
| bvar_forecast (command), 139              | dynare (MATLAB command), 11                        |
| bvar_irf(command), 117                    | dynare_sensitivity (command), 149                  |
| С                                         | dynare_version (MATLAB command), 191               |
| O                                         | dynasave (command), 178                            |
| calib_smoother (command), 133             | dynatype (command), 178                            |
| cbrt (function), 27                       | dynacype (command), 176                            |
| center (dseries method), 215              | E                                                  |
| center_(dseries method), 215              | <del>_</del>                                       |
| chain (dseries method), 215               | echo (macro directive), 186                        |
| chain_(dseries method), 215               | echomacrovars (macro directive), 186               |
| change_type (command), 22                 | else (macro directive), 184                        |
| char (dates method), 203                  | elseif (macro directive), 184                      |
| check (command), 59                       | endfor (macro directive), 185                      |
| check (dseries method), 216               | endif (macro directive), 184                       |
| check (x13 method), 238                   | endval (block), 36                                 |
| clean ( <i>x13 method</i> ), 239          | epilogue (block), 169                              |
| cluster (config block), 195               | eq (dates method), 204                             |
| collect_latex_files (MATLAB command), 192 | eq (dseries method), 219                           |

| erf (function), 28                                    | I                                                                |  |
|-------------------------------------------------------|------------------------------------------------------------------|--|
| error (macro directive), 186                          | identification (command), 153                                    |  |
| estimate (x13 method), 238                            | identify (x13 method), 239                                       |  |
| estimated_params (block), 83, 119                     | if (macro directive), 184                                        |  |
| estimated_params_bounds (block), 85, 119              | ifdef (macro directive), 184                                     |  |
| estimated_params_init(block), 85, 119                 | ifndef (macro directive), 184                                    |  |
| estimation (command), 85                              | include (macro directive), 183                                   |  |
| evaluate_planner_objective(command), 141              | includepath (macro directive), 183                               |  |
| exist (dseries method), 219                           | inf (constant), 25                                               |  |
| exp (dseries method), 220                             | init2shocks (block), 131                                         |  |
| exp (function), 26                                    | init_plan (MATLAB command), 139                                  |  |
| exp_(dseries method), 220                             | <pre>initial_condition_decomposition (command),</pre>            |  |
| EXPECTATION (operator), 26                            | 132                                                              |  |
| extended_path (command), 73                           | initval (block), 35                                              |  |
| external_function(command), 28                        | <pre>initval_file (command), 41</pre>                            |  |
| extract (dseries method), 220                         | insert (dseries method), 223                                     |  |
| Е                                                     | internals (MATLAB command), 257                                  |  |
| F                                                     | intersect (dates method), 205                                    |  |
| filter_initial_state (block), 138                     | <pre>irf_calibration (block), 152</pre>                          |  |
| firstdate (dseries method), 221                       | isempty (dates method), 205                                      |  |
| firstobservedperiod (dseries method), 221             | <pre>isempty (dseries method), 223</pre>                         |  |
| flip (dseries method), 221                            | isequal (dates method), 206                                      |  |
| flip_(dseries method), 221                            | isequal (dseries method), 223                                    |  |
| flip_plan (MATLAB command), 140                       | isinf (dseries method), 223                                      |  |
| for (macro directive), 185                            | isnan (dseries method), 223                                      |  |
| force (x13 method), 239                               | isreal (dseries method), 223                                     |  |
| forecast (command), 134                               | 1                                                                |  |
| forecast (x13 method), 238                            | L                                                                |  |
| forecasts.instruments (MATLAB variable), 138          | lag (dseries method), 223                                        |  |
| frequency (dseries method), 221                       | lag_(dseries method), 223                                        |  |
| G                                                     | lastdate (dseries method), 225                                   |  |
|                                                       | lastobservedperiod ( <i>dseries method</i> ), 225                |  |
| ge (dates method), 204                                | le (dates method), 206                                           |  |
| generate_trace_plots(command), 257                    | lead (dseries method), 225                                       |  |
| <pre>get_irf (MATLAB command), 72</pre>               | <pre>lead_ (dseries method), 225</pre>                           |  |
| get_mean (MATLAB command), 56                         | length (dates method), 206                                       |  |
| get_param_by_name (MATLAB command), 29                | lineartrend (dseries method), 226                                |  |
| <pre>get_shock_stderr_by_name (MATLAB command),</pre> | In (function), 26                                                |  |
| 53                                                    | load_params_and_steady_state (command), 191                      |  |
| get_smooth (MATLAB command), 112                      | log (dseries method), 226                                        |  |
| get_update (MATLAB command), 112                      | log (function), 26                                               |  |
| gt (dates method), 205                                | log10 (function), 26                                             |  |
| Н                                                     | log_(dseries method), 226                                        |  |
|                                                       | log_trend_var(command), 23                                       |  |
| heteroskedastic_shocks (block), 51                    | 1t (dates method), 207                                           |  |
| history (x13 method), 239                             | M                                                                |  |
| histval (block), 39                                   |                                                                  |  |
| histval_file (command), 45                            | M_ (MATLAB variable), 17                                         |  |
| homotopy_setup (block), 56                            | Mmaximum_lag (MATLAB variable), 65                               |  |
| hooks (config block), 194                             | Mmaximum_lead (MATLAB variable), 65                              |  |
| horzcat (dates method), 205                           | Mosr.param_bounds (MATLAB variable), 148                         |  |
| horzcat (dseries method), 221                         | Mosr.param_indices (MATLAB variable), 148                        |  |
| hpcycle (dseries method), 222                         | Mosr.param_names (MATLAB variable), 148                          |  |
| hpcycle_(dseries method), 222                         | Mosr.variable_indices(MATLAB variable), 148                      |  |
| hptrend (dseries method), 222                         | Mosr.variable_weights (MATLAB variable), 148                     |  |
| hptrend_(dseries method), 222                         | Mparam_names (MATLAB variable), 29 Mparams (MATLAB variable), 29 |  |
|                                                       | Mstate_var (MATLAB variable), 74                                 |  |
|                                                       |                                                                  |  |

| <pre>markov_switching (command), 161</pre> | oo_ (MATLAB variable), 17                              |  |
|--------------------------------------------|--------------------------------------------------------|--|
| matched_moments (block), 118               | ooautocorr (MATLAB variable), 71                       |  |
| max (dates method), 207                    | <pre>ooconditional_forecast.cond (MATLAB vari-</pre>   |  |
| max (function), 27                         | able), 137                                             |  |
| mdiff (dseries method), 226                | ooconditional_forecast.controlled_exo_variables        |  |
| mdiff_(dseries method), 226                | (MATLAB variable), 138                                 |  |
| mean (dseries method), 226                 | <pre>ooconditional_forecast.controlled_variables</pre> |  |
| merge (dseries method), 226                | (MATLAB variable), 138                                 |  |
| metadata (x13 method), 239                 | ooconditional_forecast.graphs (MATLAB                  |  |
| method_of_moments (command), 119           | variable), 138                                         |  |
| mgrowth (dseries method), 226              | ooconditional_forecast.uncond (MATLAB                  |  |
| mgrowth_(dseries method), 226              | variable), 138                                         |  |
| min (dates method), 207                    | ooconditional_variance_decomposition                   |  |
| min (function), 27                         | (MATLAB variable), 72                                  |  |
| minus (dates method), 207                  | ooconditional_variance_decomposition_ME                |  |
| minus (dseries method), 227                | (MATLAB variable), 72                                  |  |
| model (block), 30                          | oocontemporaneous_correlation (MATLAB                  |  |
| model_comparison(command), 124             | variable), 72                                          |  |
| model_diagnostics(command), 60             | ooconvergence.geweke (MATLAB variable), 116            |  |
| model_info (command), 60                   | oodr (MATLAB variable), 73                             |  |
| model_local_variable (command), 24         | oodr.eigval (MATLAB variable), 59                      |  |
| moment_calibration (block), 152            | oodr.inv_order_var (MATLAB variable), 74               |  |
| mpower (dseries method), 228               | oodr.order_var (MATLAB variable), 74                   |  |
| mrdivide (dseries method), 228             | oodsge_var.posterior_mode (MATLAB vari-                |  |
| ms_compute_mdd (command), 166              | able), 115                                             |  |
| ms_compute_probabilities (command), 166    | ooendo_simul (MATLAB variable), 64                     |  |
| ms_estimation (command), 162               | ooexo_simul (MATLAB variable), 65                      |  |
| ms_forecast (command), 168                 | ooFilterCovariance (MATLAB variable), 112              |  |
| ms_irf(command), 167                       | ooFiltered_Variables_X_step_ahead (MAT-                |  |
| ms_simulation (command), 165               | LAB variable), 111                                     |  |
|                                            |                                                        |  |
| ms_variance_decomposition (command), 168   | ooFilteredVariables (MATLAB variable), 110             |  |
| mshocks (block), 51                        | ooFilteredVariablesKStepAhead (MATLAB                  |  |
| mtimes (dates method), 208                 | variable), 110                                         |  |
| mtimes (dseries method), 229               | ooFilteredVariablesKStepAheadVariances                 |  |
| N                                          | (MATLAB variable), 111                                 |  |
|                                            | ooFilteredVariablesShockDecomposition                  |  |
| nan (constant), 25                         | (MATLAB variable), 111                                 |  |
| nanmean (dseries method), 229              | ooforecast (MATLAB variable), 135                      |  |
| nanstd (dseries method), 229               | oogamma_y (MATLAB variable), 71                        |  |
| ne (dates method), 208                     | ooirfs (MATLAB variable), 72                           |  |
| ne (dseries method), 229                   | ookurtosis (MATLAB variable), 71                       |  |
| nobs (dseries method), 230                 | ooMarginalDensity.LaplaceApproximation                 |  |
| node (config block), 195                   | (MATLAB variable), 110                                 |  |
| normcdf (function), 27                     | $\verb"oo". Marginal Density. Modified Harmonic Mean"$ |  |
| normpdf (function), 27                     | (MATLAB variable), 110                                 |  |
| _                                          | oomean (MATLAB variable), 70                           |  |
| O                                          | ooMeanForecast (MATLAB variable), 136                  |  |
| observation_trends (block), 82             | <pre>ooModel_Comparison (MATLAB variable), 124</pre>   |  |
| occbin_constraints (block), 76             | oomom.data_moments( <i>MATLAB variable</i> ), 122      |  |
| occbin_graph (command), 81                 | oomom.gmm_stage_*_mode (MATLAB variable),              |  |
| occbin_setup (command), 78                 | 123                                                    |  |
| occbin_solver (command), 80                | oomom.gmm_stage_*_std_at_mode (MATLAB                  |  |
| occbin_write_regimes (command), 81         | variable), 123                                         |  |
| onesidedhpcycle (dseries method), 230      | oomom.J_test(MATLAB variable), 124                     |  |
| onesidedhpcycle_(dseries method), 230      | oomom.m_data (MATLAB variable), 123                    |  |
| onesidedhptrend (dseries method), 230      | oomom.model_moments (MATLAB variable), 123             |  |
| onesidedhptrend_(dseries method), 230      | oomom.model_moments_params_derivs (MAT-                |  |
|                                            | LAB variable), 123                                     |  |
| oo.dr.state_var (MATLAB variable), 74      |                                                        |  |

| oomom.Q( <i>MATLAB variable</i> ), 123 oomom.smm_stage_*_mode ( <i>MATLAB variable</i> ), | ooshock_decomposition(MATLAB variable), 126 ooskewness(MATLAB variable), 71 |
|-------------------------------------------------------------------------------------------|-----------------------------------------------------------------------------|
| 123                                                                                       | ooSmoothedMeasurementErrors (MATLAB vari-                                   |
| oomom.smm_stage_*_std_at_mode (MATLAB                                                     | able), 111                                                                  |
| variable), 123                                                                            | oo SmoothedShocks (MATLAB variable), 111                                    |
| oomom.Sw (MATLAB variable), 123                                                           | ooSmoothedVariables (MATLAB variable), 112                                  |
| oomom.verbose_gmm_stage_*_mode (MATLAB                                                    | ooSmoother.Constant (MATLAB variable), 113                                  |
| variable), 123                                                                            | ooSmoother.loglinear (MATLAB variable), 113                                 |
| oomom.verbose_gmm_stage_*_std_at_mode                                                     | ooSmoother.State_uncertainty(MATLAB vari-                                   |
| (MATLAB variable), 123                                                                    | able), 112                                                                  |
| oomom.verbose_smm_stage_*_mode (MATLAB variable), 123                                     | ooSmoother.SteadyState (MATLAB variable),                                   |
| oomom.verbose_smm_stage_*_std_at_mode                                                     | ooSmoother.Trend (MATLAB variable), 113                                     |
| (MATLAB variable), 123                                                                    | ooSmoother.TrendCoeffs (MATLAB variable),                                   |
| oooccbin.simul.linear(MATLAB variable), 81                                                | 113                                                                         |
| oooccbin.simul.piecewise(MATLAB variable),                                                | ooSmoother.Variance(MATLAB variable), 112                                   |
| 81                                                                                        | ooSpectralDensity (MATLAB variable), 72                                     |
| oooccbin.simul.regime_history (MATLAB                                                     | oosteady_state (MATLAB variable), 56                                        |
| variable), 81                                                                             | ootime (MATLAB variable), 17                                                |
| oooccbin.simul.shocks_sequence (MATLAB                                                    | ootrend_component.MODEL_NAME.CompanionMatrix                                |
| variable), 81                                                                             | (MATLAB variable), 172                                                      |
| oooccbin.simul.ys( <i>MATLAB variable</i> ), 81                                           | <pre>ooUpdatedVariables (MATLAB variable), 112</pre>                        |
| ooosr.objective_function(MATLAB variable),                                                | oovar (MATLAB variable), 71                                                 |
| 148                                                                                       | oovar.MODEL_NAME.CompanionMatrix (MAT-                                      |
| ooosr.optim_params( <i>MATLAB variable</i> ), 148                                         | LAB variable), 171                                                          |
| ooplanner_objective_value.conditional                                                     | oovar_list( <i>MATLAB variable</i> ), 71                                    |
| (MATLAB variable), 142                                                                    | <pre>oovariance_decomposition(MATLAB variable),</pre>                       |
| ooplanner_objective_value.conditional.ste                                                 | ady_initial_multiplier                                                      |
| (MATLAB variable), 142                                                                    | oovariance_decomposition_ME (MATLAB vari-                                   |
| ooplanner_objective_value.conditional.zer                                                 | o_initial <i>uh</i> de],t%plier                                             |
| (MATLAB variable), 142                                                                    | oo_recursive_(MATLAB variable), 17                                          |
| ooplanner_objective_value.unconditional                                                   | optim_weights(block), 147                                                   |
| (MATLAB variable), 142                                                                    | options_(MATLAB variable), 17                                               |
| ooPointForecast (MATLAB variable), 135                                                    | osr (command), 145                                                          |
| ooposterior.metropolis (MATLAB variable),                                                 | osr_params (command), 146                                                   |
| 110                                                                                       | osr_params_bounds (block), 147                                              |
| ooposterior.optimization( <i>MATLAB variable</i> ),                                       | outlier (x13 method), 238                                                   |
| 110                                                                                       | _                                                                           |
| ooposterior_density (MATLAB variable), 114                                                | P                                                                           |
| ooposterior_hpdinf( <i>MATLAB variable</i> ), 114                                         | pac.estimate.iterative_ols (MATLAB com-                                     |
| ooposterior_hpdsup( <i>MATLAB variable</i> ), 114                                         | mand), 177                                                                  |
| ooposterior_mean (MATLAB variable), 114                                                   | pac.estimate.nls (MATLAB command), 177                                      |
| ooposterior_median( <i>MATLAB variable</i> ), 115                                         | pac.initialize (MATLAB command), 176                                        |
| ooposterior_mode (MATLAB variable), 114                                                   | pac.update (MATLAB command), 176                                            |
| ooposterior_std (MATLAB variable), 114                                                    | pac_expectation (operator), 176                                             |
| ooposterior_std_at_mode (MATLAB variable),                                                | pac_model (command), 176                                                    |
| 114                                                                                       | parameters (command), 22                                                    |
| ooposterior_var( <i>MATLAB variable</i> ), 114                                            | paths (config block), 194                                                   |
| ooPosteriorIRF.dsge (MATLAB variable), 111                                                | perfect_foresight_setup(command), 61                                        |
| ooPosteriorTheoreticalMoments (MATLAB                                                     | perfect_foresight_solver (command), 62                                      |
| variable), 113                                                                            | periods (command), 53                                                       |
| oorealtime_conditional_shock_decompositio                                                 | npickmdl (x13 method), 239                                                  |
| (MATLAB variable), 128                                                                    | planner_objective (command), 141                                            |
| oorealtime_forecast_shock_decomposition                                                   | plot (dseries method), 230                                                  |
| (MATLAB variable), 129                                                                    | plot_conditional_forecast (command), 139                                    |
| oorealtime_shock_decomposition (MATLAB                                                    | plot_shock_decomposition (command), 129                                     |
| variable), 128                                                                            | plus (dates method), 208                                                    |
| ooRecursiveForecast (MATLAB variable), 115                                                | plus (dseries method), 231                                                  |
|                                                                                           |                                                                             |

| pop (dates method), 208                                | <pre>smoother2histval (command), 140</pre>                          |  |
|--------------------------------------------------------|---------------------------------------------------------------------|--|
| pop (dseries method), 231                              | sort (dates method), 209                                            |  |
| pop_(dates method), 208                                | sort_(dates method), 209                                            |  |
| pop_(dseries method), 231                              | spectrum (x13 method), 239                                          |  |
| posterior_function(command), 257                       | sqrt (function), 27                                                 |  |
| <pre>predetermined_variables (command), 22</pre>       | <pre>squeeze_shock_decomposition(command), 132</pre>                |  |
| print (x13 method), 239                                | std (dseries method), 235                                           |  |
| <pre>print_bytecode_dynamic_model (command), 60</pre>  | steady (command), 53                                                |  |
| <pre>print_bytecode_static_model (command), 60</pre>   | STEADY_STATE (operator), 26                                         |  |
| prior (MATLAB command), 259                            | steady_state_model (block), 57                                      |  |
| prior_function (command), 257                          | stoch_simul (command), 65                                           |  |
| projection (dseries method), 232                       | strings (dates method), 209                                         |  |
|                                                        | subperiod (dates method), 210                                       |  |
| Q                                                      | subsample (dseries method), 235                                     |  |
| qdiff (dseries method), 232                            | svar (command), 161                                                 |  |
| qdiff_(dseries method), 232                            | svar_identification (block), 162                                    |  |
| qgrowth (dseries method), 232                          |                                                                     |  |
| qgrowth_(dseries method), 232                          | T                                                                   |  |
| qgrowtii_ (aseries meinoa), 232                        | tag (dseries method), 236                                           |  |
| R                                                      | tan (function), 27                                                  |  |
|                                                        | tex_rename (dseries method), 236                                    |  |
| ramsey_constraints(block), 144                         | tex_rename_ (dseries method), 236                                   |  |
| ramsey_model (command), 143                            |                                                                     |  |
| ramsey_policy (command), 144                           | transform (x13 method), 238<br>trend_component_model (command), 171 |  |
| realtime_shock_decomposition (command), 127            | - · · · · · · · · · · · · · · · · · · ·                             |  |
| regression (x13 method), 238                           | trend_var(command), 23                                              |  |
| remove (dates method), 209                             | U                                                                   |  |
| remove (dseries method), 232                           |                                                                     |  |
| remove_(dates method), 209                             | uminus (dates method), 210                                          |  |
| remove_(dseries method), 232                           | uminus (dseries method), 236                                        |  |
| rename (dseries method), 233                           | union (dates method), 210                                           |  |
| rename_(dseries method), 233                           | unique (dates method), 210                                          |  |
| resetags (dseries method), 234                         | unique_(dates method), 210                                          |  |
| resetops (dseries method), 233                         | unit_root_vars (command), 117                                       |  |
| resid (command), 41                                    | uplus (dates method), 211                                           |  |
| round (dseries method), 234                            | V                                                                   |  |
| round_(dseries method), 234                            | V                                                                   |  |
| rplot (command), 178                                   | var (command), 20                                                   |  |
| $\operatorname{run}(x13 \ method), 239$                | var_expectation (operator), 174                                     |  |
| 0                                                      | var_expectation.initialize (MATLAB com-                             |  |
| S                                                      | mand), 174                                                          |  |
| save (dseries method), 234                             | <pre>var_expectation.update (MATLAB command),</pre>                 |  |
| <pre>save_params_and_steady_state (command), 190</pre> | 174                                                                 |  |
| sbvar (command), 162                                   | <pre>var_expectation_model (command), 173</pre>                     |  |
| seats ( <i>x13 method</i> ), 239                       | var_model (command), 170                                            |  |
| set_dynare_seed (command), 190                         | varexo(command), 21                                                 |  |
| set_names (dseries method), 235                        | <pre>varexo_det (command), 21</pre>                                 |  |
| set_param_value (MATLAB command), 29                   | varobs (command), 82, 118                                           |  |
| set_shock_stderr_value (MATLAB command), 53            | verbatim (block), 190                                               |  |
| setdiff (dates method), 209                            | vertcat (dates method), 211                                         |  |
| shock_decomposition (command), 125                     | vertcat (dseries method), 236                                       |  |
| shock_groups (block), 126                              | vobs (dseries method), 237                                          |  |
| shocks (block), 49, 78                                 |                                                                     |  |
| Sigma_e (special variable), 52                         | W                                                                   |  |
| sign (function), 27                                    | write (reporting method), 251                                       |  |
| simul (command), 64                                    | <pre>write_latex_definitions (MATLAB command),</pre>                |  |
| sin (function), 27                                     | 191                                                                 |  |
| size (dseries method), 235                             | <pre>write_latex_dynamic_model(command), 33</pre>                   |  |
| slidingspans (x13 method), 239                         | write latex original model (command), 32                            |  |

```
{\tt write\_latex\_parameter\_table} \quad ({\it MATLAB} \quad {\it com-}
         mand), 191
write_latex_prior_table (MATLAB command),
         192
write_latex_static_model (command), 33
write_latex_steady_state_model (command), 34
X
x11 (x13 method), 239
x11regression (x13 method), 239
x13 (class), 237
Υ
ydiff (dseries method), 237
ydiff_ (dseries method), 237
year (dates method), 211
ygrowth (dseries method), 237
ygrowth_ (dseries method), 237
```